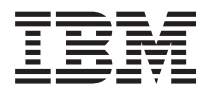

**IBM Systems - iSeries** システム管理 クラスター バージョン *5* リリース *4*

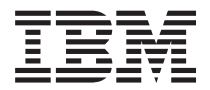

**IBM Systems - iSeries** システム管理 クラスター バージョン *5* リリース *4*

ご注意**!**

本書および本書で紹介する製品をご使用になる前に、 173 [ページの『特記事項』に](#page-178-0)記載されている 情報をお読みください。

本書は、IBM i5/OS (製品番号 5722-SS1) のバージョン 5、リリース 4、モディフィケーション 0 に適用されます。 また、改訂版で断りがない限り、それ以降のすべてのリリースおよびモディフィケーションに適用されます。このバ ージョンは、すべての RISC モデルで稼働するとは限りません。また CISC モデルでは稼働しません。

本マニュアルに関するご意見やご感想は、次の URL からお送りください。今後の参考にさせていただきます。

http://www.ibm.com/jp/manuals/main/mail.html

なお、日本 IBM 発行のマニュアルはインターネット経由でもご購入いただけます。詳しくは

http://www.ibm.com/jp/manuals/ の「ご注文について」をご覧ください。

(URL は、変更になる場合があります)

お客様の環境によっては、資料中の円記号がバックスラッシュと表示されたり、バックスラッシュが円記号と表示さ れたりする場合があります。

 原 典: IBM Systems - iSeries Systems management Clusters Version 5 Release 4

発 行: 日本アイ・ビー・エム株式会社

担 当: ナショナル・ランゲージ・サポート

第1刷 2006.2

この文書では、平成明朝体™W3、平成明朝体™W7、平成明朝体™W9、平成角ゴシック体™W3、平成角ゴシック体™ W5、および平成角ゴシック体™W7を使用しています。この(書体\*)は、(財)日本規格協会と使用契約を締結し使用し ているものです。フォントとして無断複製することは禁止されています。

注\* 平成明朝体™W3、平成明朝体™W9、平成角ゴシック体™W3、 平成角ゴシック体™W5、平成角ゴシック体™W7

**© Copyright International Business Machines Corporation 1998, 2006. All rights reserved.**

© Copyright IBM Japan 2006

# 目次

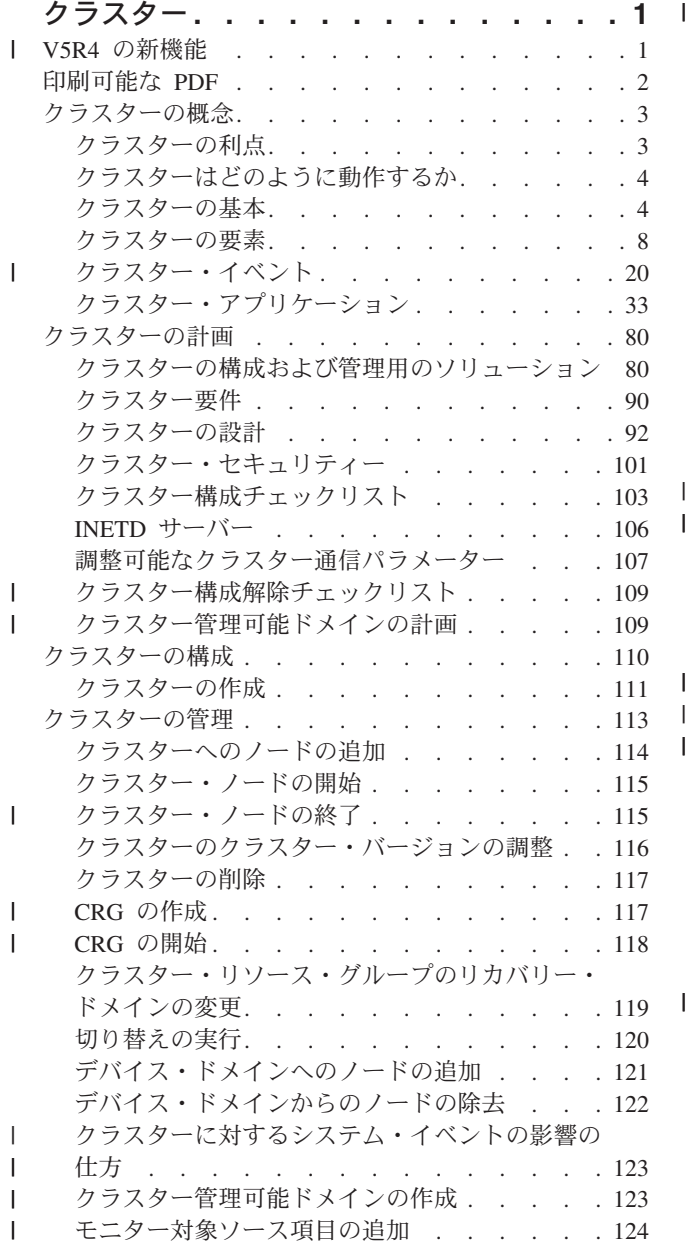

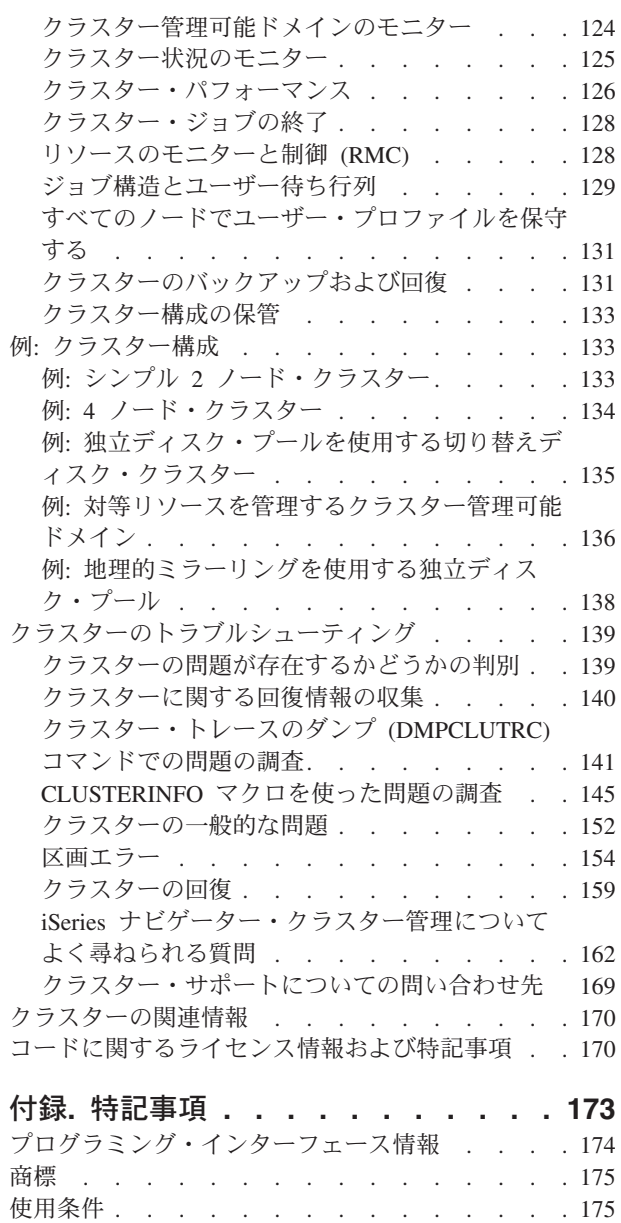

# <span id="page-6-0"></span>クラスター

クラスターによって、iSeries サーバーを効率的にグループ化し、重要なアプリケーション、装置、および データに 100 % に近い可用性を提供する環境をセットアップすることができます。

また、クラスターは、単純化されたシステム管理を提供しスケーラビリティーを増大させるので、ビジネス の成長につれて、新しいコンポーネントをシームレスに追加することができます。

このコード・サンプルを使用すると、[「コードに関するライセンス情報および特記事項」](#page-175-0)の条件に同意した ことになります。

# **V5R4** の新機能 |

| このリリースの新機能をごらんください。

# □ クラスター管理可能ドメインのサポート

| クラスター管理可能ドメインは、クラスター内の選択されたリソースに対する変更をモニターして同期しま す。クラスター管理可能ドメインを使えば、環境変数やユーザー・プロファイルなどの、クラスター内で共 | | 用されるリソース属性をさらに簡単に管理および同期できるようになります。クラスター管理可能ドメイン | の詳細は、以下のトピックを参照してください。|

- | 10[ページの『クラスター管理ドメイン』](#page-15-0)
- | 109 [ページの『クラスター管理可能ドメインの計画』](#page-114-0)
- | 110 [ページの『クラスター管理ドメイン・チェックリスト』](#page-115-0)
- | 123 [ページの『クラスター管理可能ドメインの作成』](#page-128-0)

# 対等クラスター・リソース・グループ **(CRG)** のサポート |

すべての CRG インターフェースは、対等クラスター・リソース・グループ (CRG) をサポートするように | 機能拡張されました。対等クラスター・リソース・グループ (CRG) とは、切り替え不能な CRG のことで | あり、そこではリカバリー・ドメイン内のどのノードも、対等 CRG に関連したリソースの回復において | は同等の役割をもっています。詳細は、以下のトピックを参照してください。 |

- | [クラスター・リソース・グループ](#page-13-0)
- v 117 [ページの『](#page-122-0)CRG の作成』 |
- v 118 [ページの『](#page-123-0)CRG の開始』 |

# □ クラスターの機能強化

| クラスター環境での電源遮断操作と問題解決を改善するためのいくつかの機能強化が行われました。そのよ うな改善事項には次のものがあります。 |

- | アクティブなすべてのサブシステムの終了時か、またはシステムの終了または電源遮断時に、クラスタ | ー・ノード上のクラスタリングを終了するための系統的なアプローチ。詳しくは、 123 [ページの『クラ](#page-128-0) [スターに対するシステム・イベントの影響の仕方』を](#page-128-0)参照してください。  $\blacksquare$
- | アクティブなテークオーバー IP アドレスを使った新規アプリケーション CRG を構成する機能。 詳し くは、 118 [ページの『アクティブなテークオーバー](#page-123-0) IP アドレスを使ったアプリケーション CRG の作 [成』を](#page-123-0)参照してください。 | |
	- © Copyright IBM Corp. 1998, 2006 **1**
- <span id="page-7-0"></span>| • アクティブ・ノードからクラスター全体とそれに関連した CRG を表示して、クラスター問題をトラブ ルシューティングする機能。詳細は、 140 [ページの『クラスターに関する回復情報の収集』を](#page-145-0)参照して ください。 | |
- | デバッグ・ツールとそれによって生成される結果に関する新情報が追加されました。このようなツール とその結果を使用して、クラスター内の問題の解決法を判別することができます。詳細は、以下のトピ ックを参照してください。 | |
- 141 [ページの『クラスター・トレースのダンプ](#page-146-0) (DMPCLUTRC) コマンドでの問題の調査』 |
- 145 ページの『CLUSTERINFO [マクロを使った問題の調査』](#page-150-0) |

# 新機能または変更点を確認する方法。 |

技術的に変更された箇所を見分けるには、以下の情報を用いてください。 |

- | 新しい情報または変更された情報が始まる箇所に、 2 が付けられています。
- | 新しい情報または変更された情報が終わる箇所に、 <mark>≪</mark>が付けられています。

| このリリースでの新機能または変更点に関するその他の情報を見つけるには、「ブログラム資料説明書」を 参照してください。 |

# 印刷可能な **PDF**

これを使用して、本資料の PDF を表示して印刷してください。

本資料の PDF 版を表示またはダウンロードするには[、クラスター](rzaig.pdf) (約 938 KB) を選択します。

# **Redbooks™**

- v [Clustering and IASPs for Higher Availability](http://www.redbooks.ibm.com/abstracts/sg245194.html?Open) (約 6.4 MB または 330 ページ)。このレッドブック は、 クラスターおよび iSeries™ サーバーで使用可能な切り替えディスク・テクノロジーの概要を示し ます。
- [iSeries Independent ASPs: A Guide to Moving Applications to IASPs](http://www.redbooks.ibm.com/abstracts/sg246802.html?Open) (約 3.4 MB)。このレッドブッ クは、iSeries サーバー上での独立 ASP に対する段階的アプローチを解説しています。
- [Roadmap to Availability on the iSeries 400](http://publib-b.boulder.ibm.com/Redbooks.nsf/9445fa5b416f6e32852569ae006bb65f/12777887fb90bf64862569af0060724b?Open)<sup>®</sup> (約 626 KB)。この Redpaper は、iSeries サーバー上 での独立 ASP に対する段階的アプローチを解説しています。

# **Web** サイト

• [High Availability and Clusters](http://www-1.ibm.com/servers/eserver/iseries/ha/) (www.ibm.com/servers/eserver/iseries/ha)

高可用性およびクラスターに関する IBM® サイト

# **PDF** ファイルの保存

表示または印刷のために PDF をワークステーションに保存するには、以下のようにします。

- 1. ブラウザーで PDF を右マウス・ボタンでクリックする (上部のリンクを右マウス・ボタン・クリッ ク)。
- 2. Internet Explorer を使用している場合は、「対象をファイルに保存**...**」をクリックする。 Netscape Communicator を使用している場合は、「リンクを名前を付けて保存**...**」をクリックする。
- <span id="page-8-0"></span>3. PDF の保存先のディレクトリーに移動する。
- 4. 「保存」をクリックする。

# **Adobe Acrobat Reader** のダウンロード

これらの PDF を表示または印刷するには、Adobe Acrobat Reader が必要です。このアプリケーション は、[Adobe Web](http://www.adobe.com/products/acrobat/readstep.html) サイト (www.adobe.com/products/acrobat/readstep.html) いらダウンロードできます。

# クラスターの概念

クラスターがどのように動作するのかに関する完全な理解が得られます。クラスターの利点、 クラスター がなぜ重要なのか、および重要なクラスタリングのいくつかの概念とそれらが一緒になってどのように要件 に適合するのかについてお読みください。

iSeries クラスターとは、1 つの同じシステムとして機能する 1 つ以上のシステムまたは論理区画の集ま り、すなわちグループのことです。クラスターにあるシステムのことをクラスター・ノードと呼び、協調し て動作することにより単一のコンピューター・ソリューションを提供します。iSeries のクラスタリングで は、1 つのクラスターに 128 のノードまで含めることができます。この機能により、iSeries システムを効 率的にグループ化し、重要なアプリケーションおよび重要なデータに 100 % に近い可用性を提供する環境 をセットアップすることができます。これは、重要なシステムおよびアプリケーションが、1 日 24 時間中 使用可能であることを保証するのに役立ちます。また、クラスターは、単純化されたシステム管理を提供し スケーラビリティーを増大させるので、ビジネスの成長につれて、新しいコンポーネントをシームレスに追 加することができます。

# クラスターの利点

クラスターは、システムが毎日 24 時間稼働し続けることが必要なビジネスで、その威力を発揮します。

クラスタリングを使用することにより、計画外の停止回数と使用不能時間、および計画停止中の使用不能時 | | 間が大幅に減少します。その結果として、システム、データ、アプリケーションの連続可用性が確実に向上 します。 |

クラスターが提供する主なビジネス上の利点は次のとおりです。

連続可用性

|

クラスターにより、ご使用のシステム、データ、アプリケーションの連続可用性が向上します。

### 単純化された管理

それぞれのシステムにサインオンしなくても、システムのグループを 1 つのシステムまたはデー | |

タベースとして管理できます。クラスター管理ドメインを使用することにより、クラスター内で共 有されているリソースをより容易に管理することができます。

### 増大したスケーラビリティー

ビジネスの拡大に応じて新しい構成要素をシームレスに追加できます。

### 関連概念

20 [ページの『フェイルオーバー』](#page-25-0)

フェイルオーバーは、システム障害が発生したときに、クラスターのサーバーが 1 つ以上のバックアッ プ・サーバーへ自動的に切り替わるときに発生します。

#### 関連タスク

<span id="page-9-0"></span>24 [ページの『切り替え』](#page-29-0)

切り替えは、あるサーバーから別のサーバーにアクセスを手動で切り替えるときに発生します。

# クラスターはどのように動作するか

| i5/OS™ の一部として提供されるクラスター・インフラストラクチャーは、クラスター・リソース・サービ | スと呼ばれ、クリティカル・リソースの回復機能を提供します。 これらのリソースには、データ、アブリ | ケーション、装置、および複数のクライアントからアクセス可能なリソースを含めることができます。

| システムやサイトで障害が発生しても、クラスター内のシステムで提供されている機能には、クラスターで | 定義されているその他のシステムを介してアクセスすることができます。アクセス可能なデータにはブライ | マリー・バックアップ・モデル、および対等モデルの 2 種類があります。これらのモデルを基に作成でき るクラスター・リソース・グループ (CRG) の詳細については、 [「クラスター・リソース・グループ」を](#page-13-0) | 参照してください。 |

#### 関連概念

20 [ページの『フェイルオーバー』](#page-25-0)

フェイルオーバーは、システム障害が発生したときに、クラスターのサーバーが 1 つ以上のバックアッ プ・サーバーへ自動的に切り替わるときに発生します。

30 [ページの『複製』](#page-35-0)

複製とは、何かのコピーをリアルタイムで作成することです。つまり、クラスター内のあるノードに含 まれているオブジェクトを、同じクラスター内にある他の 1 つ以上のノードにコピーすることを意味し ます。

18 [ページの『回復装置』](#page-23-0)

回復装置とは、装置記述などの構成オブジェクトによって表されている物理リソースのうち、クラスタ ー内の複数のノードからアクセスできる装置を指します。

18 [ページの『回復データ』](#page-23-0)

回復データとは、 クラスター内の複数のノードに複製 (コピー) されたデータのことです。

25 [ページの『再結合』](#page-30-0)

再結合とは、一度メンバーから外れた後に、再びクラスターの活動メンバーになることです。

97 [ページの『論理複製、切り替えディスク、およびサイト間ミラーリングの比較』](#page-102-0)

- このトピックでは、高可用性を高めるためにクラスターと共に使用可能な、さまざまなデータ回復テク |
	- ノロジーの概要を解説します。

#### 関連タスク

|

24 [ページの『切り替え』](#page-29-0)

切り替えは、あるサーバーから別のサーバーにアクセスを手動で切り替えるときに発生します。

# クラスターの基本

要件を満たすようクラスターを設計しカスタマイズするためには、始める前に基本的なクラスタリングの概 念を理解する必要があります。

Ⅰ クラスターに関連した基本的な概念が 2 つあります。クラスター・ノード、およびクラスター・リソー

ス・グループです。クラスター・ノードとは、クラスターのメンバーになっている iSeries システムまたは |

| 論理区画のことです。クラスターを作成するとき、クラスターにノードとして組み込みたいシステム、また

は論理区画を指定します。クラスター・リソース・グループ (CRG) は、回復リソースのコレクションの制 |

- 御オブジェクトとして機能します。 CRG ではクラスター内にノードのサブセットまたはノードのすべて |
- が含まれている場合があります。 iSeries クラスターでは次の 4 タイプの CRG がサポートされていま |

す。アプリケーション、データ、デバイス、対等です。CRG のこれらのタイプには、共通要素が 2 つあ | ります。リカバリー・ドメインと出口プログラムです。 |

リカバリー・ドメインは CRG で各ノードの役割を定義します。 クラスターに CRG を作成するときに、 リカバリー・ドメインに組み込むよう指定されたすべてのノードに CRG オブジェクトが作成されます。 しかし、CRG オブジェクトの単一システム・イメージも提供されています。これは、CRG のリカバリー¥ ドメインにあるどのアクティブ・ノードからでもアクセスできるものです。つまり、CRG に行われたどん な変更も、リカバリー・ドメインにあるすべてのノードに対して行われるということです。

出口プログラムは CRG のクラスター関連イベント中に呼び出されます。このようなイベントは、1 つの ノードから他のノードにアクセス・ポイントを移動します。

クラスターで作成できる CRG のモデルには 2 種類あります。プライマリー・バックアップ・モデルと対 | 等モデルです。プライマリー・バックアップ・モデルでは、CRG のリカバリー・ドメインにあるノードを | 以下のように定義できます。 |

- | プライマリー・ノードは、回復クラスター・リソースの 1 次アクセス・ポイントであるクラスター・ノ ードです。 |
- | バックアップ・ノードは、現在のプライマリー・ノードで障害が発生した場合に、1 次アクセスの役割 を引き継ぐクラスター・ノードです。 |
- | 複製ノードは、クラスター・リソースのコピーを含んだクラスター・ノードですが、プライマリー・ノ | ードやバックアップ・ノードの役割は果たしません。

対等モデルでは、対等 CRG のリカバリー・ドメインが各ノード間の対等関係を定義します。対等 CRG | | のリカバリー・ドメインにあるノードは以下のように定義できます。

- | 対等ノードとは、クラスター・リソースのアクティブなアクセス・ポイントになり得るクラスター・ノ ードです。 |
- | 複製ノードとは、クラスター・リソースのコピーを含むクラスター・ノードです。対等 CRG で複製と | して定義されたノードは、クラスター・リソースのアクティブでないアクセス・ポイントを示します。|

対等 CRG を用いた場合、リカバリー・ドメインのノードは、リカバリーでノードが実行する役割に等し くなります。 これは、この対等 CRG にある各ノードが基本的に同じ役割を持つためで、フェイルオーバ ーと切り替えの概念は適用されません。 各ノードは対等な関係で、ノードの 1 つに障害が発生すると、他 の対等なノードが操作を継続します。

同様に、対等 CRG などのようなクラスター管理ドメインも作成できます。クラスター管理ドメインのノ ードはすべて、CRG のリカバリー・ドメインにある対等ノードになります。複製ノードはありません。 ||

下記の例では、それぞれのタイプの CRG があります。

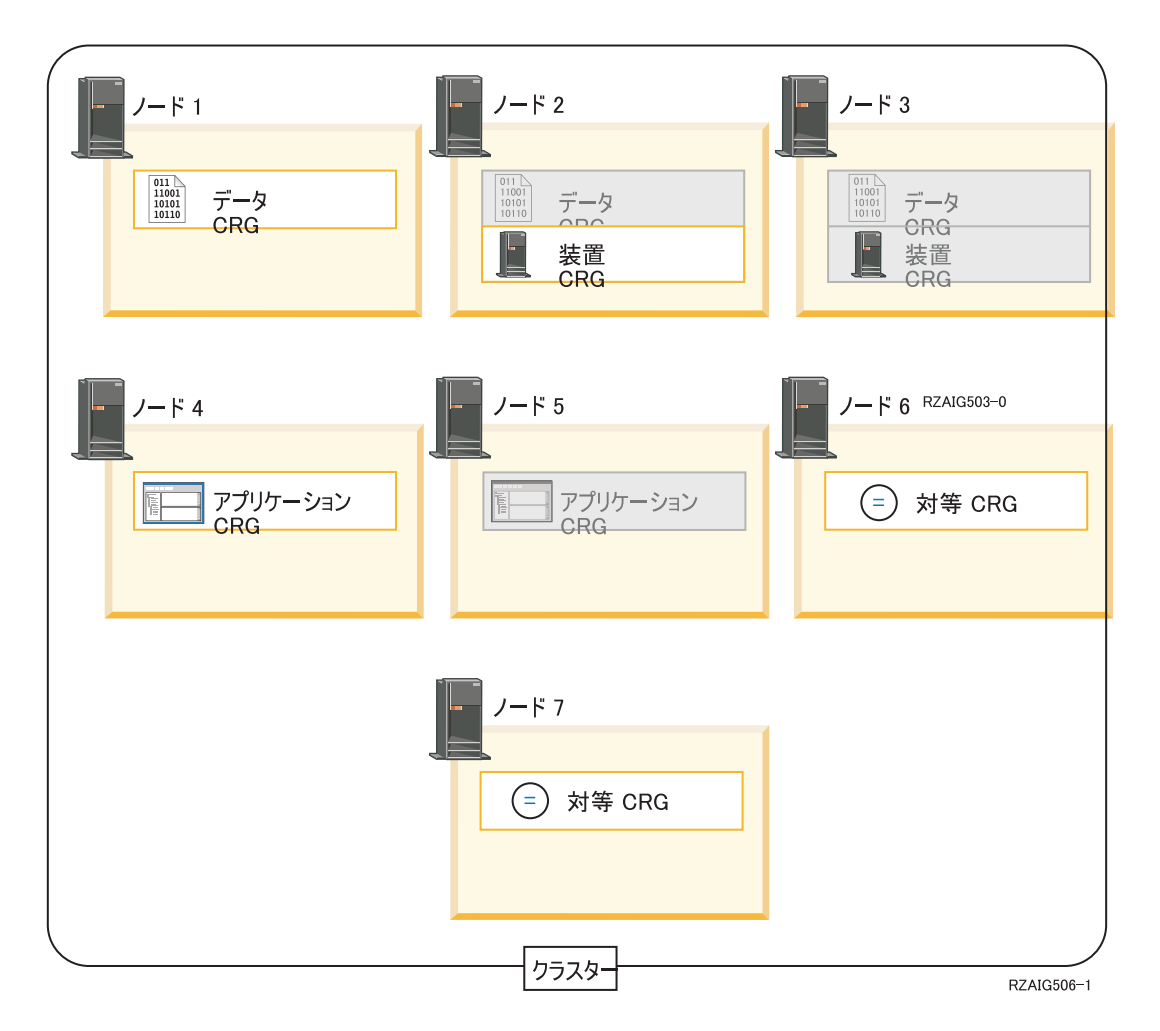

### データ **CRG**

データ CRG はノード 1、ノード 2 およびノード 3 にあります。これは、データ CRG のリカバ リー・ドメインが、ノード 1 (プライマリー)、ノード 2 (1 番目のバックアップ)、ノード 3 (2 番 目のバックアップ) の役割を指定していることを意味しています。この例では、現在、ノード 1 が 1 次アクセス・ポイントになっています。 ノード 2 は、リカバリー・ドメイン内で 1 番目のバ ックアップとして定義されています。これは、ノード 2 に、論理複製により現行のリソースと同 じ状態に保たれたリソースのコピーが含まれていることを意味しています。フェイルオーバーまた は切り替えが発生した場合は、ノード 2 が 1 次アクセス・ポイントになります。

### アプリケーション **CRG**

アプリケーション CRG はノード 4 とノード 5 にあります。これは、アプリケーション CRG の リカバリー・ドメインが、ノード 4 とノード 5 を指定していることを意味します。この例では、 現在、ノード 4 が 1 次アクセス・ポイントになっています。フェイルオーバーまたは切り替えが 発生した場合は、ノード 5 がアプリケーションへの 1 次アクセス・ポイントになります。 テー クオーバー IP アドレスが必要です。

### 対等 **CRG** |

対等 CRG はノード 6 とノード 7 として表示されます。つまり、 対等 CRG のリカバリー・ド |

- メインは、ノード 6 とノード 7 に指定されるということです。このサンプルでは、ノード 6 お |
- よびノード 7 は対等ノード、または複製ノードのいずれかになることができます。これが対等 |
- CRG などのようなクラスター管理ドメインである場合、クラスター管理ドメインによりモニター |

されているリソースは、変更の元になったノードとは関係なく、ノード 6 またはノード 7 として 表されるドメイン全体で同期されたすべての変更が反映されます。  $\blacksquare$ |

#### 装置 **CRG**

装置 CRG はノード 2 とノード 3 にあります。 これは、装置 CRG のリカバリー・ドメイン が、ノード 2 とノード 3 を指定していることを意味します。この例では、現在ノード 2 が 1 次 アクセス・ポイントになっています。これは、装置 CRG に所有された回復装置が、現在、ノード 2 からアクセスできることを意味します。フェイルオーバーまたは切り替えが発生した場合は、ノ ード 3 が装置への 1 次アクセス・ポイントになります。

装置 CRG では、独立ディスク・プール (独立補助記憶域プールまたは独立 ASP とも呼ばれる) が外部装置、拡張装置 (タワー) または論理区画の IOP 上に構成されていることが必要です。

装置 CRG のリカバリー・ドメイン内のノードは、同じデバイス・ドメインのメンバーにもなって いなければなりません。次の例は、ノード L とノード R をリカバリー・ドメイン内に持つ装置 CRG を示しています。両方のノードが、同じデバイス・ドメインのメンバーにもなっています。

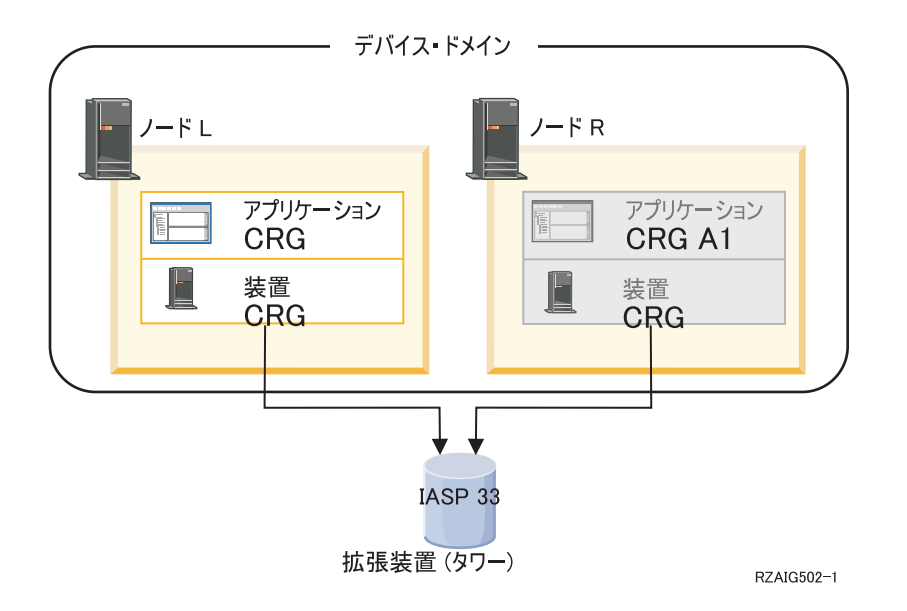

#### 関連概念

8 [ページの『クラスター・ノード』](#page-13-0)

クラスター・ノードとは、 クラスターのメンバーになっている iSeries システムまたは論理区画のこと です。

8 [ページの『クラスター・リソース・グループ』](#page-13-0)

- クラスター・リソース・グループ (CRG) は、 i5/OS のシステム・オブジェクトであり、 クラスター |
- 化された環境で発生するイベントの管理に使用される、クラスター・リソースの一連のセット、または |
- グループです。 クラスター・リソース・グループはリカバリー・ドメインを記述するとともに、 特定  $\blacksquare$
- のクラスター・イベントが発生する際に呼び出されるクラスター・リソース・グループ出口プログラム |
- の名前を提供します。  $\blacksquare$

#### 13 [ページの『リカバリー・ドメイン』](#page-18-0)

- リカバリー・ドメインは、リカバリー・アクション、またはイベントの同期化を実行するなどの共通の |
- 目的を持ったクラスター内のノードを、1 つのクラスター・リソース・グループ (CRG) として集めた |
- もののサブセットです。  $\|$

<span id="page-13-0"></span>12 [ページの『クラスター・リソース・グループ出口プログラム』](#page-17-0) クラスター・リソース・グループ出口プログラムは、CRG のクラスター関連イベントが発生した後、

呼び出されます。 独立ディスク・プール

19 [ページの『デバイス・ドメイン』](#page-24-0)

デバイス・ドメインとは、装置リソースを共用するクラスター内のノードのサブセットです。 もう少し 具体的に説明すれば、デバイス・ドメイン内のノードは、回復リソースのコレクションに対するスイッ チ・アクションに参加できます。

# クラスターの要素

l iSeries クラスターとは、1 つのシステムとして機能する 1 つ以上のシステム、または区画の集まりのこと です。 この情報を使用して、各エレメント、並びにそれぞれの関係を理解します。 |

# クラスター・ノード

クラスター・ノードとは、 クラスターのメンバーになっている iSeries システムまたは論理区画のことで す。

各クラスター・ノードは、各 iSeries システムを表す 1 つ以上の IP アドレスに関連付けられた、8 文字 のクラスター・ノード名により識別されます。クラスターを構成するときに、クラスターにあるノードに望 む名前を付けられます。しかし、ノード名はホスト名、またはシステム名と同じにすることをお勧めしま す。

クラスター通信では、TCP/IP プロトコル・セットを使用して、クラスター内の各ノードにあるクラスタ ー・サービス間の通信パスを提供します。クラスターの一部として構成されているクラスター・ノードの集 合のことを、クラスター・メンバーシップ・リストといいます。

# クラスター・リソース・グループ

クラスター・リソース・グループ (CRG) は、 i5/OS のシステム・オブジェクトであり、 クラスター化さ | | れた環境で発生するイベントの管理に使用される、クラスター・リソースの一連のセット、またはグループ です。 クラスター・リソース・グループはリカバリー・ドメインを記述するとともに、 特定のクラスタ | | ー・イベントが発生する際に呼び出されるクラスター・リソース・グループ出口プログラムの名前を提供し | ます。

| クラスターではクラスター内の各ノード間の関係を定義する際、次の 2 つ選択肢を提供します。ブライマ リー・バックアップ・モデル、および対等モデルです。これらのモデルのいずれも、ご使用の環境の要件に | 応じて一緒に、または別々に使用できます。 |

# プライマリー・バックアップ・モデル

| このカテゴリーのすべてのクラスター・リソース・グループは、特定の役割 (ブライマリー、バックアッ | ブ、または複製のいずれか) のリカバリー・ドメインでノードを定義します。ブライマリー・ノードとバッ | クアップ・ノードは、クラスター・リソースの使用可能なアクセス・ポイントです。ただし、指定されたポ イントで 1 度にアクティブになるアクセス・ポイントは、1 つのノードのみです。これがプライマリー・ | | ノードと呼ばれます。複製ノードがアクセス・ポイントになることはできません。複製ノードにバックアッ | ブの役割を割り当てることにより、変更することができます。ブライマリー・バックアップ・モデルのクラ | スター・リソース・グルーブは、データ回復、アブリケーション回復、装置回復として定義されています。 | データの面での回復については、データの複数コピーがクラスター内の複数のノードで保守されるようにな | り、アクセス・ポイントがバックアップ・ノードに変更されるようになります。アブリケーションの面での

- | 回復については、アブリケーション・ブログラムがクラスター内の同じノードまたは別のノードで再始動で
- | きるようになります。装置の面での回復性については、装置リソースがバックアップ・ノードに移動する
- (切り替えられる) ことになります。 |

データとアプリケーションのどのクラスター・リソース・グループにも、クラスター・リソース・グループ 出口プログラムが 1 つずつ関連付けられます。回復装置のクラスター・リソース・グループについては、 出口プログラムを関連付けるかどうかはオプションです。

iSeries ナビゲーターでは、クラスター・リソース・グループは異なる名前で呼ばれます。

- | 装置 CRG は 切り替え可能装置と呼ばれます。
- | アプリケーション CRG は切り替え可能アプリケーションと呼ばれます。
- | データ CRG は、切り替え可能データ・グループと呼ばれます。

### 対等モデル

| このカテゴリーのすべてのクラスター・リソース・グループは、リカバリー・ドメインにあるノードを、対 | 等または複製の役割で定義しています。対等ノードはクラスター・リソース・グループのアクセス・ポイン | トにもなります。対等ノードとして定義されたすべてのノードは、クラスター・リソース・グループの開始 | 時にはアクセス・ポイントになります。複製ノードがアクセス・ポイントになることはできません。複製ノ ードに対等の役割を割り当てることにより、変更することができます。対等 CRG 内では、それぞれのノ | ードに存在する複製データがノードに含まれます。対等 CRG でノードに障害が発生した場合、障害が発 | | 生した時点でクラスター内の他のノードに通知され、それらのノードが障害が発生した時点から操作を引き 継ぎます。 |

クラスター管理ドメインとしては、対等ノードのみで作られたリカバリー・ドメインを持つ対等 CRG な どが挙げられます。

#### 関連概念

13 [ページの『リカバリー・ドメイン』](#page-18-0)

- リカバリー・ドメインは、リカバリー・アクション、またはイベントの同期化を実行するなどの共通の |
- 目的を持ったクラスター内のノードを、1 つのクラスター・リソース・グループ (CRG) として集めた |
- もののサブセットです。 |

12 [ページの『クラスター・リソース・グループ出口プログラム』](#page-17-0) クラスター・リソース・グループ出口プログラムは、CRG のクラスター関連イベントが発生した後、 呼び出されます。

#### クラスター・リソース・グループの処理の管理

ノードに障害が発生すると、フェイルオーバーが実行されます。 CRG の順序付けが発生すると、すべて | の装置 CRG が先にフェイルオーバーを実行し、続いてデータ CRG、最後にアプリケーション CRG がフ | ェイルオーバーされます。 対等 CRG には順序はありませんが、障害が発生すると各ノードに通知されま | す。 |

Ⅰ クラスター・リソース・グループのフェイルオーバーまたは切り替えが完了したことを確認するには、

CRG の状況をチェックします。 |

データが処理できるようになるまで、ブロッキングを行ってアプリケーションを保留にしておくこともでき ます。回復データ・クラスター・リソース・グループが処理されている間は、そのデータ CRG が表して いるデータにアクセスできないようにしておくと便利な場合があります。そのようにしてアクセスをブロッ クする場合は、EDRS アクセスのブロック (QxdaBlockEDRS) API および EDRS ブロック状況の検査

<span id="page-15-0"></span>(QxdaCheckEDRSBlock) API を使用します。フェイルオーバーまたは切り替えが実行された場合には、これ らの API を使用すれば、クラスター・リソース・グループ出口プログラム内からアクセスをブロックした り、非ブロックしたりできます。

#### 関連概念

20 [ページの『フェイルオーバー』](#page-25-0)

フェイルオーバーは、システム障害が発生したときに、クラスターのサーバーが 1 つ以上のバックアッ プ・サーバーへ自動的に切り替わるときに発生します。

13 [ページの『リカバリー・ドメイン』](#page-18-0)

- リカバリー・ドメインは、リカバリー・アクション、またはイベントの同期化を実行するなどの共通の |
- 目的を持ったクラスター内のノードを、1 つのクラスター・リソース・グループ (CRG) として集めた |

もののサブセットです。 |

> 12 [ページの『クラスター・リソース・グループ出口プログラム』](#page-17-0) クラスター・リソース・グループ出口プログラムは、CRG のクラスター関連イベントが発生した後、 呼び出されます。

#### 関連タスク

24 [ページの『切り替え』](#page-29-0)

切り替えは、あるサーバーから別のサーバーにアクセスを手動で切り替えるときに発生します。

# クラスター管理ドメイン |

| クラスター管理ドメインはクラスター化された環境のノード全体で、 常に保守を必要とするリソースを管 理するために使用されます。 |

各ノードには、回復データに対するアクセス・ポイント、アプリケーション、装置などのような、各ノード | | で定義されなければならない特定の操作パラメーターや、構成パラメーターを作成することができます。仮 | にいずれかのアクセス・ポイントになり得る任意のノード上で、これらのパラメーターの 1 つに変更が加 えられた場合、この変更は潜在的にアクセス・ポイントになり得る他のすべてのノードに伝搬されなければ | なりません。クラスター管理ドメインには、ドメイン内にあるノード全体で、常に保守を必要とするリソー | | スを識別する機能が備わっています。そのため、クラスター管理ドメインはこれらのリソースへの変更をモ Ⅰ ニターし、アクティブなドメイン全体で、変更点の同期を取ります。クラスター管理ドメインとしては、対 等 CRG などが挙げられます。クラスター管理ドメインが作成されると、システムにより対等 CRG が作 | 成されます。クラスター管理ドメインの名前が、作成された対等 CRG の名前になります。クラスター管 | 理ドメインを作成するノードは、対等 CRG のリカバリー・ドメインによって定義されます。すべてのノ | | ードは対等ノードです。クラスター管理ドメインでは、複製ノードは許可されていません。クラスター・ノ | ードは、クラスター内にあるクラスター管理ドメインでのみ定義できます。クラスター管理ドメインに関連

- | するタスクの詳細については、以下のトピックを参照してください。|
- Ⅰ 1. 109 [ページの『クラスター管理可能ドメインの計画』](#page-114-0)
- 2. 110 [ページの『クラスター管理ドメイン・チェックリスト』](#page-115-0) |
- 3. 123 [ページの『クラスター管理可能ドメインの作成』](#page-128-0) |
- 4. 124 [ページの『モニター対象ソース項目の追加』](#page-129-0) |
- 5. 118 [ページの『](#page-123-0)CRG の開始』 |

| いったんクラスター管理ドメインが作成されると、そのクラスター管理ドメインを管理するために、通常の l CRG 機能が使用されます。たとえば、管理ドメインにノードを追加する場合は、対等のノード役割を持つ l CRG のリカバリー・ドメインに対してノードを追加する必要があります。クラスター管理ドメインを開始 するには、対等 CRG を開始します。 |

CRG を開始したり、終了したりすることにより、変更の同期処理を制御することができます。 CRG が終 | | 了すると、ドメイン内にあるすべてのノード上でモニターされているリソースに加えられた変更は、残りの ドメインに伝搬されません。 CRG 開始後は、非アクティブ状態の間に実行されたモニター対象リソース | への変更が、残りのドメインに伝搬されます。 CRG がアクティブの場合、アクティブ・ノード上のモニ | | ター対象リソースに加えられた変更は動的に伝搬されるため、管理ドメイン全体でリソースの整合性は保た れます。詳しくは、 124 [ページの『クラスター管理可能ドメインのモニター』を](#page-129-0)参照してください。 |

クラスター管理ドメインにノードを追加するには、対等 CRG のリカバリー・ドメインにクラスター・ノ | ードを追加する必要があります。ドメインにノードが追加されると、管理対象になるすべてのリソースが、 | | 新規ノード上に作成され (存在しない場合)、残りの管理ドメイン全体で同期されます。

| クラスター管理ドメインが削除されると、クラスター管理ドメインに定義されていたすべてのリソースが、 | ドメインにあるすべてのノードから除去されます。ただし、実際のリソースがシステムから除去されること Ⅰ はありません。詳しくは、「モニター対象リソース」を参照してください。

# □ モニター対象リソース

| モニター対象リソースとは、クラスター管理ドメインによりマージできるシステム・リソースのタイプで す。 これらのリソースはクラスター管理ドメインで、 モニター対象リソース項目 (MRE) として表示され | | ます。

クラスター管理ドメインにより同期されるリソースは、モニター対象リソース項目 (MRE) として表示され | ます。 MRE がクラスター管理ドメインに追加されると、クラスター管理ドメインにある任意のノード上 | | のリソースに加えられた変更は、アクティブなドメインのすべてのノードに伝搬されます。クラスター管理 ドメインで MRE を管理するには、3 種類の Integrated Operating Environments API (統合オペレーティン | グ環境 API) を使用できます。 |

- | モニター対象リソース項目の追加 (QfpadAddMonitoredResourceEntry) API
- | モニター対象リソース項目の除去 (QfpadRmvMonitoredResourceEntry) API
- | モニター対象リソース情報の検索 (QfpadRtvMonitoredResourceInfo) API

| モニター対象リソース項目は以下に示すリソースのタイプのクラスター管理に追加できます。

- | システム値
- | ユーザー・プロファイル
- | ジョブ記述
- | クラス |
- | 独立ディスク・プール・デバイスの記述
- | ネットワーク属性
- | システム環境変数
- **| TCP/IP 属性**

ドメインのすべてのノードがアクティブで、グループに関係している場合、クラスター管理ドメインに追加 | できるのは、MRE のみです。 MRE はクラスター管理ドメインが区画化されている場合、追加できませ | ん。いったん MRE が追加されると、対等 CRG が開始された場合、MRE などのリソースへの変更はドメ | イン内のすべてのアクティブ・ノードに伝搬されます。 CRG が終了していると、CRG が再び開始した際 | に、保留中の変更がアクティブ・ドメインに伝搬されます。 |

MRE に関連付けられたグローバルな状態があります。MRE などのリソースが、アクティブ・ドメイン内 | のすべてのノードでモニターされる属性のすべてに、同じ値が指定されている場合、リソースのグローバル | <span id="page-17-0"></span>| 状況は整合です。クラスター管理ドメインが 1 つ以上のノードでリソースを更新しようとし、その更新が Ⅰ 失敗した場合、そのリソースのグローバル状況は不整合になります。グローバル状況が不整合な場合、管理 | 者は障害の原因を判別し、修正しなければなりません。クラスター管理ドメインが次にリソースが更新され た際に、再同期を試みます。その可能性としては、更新が失敗する原因となった問題を修正するために、管 | 理者がリソースを変更した場合、または、CRG が再始動された場合などです。 |

クラスター管理ドメイン CRG が終了している場合、すべての MRE のグローバル状況は不整合に設定さ | れます。 これは CRG が終了している間に異なるノード上にあるモニター対象リソースに対し変更が加え | Ⅰ られ、それによってリソースが不整合になる可能性があるためです。

MRE によって表されるリソースがシステム・オブジェクトの場合、削除、名前変更、または先に MRE を | | 除去することなく、異なるライブラリーへの移動は避けてください。リソースが削除されたり、名前変更さ れたり、異なるライブラリーに移動されたりすると、 MRE のグローバル状況は不整合になり、すべての | | ノードのリソースに、その後に加えられた変更はクラスター管理ドメインに伝搬されなくなります。

ノードがクラスター管理ドメインに追加されると、すべての MRE はアクティブ・ドメインから新しいノ | ードにコピーされます。 MRE によって表されるリソースで、新しいノードに存在しないものは、作成さ | | れ、属性の値はアクティブなクラスター管理の値と同一に設定されます。

| アクティブでないクラスター管理にノードが存在する場合、アクティブ・ドメインでリソースに加えられた | 変更は、それらのノードが再びアクティブ・ドメインに再結合する際、非アクティブ・ノードに伝搬されま す。クラスター管理ドメインで区画が発生している場合、各区画にあるアクティブ・ノード間で引き続き変 | | 更点が同期化されます。ノードが再度マージされると、クラスター管理ドメインにより区画ごとのすべての 変更が伝搬されます。こうすることにより、リソースとアクティブ・ドメインとの整合性が保たれます。同 | じリソースに対し、複数の変更が複数の区画に加えられると、それぞれの変更は区画がマージされた後、ク | | ラスター管理ドメインにより処理されます。この場合の順序は不確定です。

#### 関連概念 |

- 10 [ページの『クラスター管理ドメイン』](#page-15-0) |
- クラスター管理ドメインはクラスター化された環境のノード全体で、 常に保守を必要とするリソースを 管理するために使用されます。 | |

## クラスター・リソース・グループ出口プログラム

クラスター・リソース・グループ出口プログラムは、CRG のクラスター関連イベントが発生した後、呼び 出されます。

出口プログラムは、回復装置 CRG に対してはオプションとして設定できますが、他の CRG タイプに対 | | しては必須です。クラスター・リソース・グループ出口ブログラムが使用されている場合には、下記の場合 | も含め、クラスター全体のイベントが出現する際にそのプログラムが呼び出されます。

- | 予期しないこととしてノードがクラスターからはずされる場合。
- l ノードが、クラスター・ノード終了 (QcstEndClusterNode) API またはクラスター・ノード項目除去 (QcstRemoveClusterNodeEntry) API の結果としてクラスターからはずされる場合。  $\blacksquare$
- l クラスターが、クラスター削除 (QcstDeleteCluster) API の結果として削除される場合。
- l ノードが、クラスター・ノード開始 (QcstStartClusterNode) API によって活動化される場合。
- | 区画化されたノードとの通信が再確立される場合。

これらの出口プログラムは、クラスター・ミドルウェアである、IBM ビジネス・パートナーおよびクラス ター対応アプリケーション・プログラム・プロバイダーによって作成または提供されます。

<span id="page-18-0"></span>クラスター・リソース・グループ出口プログラムの詳細については、クラスター API 文書のクラスター・ リソース・グループ出口プログラムを参照してください。アクション・コードごとに、クラスター・リソー ス・グループ出口プログラムにどのような情報が渡されるのかについても説明されています。

# リカバリー・ドメイン

| リカバリー・ドメインは、リカバリー・アクション、またはイベントの同期化を実行するなどの共通の目的 を持ったクラスター内のノードを、1 つのクラスター・リソース・グループ (CRG) として集めたもののサ | ブセットです。 |

ドメインは、クラスターのノードのうち、クラスター・リソースへのアクセスが可能なものを表していま す。このクラスター・ノードのサブセットは、1 次アクセス・ポイント、2 次 (バックアップ) アクセス・ ポイント、複製、または対等アクセス・ポイントのいずれかをサポートする特定のクラスター・リソース・ グループに割り当てられます。

ノードがリカバリー・ドメインで果たすことのできる 4 つのタイプの役割は次のとおりです。

### プライマリー

回復クラスター・リソースの 1 次アクセス・ポイントであるクラスター・ノード。

- v データ CRG については、プライマリー・ノードにリソースの基本コピーが含まれています。
- v アプリケーション CRG の場合、プライマリー・ノードは、アプリケーションが現在実行されて いるシステムになります。
- v デバイス CRG の場合、プライマリー・ノードは、装置リソースの現在の所有者です。
- 注**:** 遠隔ミラーリングを使用する場合、装置 CRG のリカバリー・ドメインにあるノードにはサ イト名とデータ・ポート IP アドレスが必要になります。詳細は、「Site name and data port IP addresses (サイト名とデータ・ポート IP アドレス)」を参照してください。
	- v 対等 CRG の場合、プライマリー・ノードはサポートされていません。
- CRG のプライマリー・ノードに障害が発生した場合、または手動切り替えが開始された場合、
- CRG の 1 次アクセス・ポイントは最初のバックアップ・ノードに移動します。

### バックアップ

| | | | | |

| |  $\blacksquare$ 

 $\mathbf{I}$ 

| |

| |

現在のプライマリー・ノードで障害が発生した場合、もしくは手動切り替えが開始された場合、1 次アクセスの役割を引き継ぐクラスター・ノードです。

- v データ CRG については、このクラスター・ノードに、複製により現行の状態に保たれているリ ソースのコピーが含まれています。
- v 対等 CRG の場合、バックアップ・ノードはサポートされていません。
- 複製 クラスター・リソースのコピーを含んだクラスター・ノードですが、プライマリー・ノードやバッ クアップ・ノードの役割は果たしません。複製ノードのフェイルオーバーや切り替えはできませ ん。複製ノードをプライマリー・ノードにどうしても変更したい場合は、まず複製ノードの役割を バックアップ・ノードの役割に変更しなければなりません。 | 複製 | | |
	- 対等 CRG の場合、複製として定義されたノードは、クラスター・リソースの非アクティブのア クセス・ポイントを示します。
- 対等 クラスター・リソースのアクティブなアクセス・ポイントになり得る、順序付けされていないクラ スター・ノード。 CRG が開始されると、対等として定義されているすべてのノードはアクティブ なアクセス・ポイントになります。 | 対等 | |
	- v 対等 CRG の場合、アクセス・ポイントはシステムではなく管理アプリケーションによって、完 全に制御されます。対等の役割は対等 CRG でのみサポートされます。

# プライマリー・バックアップ・モデル

プライマリー・バックアップ・モデルに関係するノードの場合、リカバリー・ドメイン内の各ノードには、 クラスターの現在の動作環境に関連した役割があります。この役割のことを、リカバリー・ドメインでの現 行の役割といいます。ノードが終了したり、ノードが開始されたり、ノードで障害が発生したりして、クラ スターの作動環境が変化すれば、ノードの現在の役割も変化していきます。リカバリー・ドメイン内の各ノ ードには、望ましいクラスター環境、すなわち理想的なクラスター環境としてあらかじめ設定された役割も あります。この役割のことを、リカバリー・ドメインでの優先の役割といいます。優先の役割は、クラスタ ー・リソース・グループの作成時に最初に設定される静的な定義です。クラスター環境が変化してもこの役 割は変わりませんが、優先の役割は、ノードが追加されたりリカバリー・ドメインから取り外されたり、ノ ードがクラスターから取り外されるときにしか変更できません。優先の役割を手作業で変更することもでき ます。

概念としては、プライマリー・バックアップ・モデルに含まれるリカバリー・ドメインを次のように見なす ことができます。

| ルード | 現行の役割    | 優先の役割    |
|-----|----------|----------|
| l A | バックアップ 1 | フライマリー   |
| ΙB  | バックアップ 2 | バックアップ 1 |
| l C | 「プライマリー  | バックアップ 2 |
| ΙD  | 複製       | 複製       |

表 *1.* プライマリー・バックアップ *CRG* のノードの役割

このサンプルでは、ノード A、B、C、D がプライマリー・バックアップ・モデルである CRG の例を示し | ています。 ノード C が現在プライマリー・ノードになっています。なぜなら、2 番目のバックアップと | Ⅰ いう優先の役割があるからです。ブライマリー・ノードとしてのノード C の現行の役割は、2 回のフェイ | ルオーバーまたは切り替えアクションによって発生します。最初のフェイルオーバーまたは切り替えでは、 プライマリーの役割は、ノード B が最初のバックアップとして定義されているので、ノード A からノー | | ド Β に移動しました。 2 番目のフェイルオーバーまたは切り替えにより、ノード C が 2 番目のバック | アップ・ノードとして定義されていたので、ノード C がプライマリー・ノードになりました。 ノード D | の現行役割、および優先役割は複製されたものです。複製ノードの役割が手動でブライマリー、またはバッ | クアップに変更されたのでない限り、フェイルオーバー中、または切り替え中に、複製ノードをアクセス・ ポイントの前提にすることはできません。 |

注**:** リカバリー・ドメインの各ノードの役割は、手動で変更することもできます。上記の例では、切り替え またはフェイルオーバー・アクションが発生し、リカバリー・ドメインの役割指定に手動変更が行われ ていないときに、リカバリー・ドメインの役割がどのように変更されるかを示しています。

### 対等モデル

| 対等モデルでは、クラスター・リソース・グループに含まれるノードには、対等、または複製のいずれかの 役割を使用できます。 |

表 *2.* 対等 *CRG* のノードの役割 |

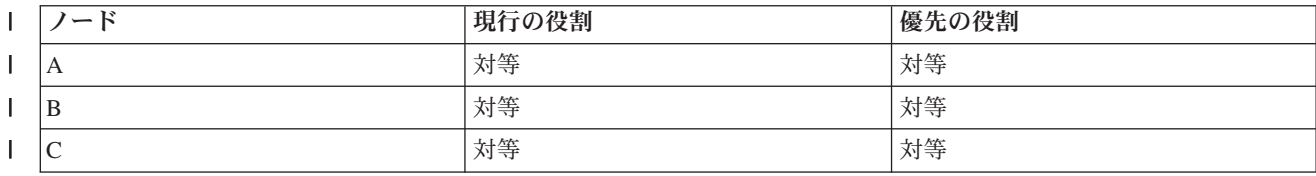

表 *2.* 対等 *CRG* のノードの役割 *(*続き*)* |

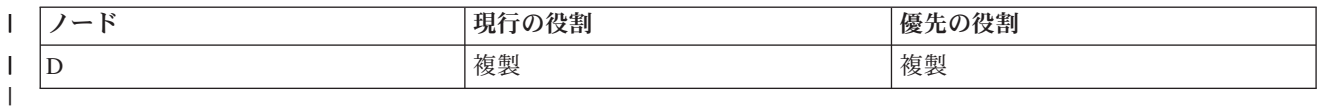

ノード A、B、C はリカバリー・ドメインに対等ノードとして定義されています。ノード A で障害が発生 | すると、現在の役割に関わらず、リカバリー・ドメインのすべてのノードに対し通知されます。これらのノ | | ードはノード Α で障害が発生した時点の操作を再開します。 ノード D にはデータがありますが、複製と Ⅰ して定義されているため、操作を再開することはできません。|

対等または複製として指定できるノードの数に制限はありません。対等ノードは順序付けされておらず、ク ラスター・リソースのアクティブなアクセス・ポイントになり得ます。複製は順序付けされておらず、クラ スター・リソース・グループの変更 (QcstChangeClusterResourceGroup) API を使用して、役割を複製から対 等に変更しない限り、クラスター・リソースのアクティブなアクセス・ポイントにすることはできません。

### 関連タスク

119 [ページの『クラスター・リソース・グループのリカバリー・ドメインの変更』](#page-124-0)

クラスター・リソース・グループのリカバリー・ドメインにあるノードの役割の変更、 およびリカバリ ー・ドメインへのノードの追加、 またはリカバリー・ドメインからのノードの除去が行えます。 装置 クラスター・リソース・グループの場合は、 リカバリー・ドメインにあるノードのサイト名とデータ・ ポート IP アドレスの変更も行えます。

120 [ページの『切り替えの実行』](#page-125-0)

切り替えを手動実行すると、現行プライマリー・ノードは、クラスター・リソース・グループのリカバ リー・ドメインで定義したバックアップ・ノードに切り替わります。

## クラスター・バージョン

クラスター・バージョンとは、 クラスターで実行できる機能のレベルを表す用語です。

1 つのクラスターの中に、複数のリリース・レベルのシステムを組み込み、使用可能な通信プロトコルのレ ベルを判別することによって、完全な相互運用を実現するための技法が、このバージョン設定です。異なる リリース・レベルのシステムを含むクラスターを使用する場合には、複数リリースのクラスターを参照して ください。

クラスターには、実際のところ 2 つのバージョンがあります。

#### 潜在クラスター・バージョン

あるノードで実行できる最新のクラスター機能レベルです。このバージョンでは、そのノードがク ラスター内の他のノードと通信できるということになります。

#### 現行クラスター・バージョン

クラスターのすべての操作で現在使用されているバージョンです。このバージョンでは、クラスタ ー内のすべてのノード間で通信が可能です。

潜在クラスター・バージョンは、以前のクラスター・バージョンでは実行できなかった新しいクラスタリン グ機能を追加したオペレーティング・システムのリリースが出るたびに進んでいきます。現行クラスター・ バージョンが潜在クラスター・バージョンよりも古い場合は、その新しい機能が使用できません。一部のノ ードが、その新しい機能に基づいた要求を認識したり処理したりすることができないからです。そのような 新機能を活用するには、クラスター内のすべてのシステムを同じ潜在クラスター・バージョンでそろえ、現 行クラスター・バージョンのほうもそのレベルに設定する必要があります。

あるノードがクラスターに加入しようとする場合は、そのノードの潜在クラスター・バージョンが、現行ク ラスター・バージョンと比較されます。その潜在クラスター・バージョンの値が、現行クラスター・バージ ョンの値 (N) や、その次のバージョン・レベルの値 (N+1) と同じでない場合は、そのノードの加入は認め られません。現行クラスター・バージョンは、クラスター内で定義されている最初のノードを基準にして、 クラスター作成 API またはコマンドで指定する値によって初期設定されます。

たとえば、V5R3 ノードを V5R4 ノードと混在させるには、以下のいずれかの方法があります。 |

- l V5R3 システムでクラスターを作成し、後から V5R4 ノードを追加する。
- | V5R4 システムでクラスターを作成し (その際に、旧リリースのノードをクラスターに追加できるように 設定しておき)、後からクラスターに V5R3 システムを追加する。  $\blacksquare$

複数のリリースのクラスターでは、必ず最も低いノード・リリース・レベルでクラスター・プロトコルが実 行されることになります。この N は、最初にクラスターを作成したときに定義します。つまり、クラスタ ー作成要求を出したノードで実行されていた潜在ノード・バージョンか、その 1 つ前のクラスター・バー ジョンのいずれかに設定できます。クラスター内のノードのクラスター・バージョン・レベルの差を 2 つ 以上にすることはできません。

クラスター内のすべてのシステムを次のリリースにアップグレードした場合、新しい機能を実行できるよう にするには、クラスター・バージョンもアップグレードしなければなりません。そのためには、クラスタ ー・バージョンの調整を行います。

重要**:** 新バージョンのオペレーティング・システムが、現在のクラスター・バージョンと等しくないか、 または 1 つ大きいバージョンであると、クラスター・ノードは、再始動時に失敗します。この事態からリ カバリーするには、ノードを削除してから、正しいバージョンを指定して再作成する必要があります。

重要**:** 切り替え可能な独立ディスク・プールをクラスター内で使用している場合は、複数のリリースどう | | しの間での切り替えの実行に対して制限があります。前のリリースの独立ディスク・ブールを、現行リリー スの i5/OS を実行するシステムに切り替えて、使用可能にする必要があります。それが、現行リリースの | l i5/OS を実行するシステム上で使用可能になると、その内部コンテンツは変更されて、前のリリース・シス テムではもう使用できなくなります。 |

クラスター API 文書のクラスター・バージョンを参照してください。制限やクラスター・バージョンと i5/OS のリリースの対応に関する情報が含まれています。

#### 関連概念

95 [ページの『複数リリースのクラスター』](#page-100-0) 複数のクラスター・バージョンのノードを含むクラスターを作成する場合、クラスターの作成時に特定 のステップが必要になります。

152 [ページの『クラスターの一般的な問題』](#page-157-0)

ここでは、クラスターで生じる可能性のある最も一般的な問題のいくつかをリストして、 その回避方法 および回復方法を示します。

#### 関連タスク

111 [ページの『クラスターの作成』](#page-116-0)

クラスターを作成および構成するには、クラスターに少なくとも 1 つのノードを組み込むことが必要 で、そのクラスター内に配置されることになる最低 1 つのノードに対するアクセス権を有していなけれ ばなりません。

116 [ページの『クラスターのクラスター・バージョンの調整』](#page-121-0) クラスター・バージョンは、クラスター内のすべてのノードがアクティブに相互通信するレベルを定義 します。

### 回復リソース

回復リソースとは、システムにクラスタリングを使用した結果、可用性が高くなったシステム・リソース (データ、装置、アプリケーションなど) のことです。

クラスター内の特定のリソース・セットの 1 次アクセス・ポイントとして使用されているクラスター・ノ ードに障害が発生しても、そのリソース・セットが回復力に富んでいれば、そのリソース・セットのバック アップ用として定義されている別のクラスター・ノードが新しいアクセス・ポイントとなります。

回復できるシステム・リソースは、次のとおりです。

- 1. ノード間で複製できるデータ。
- 2. IP アドレスを使用するアプリケーションで、あるノードから他のノードへ切り替えられるもの。
- 3. あるノードから他のノードへ切り替えられるハードウェア装置。
- | 4. 対等リソースとは、クラスター管理ドメインでサポートされているリソースです。

回復リソースのセットに関連付けられたノードどうしの間に見られる関係の定義は、クラスター・リソー ス・グループ (CRG) オブジェクトに示されています。クラスター・リソース・グループは、クラスター・ リソース・サービスによってクラスター内の各ノードで複製され、整合性が取られます。

#### 関連概念

8 [ページの『クラスター・リソース・グループ』](#page-13-0)

- クラスター・リソース・グループ (CRG) は、 i5/OS のシステム・オブジェクトであり、 クラスター |
- 化された環境で発生するイベントの管理に使用される、クラスター・リソースの一連のセット、または |
- グループです。 クラスター・リソース・グループはリカバリー・ドメインを記述するとともに、 特定 |
- のクラスター・イベントが発生する際に呼び出されるクラスター・リソース・グループ出口プログラム |
- の名前を提供します。  $\blacksquare$

10 [ページの『クラスター管理ドメイン』](#page-15-0)

クラスター管理ドメインはクラスター化された環境のノード全体で、 常に保守を必要とするリソースを 管理するために使用されます。

#### 回復アプリケーション**:**

回復アプリケーションとは、クライアントを再構成しなくても、別のクラスター・ノードで再始動できるア プリケーションのことです。

アプリケーションを回復力に富むものにする上で寄与する特性については、アプリケーション・プログラム を回復力に富むものにするを参照してください。

アプリケーションを回復力に富むものとするためには、クライアントとサーバーとの間に確立された、イン ターネット・プロトコル (IP) 接続が一時的に使用不能となる場合に、そのことが認識できなければなりま せん。クライアント・アプリケーションは、IP 接続が一時的に使用できなくなることを認識できなければ ならず、またフェイルオーバーを終了または開始することなく、アクセスを再試行できなければなりませ ん。同様に、切り替えを実行する場合、サーバー・アプリケーションは IP 接続が、もはや使用できないこ とを認識できなければなりません。結果として、そのサーバー・アプリケーションにはエラー条件が戻され ます。このエラー条件が戻された場合には、サーバー・アプリケーションがその条件を認識し、正常に終了 するのが最善です。

IP アドレスのテークオーバーは、アプリケーション・サーバーで発生した障害からクライアントを保護す るために使用される、高可用性機能です。アプリケーション・テークオーバー **IP** アドレスは、アプリケー ションと関連した浮動アドレスです。この機能の概念は、IP アドレスの別名割り当てを使用することによ って、浮動 IP アドレスを複数のアプリケーション・サーバーまたはホストに関連付けるというものです。

<span id="page-23-0"></span>クラスター内のいずれかのアプリケーション・サーバーで障害が発生しても、別のクラスター・ノードがア プリケーション・サーバーの責任を引き受けるため、クライアントを再構成しなくても済みます。

もう 1 つ、IP アドレスのテークオーバーをサポートするために追加されているのが、アプリケーション・ クラスター・リソース・グループ (CRG) という概念です。 アプリケーション CRG は、1 つのアプリケ ーション・テークオーバー IP アドレス・リソースと 1 つのリカバリー・ドメインを含むクラスター・リ ソース・グループです。リカバリー・ドメインには、クラスター内にあるアプリケーション・サーバーのう ち、特定のアプリケーションをサポートしているもののリストが含まれています。あるリソースで障害が発 生すると、クラスター・リソース・サービスはそのリソースが属しているグループにフェイルオーバーしま す。

#### 関連概念

35 [ページの『アプリケーション・プログラムを回復力に富むものにする』](#page-40-0) アプリケーション・プログラムを回復力に富むものにする方法を確認する。

13 [ページの『リカバリー・ドメイン』](#page-18-0)

- リカバリー・ドメインは、リカバリー・アクション、またはイベントの同期化を実行するなどの共通の |
- 目的を持ったクラスター内のノードを、1 つのクラスター・リソース・グループ (CRG) として集めた |
- もののサブセットです。 |

#### 関連タスク

33 [ページの『クラスター・アプリケーション』](#page-38-0)

- アプリケーション回復力とは、クラスター環境の重要な要素の 1 つです。 クラスター内で可用性の高 |
- いアプリケーションを構築し、使用する場合は、これらのアプリケーションには特定の仕様がある点に |
- 留意しなければなりません。 |

### 回復データ**:**

回復データとは、 クラスター内の複数のノードに複製 (コピー) されたデータのことです。

リカバリー・ドメイン内の各ノードには、ある種の複製メカニズムによって保守される、回復データのコピ ーが含まれています。リカバリー・ドメイン内でバックアップとして定義されているノードは、回復データ の 1 次アクセス・ポイントの役割を担うことができます。複製として定義されているノードも、データの コピーを含んではいますが、1 次アクセス・ポイントの役割を担うことはできません。基本的に、複製ノー ドにコピーされるデータは、プライマリー・ノードにおいて、バックアップや読み取り専用照会などの作業 の負荷を軽減するために使用されます。

#### 関連概念

30 [ページの『複製』](#page-35-0)

複製とは、何かのコピーをリアルタイムで作成することです。つまり、クラスター内のあるノードに含 まれているオブジェクトを、同じクラスター内にある他の 1 つ以上のノードにコピーすることを意味し ます。

#### 回復装置**:**

回復装置とは、装置記述などの構成オブジェクトによって表されている物理リソースのうち、クラスター内 の複数のノードからアクセスできる装置を指します。

| そのようなリソースのアクセス・ポイントは、システムに障害が発生した場合に、クラスター・リソース・

| グループのリカバリー・ドメイン内の最初のバックアップ・ノードに切り替えられます。独立ディスク・プ

ール、または独立 ASP は、他のシステム・ストレージに影響を与えることなく、オフラインにしたり、オ |

ンラインにしたりできる回復デバイスです。さらに、サイト間ミラーリング (XSM) の副次機能である遠隔 |

ミラーリングを使用できます。これは i5/OS オプション 41、ハイ・アベイラビリティー切り替え可能リソ |

<span id="page-24-0"></span>Ⅰ 一スの一部です。遠隔ミラーリングは高可用性と災害時回復を提供するために、2 つのサイトで独立ディス

- Ⅰ ク・ブールの同一コピーを 2 つ保持する機能です。ブライマリー・ノード上のコピーが実働コピーで、他
- | のサイトのバックアップ・ノード上にあるコピーがミラー・コピーです。ユーザー操作とアプリケーション
- は実働コピーが置かれているプライマリー・ノード上の独立ディスク・プールにアクセスします。 |

回復装置クラスター・リソース・グループには、切り替え可能な装置のリストを含めることができます。そ のリスト内の装置は、 それぞれ 1 つの切り替え可能な独立ディスク・プールを識別します。システムに障 害が発生した場合は、その装置全体のコレクションがバックアップ・ノードに切り替えられます。さらに、 切り替え/フェイルオーバー・プロセスの一部として、それらの装置をオンに構成変更することもできま す。切り替え可能な装置のリストに関連した物理構成については、いくつかの制限があります。回復リソー スとして定義されている独立ディスク・プール用の適切な構成をセットアップする方法の詳細は、独立ディ スク・プールを参照してください。

回復装置 CRG は、他の種類の CRG と基本的に変わりません。 1 つの違いは、前に述べたとおり、切り 替え可能な装置のリストであり、もう 1 つの違いは、装置 CRG には出口プログラムをオプションとして 設定できるという点です。環境固有の処理やデータ固有の処理が必要な場合は、CRG に出口プログラムを 使用するとよいでしょう。このタイプの CRG の詳細については、「クラスター・リソース・グループの 作成 (QcstCreateClusterResourceGroup) API」を参照してください。

# デバイス・ドメイン

デバイス・ドメインとは、装置リソースを共用するクラスター内のノードのサブセットです。 もう少し具 体的に説明すれば、デバイス・ドメイン内のノードは、回復リソースのコレクションに対するスイッチ・ア クションに参加できます。

デバイス・ドメインの識別や管理は、一連のインターフェースから行います。それらのインターフェースで は、デバイス・ドメインにノードを追加したり、デバイス・ドメインからノードを削除したりできます。

デバイス・ドメインは、回復リソースをノード間で切り替えるときに必要になる、グローバル情報を管理す るために使用します。デバイス・ドメイン内のすべてのノードは、装置を切り替えたときに競合が起こらな いようにするために、その情報を必要とします。たとえば、切り替え可能な独立ディスク・プールのコレク ションの場合、独立ディスク・プールの ID、ディスク装置の割り当て、仮想アドレスの割り当ては、デバ イス・ドメイン全体で固有でなければなりません。

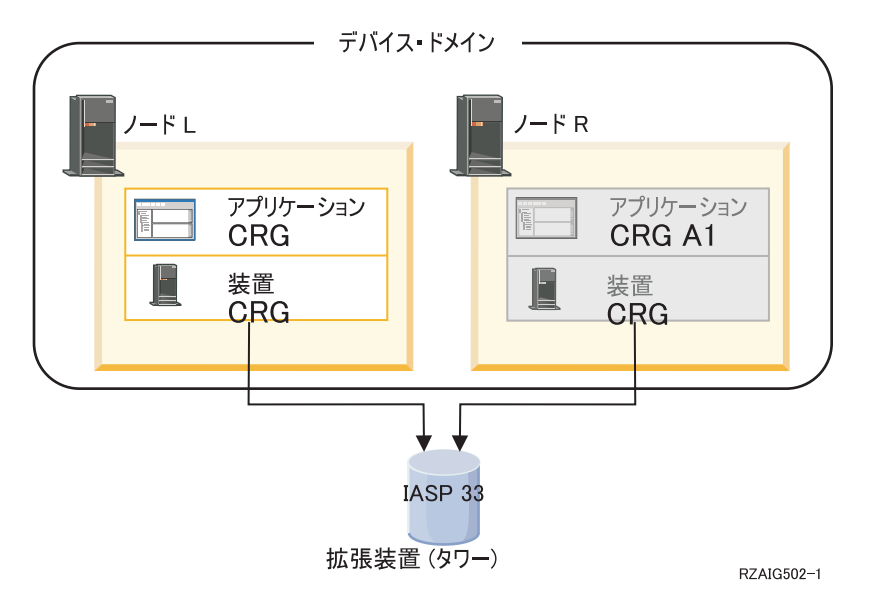

<span id="page-25-0"></span>クラスター・ノードは、同時に複数のデバイス・ドメインに所属することはできません。装置 CRG のリ カバリー・ドメインにノードを追加するには、まずそのノードをデバイス・ドメインのメンバーとして定義 する必要があります。装置 CRG のリカバリー・ドメインに入るすべてのノードは、同じデバイス・ドメ インに所属している必要があります。

デバイス・ドメインを作成し管理するには、オプション 41 (i5/OS - HA 切り替え可能リソース) をインス トールする必要があり、システム上に有効なライセンス・キーが存在していなければなりません。

#### 関連概念

135 ページの『例: [独立ディスク・プールを使用する切り替えディスク・クラスター』](#page-140-0) 切り替えディスク・テクノロジーを使用するクラスターは、 データを複製するための代替手段を提供し ます。 切り替えディスク・クラスターでは、データは独立ディスク・プール (独立 ASP とも呼ばれる) に 通常含まれています。

#### 関連タスク

121 [ページの『デバイス・ドメインへのノードの追加』](#page-126-0) デバイス・ドメインとは、装置リソースを共用するクラスター内のノードのサブセットです。 122 [ページの『デバイス・ドメインからのノードの除去』](#page-127-0) デバイス・ドメインとは、装置リソースを共用するクラスター内のノードのサブセットです。

#### オプション **41 (HA** 切り替え可能リソース**):**

デバイス・ドメインを作成し管理するには、オプション 41 (i5/OS - HA 切り替え可能リソース) をインス トールする必要があり、システム上に有効なライセンス・キーが存在していなければなりません。

クラスター環境で以下のうちのいずれかを行いたい場合、このフィーチャーをインストールする必要があり ます。

v iSeries ナビゲーター・クラスター管理インターフェースを使用する。

- v システム間で独立ディスク・プール (独立 ASP) を切り替える。
- | 地理的に散在する複数のシステムで、サイトどうしの間のミラーリングを行う。

#### 関連タスク

121 [ページの『デバイス・ドメインへのノードの追加』](#page-126-0) デバイス・ドメインとは、装置リソースを共用するクラスター内のノードのサブセットです。 122 [ページの『デバイス・ドメインからのノードの除去』](#page-127-0) デバイス・ドメインとは、装置リソースを共用するクラスター内のノードのサブセットです。

# クラスター・イベント |

| 1 つのクラスター内では、複数の種類のイベント、アクション、サービスが発生します。

# フェイルオーバー |

| フェイルオーバーは、システム障害が発生したときに、クラスターのサーバーが 1 つ以上のバックアッ Ⅰ ブ・サーバーへ自動的に切り替わるときに発生します。

| あるサーバーから別のサーバーにアクセスを手動で切り替えるときに発生する切り替えと比較してくださ | い。切り替えとフェイルオーバー機能は、いったん起動すると同じです。違いは、イベントがどのように起 動されるかということだけです。 |

| フェイルオーバーが発生するとき、クラスター・リソース・グループのリカバリー・ドメインで現在ブライ | マリー・ノードとなっているクラスター・ノードから最初のバックアップとして指定されているクラスタ

□ ー・ノードへアクセスが切り替えられます。切り替えの順序がどのように決定されるのかに関する情報につ | いては、リカバリー・ドメインを参照してください。|

フェイルオーバー・アクションに複数のクラスター・リソース・グループ (CRG) が関係している場合、シ | ステムは、装置 CRG (切り替え可能装置)、データ CRG (切り替え可能データ・グループ)、アプリケーシ | ョン CRG (切り替え可能アプリケーション) の順序で処理を実行します。 |

| フェイルオーバー・メッセージ待ち行列は、フェイルオーバー・アクティビティーに関するメッセージを受 | け取ります。これを使用して、クラスター・リソース・グループのフェイルオーバー処理を制御できます。

#### 関連概念 |

- 13 [ページの『リカバリー・ドメイン』](#page-18-0) |
- リカバリー・ドメインは、リカバリー・アクション、またはイベントの同期化を実行するなどの共通の 目的を持ったクラスター内のノードを、1 つのクラスター・リソース・グループ (CRG) として集めた もののサブセットです。 | | |
- 8 [ページの『クラスター・リソース・グループ』](#page-13-0)  $\blacksquare$
- クラスター・リソース・グループ (CRG) は、 i5/OS のシステム・オブジェクトであり、 クラスター |
- 化された環境で発生するイベントの管理に使用される、クラスター・リソースの一連のセット、または |
- グループです。 クラスター・リソース・グループはリカバリー・ドメインを記述するとともに、 特定 |
- のクラスター・イベントが発生する際に呼び出されるクラスター・リソース・グループ出口プログラム |
- の名前を提供します。 |
- 130 [ページの『フェイルオーバー・メッセージ待ち行列』](#page-135-0)  $\blacksquare$
- フェイルオーバー・メッセージ待ち行列は、フェイルオーバー・アクティビティーに関するメッセージ を受け取ります。  $\blacksquare$ |
- 90 [ページの『クラスターのハードウェア要件』](#page-95-0) |
- i5/OS V4R4M0 またはそれ以降を実行できる iSeries モデルは、 クラスタリングを使用したものと互換 性があります。 | |

#### 関連タスク |

- 24 [ページの『切り替え』](#page-29-0) |
- 切り替えは、あるサーバーから別のサーバーにアクセスを手動で切り替えるときに発生します。  $\blacksquare$

#### 例**:** 障害**:** |

| 通常、フェイルオーバーはノード障害によって起こりますが、その他の理由でも起こることがあります。

ある問題によって単一のクラスター・リソース・グループが影響を受けると、そのクラスター・リソース・ | グループ (CRG) だけでなく、他の CRG でもフェイルオーバーが発生する可能性があります。 |

#### 以下の表は、さまざまな障害の種類とその該当カテゴリーを示しています。 |

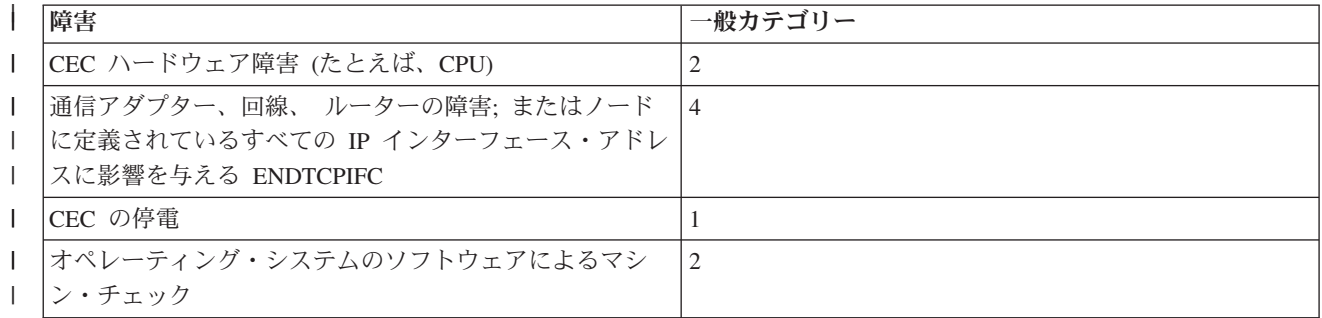

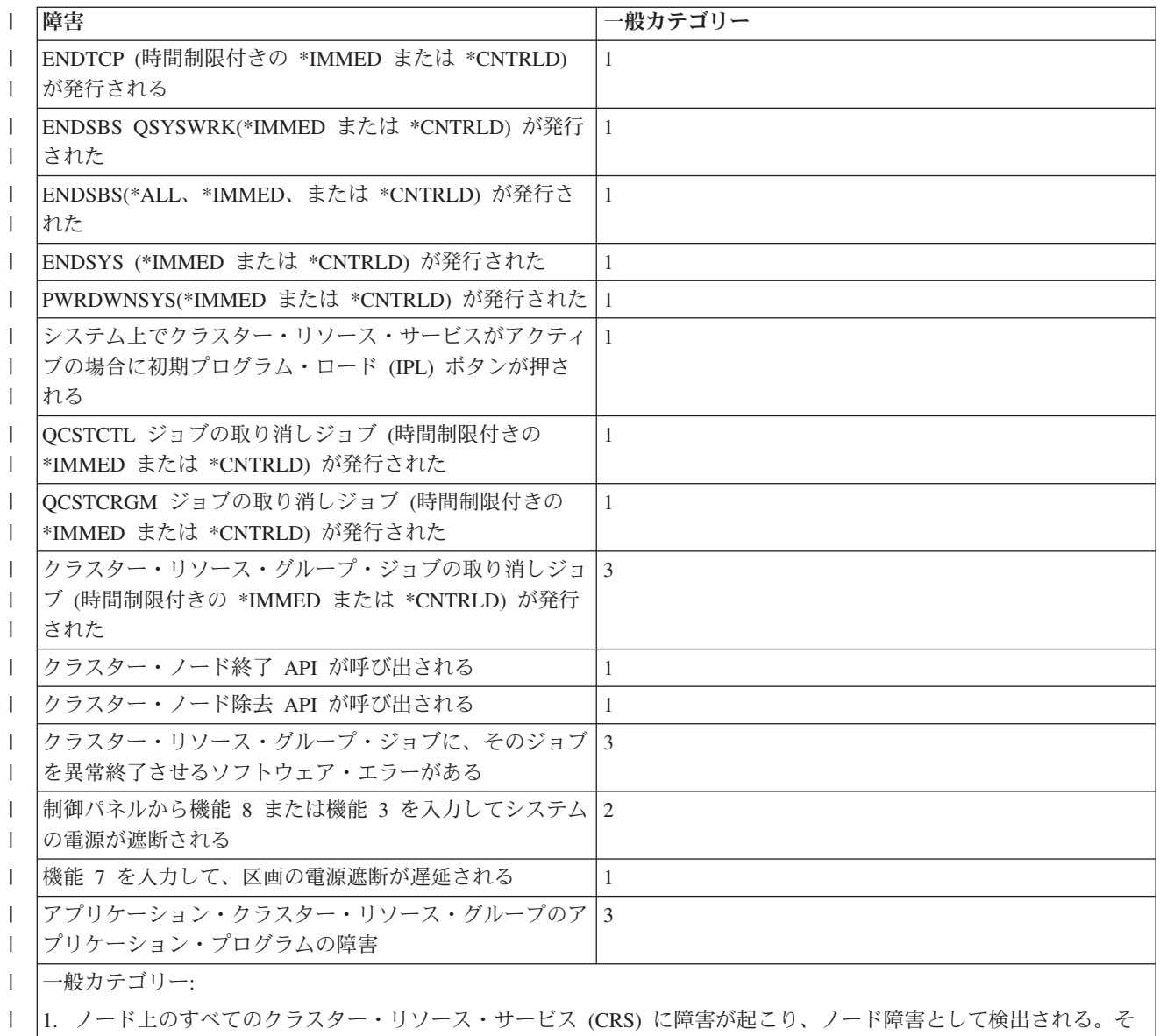

- のようなノードは実際には操作可能である場合もあれば、失敗している場合 (たとえば、停電によるシステム障害) | もあります。クラスター・リソース・サービスのすべてに障害が発生した場合、 CRS によって管理されるリソー |  $\mathbf{L}$ | スにはフェイルオーバー・プロセスが実行されます。
- l |2. ノード上のすべての CRS に障害が発生するが、クラスター区画として検出される。ノードは操作可能の場合もあ れば、操作不能の場合もあります。 |
- | |3. 個々のクラスター・リソース・グループ上で障害が起こる。これらの条件は常に障害として検出されます。
- 4. 障害は発生しても、ノードおよびクラスター・リソース・サービスが引き続き操作可能であり、障害がクラスター 区画として検出される。 | |

| 障害が起こる場合、クラスター・リソース・サービスが特定のクラスター・リソース・サービス・グループ | 用に実行するアクションは、障害の種類、およびクラスター・リソース・グループの状態によって異なりま | す。しかし、どの場合でも、出口プログラムは呼び出されます。フェイルオーバーによって障害ノードのリ ストを処理しなければならない場合もあります。出口プログラムは、呼び出されたときに、処理しなければ | ならないのが単一のノード障害だけか、それとも障害ノードのリストかを判別する必要があります。 |

|

クラスター・リソース・グループが非アクティブ の場合、クラスター・リソース・グループのリカバリ | | ー・ドメインで障害が発生したノードのメンバーシップ状況は、非アクティブ または区画 状態に変更され ます。ただし、ノードの役割は変更されず、バックアップ・ノードはリオーダーされません。 クラスタ | ー・リソース・グループの開始 (STRCRG) コマンドまたはクラスター・リソース・グループ開始 | (QcstStartClusterResourceGroup) API が呼び出されると、非アクティブのクラスター・リソース・グループ | | 内のバックアップ・ノードの再配列が行われます。しかし、プライマリー・ノードがアクティブでない場 合、クラスター・リソース・グループ開始 API は失敗します。 クラスター・リソース・グループの変更 | (CHGCRG) コマンドまたはクラスター・リソース・グループ変更 (QcstChangeClusterResourceGroup) API | | を発行することによってアクティブ・ノードをブライマリー・ノードと指定してから、クラスター・リソー ス・グループ開始 API をもう一度呼び出してください。 |

| クラスター・リソース・グループがアクティブ の場合に、障害発生ノードがプライマリー・ノードではな い と、フェイルオーバーによって、クラスター・リソース・グループのリカバリー・ドメイン内で障害が | | 発生したリカバリー・ドメイン・メンバーの状況が更新されます。障害発生ノードがバックアップ・ノード | の場合、アクティブ・ノードがリストの先頭になるよう、バックアップ・ノードのリストはリオーダーされ | ます。

| クラスター・リソース・グループがアクティブ で、リカバリー・ドメイン・メンバーがプライマリー・ノ ードである場合、発生した障害の種類に応じて、以下のアクションが実行されます。 |

### カテゴリー **1** の障害 |

フェイルオーバーが発生します。各クラスター・リソース・グループ内でプライマリー・ノードに 非アクティブ のマークが付けられ、最後のバックアップ・ノードにされます。最初のバックアッ プだったノードは新しいプライマリー・ノードになります。すべての装置クラスター・リソース・ グループが最初にフェイルオーバーされます。次に、すべてのデータ・クラスター・リソース・グ ループがフェイルオーバーされます。最後に、すべてのアプリケーション・クラスター・リソー ス・グループがフェイルオーバーされます。 CRG のフェイルオーバーにおいて、アクティブなバ ックアップ・ノードがないことが検出される場合、その CRG の状況は未確定 に設定されます。 | | | | | | |

#### カテゴリー **2** の障害 |

| | | | | | | |  $\blacksquare$ 

 $\mathbf{I}$ 

フェイルオーバーが発生しますが、プライマリー・ノードは変更されません。区画のメンバーとし てプライマリー・ノードを持たないクラスター区画内の全ノードは、アクティブなクラスター・リ ソース・グループを終了します。クラスター・リソース・グループのリカバリー・ドメイン内のノ ード状況は、1 次区画にあるノードごとに区画 状況に設定されます。ノードで実際に障害が発生 しても、単なる区画問題として検出され、障害の発生したノードがプライマリー・ノードであれ ば、そのノード上のデータおよびアプリケーション・サービスはすべて失われ、フェイルオーバー は自動的に開始されません。ノードに対して失敗と宣言するか、またはノード・バックアップを起 動してそのノードに対して再びクラスタリングを開始する必要があります。詳細については、 [区](#page-162-0) [画化ノードを障害ノードに変更するを](#page-162-0)参照してください。

### カテゴリー **3** の障害 |

単一のクラスター・リソース・グループだけが影響を受ける場合、クラスター・リソース・グルー プは相互に独立しているので、フェイルオーバーは個別に発生します。複数のクラスター・リソー ス・ジョブを取り消すユーザーがいると、いくつかのクラスター・リソース・グループが同時に影 響を受ける可能性があります。しかし、障害のタイプは CRG ごとに処理され、CRG 間でフェイ ルオーバーが調整されることはありません。プライマリー・ノードは、個々のクラスター・リソー ス・グループ内で非アクティブ のマークが付けられ、最後のバックアップ・ノードにされます。 最初のバックアップ・ノードだったノードは新しいプライマリー・ノードになります。アクティブ なバックアップ・ノードがない場合、クラスター・リソース・グループの状況は未確定 に設定さ れます。 | | | | | | | | |

### <span id="page-29-0"></span>カテゴリー **4** の障害 |

このカテゴリーはカテゴリー 2 に似ています。ただし、すべてのノードおよびノード上のクラス ター・リソース・サービスは引き続き操作可能ですが、すべてのノードが相互に通信できるわけで はありません。クラスターは区分されますが、プライマリー・ノード (複数も可) は引き続きサー ビスを提供します。しかし、区画であるため、いろいろな問題に遭遇する可能性があります。たと えば、プライマリー・ノードが 1 つの区画にあり、すべてのバックアップ・ノードまたは複製ノ ードが別の区画にある場合、プライマリー・ノードに障害が発生すると、データの複製および保護 は行われなくなります。プライマリー・ノードを収容している区画では、他の区画内のすべてのノ ードのクラスター・リソース・グループのリカバリー・ドメイン内のノード状況が、フェイルオー バー・プロセスによって区画に更新されます。プライマリー・ノードを収容していない区画では、 他の区画内のすべてのノードのクラスター・リソース・グループのリカバリー・ドメイン内のノー ド状況は、区画 に設定されます。 | | | | | | | | | | |

#### 関連概念

|

- 154 [ページの『区画エラー』](#page-159-0) |
- クラスター状態によっては、簡単に修正することができます。 クラスター区画が生じた場合の回復方法 を確認してください。 このトピックでは、クラスター区画の回避方法を示し、区画をマージして元に戻 す方法を例示します。 | | |

# □ 切り替え

| 切り替えは、あるサーバーから別のサーバーにアクセスを手動で切り替えるときに発生します。

手動切り替えを実行するのは、通常、システム保守を実行する場合です。たとえば、プログラム一時修正 | (PTF) を適用したり、新しいリリースをインストールしたり、システムをアップグレードしたりする場合 | Ⅰ に、切り替えを実行します。ブライマリー・ノードで障害が起こったときに自動的に発生するフェイルオー バーと比較してください。 |

| 切り替えが発生するとき、クラスター・リソース・グループのリカバリー・ドメインで現在プライマリー・ | ノードとなっているクラスター・ノードから最初のバックアップとして指定されているクラスター・ノード □ ヘアクセスが切り替えられます。切り替えの順序がどのように決定されるのかに関する情報については、リ カバリー・ドメインを参照してください。 |

管理作業に関連して複数の CRG の切り替えを実行する場合は、CRG 間の関係をよく考えて順序を指定す | るようにしてください。たとえば、装置 CRG に関連したデータに依存するアプリケーション CRG があ | | る場合は、切り替えの順序は、次のようになります。|

- | 1. 古いブライマリー・ノード上のアプリケーションを停止する (データに対する変更を防ぐため)。
- 2. 装置 CRG を新しいプライマリー・ノードに切り替える。 |
- 3. アプリケーション CRG を新しいプライマリー・ノードに切り替える。 |
- | 4. 新しいプライマリー・ノードでアプリケーションを再始動する。|

#### 関連概念 |

- 20 [ページの『フェイルオーバー』](#page-25-0) |
- フェイルオーバーは、システム障害が発生したときに、クラスターのサーバーが 1 つ以上のバックアッ プ・サーバーへ自動的に切り替わるときに発生します。 | |
- 13 [ページの『リカバリー・ドメイン』](#page-18-0) |
- リカバリー・ドメインは、リカバリー・アクション、またはイベントの同期化を実行するなどの共通の |
- 目的を持ったクラスター内のノードを、1 つのクラスター・リソース・グループ (CRG) として集めた もののサブセットです。 | |
- 関連タスク  $\blacksquare$

<span id="page-30-0"></span>120 [ページの『切り替えの実行』](#page-125-0) |

切り替えを手動実行すると、現行プライマリー・ノードは、クラスター・リソース・グループのリカバ リー・ドメインで定義したバックアップ・ノードに切り替わります。 | |

## □ 再結合

| 再結合とは、一度メンバーから外れた後に、再びクラスターの活動メンバーになることです。

| たとえば、一度非アクティブになったノードでクラスタリングを再始動した場合、そのクラスター・ノード | はクラスターに再結合することになります。クラスター・リソース・サービスは、クラスター内ですでにア クティブなノードから開始します。クラスター・バージョン 3 から、クラスターにアクティブ・ノードが | | あれば、あるノードが自分自身を開始して現在アクティブなクラスターに再結合することができるようにな Ⅰ りました。詳細については、クラスター・ノードの開始を参照してください。

ノード A、B、および C が 1 つのクラスターを構成しているとします。 ノード A に障害が発生しま | | す。アクティブなクラスターは、ノード Β および C になります。障害の発生したノードが再び操作可能 | になると、自分自身を含めた任意のクラスター・ノードから開始された場合には、障害ノードはクラスター | に再結合できます。再結合操作は、クラスター・リソース・グループ単位で行われます。すなわち、これは 個々のクラスター・リソース・グループ (CRG) がクラスターに別々に加入することを意味しています。 |

再結合の基本機能により、CRG オブジェクトは必ず、すべてのアクティブなリカバリー・ドメイン・ノー | ドに複製されます。再結合するノード、およびアクティブなすべての既存クラスター・ノードは、CRG オ | | ブジェクトと同じコピーを持っていなければなりません。また、一部の内部データと同じコピーも持ってい なければなりません。 |

| アクティブでないクラスター管理ドメインにノードが存在する場合、アクティブなドメインでリソースに対 | して加えられたの変更は、それらのノードが再びアクティブ・ドメインに再結合する際、非アクティブ・ノ ードに伝搬されます。 |

| ノードに障害が生じた場合、クラスター内の残りのノードに対してクラスター・リソース・サービスを呼び 出し続けると、CRG オブジェクト内のデータが変更される可能性があります。 API または後続のノード | | 障害に関する呼び出しが行われる場合、変更は必ず起こります。単純なクラスターの場合、再結合するノー ドは、クラスター内で現在アクティブな特定ノードからの CRG のコピーを使って更新されます。しか | Ⅰ し、ここに述べた事柄がすべての事例に当てはまるとは限りません。

#### 関連タスク |

115 [ページの『クラスター・ノードの開始』](#page-120-0)  $\blacksquare$ 

クラスター・ノードを開始すると、クラスター内のノード上のクラスター・リソース・サービスも開始 されます。 クラスター・バージョン 3 から、クラスターにアクティブ・ノードがあれば、あるノード が自分自身を開始して現在アクティブなクラスターに再結合することができるようになりました。 | | |

- 157 [ページの『区画化ノードを障害ノードに変更する』](#page-162-0) |
- 時々、「区画」状況が報告されているときに、実際にはノード障害が生じていることがあります。 この |
- ことは、クラスター・リソース・サービスが 1 つ以上のノードとの通信を失ったものの、 ノードが引 |
- き続き作動可能かどうかを検出できない場合に生じます。 この状況が生じた場合に、ノードに障害が起 |
- きたことを知らせるための簡単なメカニズムがあります。  $\blacksquare$

#### 例**:** 再結合**:** |

| このトピックでは、ノードがクラスターに再結合する際に起こり得るアクションについて解説します。|

| 以下の図は、ノードがクラスターに再結合するときに常に実行されるアクションを示しています。また、再 結合ノードの状態は、CRG のリカバリー・ドメイン内のメンバーシップ状況フィールドで、非アクティブ |

からアクティブ に変更されます。出口プログラムは CRG のリカバリー・ドメイン内の全ノードに対して | | 呼び出され、再結合のアクション・コードが渡されます。

表 *3.* 再結合操作 |

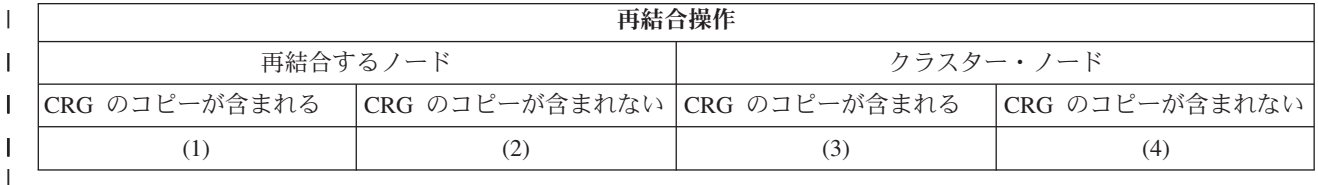

| 上記の表を使用した場合、以下の状況が考えられます。

- | 1. 1 および 3
- | 2. 1 および 4
- | 3. 2 および 3
- 4. 2 および 4 |

クラスター内のあるノードに CRG のコピーがある場合、再結合の一般的な規則として、CRG はクラスタ | Ⅰ 一内のアクティブ・ノードから再結合ノードにコピーされます。|

#### 再結合の状態 **1** |

|  $\blacksquare$ | | | | |

| | | | | | | |  $\blacksquare$  $\blacksquare$  $\blacksquare$ |

- クラスター内のノードからコピーされた CRG オブジェクトは、加入ノードに送信されます。結果 は、以下のとおりです。
	- CRG オブジェクトは、クラスターから送信されたデータを使って加入ノード上で更新されま す。
		- v CRG オブジェクトは、加入ノードから削除される場合があります。これは、加入ノードがクラ スター外にあった間に CRG のリカバリー・ドメインから加入ノードが除去された場合に起こる 可能性があります。

#### 再結合の状態 **2** |

- CRG オブジェクトのコピーが加入ノードからすべてのクラスター・ノードに送信されます。結果 は、以下のとおりです。
	- v CRG のリカバリー・ドメインにクラスター・ノードがない場合、変化はありません。
	- クラスター・ノードの 1 つ以上に CRG オブジェクトが作成される場合があります。これは、 以下のシナリオで起こる可能性があります。
	- ノード A、B、C、および D が 1 つのクラスターを構成している。
	- 4 つのノードすべてが CRG のリカバリー・ドメインにある。
	- ノード A がクラスターの外にある間に、CRG が変更されてリカバリー・ドメインから B が 除去される。
- ノード C および D に障害が発生する。
	- クラスターは、CRG のコピーを持たないノード B だけである。
- ノード A がクラスターに再結合する。
- ノード A には CRG (しかし、現在は下位レベル) があるが、ノード B にはない。 CRG は ノード B に作成されます。ノード C および D がクラスターに再結合するとき、クラスター 内の CRG のコピーはノード C および D を更新し、リカバリー・ドメインからノード B を除去するための以前の変更は失われます。 | | | |

### 再結合の状態 **3** |

| | | | |  $\blacksquare$ 

- クラスター内のノードからコピーされた CRG オブジェクトは、加入ノードに送信されます。結果 は、以下のとおりです。
	- v 加入ノードが CRG のリカバリー・ドメインにない場合、変化はありません。
	- v CRG オブジェクトは、加入ノードに作成される場合があります。これは、クラスター・リソー ス・サービスがノード上でアクティブでなく、加入ノード上で CRG が削除された場合に起こる 可能性があります。

再結合の状態 **4** |

クラスター内のノードの 1 つにある特定の内部情報が使用されて加入ノード上で情報が更新され ても、可視の事柄が発生しない場合があります。 |  $\blacksquare$ 

# マージ |

マージ操作は、区画に分割されたノードが再び通信を開始するときに発生することを除けば、再結合操作と | 似ています。 |

| 区画は、クラスター・リソース・サービスがすべてのノードでアクティブのままの本当の区画かもしれませ ん。しかし、通信回線の障害のためにあるノードが他のノードと通信できない場合もあります。または、問 | 題は、ノードに実際に障害が起こっているものの障害として検出されていないことかもしれません。 |

| 最初のケースでは、いったん通信の問題が修正されれば、区画は自動的に元のようにマージされます。これ は、区画に分割されたノードと両方の区画が定期的に通信しようと試み、結果的に相互に連絡が再確立され | Ⅰ たときに発生します。 2 番目のケースは、障害が起こったノードがクラスター内の任意のノードから始動 Ⅰ されて、クラスター・リソース・サービスが再始動されなければなりません。

#### 関連概念 |

- 25 [ページの『再結合』](#page-30-0) |
- 再結合とは、一度メンバーから外れた後に、再びクラスターの活動メンバーになることです。 |
- 154 [ページの『区画エラー』](#page-159-0) |
- クラスター状態によっては、簡単に修正することができます。 クラスター区画が生じた場合の回復方法 |
- を確認してください。 このトピックでは、クラスター区画の回避方法を示し、区画をマージして元に戻 す方法を例示します。 | |

#### 関連タスク  $\blacksquare$

115 [ページの『クラスター・ノードの開始』](#page-120-0) |

クラスター・ノードを開始すると、クラスター内のノード上のクラスター・リソース・サービスも開始  $\mathbf{L}$ | | されます。 クラスター・バージョン 3 から、クラスターにアクティブ・ノードがあれば、あるノード

- が自分自身を開始して現在アクティブなクラスターに再結合することができるようになりました。 |
- 157 [ページの『区画化ノードを障害ノードに変更する』](#page-162-0) |
- 時々、「区画」状況が報告されているときに、実際にはノード障害が生じていることがあります。 この |
- ことは、クラスター・リソース・サービスが 1 つ以上のノードとの通信を失ったものの、 ノードが引 |
- き続き作動可能かどうかを検出できない場合に生じます。 この状況が生じた場合に、ノードに障害が起 |
- きたことを知らせるための簡単なメカニズムがあります。  $\blacksquare$

#### 例**:** マージ**:** |

| マージ操作はいくつかの状態で生じる可能性があります。

次の構成のいずれかの場合に、マージ操作が生じ得ます。 |

表 *4. 1* 次区画と *2* 次区画の間のマージ |

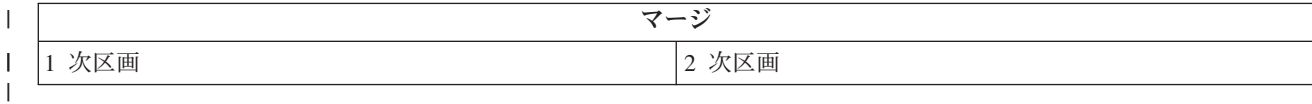

表 *5. 2* 次区間と *2* 次区画間におけるマージ

||

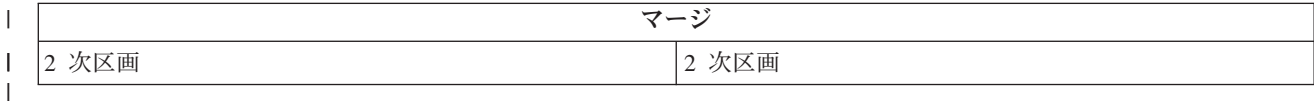

| 1 次区画と 2 次区画は、クラスター・リソース・グループ (CRG) に固有のものです。 バックアップ l CRG にとって、1 次区画は、1 次アクセス・ポイントと見なされるノードの入った区画と定義されます。 | 2 次区画は、1 次アクセス・ポイントと見なされるノードの入っていない区画と定義されます。

対等 CRG の場合、リカバリー・ドメイン・ノードがすべて 1 つの区画に含まれる場合、その区画が 1 | Ⅰ 次区画になります。リカバリー・ドメイン・ノードが区画を超える場合、1 次区画なしになります。 どち | らの区画も 2 次区画になります。

Ⅰ クラスター管理ドメインの場合は、ドメインが 2 つ以上の区画に分かれている場合、各区画は継続して 1 Ⅰ つのグルーブとして作動します。リソースへの変更は引き続き各区画内で同期されます。区画が再度マージ Ⅰ され 1 つになると、システムは各区画の変更を同期します。最終結果はモニター対象のリソースがドメイ ン全体で整合性が取れている状態です。クラスター管理ドメインが区画化されている間は、MRE を追加ま | たは除去することができません。 |

表 *6. 1* 次区画と *2* 次区画の間のマージ |

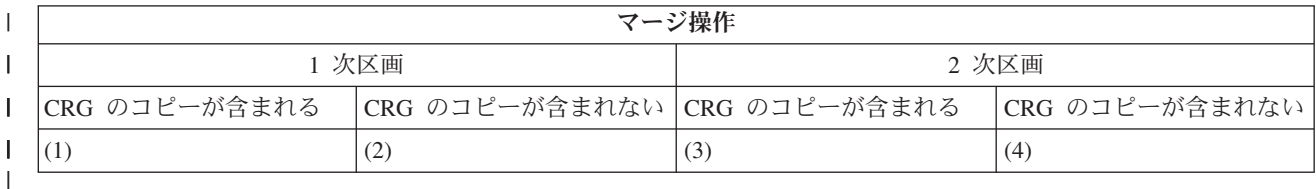

Ⅰ 上記の図の 1 次と 2 次のマージでは、以下の状況が考えられます。

- | 1. 1 および 3
- 2. 1 および 4 |
- 3. 2 および 3 (主区画はプライマリー・ノードをアクティブにし、CRG のコピーを持たねばならないの | で、これはあり得ません。) |
- 4. 2 および 4 (主区画はプライマリー・ノードをアクティブにし、CRG のコピーを持たねばならないの | で、これはあり得ません。) |

# $\overline{1}$  1 次と 2 次のマージの状態

CRG オブジェクトのコピーが 2 次区画のすべてのノードに送信されます。結果として 2 次区画のノード | | で起こり得るアクションは以下のとおりです。|

- | 2 次ノードが CRG のリカバリー・ドメインの中にないので、何も処置が行われない。
- | 2 次ノードの CRG のコピーが 1 次区画からのデータに合わせて更新される。
- l 2 次ノードが CRG のリカバリー・ドメインから外れるので、CRG オブジェクトが 2 次ノードから削 除される。 |

| • CRG オブジェクトが存在しないので、2 次ノードでオブジェクトが作成される。しかし、ノードは 1 次区画から送信される CRG コピーのリカバリー・ドメインの中にある。 |

表 *7. 2* 次区画および *2* 次区画のマージ・シナリオ |

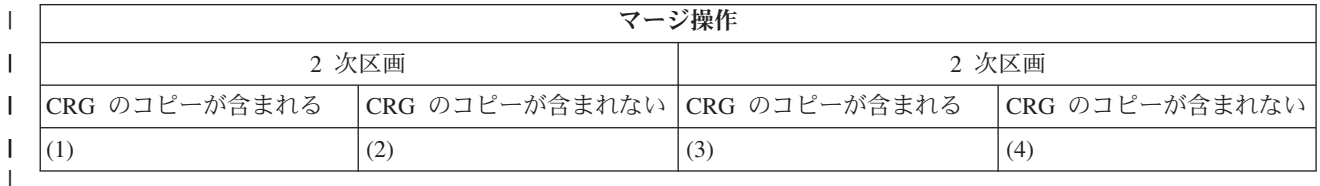

Ⅰ 上記の図の 2 次と 2 次のマージでは、以下の状況が考えられます。

- | 1. 1 および 3
- | 2. 1 および 4
- | 3. 2 および 3
- 4. 2 および 4 |

# **2** 次と **2** 次のマージの状態 **1** |

プライマリー・バックアップ CRG の場合、一番最近に CRG に変更が加えられたノードが選択され、 | CRG オブジェクトのコピーが他の区画のすべてのノードに送信されます。一番最近に変更が加えられたノ | | ードが複数あるように見えるために複数のノードが選択された場合、リカバリー・ドメインの順序に従って ノードが選択されます。 |

対等 CRG の 2 つの 2 次区画をマージする場合、アクティブ状況の対等 CRG のバージョンは、他方の | 区画の別のノードにコピーされます。どちらの区画も対等 CRG に対して同じ状態の場合、クラスター・ | | リソース・グループのリカバリー・ドメインにリストされている最初のノードを含む区画が、別の区画のノ ードにコピーされます。 |

プライマリー・バックアップ CRG または対等 CRG のいずれかの区画ノードを受信中に発生する可能性 | のあるアクションは以下のとおりです。 |

- | ノードが CRG のリカバリー・ドメインでないので、何も処置が行われない。
- | ノードが、自分の受け取った CRG オブジェクトのコピーのリカバリー・ドメインの中にあるので、ノ ード上に CRG が作成される。  $\blacksquare$
- | ノードが、自分の受け取った CRG オブジェクトのコピーのリカバリー・ドメインの中にないので、ノ ードから CRG が削除される。 |

# **2** 次と **2** 次のマージの状態 **2** および **3** |

l CRG オブジェクトのコピーを持つ区画からノードが選択され、オブジェクト・データが他の区画のすべて のノードに送信されます。ノードが CRG のリカバリー・ドメインに入っている場合、受信側の区画のノ | ードの CRG オブジェクトが作成されることがあります。 |

# **2** 次と **2** 次のマージの状態 **4** |

Ⅰ クラスター全体の整合性を確実なものとするため、内部データが交換されます。

Ⅰ 続いて 1 次区画を 1 次区画と 2 次区画に区分することができます。ブライマリー・ノードに障害が起こ った場合、クラスター・リソース・サービス (CRS) はこれをノードの障害として検出します。 1 次区画 | は 2 次区画になります。同じ結果は、クラスター・ノード終了 API を使用するプライマリー・ノードを |

<span id="page-35-0"></span>終了させた場合にも生じることがあります。再結合またはマージ操作によって 2 次区画のプライマリー・ | Ⅰ ノードがアクティブになった場合、2 次区画は 1 次区画になります。

マージ操作の場合、出口プログラムが CRG のリカバリー・ドメイン内の全ノードに対して呼び出されま | | す。これは、ノードがどの区画に入っているかには関係ありません。再結合の場合と同じアクション・コー ドが使用されます。マージの結果として役割が変化することはありませんが、CRG のリカバリー・ドメイ | Ⅰ ン内のノードのメンバーシップ状況は区画 からアクティブ に変化します。すべての区画を一緒にマージす ると区画の状態はクリアされますが、CRG API はすべて使用できます。 |

# | 複製

| 複製とは、何かのコピーをリアルタイムで作成することです。つまり、クラスター内のあるノードに含まれ | ているオブジェクトを、同じクラスター内にある他の 1 つ以上のノードにコピーすることを意味します。

| 複製を行えば、システム上にまったく同じオブジェクトを作成したり保管したりできます。クラスター内の | 特定のノードに含まれているオブジェクトに変更を加えると、その変更は同じクラスター内にある他のノー ドにも複製されます。 |

#### 関連概念 |

- 18 [ページの『回復データ』](#page-23-0) |
- 回復データとは、 クラスター内の複数のノードに複製 (コピー) されたデータのことです。 |
- 99 [ページの『クラスター論理複製の計画』](#page-104-0) |
- データの複数のコピーは、論理複製を使って保守されます。 データは、クラスターのプライマリー・ノ |
- ードからリカバリー・ドメインにある指定されたバックアップ・ノードに複製つまりコピーされます。 |
- プライマリー・ノードで障害が発生したときには、指定されたバックアップ・ノードが 1 次アクセス・ ポイントを引き継ぐので、データは使用可能なままです。 |  $\blacksquare$

# □ ハートビート・モニター

| ハートビート・モニターはクラスター・リソース・サービス機能の 1 つで、クラスター内のすべてのノー | ドからクラスター内の自分以外のすべてのノードにシグナルを送信して自分がアクティブであることを伝達 | してすべてのノードがアクティブであることを確証するものです。|

- | ノードのハートビートに失敗すると、クラスター・リソース・サービスは適切なアクションを実行します。
- | どのようにハートビート・モニターが動作するのかを理解するため、次の例を考慮してください。

#### 例 **1** |

| ネットワーク1

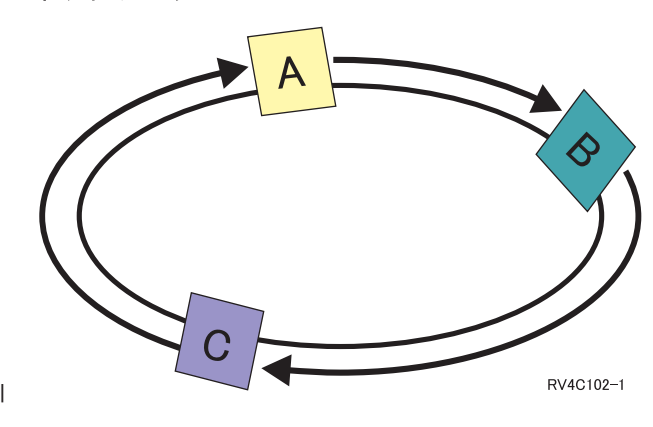
デフォルト (通常) 設定では、クラスターのすべてのノードからそれぞれのアップストリームの近隣ノード | Ⅰ に 3 秒ごとにハートビート・メッセージが送信されます。たとえば、ネットワーク 1 において、ノード | Α、ノード Β、ノード C を、ノード Α がノード Β にメッセージを送信し、ノード Β がノード C にメ ッセージを送信し、ノード C がノード A にメッセージを送信するように構成したとします。ノード A | | は、ノード Β に送信したハートビートに対する肯定応答が送信されてくることと、ダウンストリームにあ | るノード C からハートビートが送信されてくることを期待します。つまり、ハートビート送信のリングは | 両方向へ進むということです。ノード C からの送信されてくるべきハートビートをノード Α が受信しな | い場合、ノード Α とノード Β は 3 秒ごとにハートビートを送信します。ノード C がハートビートを連 Ⅰ 続 4 回送信しない場合、ハートビート障害のシグナルが送られます。

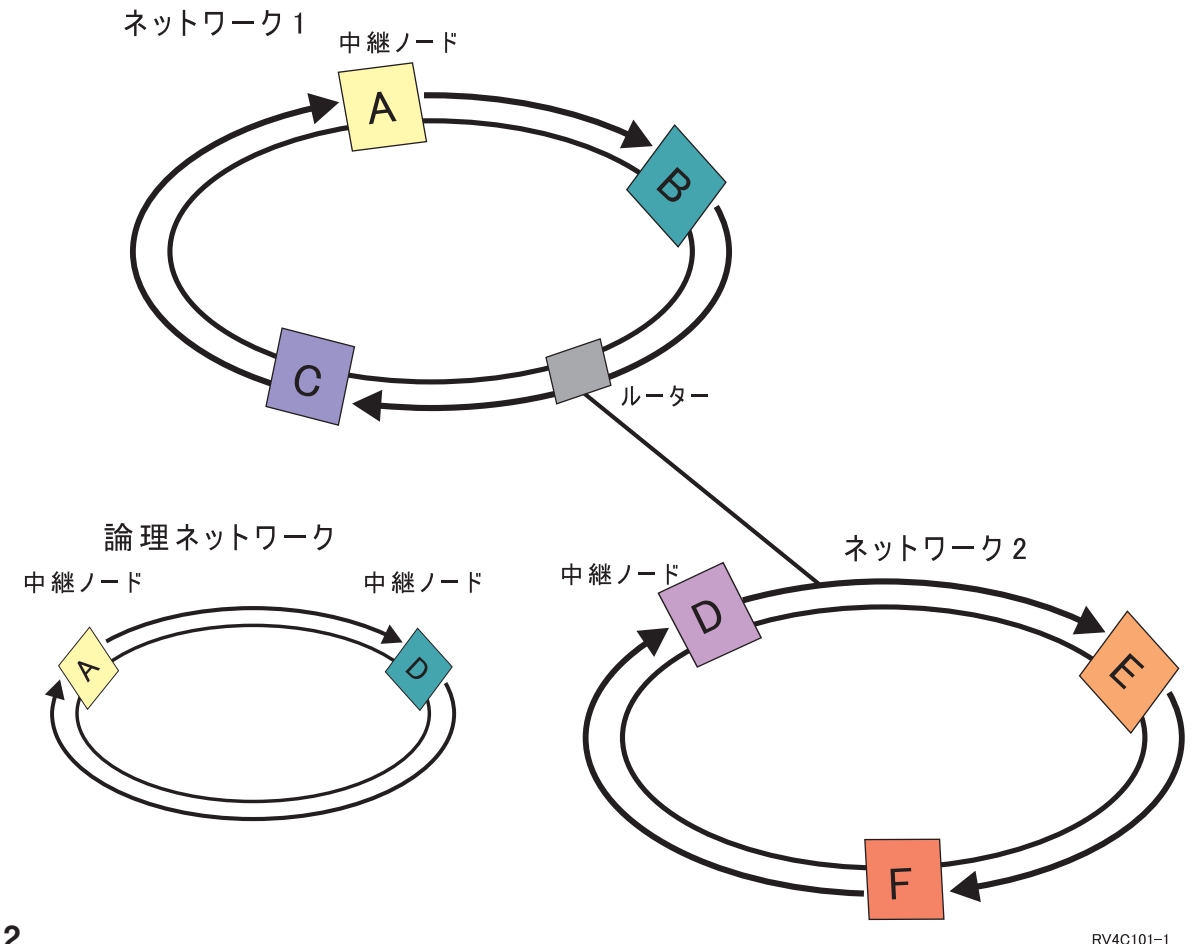

# 例 **2** |

| この例に別のネットワークを追加して、どのようにルーターと中継ノードが使用されるか見てみましょう。 ネットワーク 2 にノード D、ノード E、ノード F を構成します。ネットワーク 2 はルーターを使用して | | ネットワーク 1 と接続されています。ルーターは、他のどこかにある別のルーターに通信を誘導する、さ らに別の iSeries サーバーでもルーター・ボックスでもかまいません。すべてのローカル・ネットワークで | | 中継ノードが割り当てられます。この中継ノードは、それぞれのネットワークにおいて最も小さなノード | ID を持つノードに割り当てられます。ノード A がネットワーク 1 で中継ノードに割り当てられ、ノード D がネットワーク 2 で中継ノードに割り当てられているとします。そうすると、ノード A とノード D | を含む論理ネットワークが作成されます。ルーターと中継ノードを使用して、これらの 2 つのネットワー | | クは互いをモニターし、ノードの障害のシグナルを送信できます。

関連概念 |

- 113 [ページの『クラスターの管理』](#page-118-0) |
- このトピックには、クラスター管理に関係するいくつかのタスクをカバーする情 報が含まれています。 |
- 126 [ページの『クラスター・パフォーマンス』](#page-131-0) |
- クラスターに変更を加えると、 クラスターを管理するのに必要なオーバーヘッドに影響を与える可能性 があります。 | |

#### 関連タスク |

- 125 [ページの『クラスター状況のモニター』](#page-130-0) |
- クラスター・リソース・サービスは、必要に応じて適切なアクションをとりながら、信頼性の高いメッ セージ機能とハートビート・モニタリングを使って、クラスターとそのコンポーネントの基本モニター を実行します。 | | |

# メッセージング機能 |

| クラスター・リソース・サービスのメッセージング機能は、クラスター内の各ノードに注意を払い、クラス | ター・リソースの状態に関する整合した情報を確実にすべてのノードが保持するようにします。

| 信頼メッセージングは、クラスタリング固有の再試行値およびタイムアウト値を使用します。これらの値 は、ほとんどの環境に適合する値に事前設定されています。しかし、これらの値は、クラスター・リソー | | ス・サービスの設定の変更インターフェースにより変更できます。メッセージの再試行値とタイムアウト値 | は、障害または区画状態のシグナルを送信するまでに何回メッセージをノードに送信するかを決定するため に使用されます。ローカル・エリア・ネットワーク (LAN) の場合、障害または区画条件のシグナルが送信 | Ⅰ されるまで再試行が繰り返されるときの経過時間は、デフォルトの再試行値およびタイムアウト値を使用す ると、およそ 45 秒です。リモート・ネットワークの場合、障害または区画条件が存在すると判断されるま | でには、さらに長い時間がかかります。リモート・ネットワークの場合には、およそ 4 分 15 秒です。 |

#### 関連概念  $\blacksquare$

- 『クラスター・リソース・サービスの設定の変更』 |
- メッセージ・タイムアウトと再試行に影響するデフォルト値は、 最も典型的なインストール・システム に合わせて設定されています。 しかし、自分の通信環境によりしっかりと適合するように、これらの値 を変更することが可能です。 | | |
- 113 [ページの『クラスターの管理』](#page-118-0) |
- このトピックには、クラスター管理に関係するいくつかのタスクをカバーする情 報が含まれています。 |

#### 関連タスク |

- 125 [ページの『クラスター状況のモニター』](#page-130-0) |
- $\overline{1}$ クラスター・リソース・サービスは、必要に応じて適切なアクションをとりながら、信頼性の高いメッ |
- セージ機能とハートビート・モニタリングを使って、クラスターとそのコンポーネントの基本モニター を実行します。 |  $\blacksquare$

# □ クラスター・リソース・サービスの設定の変更

| メッセージ・タイムアウトと再試行に影響するデフォルト値は、 最も典型的なインストール・システムに 合わせて設定されています。 しかし、自分の通信環境によりしっかりと適合するように、これらの値を変 | 更することが可能です。 |

| 値は次のどちらかの方法で調整することができます。

- | 自分の環境に合った一般パフォーマンス・レベルに設定する。
- | 特定のメッセージ調整パラメーターの値を設定して、より明確な調整を図る。

Ⅰ 上述の最初の方式では、メッセージ・トラフィックが 3 つの通信レベルの 1 つに調整されます。通常レベ | ルはデフォルトであり、これについてはハートビート・モニターで詳細に説明されています。

Ⅰ 2 番目の方式は、通常、専門家の助言が受けられる場合に限って行うべきです。

クラスター・リソース・サービス変更 (QcstChgClusterResourceServices) API の説明の中で、両方の方式が | 詳細に説明されています。 |

#### 関連概念 |

- 30 [ページの『ハートビート・モニター』](#page-35-0)  $\blacksquare$
- ハートビート・モニターはクラスター・リソース・サービス機能の 1 つで、クラスター内のすべてのノ ードからクラスター内の自分以外のすべてのノードにシグナルを送信して自分がアクティブであること | |
- を伝達してすべてのノードがアクティブであることを確証するものです。 |

# □ クラスター区画

| クラスター区画は、通信障害の結果として生じる、アクティブなクラスター・ノードのサブセットです。 | 区画のメンバーは、相互の接続を維持します。|

Ⅰ クラスター内にある 1 つ以上のノードとの通信が途絶え、かつそのノードの障害を確認できない場合に は、クラスター内にクラスター区画が発生します。クラスター区画条件が検出されると、クラスター区画内 | のノードで実行できるアクションのタイプが、クラスター・リソース・サービス (CRS) によって制限され | ます。原因となった問題が修正された時点でクラスター・リソース・サービス (CRS) が区画をマージでき | るようにするため、区画発生中は機能が制限されます。 |

クラスター区画が発生している場合、特定の CRG 操作は制限されます。区画のタイプ別に制限されてい | る操作の詳細を確認するには、「クラスター・リソース・グループ API」を参照してください。 |

| クラスター管理ドメインで区画が発生している場合、各区画にあるアクティブ・ノード間で引き続き変更点 | が同期化されます。ノードが再度マージされると、クラスター管理ドメインにより区画ごとのすべての変更 | が伝搬されます。こうすることにより、リソースとアクティブ・ドメインとの整合性が保たれます。

#### 関連概念 |

- 94 [ページの『クラスター区画の回避』](#page-99-0) |
- 典型的なネットワーク関連クラスター区画が発生しないようにする最も有効な手段としては、クラスタ ー内のすべてのノードを結び付ける冗長通信パスを構成します。 | |
- 154 [ページの『区画エラー』](#page-159-0) |

クラスター状態によっては、簡単に修正することができます。 クラスター区画が生じた場合の回復方法 を確認してください。 このトピックでは、クラスター区画の回避方法を示し、区画をマージして元に戻 す方法を例示します。 |  $\blacksquare$ |

- 90 [ページの『クラスターのハードウェア要件』](#page-95-0) |
- i5/OS V4R4M0 またはそれ以降を実行できる iSeries モデルは、 クラスタリングを使用したものと互換 性があります。 | |

# クラスター・アプリケーション

| アブリケーション回復力とは、クラスター環境の重要な要素の 1 つです。 クラスター内で可用性の高いア | ブリケーションを構築し、使用する場合は、これらのアプリケーションには特定の仕様がある点に留意しな ければなりません。 |

回復アプリケーションをクラスターで利用することにより、クライアントを再構成しなくても、別のクラス ター・ノードで再始動できます。さらに、アプリケーションに関連したデータが、切り替えまたはフェイル オーバー後も使用可能です。これは、アプリケーションのユーザーが、アプリケーションとそのデータがプ

ライマリー・ノードからバックアップ・ノードに切り替わる間に経験する中断が最小になる、またはほとん ど気付かれないことを意味しています。ユーザーは、アプリケーションとデータがバック・エンドで移動し たことを意識する必要がありません。

- | クラスターでアプリケーションの回復を実現するには、特定の仕様に合致したアプリケーションを使用しな | ければなりません。アプリケーションが切り替え可能になり、それゆえクラスターのユーザーにとって常に 使用可能であるためには、アプリケーションに特定の特性が備わっていなければなりません。これらのアプ |
- リケーションの特性に関する詳細については[、「高可用性およびクラスター](http://www-03.ibm.com/servers/eserver/iseries/ha/) (High Availability and |
- [Clusters\)](http://www-03.ibm.com/servers/eserver/iseries/ha/)」を参照してください。これらの要件があるため、切り替え可能アプリケーションをクラスターに | | 使用する際には、以下のようないくつかのオプションがあります。|
	- 1. クラスター使用可能ソフトウェア・アプリケーションを購入する

クラスター使用可能のソフトウェア・プロダクトは、特定の高可用性要件に合致しています。

# 2. 高可用性を持つように、ユーザーのアプリケーションを作成または変更する

独立ソフトウェア販売会社およびアプリケーション・プログラマーが、アプリケーションをカスタマイ ズして iSeries クラスター環境で切り替え可能になるようにすることができます。

回復アプリケーションを手に入れたなら、クラスター内で管理する必要があります。

## 関連概念

17 [ページの『回復アプリケーション』](#page-22-0)

回復アプリケーションとは、クライアントを再構成しなくても、別のクラスター・ノードで再始動でき るアプリケーションのことです。

# クラスタリング対応アプリケーションの **i5/OS** アーキテクチャー

エンド・ユーザーにとって利用価値が高いのは、計画された停止または予期せぬ停止が発生したときにも引 き続き使用可能であるアプリケーションを認識する、高可用性を備えたアプリケーションです。

i5/OS には、レベルの異なるさまざまな高可用性アプリケーションをサポートする、アプリケーション回復 力に対応したアーキテクチャーが提供されています。この多様なアプリケーションの中でハイエンドのアプ リケーションは、高可用性特性を実証する統合されている機能や高可用性環境の自動化によって拡張されて おり、それらはクラスター管理ユーティリティーで制御されています。

これらのアプリケーションには、以下の特性があります。

- v プライマリー・ノードが使用できなくなったとき、アプリケーションがバックアップ・クラスター・ノ ードに切り替えることが可能。
- v アプリケーションにおいて回復定義および状況データ域に回復環境の定義がなされており、クラスター 管理アプリケーションによりアプリケーションの自動構成と活動化が行える。
- v アプリケーションが、クラスター関連イベントをハンドルするアプリケーション CRG 出口プログラム によりアプリケーション回復力を提供し、i5/OS クラスター・リソース・サービスの機能を利用してい る。
- v アプリケーションは、ユーザーにアプリケーション・メニュー画面またはそれより進んだ画面を表示す るアプリケーション再始動機能を提供する。

より厳格な可用性および再始動特性を備えたアプリケーションには、以下の特性があります。

v アプリケーションが、アプリケーション CRG 出口プログラムにより、クラスター・イベント (アクショ ン・コード) のさらに強力なハンドリングを通して、拡張アプリケーション回復力を提供する。

v アプリケーションが、さらに高いレベルのアプリケーション再始動サポートを提供する。ホスト中心の アプリケーションの場合、コミットメント制御またはチェックポイント機能によりトランザクション境 界の状態へ戻します。クライアント中心のアプリケーションの場合、最小のサービスの中断だけでシー ムレスにフェイルオーバーします。

### 関連概念

iSeries の高可用性とクラスター [\(iSeries High Availability and Clusters\)](http://www-1.ibm.com/servers/eserver/iseries/ha/)

# 高可用性クラスター・アプリケーションの作成

高可用性アプリケーションとは、クラスター環境におけるシステム障害で回復できるものを言います。

いくつかのレベルのアプリケーション可用性が可能です。

- 1. アプリケーション・エラーが発生した場合、同じノードでアプリケーション自身が再始動しエラーの潜 在的な原因 (壊れた制御データなど) を訂正する。まるでアプリケーションが初めて開始されたように 見えます。
- 2. アプリケーションは、ある程度のチェックポイント・リスタート処理を行う。アプリケーションが障害 時点に近づいたかのように見えます。
- 3. システム障害が発生した場合、アプリケーションはバックアップ・サーバーで再始動する。まるでアプ リケーションが初めて開始されたように見えます。
- 4. システム障害が発生した場合、アプリケーションはバックアップ・サーバーで再始動し、ポイント・リ スタート処理を行う。アプリケーションが障害時点に近づいたかのように見えます。
- 5. システム障害が発生した場合、アプリケーションと関連データ双方で、クラスター内の 1 つ以上の別の ノードへの整合フェイルオーバーを実行する。まるでアプリケーションが初めて開始されたように見え ます。
- 6. システム障害が発生した場合、アプリケーションと関連データ双方で、クラスター内の 1 つ以上の別の ノードへの整合フェイルオーバーを実行する。アプリケーションは、複数のサーバーである程度のチェ ックポイント・リスタート処理を行う。アプリケーションが障害時点に近づいたかのように見えます。

注**:** 上記の 1 から 4 の場合、データの回復はユーザーの責任になります。

## アプリケーション・プログラムを回復力に富むものにする**:**

アプリケーション・プログラムを回復力に富むものにする方法を確認する。

回復アプリケーションの特性として期待されるものは、次のとおりです。

- v そのアプリケーションは、現在のノードまたは別のノードで再始動できる。
- v そのアプリケーションは、IP アドレスを使用することによって、クライアントにアクセスできる。
- v そのアプリケーションには状態情報がない (ステートレス)、あるいは状態情報が明らかになっている。
- v そのアプリケーションに関連したデータは、切り替え後も使用できる。

| クラスター環境内でシステム障害が発生した場合に備えて、アブリケーションを回復力に富むものにしてお | <のに重要な 3 つの要素は、次のとおりです。|

### アプリケーションそのもの

そのアプリケーションはエラーもしくはシステム障害に対して、どれほどの耐久性を備えているで しょうか? そのアプリケーションはどれほど容易に再始動できるでしょうか?

このことは、アプリケーションにおいてクラスタリング機能を使用することによって処理できま す。

## 関連データ

障害が発生した場合、関連データの可用性に影響しますか?

クラスタリング機能を効果的に活用するクラスター・ミドルウェアである、IBM ビジネス・パート ナーの複製プロダクトにより、この問題を処理できます。あるいは、切り替え可能独立ディスク・ プール (切り替え可能な独立 ASP) にデータを保管するという方法もあります。

### 制御機能と管理

 $\blacksquare$ 

データやアプリケーションの可用性をサポートする環境を、どれほど容易に定義できますか?

クラスタリング API を使用し、回復アプリケーションと回復データを組み合わせるサード・パー ティー製のクラスター管理ソリューションにより、この問題を処理できます。  $\blacksquare$ 

### 可用性の高いクラスター・アプリケーションの再始動**:**

アプリケーションを再始動するには、アプリケーションは、フェイルオーバーまたは切り替えの際のアプリ ケーションの状態を把握する必要があります。

状態情報はアプリケーションに特有のものですので、アプリケーションは必要な情報を判別する必要があり ます。状態情報が全くなくても、アプリケーションは PC で再始動できます。しかしそうすると、アプリ ケーション内の位置を再確立しなければなりません。

バックアップ・システム用にアプリケーションの状態情報を保管するのに、使用できる方法が何通りかあり ます。各アプリケーションは、どの方法が最もよく機能するかを判別する必要があります。

- v アプリケーションはすべての状態情報を、要求を出しているクライアント・システムに転送できます。 切り替えまたはフェイルオーバーが発生すると、アプリケーションはクライアント上に保管されている 状態を使用して、新しいサーバーに状態を再確立します。これは、情報配布 API またはクラスター・ハ ッシュ・テーブル API を使用すると行えます。
- v アプリケーションは、状態情報 (ジョブ情報およびアプリケーションに関連した他の制御構造など) をリ アルタイムで複製できます。構造上のすべての変更に関して、アプリケーションはバックアップ・シス テムにその変更を送ります。
- v アプリケーションはアプリケーションに関連付けられた適切な状態情報を、アプリケーション用のクラ スター・リソース・グループの出口プログラムのデータ部分に保管できます。この方法は、必要な状態 情報の量が少ないことが前提です。これを実行するには、クラスター・リソース・グループ変更 (QcstChangeClusterResourceGroup) API を使用できます。
- v アプリケーションは、アプリケーションのデータと共に、バックアップ・システムに複製されたデー タ・オブジェクト内の状態情報を保管できます。
- v アプリケーションは、切り替え可能な IASP に含まれるデータ・オブジェクト内の情報を保管できま す。その IASP にはアプリケーションのデータも含まれています。
- v アプリケーションは、クライアントの状態情報を保管できます。
- v 状態情報は全く保管されずに、回復を実行する必要があります。
- 注**:** アプリケーションがある種のチェックポイント・リスタート処理を使用する場合には、保管が必要な情 報量が少なくなります。状態情報は、事前に決めたアプリケーション・チェックポイントでのみ保管さ れます。再始動すると、データベースのコミットメント制御処理が機能するのと同様の仕方で、最後に 使用したチェックポイントまで戻してくれます。

## クラスター・リソース・グループ出口プログラムの呼び出し**:**

クラスター・リソース・グループ出口プログラムは、クラスター環境の様々な局面で呼び出されます。

このプログラムはクラスター内のリソースに対し、環境として必要な回復性を確立します。出口プログラム は、回復装置 CRG に対してはオプションとして設定できますが、 他の CRG タイプに対しては必須で す。クラスター・リソース・グループ出口プログラムが使用されている場合には、下記の場合も含め、クラ スター全体のイベントが出現する際にそのプログラムが呼び出されます。

- v 予期しないこととしてノードがクラスターからはずされる場合。
- v ノードが、クラスター・ノード終了 (QcstEndClusterNode) API またはクラスター・ノード項目除去 (QcstRemoveClusterNodeEntry) API の結果としてクラスターからはずされる場合。
- v クラスターが、クラスター削除 (QcstDeleteCluster) API の結果として削除される場合。
- ノードが、クラスター・ノード開始 (QcstStartClusterNode) API によって活動化される場合。
- v 区画化されたノードとの通信が再確立される場合。

この出口プログラムは、

- v 名前付き活動化グループまたは呼び出し側の活動化グループ (\*CALLER) で実行されます。
- v 出口プログラムで処理できない例外が生じるか、出口プログラムが取り消される場合には、再始動パラ メーターを無視します。
- 取り消しハンドラーを提供します。

クラスター・リソース・グループ API が実行されると、出口プログラムは、クラスター・リソース・グル ープ作成 (QcstCreateClusterResourceGroup) API で指定されたユーザー・プロファイルと共に、別個のジョ ブから呼び出されます。その別個のジョブは、出口プログラムが呼び出されると、API により自動的に作 成されます。 データ CRG の出口プログラムがうまく作動しないか異常終了した場合には、リカバリー・ ドメインのうちアクション・コードが取り消しになっているすべてのアクティブ・ノードで、クラスター・ リソース・グループ出口プログラムが呼び出されます。このアクション・コードによって、終了していない すべての活動がバックアウトされ、クラスター・リソース・グループの元の状態を回復できます。

アプリケーション CRG の出口プログラムがうまく作動しない、または異常終了する場合には、その CRG の状態がアクティブなら、クラスター・リソース・サービスはアプリケーションを再始動しようとします。 クラスター・リソース・グループ出口プログラムは、再始動のアクション・コードによって呼び出されま す。指定された最大回数を試みたもののアプリケーションを再始動できない場合には、クラスター・リソー ス・グループ出口プログラムはフェイルオーバーのアクション・コードにより呼び出されます。出口プログ ラムが開始のアクション・コードによって呼び出される場合のみ、再始動カウントがリセットされます。 CRG の開始、フェイルオーバー、または切り替えの結果として、そのようにリセットされる可能性があり ます。

クラスター・リソース・グループが開始されると、プライマリー・ノードで呼び出されるアプリケーション CRG 出口プログラムは、アプリケーションが終了するか、エラーが生じるまでは、クラスター・リソー ス・サービスに制御を戻しません。アプリケーション CRG がアクティブになった後、クラスター・リソ ース・サービスがアプリケーション CRG 出口プログラムにイベントを通知する必要がある場合には、出 口プログラムの別のインスタンスが異なるジョブで開始されます。開始または再始動を除く他のアクショ ン・コードは、戻ってくることが期待されます。

クラスター・リソース・グループ出口プログラムが呼び出されると、処理中のクラスター・イベント、クラ スター・リソースの現在の状態、およびクラスター・リソースの期待される状態を識別するパラメーターの 集合が渡されます。

クラスター・リソース・グループ出口プログラムに関する完全な情報は、クラスター API の資料のクラス ター・リソース・グループ出口プログラムを参照してください。アクション・コードごとに、クラスター・ リソース・グループ出口プログラムにどのような情報が渡されるのかについても説明されています。出口プ ログラムを作成する際の基礎として使用できるサンプル・ソース・コードが、 QUSRTOOL ライブラリー で提供されています。 QATTSYSC ファイルの TCSTAPPEXT メンバーを参照してください。

# アプリケーション **CRG** の考慮事項

アプリケーション・クラスター・リソース・グループは、 アプリケーション面での回復を管理します。

## アプリケーション **CRG** の テークオーバー **IP** アドレスの管理**:**

クラスター・リソース・サービスを使用した、アプリケーション CRG の テークオーバー IP アドレスの | 管理 この管理作業は手作業で行うこともできます。 |

アプリケーションのテークオーバー IP アドレスを、管理されているアプリケーション CRG に関連付ける 方法としては、2 とおりの方法があります。最も簡単な方法がデフォルトになっていますが、それはクラス ター・リソース・サービスにテークオーバー IP アドレスを管理させる方法です。この方式では、リカバリ ー・ドメインに後で追加されるノードも含め、リカバリー・ドメイン内の全ノードにテークオーバー IP ア ドレスを作成するようクラスター・リソース・サービスに指示が出されます。この方式が選択されると、そ の時点でテークオーバー IP アドレスはリカバリー・ドメイン内のすべてのノードで定義できなくなりま す。

別の方法は、テークオーバー IP アドレスをユーザー自身が管理します。この方法では、クラスター・リソ ース・サービスはテークオーバー IP アドレスを構成するいかなるステップも実行しないよう指示されま す。ユーザーが構成に責任を持ちます。クラスター・リソース・グループを開始する前に、リカバリー・ド メイン内の全ノード (複製ノードは除く) にテークオーバー IP アドレスを追加する必要があります。 活 動 CRG のリカバリー・ドメインに追加される任意のノードは、追加される前にテークオーバー IP アドレ スを構成しておかなければなりません。

### 複数サブネット

デフォルトではすべてのリカバリー・ドメイン・ノードは同一のサブネット上にありますが、アプ リケーション・テークオーバー IP アドレスを複数のサブネットで機能させることが可能です。リ カバリー・ドメイン内のノードを複数のサブネットに広げる際に、アプリケーションのテークオー バー IP アドレスを構成するステップの詳細は[、アプリケーション切り替えを使用可能にするを](#page-44-0)参 照してください。

## 関連概念

40 ページの『例: [アプリケーション・クラスター・リソース・グループのフェイルオーバー・アクショ](#page-45-0) [ン』](#page-45-0)

この例は、フェイルオーバーの 1 つのシナリオを示したものです。

118 [ページの『アクティブなテークオーバー](#page-123-0) IP アドレスを使ったアプリケーション CRG の作成』 アプリケーション CRG の作成時に、アクティブなテークオーバー IP アドレスを許可するよう指定す ることができます。 それが許可されるのは、ユーザーがテークオーバー IP アドレスを構成する場合だ けです。

## サブネットをまたいだアプリケーション切り替えを使用可能にする*:*

一般的に、クラスタリングを行うには、アプリケーション・クラスター・リソース・グループのリカバリ ー・ドメインのすべてのクラスター・ノードが、同じ LAN 上に置かれている (同じサブネット・アドレッ シングを使用している) 必要があります。

構成されたアプリケーションのテークオーバー IP アドレスを、 リカバリー・ドメインの 1 つのノードか ら別のノードへと切り替えるために使用される、基盤となるネットワーク・プロトコルはアドレス解決プロ

<span id="page-44-0"></span>トコル (ARP) です。しかし、リカバリー・ドメインを拡張して、商用ルーターで区切られた他の LAN に 存在するクラスター・ノードをそこに含めることが可能です。

この拡張は、仮想 IP アドレス・サポートを使用することと、クラスター・ノードおよびネットワークの商 用ルーターで Routing Information Protocol (RIP) を利用することによって可能になります。 詳細は、『> アプリケーション切り替えを使用可能にする』を参照してください。

## *>*アプリケーション切り替えを使用可能にする*:*

クラスター・リソース・サービスは、アプリケーションの CRG の構成時に、ユーザーの構成するテーク | オーバー (引き継ぎ) IP アドレスをサポートします。 |

以下の手動構成ステップが、切り替え環境を使用可能にするために必要とされます。この一連の指示は、リ カバリー・ドメイン内のすべてのノードにおいて行わなければなりません。また、指定されたアプリケーシ ョン **CRG** のリカバリー・ドメイン内のノードとなる、クラスター内の他のノードに対しても、繰り返し て行う必要があります。

- 1. アプリケーション CRG の使用するテークオーバー IP アドレスを選択します。
	- v 混乱を避けるために、このアドレスは、クラスター・ノードまたはルーターによって使用される他の 既存アドレスとオーバーラップすべきではありません。たとえば、19.19.19.19 を選択した場合は、 19.0.0.0 (または 19.19.0.0 など) が、システム・ルーティング・テーブルによって認識される経路で あってはなりません。
	- v テークオーバー・インターフェース (たとえば 19.19.19.19) を追加します。それを作成する際には、 回線記述を \*VIRTUALIP、サブネット・マスクを 255.255.255.255 (ホスト経路)、最大伝送単位を 1500 (576から16388 の任意の数)、および自動始動を \*NO に指定します。このテークオーバー・ア ドレス (たとえば 19.19.19.19) は、次のステップで関連ローカル・インターフェースとしてそれを識 別する前に、\*VIRTUALIP アドレスとして存在している必要があります。しかし、アクティブである 必要はありません。
- 2. クラスターを作成するか、またはクラスターにノードを追加する際に、意図するテークオーバー IP ア ドレスを、クラスター通信によって使用されるよう指定された IP アドレスの 1 つまたは両方と関連付 けます。
	- v たとえばこれは、クラスタリングのためにローカルで使用されるイーサネット・バスのクラスター・ ノードの IP アドレスで、19.19.19.19 テークオーバー・アドレスを関連ローカル・インターフェース にすることを意味します。このことは、各クラスター・ノード上のそれぞれのクラスター・アドレス ごとに行う必要があります。

注**:** クラスター・アドレスを終了して、この変更が CFGTCP 下で達成されるようにしなければなり ません。

- 3. クラスターを作成し、CRG を作成します。 アプリケーション CRG の場合、「引き継ぎ IP アドレス の構成」フィールドに QcstUserCfgsTakeoverIpAddr を指定します。どのアプリケーション CRG も開 始しないでください。
- 4. CFGTCP 下の「TCP/IP アプリケーションの構成 (Configure TCP/IP Applications)」(オプション 20) を 使用した後、 「RouteD の構成 (Configure RouteD)」(オプション 2)、さらに「RouteD 属性の変更 (Change RouteD attributes)」(オプション 1) を使用して、「供給 (Supply)」が \*YES に設定されている ことを確認します。設定されていなければ、\*YES に設定し、それぞれのクラスター・ノード上で ROUTED (RIP または RIP-2) を開始または再開します。
	- v NETSTAT オプション 3 は、現在実行中であれば、ローカル・ポートを使用して ROUTED を表示 します。 ROUTED は、CRG リカバリー・ドメイン内のすべてのクラスター・ノードで経路を実行 し公示している必要があります (Supply = \*YES)。
- <span id="page-45-0"></span>5. 必ず、リカバリー・ドメイン LAN を相互接続しているネットワーク内のすべての商用ルーターが、 RIP 用のホスト経路を受け入れ、公示しているようにしてください。
	- v これは必ずしもルーター用のデフォルト設定ではありません。言語はルーターの製造者によって異な りますが、RIP インターフェース下では、ホスト経路を送信し、動的ホストを受信していることが期 待されます。
	- v このことはまた、iSeries サーバーを指すルーター・インターフェースと、ルーター間インターフェー スの両方に適用されます。
	- 注**:** このシナリオでは、iSeries サーバーをルーターとして使用しないでください。ルーティングの目的 で設計された商用ルーター (IBM またはそれ以外のもの) を使用してください。この機能を処理す るように iSeries ルーティングを構成することはできません。
- 6. ここで、クラスター・ノードの 1 つでテークオーバー・アドレスを手動でアクティブにし、RIP を最 大 5 分許可して経路を伝搬できるようにし、CRG リカバリー・ドメイン内のすべてのノードから、ま たこのアドレスを使用する LAN 上の選択されたクライアントから、テークオーバー・アドレスを PING することができます。
	- v この検証テストの後、テークオーバー・アドレスが再度終了していることを確認してください。
	- v CRG の開始時に、クラスタリングによって、指定されたプライマリー・ノード上のアドレスが開始 されます。
- 7. アプリケーション CRG を開始します。
	- v ここで、指定された優先ノード上でクラスタリングすることにより、テークオーバー・アドレスが開 始され、RIP がリカバリー・ドメイン全体で経路を公示します。 RIP は最大 5 分かけて、ドメイン 全体で経路を更新します。 RIP 機能は、CRG の開始機能とは独立しています。

## 重要事項**:**

- v アプリケーション CRG リカバリー・ドメイン内のすべてのクラスター・ノードで上記の手順 が実行されない場合には、切り替えプロセス中にクラスターが停止します。
- v たとえレプリカ・ノードにフェイルオーバーしなくても、後にバックアップとなるときにレプ リカ・ノードが変更される場合に、レプリカ・ノードで手順を実行するのはよいことです。
- v 複数の仮想 IP アドレスを使用する場合には、それぞれのアドレスに、別個のアプリケーショ ン CRG と、それらに関連付けられる別個の IP アドレスが必要です。このアドレスは、同じ 物理アダプター上の別の論理 IP アドレスであっても、まったく別の物理アダプターであって もかまいません。また、ルーティング・テーブル内であいまいさがないようにするために注意 が必要です。このことは、次のように行うことによって、最もよく達成されます。
	- それぞれの仮想 IP アドレスのルーティング・テーブルに \*DFTROUTE を追加します。
	- このことを CFGTCP (オプション 2) で行うことができます。
	- ネクスト・ホップを含む、すべてのパラメーターを同じように設定して、選択するルータ ーに到達するように設定します。ただし、優先バインディング・インターフェースは、こ の経路によって表される仮想 IP アドレスに関連したローカル・システム IP アドレスに設 定する必要があります。

### 例**:** アプリケーション・クラスター・リソース・グループのフェイルオーバー・アクション**:**

この例は、フェイルオーバーの 1 つのシナリオを示したものです。

再試行限界を超過したり、ジョブが取り消されたりしたために、回復アプリケーションのクラスター・リソ ース・グループがフェイルオーバーすると、以下のことが発生します。

- v CRG のリカバリー・ドメイン内にあるすべてのアクティブ・ノードで、フェイルオーバーのアクショ ン・コードによってクラスター・リソース・グループ出口プログラムが呼び出されます。このことは、 クラスター・リソース・サービスが、アプリケーションのアクセス・ポイントを最初のバックアップに フェイルオーバーする準備を進めていることを意味します。
- クラスター・リソース・サービスが、プライマリー・ノード上のテークオーバー・インターネット・プ ロトコル (IP) 接続を終了します。 テークオーバー IP アドレスの詳細については、アプリケーション CRG の IP アドレスの管理を参照してください。
- v クラスター・リソース・サービスが、最初のバックアップ・ノード (新しいプライマリー・ノード) 上で テークオーバー IP 接続を開始します。
- クラスター・リソース・サービスが、新しいプライマリー・ノード上でのみ開始のアクション・コード によって、クラスター・リソース・グループ出口プログラムを呼び出すジョブを投入します。このアク ションによって、アプリケーションが再始動します。

上記の例は、フェイルオーバーの 1 つのシナリオを示したものです。フェイルオーバーの別のシナリオ は、これとは違う動作になる場合があります。

# 例**:** アプリケーション出口プログラム**:**

このコード例には、アプリケーション・クラスター・リソース・グループ出口プログラムのサンプルのコー ドも含まれています。

このコード例は QUSRTOOL ライブラリーにあります。

このコード・サンプルを使用すると、[「コードに関するライセンス情報および特記事項」](#page-175-0)の条件に同意した ことになります。

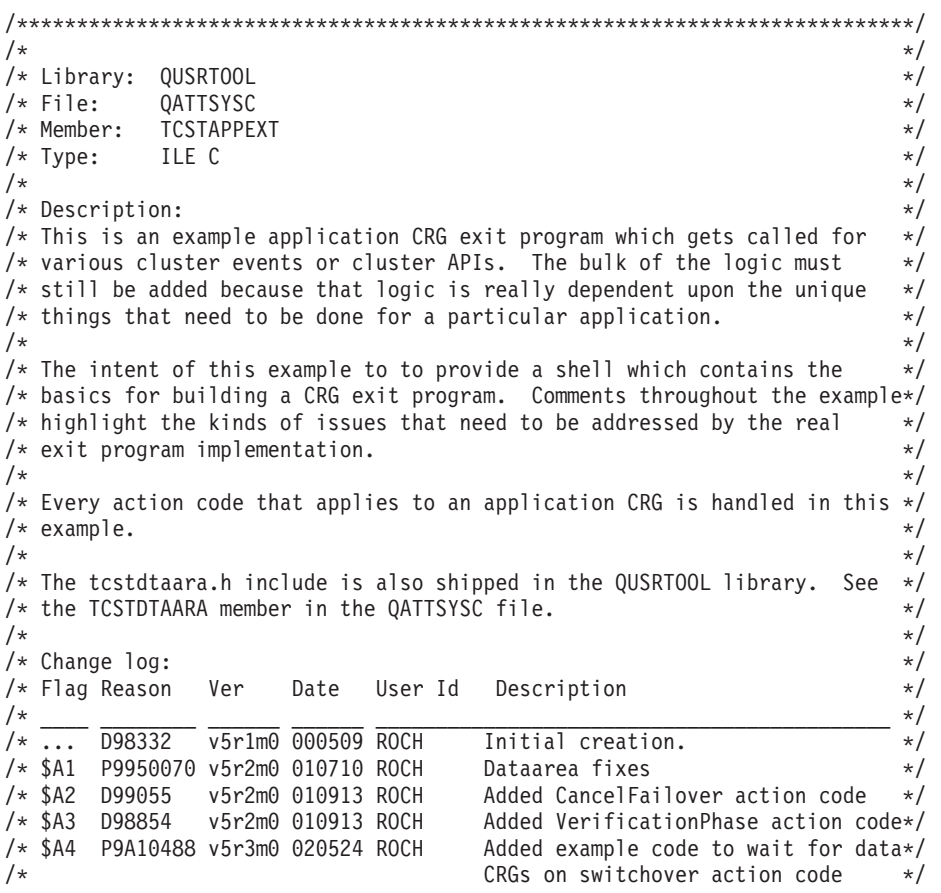

 $\frac{1}{\sqrt{2}}$  \*/ /\*\*\*\*\*\*\*\*\*\*\*\*\*\*\*\*\*\*\*\*\*\*\*\*\*\*\*\*\*\*\*\*\*\*\*\*\*\*\*\*\*\*\*\*\*\*\*\*\*\*\*\*\*\*\*\*\*\*\*\*\*\*\*\*\*\*\*\*\*\*\*\*\*\*\*/ /\*-------------------------------------------------------------------------\*/  $\frac{1}{\sqrt{2}}$  \*/  $\frac{1}{x}$  Header files  $\frac{x}{x}$  $\frac{1}{\sqrt{2}}$  \*/ /\*-------------------------------------------------------------------------\*/  $\#$ include  $\qquad$  /\* Useful when debugging  $\qquad$  \*/ #include /\* offsetof macro \*/ #include /\* system function \*/ #include /\* String functions \*/ #include /\* Exception handling constants/structures \*/ #include /\* Various cluster constants \*/ #include /\* Structure of CRG information \*/ #include "qusrtool/qattsysc/tcstdtaara" /\* QCSTHAAPPI/QCSTHAAPPO data areas\*/ #include /\* API to Retrieve contents of a data area \*/ #include /\* API error code type definition \*/ #include /\* mitime builtin \*/ \*include /\* API error code type definition<br>
#include /\* mitime builtin<br>
#include /\* waittime builtin<br>
\*/ /\*-------------------------------------------------------------------------\*/  $\frac{1}{\sqrt{2}}$  \*  $/*$  Constants  $*/$  $\frac{1}{\sqrt{2}}$  \* /\*-------------------------------------------------------------------------\*/ #define UnknownRole -999 #define DependCrgDataArea "QCSTHAAPPO" #define ApplCrgDataArea "QCSTHAAPPI" #define Nulls 0x00000000000000000000 /\*-------------------------------------------------------------------------\*/  $\frac{1}{\sqrt{2}}$  \*/ /\* The following constants are used in the checkDependCrgDataArea() \*/ /\* function. The first defines how long to sleep before checking the data \*/  $/*$  area. The second defines that maximum time to wait for the data area  $*/$ /\* to become ready before failing to start the application when the Start  $*/$ /\* CRG function is being run. The third defines the maximum wait time for  $*/$  $/*$  the Initiate Switchover or failover functions.  $*/$  $\frac{1}{\sqrt{2}}$  \*/ /\*-------------------------------------------------------------------------\*/ #define WaitSecondsIncrement 30 #define MaxStartCrgWaitSeconds 0 #define MaxWaitSeconds 900 /\*-------------------------------------------------------------------------\*/  $\frac{1}{\sqrt{2}}$  \* /\* As this exit program is updated to handle new action codes, change the  $*/$ /\* define below to the value of the highest numbered action code that is  $*/$  $\frac{1}{x}$  handled.  $\frac{x}{x}$  handled.  $\frac{1}{\sqrt{2}}$  \*/ /\*-------------------------------------------------------------------------\*/ #define MaxAc 21 /\*-------------------------------------------------------------------------\*/  $\frac{1}{\sqrt{2}}$  \*/ /\* If the exit program data in the CRG has a particular structure to it,  $*/$ /\* include the header file for that structure definition and change the  $*/$ /\* define below to use that structure name rather than char.  $*$ /  $\frac{1}{\sqrt{2}}$  \* /\*-------------------------------------------------------------------------\*/ #define EpData char /\*-------------------------------------------------------------------------\*/

```
\frac{1}{\sqrt{2}} */
/* Change the following define to the library the application resides in */\frac{1}{x} and thus where the QCSTHAAPPO and QCSTHAAPPI data areas will be found. */
\frac{1}{\sqrt{2}} *
/*-------------------------------------------------------------------------*/
#define ApplLib "QGPL"
/*-------------------------------------------------------------------------*/
\frac{1}{\sqrt{2}} */
/* Prototypes for internal functions. \begin{array}{ccc} \star/ \star & \star/ \star & \star/ \end{array}\star//*-------------------------------------------------------------------------*/
static int getMyRole(Qcst_EXTP0100_t *, int, int);
#pragma argopt(getMyRole)
static int doAction(int, int, int, Qcst EXTP0100 t *, EpData *);
#pragma argopt(doAction)
static int createCrg(int, int, Qcst_EXTP0100_t *, EpData *);
static int startCrg(int, int, Qcst EXTP0100 t *, EpData *);
static int restartCrg(int, int, Qcst_EXTP0100_t *, EpData *);
static int endCrg(int, int, Qcst EXTP0100 t *, EpData *);
static int verifyPhase(int, int, Qcst EXTP0100 t *, EpData *);
static int deleteCrg(int, int, Qcst EXTP0100 t *, EpData *);
static int memberIsJoining(int, int, Qcst_EXTP0100_t *, EpData *);
static int memberIsLeaving(int, int, Qcst EXTP0100 t *, EpData *);
static int switchPrimary(int, int, Qcst_EXTP0100_t<sup>-</sup>*, EpData *);
static int addNode(int, int, Qcst_EXTP0\overline{1}00_t *, \overline{E}pData *);
static int rmvNode(int, int, Qcst_EXTP0100_t *, EpData *);
static int chgCrg(int, int, Qcst EXTP0100 \overline{t} *, EpData *);
static int deleteCrgWithCmd(int, int, Qcst_EXTP0100_t *, EpData *);
static int undoPriorAction(int, int, Qcst EXTP0100 \overline{t} *, EpData *);
static int endNode(int, int, Qcst_EXTP0100_t *, EpData *);
static int chgNodeStatus(int, int, Qcst_EXTP0100_t *, EpData *);
static int cancelFailover(int, int, Qcst EXTP0100 t *, EpData *);
static int newActionCode(int, int, Qcst \overline{E}XTP0100 \overline{t} *, EpData *);
static int undoCreateCrg(int, int, Qcst_EXTP0100_t *, EpData *);
static int undoStartCrg(int, int, Qcst \overline{E}XTP0100\overline{t} *, EpData *);
static int undoEndCrg(int, int, Qcst_EXTP0100_t *, EpData *);
static int undoMemberIsJoining(int, int, Qcst_EXTP0100_t *, EpData *);
static int undoMemberIsLeaving(int, int, Qcst_EXTP0100_t *, EpData *);
static int undoSwitchPrimary(int, int, Qcst EXTP0100 t^*, EpData *);
static int undoAddNode(int, int, Qcst_EXTP0100_t *, EpData *);
static int undoRmvNode(int, int, Qcst_EXTP0100_t *, EpData *);
static int undoChgCrg(int, int, Qcst EXTP0100 t *, EpData *);
static int undoCancelFailover(int, \overline{int}, Qcst EXTP0100 t *, EpData *);
static void bldDataAreaName(char *, char *, char *);
#pragma argopt(bldDataAreaName)
static int checkDependCrgDataArea(unsigned int);
#pragma argopt(checkDependCrgDataArea)
static void setApplCrgDataArea(char);
#pragma argopt(setApplCrgDataArea)
static void cancelHandler( CNL Hndlr Parms T *);
static void unexpectedExceptionHandler(_INTRPT_Hndlr_Parms_T *);
static void endApplication(unsigned int, int, \overline{0} int, Qcst_EXTP0100_t *, EpData *);
#pragma argopt(endApplication)
/*-------------------------------------------------------------------------*/
\frac{1}{\sqrt{2}} *
/* Some debug routines */\frac{1}{\sqrt{2}} *
/*-------------------------------------------------------------------------*/
static void printParms(int, int, int, Qcst EXTP0100 t *, EpData *);
static void printActionCode(unsigned int);
static void printCrgStatus(int);
static void printRcvyDomain(char *,
                          unsigned int,
                          Qcst Rcvy Domain Array1 t *);
```
static void printStr(char  $*$ , char  $*$ , unsigned int);

```
/*-------------------------------------------------------------------------*/
\frac{1}{\sqrt{2}} */
\frac{1}{2} Type definitions \frac{1}{2}\frac{1}{\sqrt{2}} *
/*-------------------------------------------------------------------------*/
/*-------------------------------------------------------------------------*/
\frac{1}{\sqrt{2}} */
/* This structure defines data that will be passed to the exception and */
/* cancel handlers. Extend it with information unique to your application.*/
/\star */
/*-------------------------------------------------------------------------*/
typedef struct {
  int *retCode; \rightarrow /* Pointer to return code \rightarrow /*
  EpData *epData; \rightarrow /* Exit program data from the CRG \rightarrow /*/
 Qcst_EXTP0100_t *crgData; /* CRG data */<br>unsigned int actionCode: /* The action acts
 unsigned int \overline{\text{actionCode}}; /* The action code \overline{\text{ }}int role; \rightarrow /* This node's recovery domain role \rightarrow /*
  int priorRole; /* This node's prior recovery domainrole */
} volatile HandlerDataT;
/*-------------------------------------------------------------------------*/
\frac{1}{\sqrt{2}} *
/* Function pointer array for handling action codes. When the exit program*/
/* is updated to handle new action codes, add the new function names to *//* this function pointer array. \begin{array}{ccc} \star/ \star & \star/ \end{array}\frac{1}{\sqrt{2}} */
/*-------------------------------------------------------------------------*/
static int (*fcn[MaxAc+1]) (int role,
                      int priorRole,
                       Qcst EXTP0100 t *crgData,
                       EpData *epData) = \{newActionCode, /* 0 - currently reserved */
  createCrg, /* 1 */startCrg, /* 2 */restartCrg, /* 3 */
  endCrg, /* 4 */verifyPhase, /* 5 - currently reserved */
 newActionCode, /* 6 - currently reserved */
  deleteCrg, /* 7 */
  memberIsJoining, /* 8 */
 memberIsLeaving, /* 9 */
 switchPrimary, /* 10 */
  addNode, /* 11 */
  rmvNode, /* 12 */
  chgCrg, /* 13 */deleteCrgWithCmd,/* 14 */
 undoPriorAction, /* 15 */
 endNode, /* 16 */
  newActionCode, /* 17 - applies only to a device CRG */newActionCode, /* 18 - applies only to a device CRG */
  newActionCode, /* 19 - applies only to a device CRG */
  chgNodeStatus, /* 20 */
  cancelFailover /* 21 */
};
/*-------------------------------------------------------------------------*/
\frac{1}{\sqrt{2}} *
/* Function pointer array for handling prior action codes when called with */
/* the Undo action code. When the exit program is updated to handle \frac{*}{l}/* Undo for new action codes, add the new function names to this function */
/* pointer array.
```

```
/\star\star/static int (*undoFcn[MaxAc+1]) (int role,
                          int priorRole,
                          Qcst EXTP0100 t *crgData,
                          EpData *epData) = {
                 /* 0 - currently reserved */newActionCode,
                 /* 1 * /undoCreateCrg,
 undoStartCrg,
                 /* 2 * //* 3 * /newActionCode,
 undoEndCrg,
                  /* 4 *//* 5 - no undo for this action code */
 newActionCode,
                 /* 6 - currently reserved */newActionCode,
                 /* 7 * /newActionCode,
 undoMemberIsJoining, /* 8 */
 undoMemberIsLeaving, /* 9 */undoSwitchPrimary, /* 10 */<br>
undoAddNode, /* 11 */<br>
undoRmvNode, /* 12 */<br>
undoChgCrg, /* 13 */<br>
newActionCode, /* 14 */<br>
newActionCode, /* 15 */<br>
newActionCode, /* 15 */<br>
newActionCode, /* 17 - applies only to a device C
 undoSwitchPrimary, /* 10 */\}:
/*\star//* This is the entry point for the exit program.
                                                              \star//\star\star/void main(int argc, char *argy\lceil \cdot \rceil) {
 HandlerDataT hdlData;
/\star\star//* Take each of the arguments passed in the argv array and castit to
                                                           \star//* the correct data type.
                                                             \star//\star\star/int *retCode = (int *)ary[1];unsigned int *actionCode = (unsigned int *)argv[2];
 EpData *epData = [EpData *)argv[3];
 Qcst EXTP0100_t *crgData = (Qcst EXTP0100_t *)argv[4];
 char *formatName = (char *)argv[5];
/\star\star//* Ensure the format of the data being passed is what we are expecting. *//* If not, a change has been made and this exit program needs tobe
                                                             \star//* updated to accomodate the change. Add appropriate errorlogging for *//* your application design.
                                                             \star//\star\star/if (0 != \text{memp}(\text{formatName}, "EXTP0100", 8))abort();
```
/\*-----------------------------------------------------------------------\*/  $\frac{1}{\sqrt{2}}$  \*  $/*$  Set up the data that will be passed to the exception andcancel  $/*$  handlers.  $\frac{1}{\sqrt{2}}$  \* /\*-----------------------------------------------------------------------\*/ hdlData.retCode = retCode; hdlData.epData = epData; hdlData.crgData = crgData; hdlData.actionCode = \*actionCode; hdlData.role = UnknownRole; hdlData.priorRole = UnknownRole; \_VBDY(); /\* force changed variables to home storage location \*/ /\*-----------------------------------------------------------------------\*/  $\frac{1}{\sqrt{2}}$  \* /\* Enable an exception handler for any and all exceptions.  $\begin{array}{c} \star/ \star \\ \star/ \end{array}$  $\frac{1}{\sqrt{2}}$  \* /\*-----------------------------------------------------------------------\*/ #pragma exception handler(unexpectedExceptionHandler, hdlData, ¥ \_C1\_ALL, \_C2\_ALL, \_CTLA\_INVOKE ) /\*-----------------------------------------------------------------------\*/  $\frac{1}{\sqrt{2}}$  \* /\* Enable a cancel handler to recover if this job is canceled.  $\begin{array}{ccc} \star/ \star & \star/ \end{array}$  $\frac{1}{\sqrt{2}}$  \* /\*-----------------------------------------------------------------------\*/ #pragma cancel\_handler(cancelHandler, hdlData) /\*-----------------------------------------------------------------------\*/  $\sqrt{\frac{k}{\pi}}$ /\* Extract the role and prior role of the node this exit program is  $*$ / /\* running on. If the cluster API or event changes the recovery domain  $*/$ /\* (node role or membership status), the new recovery domain's offset is \*/ /\* passed in Offset\_Rcvy\_Domain\_Array and the offset of the recovery \*/ /\* domain as it looked prior to the API or cluster event is passed in \*/ /\* Offset Prior Rcvy Domain Array. If the recovery domain isn't changed,\*/ /\* only Offset Rcvy Domain Array can be used to address the recovery  $*$  $\frac{1}{x}$  domain.  $\frac{1}{x}$  $\frac{1}{\sqrt{2}}$  \* /\*-----------------------------------------------------------------------\*/ hdlData.role = getMyRole(crgData, crgData->Offset\_Rcvy\_Domain\_Array, crgData->Number\_Nodes\_Rcvy\_Domain); if (crgData->Offset\_Prior\_Rcvy\_Domain\_Array) hdlData.priorRole = getMyRole(crgData, crgData->Offset\_Prior\_Rcvy\_Domain\_Array, crgData->Number\_Nodes\_Prior\_Rcvy\_Domain); else hdlData.priorRole = hdlData.role; \_VBDY(); /\* force changed variables to home storage location \*/ /\*-----------------------------------------------------------------------\*/  $\sqrt{\frac{k}{\pi}}$ **46** IBM Systems - iSeries: システム管理 クラスター

```
/* Enable the following to print out debug information. \star//* */
/*-----------------------------------------------------------------------*/
 /\starprintParms(*actionCode, hdlData.role, hdlData.priorRole, crgData,
epData);
 */
/*-----------------------------------------------------------------------*/
 \sqrt{\frac{k}{\pi}}/* Do the correct thing based upon the action code. The return code *//* is set to the function result of doAction(). \begin{array}{ccc} \star/ \\ \star/ \end{array}\sqrt{\frac{k}{\pi}}/*-----------------------------------------------------------------------*/
 *retCode = doAction(*actionCode,
              hdlData.role,
              hdlData.priorRole,
              crgData,
              epData);
/*-----------------------------------------------------------------------*/
 \sqrt{\frac{k}{\pi}}/* The exit program job will end when control returns to the operating */
 /* system at this point. */\sqrt{\frac{k}{\pi}}/*-----------------------------------------------------------------------*/
 return;
#pragma disable handler /* unexpectedExceptionHandler */
#pragma disable_handler /* cancelHandler */
\frac{1}{2} /* end main() \frac{1}{2}/***************************************************************************/
\frac{1}{\sqrt{2}} *
/* Get the role of this particular node from one of the views of the */
\frac{1}{x} recovery domain. \frac{x}{x}\frac{1}{\sqrt{2}} */
/* APIs and cluster events which pass the updated and prior recovery domain*/
/* to the exit program are: *//* QcstAddNodeToRcvyDomain */
/* QcstChangeClusterNodeEntry */
/* QcstChangeClusterResourceGroup */
/* QcstEndClusterNode (ending node does not get the prior domain) */
/* QcstInitiateSwitchOver */
/* QcstRemoveClusterNodeEntry (removed node does not get the prior domain) */
/* QcstRemoveNodeFromRcvyDomain */
/* QcstStartClusterResourceGroup (only if inactive backup nodes are */
                     reordered) \star//* a failure causing failover \star//* a node rejoining the cluster *//* cluster partitions merging<br>/*
\frac{1}{\sqrt{2}} *
/* All other APIs pass only the updated recovery domain. *//\star/***************************************************************************/
static int getMyRole(Qcst EXTP0100 t *crgData, int offset, int
count) {
 Qcst Rcvy Domain Array1 t *nodeData;
 unsigned int iter = 0;
```

```
/*-----------------------------------------------------------------------*/
  \frac{1}{x} \frac{x}{1}/* Under some circumstances, the operating system may not be able to */
  /* determine the ID of this node and passes *NONE. An example of such a *//* circumstance is when cluster resource services is not active on a \star/
  /* node and the DLTCRG CL command is used. \begin{array}{ccc} \star/ \star & \star/ \end{array}\frac{1}{x} \frac{x}{1}/*-----------------------------------------------------------------------*/
 if (0 == memcmp(crgData->This Nodes ID, QcstNone,sizeof(Qcst Node Id t)))
    return UnknownRole;
/*-----------------------------------------------------------------------*/
  /* */
  /* Compute a pointer to the first element of the recovery domain array. \star/<br>/*
  \frac{1}{\sqrt{2}} \frac{1}{\sqrt{2}} 
/*-----------------------------------------------------------------------*/
 nodeData = (Qcst Rcvy Domain Array1 t *)((char *)crgData +
offset);
/*-----------------------------------------------------------------------*/
  /* */
  /* Find my node in the recovery domain array. I will not be in the *//* prior recovery domain if I am being added by the Add Node to Recovery */
  \frac{1}{x} Domain API. \frac{x}{x}\frac{1}{\sqrt{2}} \frac{1}{\sqrt{2}} 
/*-----------------------------------------------------------------------*/
  while ( 0 != \text{mem}(\text{crghata->This Nodes ID,nodeData->Node_ID,
                      sizeof(Qcst_Node_Id_t))
         &&
          iter < count
        ) {
    nodeData++;
    iter++;
  }
  if (iter < count)
   return nodeData->Node_Role;
  else
   return UnknownRole;
} /* end getMyRole() */
/***************************************************************************/
\frac{1}{\sqrt{2}} */
/* Call the correct function based upon the cluster action code. The \star/
/* doAction() function was split out from main() in order to clarify the *//* example. See the function prologues for each called function for */* information about a particular cluster action. */
\frac{1}{\sqrt{2}} */
/* Each action code is split out into a separate function only to help \star/
/* clarify this example. For a particular exit program, some action codes */
/* may perform the same function in which case multiple action codes could */
/* be handled by the same function. \begin{array}{ccc} \star/ \star & \star/ \end{array}\frac{1}{\sqrt{2}} */
/***************************************************************************/
static int doAction(int actionCode,
                    int role,
                    int priorRole,
                    Qcst EXTP0100 t *crgData,
```
EpData \*epData) {

/\*-----------------------------------------------------------------------\*/  $\frac{1}{\sqrt{2}}$   $\frac{1}{\sqrt{2}}$  /\* For action codes this exit program knows about, call a function to  $*/$ /\* do the work for that action code.  $\begin{array}{ccc} \star/ \star & \star/ \end{array}$  $\frac{1}{\sqrt{2}}$   $\frac{1}{\sqrt{2}}$  /\*-----------------------------------------------------------------------\*/ if (actionCode < = MaxAc ) return (\*fcn[actionCode]) (role, priorRole, crgData, epData); else /\*---------------------------------------------------------------------\*/ /\* \*/ /\* IBM has defined a new action code in a new operating system release \*/  $/*$  and this exit program has not yet been updated to handle it. Take a\*/  $/*$  default action for now.  $*/$  $\sqrt{\frac{k}{\pi}}$ /\*---------------------------------------------------------------------\*/ return newActionCode(role, priorRole, crgData, epData);  $\}$  /\* end doAction()  $\star/$ /\*\*\*\*\*\*\*\*\*\*\*\*\*\*\*\*\*\*\*\*\*\*\*\*\*\*\*\*\*\*\*\*\*\*\*\*\*\*\*\*\*\*\*\*\*\*\*\*\*\*\*\*\*\*\*\*\*\*\*\*\*\*\*\*\*\*\*\*\*\*\*\*\*\*\*/  $\frac{1}{\sqrt{2}}$  \*/ /\* Action code = QcstCrgAcInitialize \*/  $\frac{1}{\sqrt{2}}$  \*/ /\* The QcstCreateClusterResourceGroup API was called. A new cluster  $\star$ / /\* resource group object is being created. \*/  $\frac{1}{\sqrt{2}}$  \*/ /\* Things to consider:<br>/\* - Check that the application program and all associated objects are on\*/ - Check that the application program and all associated objects are on\*/  $/*$  the primary and backup nodes. If the objects are not there,  $*/$  $/*$  consider sending error/warning messages or return a failure return  $*/$  $\sqrt{\star}$  code.  $\star/$ /\* - Check that required data or device CRGs are on all nodes in the  $\begin{array}{cc} \star \end{array}$  $\frac{1}{x}$  recovery domain.  $\frac{x}{x}$ <br> $\frac{1}{x}$  - Perform any necessary setup that is required to run the  $\frac{x}{x}$ - Perform any necessary setup that is required to run the  $/*$  the application on the primary or backup nodes.  $*/$ /\* - If this CRG is enabled to use the QcstDistributeInformation API,  $\star$ /<br>/\* the user queue needed by that API could be created at this time.  $\star$ / /\* the user queue needed by that API could be created at this time.  $\frac{\star}{\star}$  $\frac{1}{\sqrt{2}}$  \*/ /\*\*\*\*\*\*\*\*\*\*\*\*\*\*\*\*\*\*\*\*\*\*\*\*\*\*\*\*\*\*\*\*\*\*\*\*\*\*\*\*\*\*\*\*\*\*\*\*\*\*\*\*\*\*\*\*\*\*\*\*\*\*\*\*\*\*\*\*\*\*\*\*\*\*\*/ static int createCrg(int role, int doesNotApply, Qcst EXTP0100 t \*crgData, EpData \*epData) { return QcstSuccessful;  $\}$  /\* end createCrg()  $\qquad$ /\*\*\*\*\*\*\*\*\*\*\*\*\*\*\*\*\*\*\*\*\*\*\*\*\*\*\*\*\*\*\*\*\*\*\*\*\*\*\*\*\*\*\*\*\*\*\*\*\*\*\*\*\*\*\*\*\*\*\*\*\*\*\*\*\*\*\*\*\*\*\*\*\*\*\*/  $\frac{1}{\sqrt{2}}$  \*  $/*$  Action code = 0cstCrgAcStart  $*$ /  $\frac{1}{\sqrt{2}}$  \*  $/*$  The QcstStartClusterResourceGroup API was called. A cluster resource  $/*$  group is being started.  $*/$ /\* The QcstInitiateSwitchOver API was called and this is the second action \*/  $/*$  code being passed to the exit program.  $*/$ /\* The fail over event occurred and this is the second action code being  $*/$  $/*$  passed to the exit program.  $*/$  $\frac{1}{\sqrt{2}}$  \*/

```
/* A maximum wait time is used when checking to see if all dependent CRGs *//* are active. This is a short time if the CRG is being started because of */
/* the QcstStartClusterResourceGroup API. It is a longer time if it is
                                                                 \star//* because of a failover or switchover. When failover or switchover are
                                                                   \star//* being done, it make take a while for data or device CRGs to become
                                                                   \star//* ready so the wait time is long. If the Start CRG API is being used, the*/
/* dependent CRGs should already be started or some error occurred, the
                                                                   \star//* CRGs were started out of order, etc. and there is no need for a long
                                                                   \star//* wait.
                                                                   \star//\star\star//* Things to consider:
                                                                   \star/- If this node's role is primary, the application should be started.
/*\star/This exit program should either call the application so that it runs*/
/\star/\starin this same job or it should monitor any job started by this
                                                                   \star//\starexit program so the exit program knows when the application job
                                                                   \star//*
      ends. By far, the simplest approach is run the application in this *//*job by calling it.
                                                                   \star//*
      Cluster Resource Services is not expecting this exit program to
                                                                   \star//*
     return until the application finishes running.
                                                                   \star//\star- If necessary, start any associated subsystems, server jobs, etc.
                                                                   \star//\star- Ensure that required data CRGs have a status of active on all nodes */
/\starin the recovery domain.
                                                                   \star//*
                                                                   \star/static int startCrg(int role,
                 int doesNotApply,
                 Qcst_EXTP0100_t *crgData,
                 EpData *epData) \{unsigned int maxWaitTime;
 /* Start the application if this node is the primary
                                                                   \star/if (\text{role} == \text{QcstPrimaryNodeRole}) {
/\star\star//* Determine if all CRGs that this application CRG is dependent upon
                                                                   \star//* are ready. If the check fails, return from the Start action code.
                                                                   \star//* Cluster Resource Services will change the state of the CRG to
                                                                   \star//* Inactive.
                                                                   \star//\star\star/if (crgData->Cluster Resource Group Status ==
QcstCrgStartCrgPending)
     maxWaitTime = MaxStartCrgWaitSeconds;
   else
     maxWaitTime = MaxWaitSeconds;
   if (QcstSuccessful != checkDependCrgDataArea(maxWaitTime))
     return QcstSuccessful;
/*\star//* Just before starting the application, update the data area to
                                                                   \star//* indicate the application is running.
                                                                   \star//\star\star/
setApplCrgDataArea(Appl Running);
/*\star//* Add logic to call application here. It is expected that control
                                                                   \star//* will not return until something causes the application to end: a
                                                                   \star/
```

```
/* normal return from the exit program, the job is canceled, or an *//* unhandled exception occurs. See the cancelHandler() function for */
   /* some common ways this job could be canceled. \star / *
   /* */
/*---------------------------------------------------------------------*/
/*---------------------------------------------------------------------*/
   /* */
   /* After the application has ended normally, update the data area to *//* indicate the application is no longer running. \begin{array}{ccc} \star/ \star & \star/ \end{array}\sqrt{\frac{k}{\pi}}/*---------------------------------------------------------------------*/
  setApplCrgDataArea(Appl Ended);
 }
 else
/*---------------------------------------------------------------------*/
   \sqrt{\frac{k}{\pi}}/* On backup or replicate nodes, mark the status of the application in *//* the data area as not running. \begin{array}{ccc} \n\frac{x}{4} & \downarrow \\
\frac{x}{4} & \downarrow\n\end{array}\sqrt{\frac{k}{\pi}}/*---------------------------------------------------------------------*/
   setApplCrgDataArea(Appl Ended);
 return QcstSuccessful;
} /* end startCrg()
     */
/***************************************************************************/
\frac{1}{\sqrt{2}} */
/* Action code = 0cstCrgAcRestart */
\frac{1}{\sqrt{2}} *
/* The previous call of the exit program failed and set the return *//* code to QcstFailWithRestart or it failed due to an exception and the */
/* exception was allowed to percolate up the call stack. In either *//* case, the maximum number of times for restarting the exit program has */
/* not been reached yet. \frac{x}{x}\frac{1}{\sqrt{2}} */
/* This action code is passed only to application CRG exit programs which *//* had been called with the Start action code. \begin{array}{ccc} \star/ \star & \star/ \end{array}\frac{1}{\sqrt{2}} */
/***************************************************************************/
static int restartCrg(int role,
                   int doesNotApply,
                   Qcst_EXTP0100_t *crgData,
                   EpData *epData) {
/*-----------------------------------------------------------------------*/
  /* */
 /* Perform any unique logic that may be necessary when restarting the *//* application after a failure and then call the startCrg() function to *//* do the start functions. \begin{array}{ccc} \star/ \star & \star/ \star & \star/ \end{array}\frac{1}{\sqrt{2}} \frac{1}{\sqrt{2}} 
/*-----------------------------------------------------------------------*/
```
return startCrg(role, doesNotApply, crgData, epData);

```
/\star\star//* Action code = QcstCrgAcEnd
                                                                   \star//\star\star//* The end action code is used for one of the following reasons:
                                                                   \star//* - The QcstEndClusterResourceGroup API was called.
                                                                   \star/- The cluster has become partitioned and this node is in the secondary*/
/\star/*partition. The End action code is used regardless of whether the */CRG was active or inactive. Action code dependent data of
/*\star//*
      QcstPartitionFailure will also be passed.
                                                                   \star//\star- The application ended. Action code dependent data of
                                                                   \star//\starQcstResourceEnd will also be passed. All nodes in the recovery
                                                                   \star//\stardomain will see the same action code (including the primary).
                                                                   \star//\star- The CRG job has been canceled. The exit program on this node will *//*
     be called with the End action code. QcstMemberFailure will be
                                                                  \star//*
     passed as action code dependent data.
                                                                   \star//\star\star//\star\star//*
                                                                   \star//* Things to consider:
                                                                   \star//\star- If the CRG is active, the job running the application is canceled
                                                                  \star//\starand the IP takeover address is ended AFTER the exit program is
                                                                   \star//\starcalled.
                                                                   \star//\star- If subsystems or server jobs were started as a result of the
                                                                   \star//*QcstCrgAcStart action code, end them here or consolidate all logic */
/\starto end the application in the cancelHandler() since it will be
                                                                   \star//*invoked for all Cluster Resource Services APIs which must end the
                                                                  \star//*
      application on the current primary.
                                                                   \star//*
                                                                   \star/static int endCrg(int role,
               int priorRole,
               Qcst_EXTP0100_t *crgData,
               EpData *epData) {
/\star\star//* End the application if it is running on this node.
                                                                   \star//\star\star/endApplication(QcstCrgAcRemoveNode, role, priorRole, crgData,
epData);return QcstSuccessful;
\} /* end endCrg()
                                                                   \star/1*\star/
/* Action code = QcstCrgAcVerificationPhase
                                                                   \star//\star\star//* The verification phase action code is used to allow the exit program to *//* do some verification before proceeding with the requested function
                                                                  \star//* identified by the action code depended data. If the exit program
                                                                   \star//* determines that the requested function cannot proceed it should return *//* QcstFailWithOutRestart.
                                                                   \star//*
                                                                   \star//\star\star//* NOTE: The exit program will NOT be called with Undo action code.
                                                                  \star//\star\star/static int verifyPhase(int role,
```

```
int doesNotApply,
                    Qcst EXTP0100 t *crgData,
                    EpData *epData) {
/*\star//* Do verification
                                                                    \star//*
                                                                    \star/if (crgData->Action Code Dependent Data == QcstDltCrg) {
      /* do verification *//* if ( fail ) *//* return QcstFailWithOutRestart */
 \left\{ \right\}return OcstSuccessful:
\} /* end verifyPhase()
                                                                    \star//\star\star//* Action code = QcstCrgAcDelete
                                                                    \star//\star\star//* The QcstDeleteClusterResourceGroup or QcstDeleteCluster API was called. */
/* A cluster resource group is being deleted while Cluster Resource
                                                                   \star//* Services is active.
                                                                    \star//* If the OcstDeleteCluster API was used, action code dependent data of
                                                                    \star//* QcstDltCluster is passed.
                                                                    \star//* If the QcstDeleteCluster API was used and the CRG is active, the exit
                                                                   \star//* program job which is still active for the Start action code is canceled*/
/* after the Delete action code is processed.
                                                                   \star//*\star//* Things to consider:
                                                                    \star//*
   - Delete application programs and objects from nodes where they are
                                                                    \star /
      no longer needed such as backup nodes. Care needs to be exercised
/*
                                                                   \star//*when deleting application objects just because a CRG is being
                                                                    \star//\stardeleted since a particular scenario may want to leave the
                                                                    \star/application objects on all nodes.
/\star\star/1*\star/static int deleteCrg(int role,
                  int doesNotApply,
                  Qcst_EXTP0100_t *crgData,
                  EpData *epData) {
 return QcstSuccessful;
\} /* end deleteCrg()
                                                                    \star//\star\star//* Action code = QcstCrgAcReJoin
                                                                    \star//\star\star//* One of three things is occurring-
                                                                   \star//* 1. The problem which caused the cluster to become partitioned has been *//\starcorrected and the 2 partitions are merging back together to become */a single cluster. Action code dependent data of QcstMerge will be
/\star\star/1*passed.
                                                                    \star//* 2. A node which either previously failed or which was ended has had
                                                                   \star/cluster resource services started again and the node is joining the *//\star/*cluster. Action code dependent data of QcstJoin will be passed.
                                                                 \star//* 3. The CRG job on a particular node which may have been canceled or
                                                                   \star/ended has been restarted. Action code dependent data of QcstJoin
/\star\star//\starwill be passed.
                                                                    \star//*\star//* Things to consider:
/* - If the application replicates application state information to other*/
```

```
/*nodes when the application is running, this state information will *//\starneed to be resynchronized with the joining nodes if the CRG is
                                                                   \star//*
      active.
                                                                   \star//*
    - Check for missing application objects on the joining nodes.
                                                                   \star//*
   - Ensure the required data CRGs are on the joining nodes.
                                                                   \star//\star- If the application CRG is active, ensure the required data CRGs are */
/\star\star/active.
/*
                                                                   \star/static int memberIsJoining (int role,
                        int priorRole,
                        Qcst EXTP0100 t *crgData,
                        EpData * epData) {
/*\star//* Ensure the data area status on this node starts out indicating
                                                                 \star//* the application is not running if this node is not the primary.
                                                                 \star//\star\star/if (\text{role} != \text{OctPrimaryNodeRole}) {
   setApplCrgDataArea(Appl Ended);
 \}/\star/* If a single node is rejoining the cluster, you may do a certain set of */
  /* actions. Whereas if the nodes in a cluster which became partitioned *//* are merging back together, you may have a different set of actions. *//\star\star/if (crgData->Action Code Dependent Data == QcstJoin) {
   /* Do actions for a node joining.
                                                                   \star/\left\{ \right\}else f/* Do actions for partitions merging.
                                                                   \star/\}return QcstSuccessful;
\} /* end memberIsJoining()
                                                                   \star//\star\star//* Action code = QcstCrgAcFailover
                                                                   \star//\star\star//* Cluster resource services on a particular node(s) has failed or ended
                                                                   \star//* for this cluster resource group. The Failover action code is passed
                                                                   \star//* regardless of whether the CRG is active or inactive. Failover can
                                                                   \star//* happen for a number of reasons:
                                                                   \star/
/*\star//\star- an operator canceled the CRG job on a node. Action code dependent */
/\stardata of QcstMemberFailure will be passed.
                                                                   \star//*
    - cluster resource services was ended on the node (for example, the
                                                                   \star//\starQSYSWRK subsystem was ended with CRS still active). Action code
                                                                   \star//\stardependent data of QcstNodeFailure will be passed.
                                                                   \star//*- the application for an application CRG has failed on the primary
                                                                   \star//*
    node and could not be restarted there. The CRG is Active.
                                                                   \star/Action code dependent data of QcstApplFailure will be passed.
/*\star//*
    - the node failed (such as a power failure). Action code dependent */
/*data of QcstNodeFailure will be passed.
                                                                   \star//\star- The cluster has become partitioned due to some communication failure*/
/\starsuch as a communication line or LAN failure. The Failover action */
```

```
/* code is passed to recovery domain nodes in the majority partition. *//* Nodes in the minority partition see the End action code. Action \star/<br>/* code dependent data of OcstPartition Failure will be passed
       code dependent data of QcstPartitionFailure will be passed. *//* - A node in the CRG's recovery domain is being ended with the \frac{\star}{\star}<br>/* 0cstEndClusterNode API The node being ended will see the End Node \star/
       /* QcstEndClusterNode API. The node being ended will see the End Node */
/* action code. All other nodes in the recovery domain will see the *//* Failover action code. Action code dependent data of QcstEndNode \star/<br>/* will be passed for the Failover action code.
/* will be passed for the Failover action code. \angle */\angle - An active recovery domain node for an active CRG is being removed */
     - An active recovery domain node for an active CRG is being removed */
/* from the cluster with the QcstRemoveClusterNodeEntry API. Action */
/* code dependent data of QcstRemoveNode will be passed. If an *//* inactive node is removed for an active CRG, or if the CRG is \star/<br>/* inactive, an action code of Remove Node is passed. \star/
       inactive, an action code of Remove Node is passed. */\frac{1}{\sqrt{2}} *
/* The exit program is called regardless of whether or not the CRG is \star/
/* active. The exit program may have nothing to do if the CRG is not \star/
\frac{1}{x} active. \frac{x}{x}\frac{1}{\sqrt{2}} */
/* If the CRG is active and the leaving member was the primary node, \star/
/* perform the functions necessary for failover to a new primary. \star\frac{1}{\sqrt{2}} */
/* The Action Code Dependent Data field can be used to determine if:
/* - the failure was due to a problem that caused the cluster to become \star/
/* partitioned (all CRGs which had the partitioned nodes in the *//* recovery domain are affected) \star<br>/* - a node failed or had cluster resource services ended on the node (all*)
  - a node failed or had cluster resource services ended on the node (all*/
/* CRGs which had the failed/ended node in the recovery domain are */\sqrt{\star} affected) \star//* - only a single CRG was affected (for example a single CRG job was *//* canceled on a node or a single application failed) \begin{array}{ccc} \star/ \star & \star/ \end{array}\frac{1}{\sqrt{2}} */
\frac{1}{\sqrt{2}} *
/* Things to consider: */
/* - Prepare the new primary node so the application can be started.<br>/* - The application should NOT be started at this time. The exit
/* - The application should NOT be started at this time. The exit \star/<br>/* separam will be called again with the OcstCrgAcStart action code if \star/
     program will be called again with the QcstCrgAcStart action code if *//* the CRG was active when the failure occurred. *//* - If the application CRG is active, ensure the required data CRGs are *//* active. */\frac{1}{\sqrt{2}} *
/***************************************************************************/
static int memberIsLeaving(int role,
                            int priorRole,
                            Qcst EXTP0100 t *crgData,
                            EpData *epData) {
 /*-----------------------------------------------------------------------*/
  \frac{1}{\sqrt{2}} \frac{1}{\sqrt{2}} 
  /* If the CRG is active, perform failover. Otherwise, nothing to do. */\frac{1}{\sqrt{2}} \frac{1}{\sqrt{2}} 
/*-----------------------------------------------------------------------*/
  if (crgData->Original Cluster Res Grp Stat == QcstCrgActive) {
/*---------------------------------------------------------------------*/
    /* */
    /* The CRG is active. Determine if my role has changed and I am now *//* the new primary. \qquad \qquad \star/
    \sqrt{\frac{k}{\pi}}/*---------------------------------------------------------------------*/
```
if (priorRole != role && role == QcstPrimaryNodeRole) {

```
/*-------------------------------------------------------------------*/
    /\star */
    /* I was not the primary but am now. Do failover actions but don't *//* start the application at this time because this exit program will *//* be called again with the Start action code. *//\star */
/*-------------------------------------------------------------------*/
/*-------------------------------------------------------------------*/
    /\star */
    /* Ensure the data area status on this node starts out indicating */* the application is not running. \begin{array}{ccc} \n\ne & \n\ne & \n\end{array}/\star */
/*-------------------------------------------------------------------*/
    setApplCrgDataArea(Appl Ended);
/*-------------------------------------------------------------------*/
    /\star */
    /* If the application has no actions to do on the Start action code *//* and will become active as soon as the takeover IP address is *//* activated, then this code should be uncommented. This code will *//* determine if all CRGs that this application CRG is dependent upon */
    /* are ready. If this check fails, return failure from the action *//* code. *//\star */
/*-------------------------------------------------------------------*/
/* if (QcstSuccessful != checkDependCrgDataArea(MaxWaitSeconds)) */
/* return QcstFailWithOutRestart; */
  }
 }
 return QcstSuccessful;
\} /* end memberIsLeaving() \star//***************************************************************************/
\frac{1}{\sqrt{2}} */
/* Action code = QcstCrgAcSwitchover */
\frac{1}{\sqrt{2}} *
/* The QcstInitiateSwitchOver API was called. The first backup node in *//* the cluster resource group's recovery domain is taking over as the *//* primary node and the current primary node is being made the last backup.*/
\frac{1}{\sqrt{2}} */
/* Things to consider: *//* - Prepare the new primary node so the application can be started. *//* - The application should NOT be started at this time. The exit *//* program will be called again with the QcstCrgAcStart action code. */
/* - The job running the application is canceled and the IP takeover *//* address is ended prior to the exit program being called on the *//* current primary. *//* - Ensure required data or device CRGs have switched over and are *//* active. */\frac{1}{\sqrt{2}} */
/***************************************************************************/
static int switchPrimary(int role,
                 int priorRole,
                 Qcst_EXTP0100_t *crgData,
                 EpData *epData) {
/*-----------------------------------------------------------------------*/
```

```
\frac{1}{\sqrt{2}} \frac{1}{\sqrt{2}} 
 /* See if I am the old primary.<br>/* \frac{x}{1+x}\frac{1}{\sqrt{2}} \frac{1}{\sqrt{2}} 
/*-----------------------------------------------------------------------*/
 if (priorRole == QcstPrimaryNodeRole) {
/*---------------------------------------------------------------------*/
    /* */
   /* Do what ever needs to be done to cleanup the old primary before the *//* switch. Remember that that job which was running the exit program *//* which started the application was canceled already. \begin{array}{ccc} \star \end{array} *
    \sqrt{\frac{k}{\pi}}/* One example may be to clean up any processes holding locks on the *//* database. This may have been done by the application cancel */
   /* handler if one was invoked. *//*---------------------------------------------------------------------*/
 }
/*-----------------------------------------------------------------------*/
  \frac{1}{\sqrt{2}} \frac{1}{\sqrt{2}} 
 /* I'm not the old primary. See if I'm the new primary. \begin{array}{cc} \n\star & \star \n\end{array}\frac{1}{\sqrt{2}} *
/*-----------------------------------------------------------------------*/
 else if (role == QcstPrimaryNodeRole) {
/*---------------------------------------------------------------------*/
    \sqrt{\frac{k}{\pi}}/* Do what ever needs to be done on the new primary before the *//* application is started with the QcstCrgAcStart action code. */
    \sqrt{\frac{k}{\pi}}/*---------------------------------------------------------------------*/
/*---------------------------------------------------------------------*/
    /* */
   /* Ensure the data area status on this nodes starts out indicating */* the application is not running. \star/
    \sqrt{\frac{k}{\pi}}/*---------------------------------------------------------------------*/
   setApplCrgDataArea(Appl Ended);
/*---------------------------------------------------------------------*/
    /* */
   /* If the application has no actions to do on the Start action code *//* and will become active as soon as the takeover IP address is *//* activated, then this code should be uncommented. This code will *//* determine if all CRGs that this application CRG is dependent upon *//* are ready. If this check fails, return failure from the action */\sqrt{\star} code. \star /
    \sqrt{\frac{k}{\pi}}/*---------------------------------------------------------------------*/
/* if (QcstSuccessful != checkDependCrgDataArea(MaxWaitSeconds)) */
       /* return QcstFailWithOutRestart; */
 }
 else {
/*---------------------------------------------------------------------*/
    \sqrt{\frac{k}{\pi}}
```

```
/* This node is one of the other backup nodes or it is a replicate *//* node. If there is anything those nodes must do, do it here. If *//* not, remove this else block. *//* */
/*---------------------------------------------------------------------*/
/*---------------------------------------------------------------------*/
   \sqrt{\frac{k}{\pi}}/* Ensure the data area status on this nodes starts out indicating */
  /* the application is not running. \begin{array}{ccc} \n\star & \star & \star \\
\star & \star & \n\end{array}\sqrt{\frac{k}{\pi}}/*---------------------------------------------------------------------*/
  setApplCrgDataArea(Appl_Ended);
 }
 return QcstSuccessful;
} /* end switchPrimary() */
/***************************************************************************/
\frac{1}{\sqrt{2}} */
/* Action code = QcstCrgAcAddNode */
\frac{1}{\sqrt{2}} */
/* The QcstAddNodeToRcvyDomain API was called. A new node is being added */
/* to the recovery domain of a cluster resource group. */
\frac{1}{\sqrt{2}} */
/* Things to consider: *//* - A new node is being added to the recovery domain. See the \star/<br>/* considerations in the createCrg() function. \star/
    considerations in the createCrg() function.
/* - If this CRG is enabled to use the QcstDistributeInformation API, \star//* the user queue needed by that API could be created at this time. \frac{*}{\sqrt{4}}\frac{1}{\sqrt{2}} *
/***************************************************************************/
static int addNode(int role,
              int priorRole,
              Qcst_EXTP0100_t *crgData,
              EpData *epData) {
/*-----------------------------------------------------------------------*/
 /* */
 /* Determine if I am the node being added. */
 \frac{1}{x} \frac{x}{1}/*-----------------------------------------------------------------------*/
 if (0 == \text{memom}(\&\text{crghata->This Nodes ID},&crgData->Changing_Node_ID,
             sizeof(Qcst_Node_Id_t)))
 {
/*---------------------------------------------------------------------*/
   /* */
  /* Set the status of the data area on this new node. */
   /* */
/*---------------------------------------------------------------------*/
  setApplCrgDataArea(Appl_Ended);
             /*---------------------------------------------------------------------*/
```

```
\star/.<br>/* Create the queue needed by the Distribute Information API.
if (0 == \text{mem}(\&\text{crghata->DI} Queue Name,
                  Nulls,
                  sizeof(crgData->DI Queue Name)))
 return QcstSuccessful;
\} /* end addNode()
      \star//*\star//* Action code = QcstCrgAcRemoveNode
/*/* The OcstRemoveNodeFromRcvvDomain or the OcstRemoveClusterNodeEntrv
/* API was called. A node is being removed from the recovery domain of
/* a cluster resource group or it is being removed entirely from the
/* cluster.
                                                                     \star//\star\star//* This action code is seen by:
                                                                     \star//* For the QcstRemoveClusterNodeEntry API:
    - If the removed node is active and the CRG is Inactive, all nodes in*/
/*the recovery domain including the node being removed see this
/*
                                                                 \star//*
     action code. The nodes NOT being removed see action code dependent*/
/*data of OcstNodeFailure.
                                                                    \star/- If the removed node is active and the CRG is Active, the node being*/
/*1*removed sees the Remove Node action code. All other nodes in the */
       recovery domain see an action code of Failover and action code
/*
                                                                    \star//*dependent data of QcstNodeFailure.
                                                                     \star//*- If the node being removed is not active in the cluster, all nodes
/*in the recovery domain will see this action code.
                                                                     \star//* For the QcstRemoveNodeFromRcvyDomain API:
                                                                     \star/- All nodes see the Remove Node action code regardless of whether or
/*
/*
       not the CRG is Active. Action code dependent data of
                                                                     \star//\starQcstRmvRcvyDmnNode will also be passed.
                                                                     \star//*\star//* Things to consider:
                                                                     \star/- You may want to cleanup the removed node by deleting objects no
/*
                                                                     \star//*
      longer needed there.
                                                                     \star/- The job running the application is canceled and the IP takeover
/*
/*
    address is ended after the exit program is called if this is the
                                                                     \star//*primary node and the CRG is active.
                                                                     \star/- If subsystems or server jobs were started as a result of the
/\star\star//*
    QcstCrgAcStart action code, end them here or consolidate all logic
/*to end the application in the cancelHandler() since it will be
                                                                     \star/invoked for all Cluster Resource Services APIs which must end the
1*\star//\starapplication on the current primary.
                                                                     \star//*\star/static int rmvNode(int role,
                 int priorRole,
                 Qcst EXTP0100 t *crgData,
                 EpData *epData) {
\star/\star/
```

```
/* Determine if I am the node being removed.
```
クラスター 59

 $/*$  $\star/$ if  $(0 == memcmp(&crgData->This Nodes ID,$ &crgData->Changing Node ID, sizeof(Qcst Node Id t)))  $\{$  $/*$  End the application if it is running on this node.  $\star/$  $/$ \*  $\star$  / endApplication(QcstCrgAcRemoveNode, role, priorRole, crgData, epData); ₹ return QcstSuccessful;  $\}$  /\* end rmvNode  $\star/$  $/\star$  $\star/$ /\* Action code = QcstCrgAcChange  $\star/$  $/\star$  $\star/$ /\* The QcstChangeClusterResourceGroup API was called. Some attribute  $\star/$  $/*$  or information stored in the cluster resource group object is being  $\star/$  $/*$  changed. Note that not all changes to the CRG object cause the exit  $\star/$ /\* program to be called. As of V5R1M0, only these changes will cause the \*/  $/*$  exit program to be called- $\star/$  $/\star$ - the current recovery domain is being changed  $\star/$  $/*$ - the preferred recovery domain is being changed  $\star/$  $/\star$  $\star/$  $/*$  If any of the above changes are being made but additionally the exit  $\star/$ /\* program is being changed to \*NONE, the exit program is not called.  $\star/$  $/\star$  $\star/$  $/*$  Things to consider:  $\star/$  $/*$ - None unless changing the recovery domain affects information or  $\star/$  $/$ \* processes for this cluster resource group. Note that the primary  $\star/$  $/\star$ node cannot be changed with the QcstChangeClusterResourceGroup API  $\star/$  $/\star$ if the CRG is active.  $\star/$  $/\star$  $\star/$ static int chgCrg(int role, int priorRole, Qcst\_EXTP0100\_t \*crgData, EpData \*epData)  $\{$ return QcstSuccessful;  $\}$  /\* end chgCrg()  $\star/$  $/*$  $\star/$ /\* Action code = QcstCrgAcDeleteCommand  $\star/$  $/\star$  $\star/$ /\* The Delete Cluster Resource Group (DLTCRG) CL command has been called  $\star/$ /\* to delete a cluster resource group object, the QcstDeleteCluster API  $\star/$ /\* has been called, or the QcstRemoveClusterNodeEntry API has been called. \*/  $/*$  In each case, cluster resource services is not active on the cluster  $\star/$ /\* node where the command or API was called. Thus, this function is not  $\star/$ /\* distributed cluster wide but occurs only on the node where the CL  $\star/$  $/*$  command or API was called.  $\star/$  $/$ \*  $\star/$ /\* If the QcstDeleteCluster API was used, action code dependent data of  $\star/$ 

```
/* QcstDltCluster is passed.
                                                                 \star//\star\star//* See the considerations in the deleteCrg() function
                                                                 \star//\star\star/static int deleteCrgWithCmd(int role,
                        int doesNotApply,
                        Qcst EXTP0100 t *crgData,
                        EpData *epData) \{return QcstSuccessful;
\} /* end deleteCrgWithCmd()
                                                                 \star//\star\star//* Action code = QcstCrgEndNode
                                                                 \star//\star\star/
/* The OcstEndClusterNode API was called or a CRG job was canceled.
                                                                \star//\star\star//* The QcstCrgEndNode action code is passed to the exit program only on the*/
/* node being ended or where the CRG job was canceled. On the node where *//* a Cluster Resource Services job is canceled, action code dependent data*/
/* of QcstMemberFailure will be passed.
                                                                 \star//* When Cluster Resource Services ends on this node or the CRG job ends, it*/
/* will cause all other nodes in the cluster to go through failover
                                                                 \star//* processing. The action code passed to all other nodes will be
                                                                 \star//* QcstCrgAcFailover. Those nodes will see action code dependent data of */
/* OcstMemberFailure if a CRG job is canceled or OcstNodeFailure if the \star/
/* node is ended.
                                                                 \star//*
                                                                 \star//* Things to consider:
                                                                 \star/- The job running the application is canceled and the IP takeover
/\star\star//*address is ended after the exit program is called if this is the
                                                                 \star//\starprimary node and the CRG is active.
                                                                 \star//*
    - If subsystems or server jobs were started as a result of the
                                                                 \star/1*QcstCrgAcStart action code, end them here.
                                                                 \star//*\star/static int endNode(int role,
                int priorRole,
                Qcst EXTP0100 t *crgData,
                EpData *epData) \{/*\star//* End the application if it is running on this node.
                                                                 \star//*
                                                                 \star/endApplication(QcstCrgEndNode, role, priorRole, crgData, epData);
 return QcstSuccessful;
\} /* end endNode()
                                                                 \star//\star\star//* Action code = QcstCrgAcChgNodeStatus
                                                                 \star//*\star//* The QcstChangeClusterNodeEntry API was called. The status of a node
                                                                 \star//* is being changed to failed. This API is used to inform cluster resource*/
/* services that the node did not partition but really failed.
                                                                 \star//*\star//* Things to consider:
                                                                 \star//* - The exit program was called previously with an action code of
                                                                 \star/
```

```
/*QcstCrgAcEnd if the CRG was active or an action code of
                                                                          \star//\starQcstCrgAcFailover if the CRG was inactive because cluster resource
/*
      services thought the cluster had become partitioned. The user is
                                                                          \star//*
      now telling cluster resource services that the node really failed
                                                                          \star//*
       instead of partitioned. The exit program has something to do only *//\starif it performed some action previously that needs to be changed now */
/\starthat node failure can be confirmed.
                                                                          \star/1*\star/static int chgNodeStatus(int role,
                        int priorRole,
                        Qcst EXTP0100 t *crgData,
                        EpData *epData) \{return QcstSuccessful;
} /* end chgNodeStatus()
                                                                          \star/**/
/*\star//* Action code = QcstCrgAcCancelFailover
                                                                          \star//\star\star//* Cluster resource services on the primary node has failed or ended
                                                                          \star//* for this cluster resource group. A message was sent to the failover
                                                                          \star//* message queue specified for the CRG, and the result of that message
                                                                          \star//* was to cancel the failover. This will change the status of the CRG to
                                                                          \star//* inactive and leave the primary node as primary.
                                                                          \star//*
                                                                          \star//* Things to consider:
                                                                          \star//*- The primary node is no longer participating in cluster activities.
                                                                          \star//\starThe problem which caused the primary node to fail should be fixed
                                                                          \star//*
      so that the CRG may be started again.
                                                                          \star//\star\star/static int cancelFailover(int role,
                         int priorRole,
                         Qcst_EXTP0100_t *crgData,
                         EpData *epData) {
 return QcstSuccessful;
\} /* end cancelFailover()
                                                                          \star//\star\star//* Action code = exit program does not know it yet
                                                                          \star//\star\star//* A new action code has been passed to this exit program. This can occur */
/* after a new i5/0S release has been installed and some new cluster API *//* was called or some new cluster event occurred. The logic in this exit *//* program has not yet been updated to understand the new action code.
                                                                          \star//\star\star//* Two different strategies could be used for the new action code. The
                                                                          \star//* correct strategy is dependent upon the kinds of things this particular
                                                                          \star//* exit program does for the application.
                                                                          \star//\star\star//* One strategy is to not do anything and return a successful return code.
/* This allows the new cluster API or event to run to completion. It
                                                                          \star//* allows the function to be performed even though this exit program
                                                                          \star//* did not understand the new action code. The risk, though, is that the
                                                                          \star//* exit program should have done something and it did not. At a minimum,
                                                                          \star//* you may want to log some kind of error message about what happened so
                                                                          \star//* that programming can investigate and get the exit program updated.
                                                                          \star//*
                                                                          \star//* The opposite strategy is to return an error return code such as
                                                                          \star//* QcstFailWithRestart. Of course doing this means that the new cluster
                                                                          \star//* API or event cannot be used until the exit program is updated for the
                                                                          \star/
```

```
/* new action code. Again, logging some kind of error message for
                                                                       \star//* programming to investigate would be worthwhile.
/*
                                                                       \star//* Only the designer of the exit program can really decide which is the
/* better course of action.
                                                                       \star//\starstatic int newActionCode(int role,
                       int doesNotApply,
                       Qcst_EXTP0100_t *crgData,
                       EpData *epData) {
/\star/* Add logic to log an error somewhere - operator message queue, job
                                                                       \star//* log, application specific error log, etc. so that the exit program
 /* gets updated to properly handle the new action code.
 1*\star//* Note that if this is left coded as it is, this is the "don't do
                                                                       \star/* anything" strategy described in the prologue above.
                                                                       \star//*
                                                                       \star/return QcstSuccessful;
\} /* end newActionCode()
                                                                       \star//\star\star//* Action code = QcstCrgAcUndo
                                                                       \star//\star\star//* Note: The exit program is never called with an undo action code for
                                                                       \star//* any of these prior action codes:
                                                                       \star//* QcstCrgAcChgNodeStatus
                                                                       \star/OcstCrgAcDelete
/\star\star/QcstCrgAcDeleteCommand
/*\star/QcstCrgEndNode
/\star\star//\starQstCrgAcRemoveNode (If the node being removed is active in the
                                                                       \star//*
                       cluster and the API is Remove Cluster Node.
                                                                       \star//*
                       The Remove Node From Recovery Domain will call
                                                                       \star//*with Undo and the Remove Cluster Node API will
                                                                       \star//*call with Undo if the node being removed is
                                                                       \star//*inactive.
                                                                       \star//\starOcstCrgAcRestart
                                                                       \star//\starQcstCrgAcUndo
                                                                       \star//*\star//* APIs that call an exit program do things in 3 steps.
                                                                       \star//* 1. Logic which must be done prior to calling the exit program.
                                                                       \star//\star2. Call the exit program.
                                                                       \star//*
  3. Logic which must be done after calling the exit program.
                                                                       \star//\star\star//* Any errors that occur during steps 2 or 3 result in the exit program
                                                                       \star/
/* being called again with the undo action code. This gives the exit
                                                                      \star//* program an opportunity to back out any work performed when it was first *//* called by the API. The API will also be backing out any work it
                                                                      \star//* performed trying to return the state of the cluster and cluster objects */
/* to what it was before the API was called.
                                                                      \star//\star\star//* It is suggested that the following return codes be returned for the
/* specified action code as that return code will result in the most
                                                                       \star//* appropriate action being taken.
                                                                       \star//\star\star//*QcstCrgAcInitialize: QcstSuccessful; The CRG is not created.
                                                                      \star/QcstCrgAcStart: QcstSuccessful; The CRG is not started.
/*\star/QcstCrgAcEnd:
                       QcstFailWithOutRestart; The CRG is set to Indoubt*/
/\star
```
 $/$ \* The cause of the failure needs  $to*/$  $/*$ investigated.  $/$ \* QcstCrgAcReJoin: QcstFailWithOutRestart; The CRG is set to Indoubt\*/  $/\star$ The cause of the failure needs  $to*/$  $/$ \* investigated. \*/  $/$ \* OcstCrgAcFailover: OcstFailWithOutRestart; The CRG is set to Indoubt\*/  $/\star$ The cause of the failure needs  $to*/$  $/*$ investigated.  $\star/$  $/$ \* QcstCrgAcSwitchover: QcstFailWithOutRestart; The CRG is set to Indoubt\*/  $/\star$ The cause of the failure needs to\*/  $\frac{1}{2}$  $/\star$ investigated. QcstCrgAcAddNode: QcstSuccessful; The node is not added.  $/$ \*  $\star/$  $/$ \* QcstCrgAcRemoveNode: QcstFailWithOutRestart; The CRG is set to Indoubt\*/  $/\star$ The cause of the failure needs  $to*/$  $/$ \* investigated.  $\star/$ QcstCrgAcChange: QcstSuccessful; The recovery domain is not  $/\star$  $\star/$  $/\star$ changed.  $\star/$  $/$ \*  $\star/$ static int undoPriorAction(int role, int priorRole, Qcst EXTP0100 t \*crgData, EpData  $*$ epData) {  $/\star$  $\star/$  $/*$  The prior action code defines what the exit program was doing when  $\star/$  $/*$  it failed, was canceled, or returned a non successful return code.  $\star/$  $/\star$ if (crgData->Prior Action Code <= MaxAc ) return (\*undoFcn[crgData-< Prior Action Code]) (role, priorRole, crgData,  $epData);$ else  $/\star$ /\* IBM has defined a new action code in a new operating system release \*/ /\* and this exit program has not yet been updated to handle it. Take a\*/  $/*$  default action for now.  $\star/$  $/\star$  $\star/$ return newActionCode(role, priorRole, crgData, epData);  $/*$  end undoPriorAction()  $\star/$  $/\star$  $\star/$  $/*$  Action code = QcstCrgAcUndo  $\star/$  $/\star$  $\star/$ /\* Prior action code = QcstCrgAcInitialize  $\star/$  $/\star$  $\star/$ /\* Things to consider:  $\star/$ /\* The CRG will not be created. Objects that might have been created  $\star/$ /\* on nodes in the recovery domain should be deleted since a subsequent  $*/$  $/*$  create could fail if those objects already exist.  $\star/$  $/*$  $\star/$ static int undoCreateCrg(int role, int doesNotApply, Qcst EXTP0100 t \*crgData, EpData  $*$ epData) {

```
return QcstSuccessful;
\} /* end undoCreateCrg()
```

```
/\star\star//* Action code = QcstCrgAcUndo
                                                                  \star//\star\star//* Prior action code = QcstCrgAcStart
                                                                  \star//\star\star//* Things to consider:
                                                                  \star//*Cluster Resource Services failed when it was finishing the Start CRG
                                                                  \star//*
   API after it had already called the exit program with the Start
                                                                  \star//\starAction code.
                                                                  \star//*
                                                                  \star/1*On the primary node, the exit program job which is running the
                                                                  \star/application will be canceled. The exit program will then be called
/\star\star//\starwith the Undo action code.
                                                                  \star//*
                                                                  \star//\starAll other nodes in the recovery domain will be called with the Undo
                                                                  \star/1*action code.
                                                                  \star//*
                                                                  \star/static int undoStartCrg(int role,
                     int doesNotApply,
                     Qcst EXTP0100 t *crgData,
                     EpData *epData) {
 return QcstSuccessful;
\} /* end undoStartCrg()
                                                                  \star//*\star//* Action code = QcstCrgAcUndo
                                                                  \star//*
                                                                  \star//* Prior action code = QcstCrgAcEnd
                                                                  \star//*/* Things to consider:
                                                                  \star//* The CRG will not be ended. If the exit program did anything to bring *//\stardown the application it can either restart the application or it can *//* decide to not restart the application. If the application is not
                                                                  \star//* restarted, the return code should be set to QcstFailWithOutRestart so */
/*the status of the CRG is set to Indoubt.
                                                                  \star//\star\star/static int undoEndCrg(int role,
                   int doesNotApply,
                   Qcst EXTP0100 t *crgData,
                   EpData *epData) {
 return QcstFailWithOutRestart;
\} /* end undoEndCrg()
                                                                  \star//\star\star//* Action code = QcstCrgAcUndo
                                                                  \star//\star\star//* Prior action code = QcstCrgAcReJoin
                                                                  \star//*\star//* Things to consider:
                                                                  \star//* An error occurred which won't allow the member to join this CRG
                                                                  \star/group. Anything done for the Join action code needs to be looked at *//*/*to see if something must be undone if this member is not an active
                                                                  \star//\starmember of the CRG group.
                                                                  \star//*
                                                                  \star/
```

```
static int undoMemberIsJoining(int role,
                          int doesNotApply,
                          Qcst_EXTP0100_t *crgData,
                          EpData *epData) {
 return QcstFailWithOutRestart;
                                                                 \star/\} /* end undoMemberIsJoining()
   /*
                                                                 \star//* Action code = QcstCrgAcUndo
                                                                 \star//*\star//* Prior action code = QcstCrgAcFailover
                                                                 \star//\star\star//* Things to consider:
                                                                 \star/This does not mean that the node failure or failing member is being
/*\star/undone. That failure is irreversible. What it does mean is that the *//\starexit program returned an error from the Failover action code or
/\star\star//\starCluster Resource Services ran into a problem after it called the exit */program. If the CRG was active when Failover was attempted, it is \star//*/\starnot at this point. End the resilient resource and expect a human to *//\starlook into the failure. After the failure is corrected, the CRG will *//\starmust be started with the Start CRG API.
                                                              \star//*
                                                                 \star /
/\star\star/static int undoMemberIsLeaving(int role,
                          int doesNotApply,
                          Qcst EXTP0100 t *crgData,
                          EpData *epData) {
 return QcstFailWithOutRestart;
                                                                 \star/\} /* end undoMemberIsLeaving()
/\star\star//* Action code = QcstCrgAcUndo
                                                                 \star//\star\star//* Prior action code = QcstCrgAcSwitchover
                                                                 \star//\star\star//* Things to consider:
                                                                 \star//* Some error occurred after the point of access was moved from the
                                                                 \star/original primary and before it could be brought up on the new primary.*/
/*/\starThe IP address was ended on the original primary before moving the
                                                               \star//\starpoint of access but is started on the original primary again. Cluster*/
   Resource Services will now attempt to move the point of access back */1*/\starto the original primary. The application exit program and IP takeover*/
/\staraddress will be started on the original primary.
                                                                 \star//*
                                                                 \star//\star\star/static int undoSwitchPrimary(int role,
                         int doesNotApply,
                         Qcst EXTP0100 t *crgData,
                         EpData *epData) \{return QcstFailWithOutRestart;
\} /* end undoSwitchPrimary()
                                                                 \star//*
                                                                 \star//* Action code = QcstCrgAcUndo
                                                                 \star//*
                                                                 \star/
```
```
/* Prior action code = QcstCrgAcAddNode
                                                                \star//*
                                                                \star//* Things to consider:
                                                                \star/If objects were created on the new node, they should be removed so
/\star\star//*
   that a subsequent Add Node to aRecovery Domain does not fail if it
/\starattempts to create objects again.
/\star\star//*
                                                                \star/static int undoAddNode(int role,
                   int doesNotApply,
                   Qcst EXTP0100 t *crgData,
                   EpData *epData) {
 return QcstSuccessful;
\frac{1}{2} /* end undoAddNode()
                                                                \star//\star\star//* Action code = QcstCrgAcUndo
                                                                \star//\star\star//* Prior action code = QcstCrgAcRemoveNode
                                                                \star//*
                                                                \star/* Things to consider:
/* The node is still in the recovery domain. If objects were removed
                                                                \star//\starfrom the node, they should be added back.
                                                                \star//\star\star/static int undoRmvNode(int role,
                   int doesNotApply,
                   Qcst EXTP0100 t *crgData,
                   EpData *epData) {
 return QcstFailWithOutRestart;
\frac{1}{2} /* end undoRmvNode()
                                                                \star//*\star//* Action code = QcstCrgAcUndo
                                                                \star//\star\star//* Prior action code = QcstCrgAcChange
                                                                \star//*\star//* Things to consider:
                                                                \star/Changes to the CRG will be backed out so that the CRG and its
/\star\star//\starrecovery domain look just like it did prior to the attempted change.
                                                                \star//\starAny changes the exit program made should also be backed out.
                                                                \star/1*\star/static int undoChgCrg(int role,
                  int doesNotApply,
                  Qcst_EXTP0100_t *crgData,
                  EpData *epData) {
 return QcstSuccessful;
\} /* end undoChgCrg()
                                                                \star//*\star//* Action code = QcstCrgAcUndo
                                                                \star//*\star//* Prior action code = QcstCrgAcCancelFailover
                                                                \star//*\star//* Things to consider:
                                                                \star//* This does not mean that the node failure or failing member is being
                                                                \star/
```

```
undone. That failure is irreversible. What it does mean is that
/*\star//*Cluster Resource Services ran into a problem after it called the exit */
   program. The CRG will be InDoubt regardless of what is returned from */
/\starthis exit program call. Someone will need to manually look into the *//*/*
   the failure. After the failure is corrected, the CRG will must be *//\starstarted with the Start CRG API.
                                                             \star//\star\star//*
                                                             \star/static int undoCancelFailover(int role,
                        int doesNotApply,
                        Qcst EXTP0100 t *crgData,
                        EpData *epData) \{return QcstSuccessful;
\} /* end undoCancelFailover()
                                                             \star//\star\star//* A simple routine to take a null terminated object name and a null
                                                             \star//* terminated library name and build a 20 character non-null terminated
                                                             \star//* qualified name.
                                                             \star//*
                                                             \star/static void bldDataAreaName(char *objName, char* libName, char *qualName) {
 memset (qualName, 0x40, 20);
 memcpy(qualName, objName, strlen(objName));
 qualName += 10;
 memcpy(qualName, libName, strlen(libName));
 return:
} /* end bldDataAreaName
                                                             \star//\star\star//* The data area is checked to see if all the CRGs that this application
                                                             \star//* is dependent upon are ready. If they are not ready, a wait for a
                                                             \star//* certain amount of time is performed and the data area is checked again. */
/* This check, wait loop continues until all dependent CRGs become ready or*/
/* until the maximum wait time has been reached.
                                                             \star//* The length of the wait can be changed to some other value if a
                                                             \star//* particular situation would be better with shorter or longer wait times. */
/*
                                                             \star//*
                                                             \star/static int checkDependCrgDataArea (unsigned int maxWaitTime) {
 Qus_EC_t errCode = { sizeof(Qus\_EC_t), 0 };
 char dataAreaName[20];
 struct {
   Qwc_Rdtaa_Data_Returned_t stuff;
   char ready;
 \} data;
      1* - -/\star\star /
 /* This is an accumulation of the time waited for the dependent CRGs to *//* become ready.
                                                             \star//*
                                                             \star/unsigned int timeWaited = 0;
```
/\*-----------------------------------------------------------------------\*/ /\* \*/ /\* Build definition of the amount of time to wait.  $\begin{array}{ccc} \n\star & \star & \star \\
\star & \star & \n\end{array}$ /\* \*/ /\*-----------------------------------------------------------------------\*/ MI Time timeToWait; int hours  $= 0;$ int minutes  $= 0;$ int seconds = WaitSecondsIncrement; int hundreths = 0; short int options = \_WAIT\_NORMAL; mitime( &timeToWait, hours, minutes, seconds, hundreths ); /\*-----------------------------------------------------------------------\*/ /\* \*/ /\* Build the qualified name of the data area.  $\begin{array}{ccc} \star/ \star & \star/ \end{array}$  $\frac{1}{\sqrt{2}}$   $\frac{1}{\sqrt{2}}$  /\*-----------------------------------------------------------------------\*/ bldDataAreaName(DependCrgDataArea, ApplLib, dataAreaName); /\*-----------------------------------------------------------------------\*/  $\frac{1}{\sqrt{2}}$   $\frac{1}{\sqrt{2}}$  /\* Get the data from the data area that indicates whether or not the  $*$ / /\* CRGs are all ready. This data area is updated by the High  $*/$  $/*$  Availability Business Partners when it is ok for the application to  $\frac{1}{x}$  proceed.  $\frac{x}{x}$  $\frac{1}{\sqrt{2}}$   $\frac{1}{\sqrt{2}}$  /\*-----------------------------------------------------------------------\*/ QWCRDTAA(&data, sizeof(data), dataAreaName, offsetof(Qcst\_HAAPPO\_t,Data\_Status)+1, /\* API wants a 1 origin \*/ sizeof(data.ready), &errCode); /\*-----------------------------------------------------------------------\*/  $\frac{1}{\sqrt{2}}$   $\frac{1}{\sqrt{2}}$  /\* If the dependent CRGs are not ready, wait for a bit and check again. \*/<br>/\* /\* \*/ /\*-----------------------------------------------------------------------\*/ while (data.ready != Data Available) { /\*---------------------------------------------------------------------\*/  $\sqrt{\frac{k}{\pi}}$ /\* If the dependent CRGs have not become ready by the time we have  $*$ /\* waited our maximum wait time, return an error. Consider logging \*/ /\* some message to describe why the application did not start so that  $*/$  $/*$  the problem can be looked into.  $*/$  $\sqrt{\frac{k}{\pi}}$ /\*---------------------------------------------------------------------\*/ if (timeWaited >= maxWaitTime) return QcstFailWithOutRestart; /\*---------------------------------------------------------------------\*/ /\* \*/  $/*$  Wait to allow the data CRGs to become ready.  $*/$  $\sqrt{\frac{k}{\pi}}$ 

```
/*---------------------------------------------------------------------*/
   waittime(&timeToWait, options);
   timeWaited += WaitSecondsIncrement;
/*---------------------------------------------------------------------*/
   \sqrt{\frac{k}{\pi}}/* Get information from the data area again to see if the data CRGs are*/
   /* ready. */\sqrt{\frac{k}{\pi}}/*---------------------------------------------------------------------*/
   QWCRDTAA(&data,
          sizeof(data),
           dataAreaName,
           offsetof(Qcst_HAAPPO_t,Data_Status)+1, /* API wants a 1 origin */
           sizeof(data.ready),
           &errCode);
 }
 return QcstSuccessful;
\} /* end checkDependCrgDataArea \star/
/***************************************************************************/
\frac{1}{\sqrt{2}} *
/* The application CRG data area is updated to indicate that the \star/
/* application is running or to indicate it is not running. This data area*/
/* information is used by the High Availability Business Partners to */
/* coordinate the switchover activities between CRGs that have dependencies*/
\sqrt{*} on each other. \sqrt{*}\frac{1}{\sqrt{2}} */
/***************************************************************************/
static void setApplCrgDataArea(char status) {
 char cmd[54];
 char cmdEnd[3] = \{0x00, ' \}', 0x00;
/*-----------------------------------------------------------------------*/
  /* */
 /* Set up the CL command string with the data area library name, the data*//* area name, and the character to put into the data area. Then run the */\frac{1}{x} CL command. \frac{x}{x}\frac{1}{\sqrt{2}} \frac{1}{\sqrt{2}} 
/*-----------------------------------------------------------------------*/
 memcpy(cmd, "CHGDTAARA DTAARA(", strlen("CHGDTAARA DTAARA(")+1);
 strcat(cmd, ApplLib);
 strcat(cmd, "/");
 strcat(cmd, ApplCrgDataArea);
 strcat(cmd, " (425 1)) VALUE("); /* @A1C */
 cmdEnd[0] = status;
 strcat(cmd, cmdEnd);
 system(cmd);
 return;
\} /* end setApplCrgDataArea \star/
/***************************************************************************/
\frac{1}{\sqrt{2}} */
/* This function is called any time the exit program receives an exception */
/* not specifically monitored for by some other exception handler. Add */
/* appropriate logic to perform cleanup functions that may be required. */
```

```
/* A failure return code is then set and control returns to the operating *//* system. The job this exit program is running in will then end. \begin{array}{cc} \star/ \star & \\ \star/ \end{array}\frac{1}{\sqrt{2}} */
/* When this function gets called, myData->role may still contain the */
/* UnknownRole value if an exception occurred before this node's role */
/* value was set. To be completely correct, the role should be tested */* for UnknownRole before making any decisions based upon the value of
\sqrt{\star} role. \star/
\frac{1}{\sqrt{2}} *
/***************************************************************************/
static void unexpectedExceptionHandler( INTRPT Hndlr Parms T
*exData) {
/*-----------------------------------------------------------------------*/
   \frac{1}{\sqrt{2}} \frac{1}{\sqrt{2}} 
  /* Get a pointer to the structure containing data we passed to the */
  \frac{1}{x} exception handler. \frac{x}{x}\frac{1}{\sqrt{2}} \frac{1}{\sqrt{2}} 
/*-----------------------------------------------------------------------*/
  HandlerDataT *myData = (HandlerDataT *)exData->Com_Area;
/*-----------------------------------------------------------------------*/
   \frac{1}{\sqrt{2}} \frac{1}{\sqrt{2}} 
  /* Perform as much cleanup function as necessary. Some global state */
  /* information may must be kept so the exception handler knows what *//* steps were completed before the failure occurred and thus knows what *//* cleanup steps must be performed. This state information could be */
  /* kept in the HandlerDataT structure or it could be kept in some other */<br>/* location that this function can address.
  /* location that this function can address.
   \frac{1}{\sqrt{2}} \frac{1}{\sqrt{2}} 
/*-----------------------------------------------------------------------*/
/*-----------------------------------------------------------------------*/
   \frac{1}{\sqrt{2}} \frac{1}{\sqrt{2}} 
  /* If this is the primary node and the application was started, end it. *//* The application is ended because the exit program will be called again*/
  /* with the Restart action code and we want the restartCrg() function to *//* always work the same way. In addition, ending the application may *//* clear up the condition that caused the exception that got us here. *//* If possible, warn users and have them stop using the application so *//* things are done in an orderly manner. */\frac{1}{\sqrt{2}} \frac{1}{\sqrt{2}} 
/*-----------------------------------------------------------------------*/
  endApplication(myData->actionCode,
                       myData->role,
                       myData->priorRole,
                       myData->crgData,
                       myData->epData);
/*-----------------------------------------------------------------------*/
   /* */
  /* Set the exit program return code. */
   /* */
/*-----------------------------------------------------------------------*/
  *myData->retCode = QcstFailWithRestart;
/*-----------------------------------------------------------------------*/
   \frac{1}{\sqrt{2}} \frac{1}{\sqrt{2}}
```
 $/*$  Let the exception percolate up the call stack.  $\star/$  $/$ \*  $\star/$ /\*------------return: } /\* end unexpectedExceptionHandler  $\star/$  $/\star$ /\* This function is called any time the job this exit program is running  $in*/$ /\* is canceled. The job could be canceled due to any of the following  $*/$  $/*$  (the list is not intended to be all inclusive)-/\* - an API cancels an active application CRG. The End CRG, Initiate  $\star/$  $/\star$ Switchover, End Cluster Node, Remove Cluster Node or Delete Cluster \*/  $/\star$ API cancels the job which was submitted when the exit program was  $\star/$  $/\star$ called with a Start action code.  $\star/$ - operator cancels the job from some operating system display such as  $*/$  $/\star$  $/$ \* Work with Active Jobs  $\star/$  $/*$ - the subsystem this job is running in is ended  $\star/$  $/\star$ - all subsystems are ended  $\star/$  $/\star$ - the system is powered down  $\star/$  $/\star$ - an operating system machine check occurred  $\star/$  $/\star$  $\star/$ /\* When this function gets called, myData->role may still contain the  $\star/$ /\* UnknownRole value if cancelling occurred before this node's role  $\star/$ /\* value was set. To be completely correct, the role should be tested  $\star/$ /\* for UnknownRole before making any decisions based upon the value of  $\star/$  $/*$  role.  $\star/$  $/*$  $\star/$ static void cancelHandler(\_CNL\_Hndlr\_Parms\_T \*cnlData) {  $/\star$  $\star/$  $/*$  Get a pointer to the structure containing data we passed to the  $\star/$  $/*$  cancel handler.  $\star/$  $/\star$  $\star/$ HandlerDataT \*myData =  $(HandlerData \times)cn1Data \times Com Area;$  $/\star$  $\star/$ /\* Perform as much cleanup function as necessary. Some global state  $\star/$ /\* information may must be kept so the cancel handler knows what /\* steps were completed before the job was canceled and thus knows if  $*/$ /\* the function had really completed successfully or was only partially \*/  $/*$  complete and thus needs some cleanup to be done. This state  $\star/$ /\* information could be kept in the HandlerDataT structure or it could  $\star/$  $/*$  be kept in some other location that this function can address.  $\star/$  $/$ \*  $\star$ / /\* This job is being canceled. If I was running the application as a  $*/$ /\* result of the Start or Restart action codes, end the application now. \*/ /\* This job is being canceled because a Switch Over or some other  $\star$ / /\* Cluster Resource Services API was used which affects the primary node \*/ /\* or someone did a cancel job with a CL command, from a system display, \*/  $/*$  etc.

```
/*-----------------------------------------------------------------------*/
  endApplication(myData->actionCode,
                myData->role,
                myData->priorRole,
                myData->crgData,
                myData->epData);
/*-----------------------------------------------------------------------*/
  /* */
 /* Set the exit program return code. *//* */
/*-----------------------------------------------------------------------*/
 *myData->retCode = QcstSuccessful;
/*-----------------------------------------------------------------------*/
  \frac{1}{\sqrt{2}} \frac{1}{\sqrt{2}} 
 /* Return to the operating system for final ending of the job.<br>
\begin{array}{ccc} \n\star & \star & \star \\
\star & \n\end{array}\sqrt{\frac{k}{\pi}}/*-----------------------------------------------------------------------*/
 return;
} /* end cancelHandler * /
/***************************************************************************/
\frac{1}{\sqrt{2}} */
/* A common routine used to end the application by various action code *//* functions, the exception handler, and the cancel handler. */\frac{1}{\sqrt{2}} */
/***************************************************************************/
static void endApplication(unsigned int actionCode,
                           int role,
                           int priorRole,
                           Qcst EXTP0100 t *crgData,
                           EpData *epData) {
 if ( role == QcstPrimaryNodeRole
     &&
       crgData->Original_Cluster_Res_Grp_Stat == QcstCrgActive)
{
/*---------------------------------------------------------------------*/
    \frac{1}{\sqrt{2}} \frac{1}{\sqrt{2}} 
    /* Add logic to end the application here. You may need to add logic
    /* to determine if the application is still running because this */
    /* function could be called once for an action code and again from *//* the cancel handler (End CRG is an example). \begin{array}{ccc} \star/ \star & \star/ \end{array}/* */
/*---------------------------------------------------------------------*/
/*---------------------------------------------------------------------*/
    \sqrt{\frac{k}{\pi}}/* After the application has ended, update the data area to indicate *//* the application is no longer running. \begin{array}{ccc} \star/ \\ \star/ \end{array}\sqrt{\frac{k}{\pi}}/*---------------------------------------------------------------------*/
   setApplCrgDataArea(Appl Ended);
```
 $\}$ 

```
return;
} /* end endApplication
                                                                          \star//\star\star//* Print out the data passed to this program.
                                                                         \star//\star\star/static void printParms (int actionCode,
                      int role.
                      int priorRole,
                      Qcst EXTP0100 t *crgData,
                      EpData *epData) {
 unsigned int i;
 char *str:
 /* Print the action code.
                                                                          \star/printf("%s", "Action Code = ");
 printActionCode(actionCode);
  /* Print the action code dependent data.
                                                                          \star/printf("%s", " Action_Code_Dependent_Data = ");
 switch (crgData->Action_Code_Dependent_Data) {
   case QcstNoDependentData: str = "QcstNoDependentData";
                              break;
                              str = "QcstMerge";case QcstMerge:
                              break;<br>str = "QcstJoin";
   case QcstJoin:
   break;<br>| case QcstPartitionFailure: str = "QcstPartitionFailure";
                              break;<br>str = "QcstNodeFailure";
   case OcstNodeFailure:
                              break;<br>str = "QcstMemberFailure";
   case QcstMemberFailure:
                              break;<br>str = "QcstEndNode";
   case QcstEndNode:
                              break;<br>str = "QcstRemoveNode";
   case QcstRemoveNode:
                              break;
                              str = "QcstApp1Failure";case QcstApplFailure:
                              break;
                              str = "QcstResourceEnd";case OcstResourceEnd:
                              break;<br>str = "QcstDltCluster";
   case QcstDltCluster:
                              break;
                              str = "QcstRmvRcvyDmnNode";case QcstRmvRcvyDmnNode:
                              break;<br>str = "QcstDltCrg";
   case QcstDltCrg:
                              break;
   default: str = "unknown action code dependent data";ł
 printf("%s \\math", str);
 /* Print the prior action code.
                                                                          \star/printf("%s", " Prior\_Action\_Code = ");if (crgData->Prior Action Code)
   printActionCode(crgData->Prior Action Code);
 printf("\#n");
  /* Print the cluster name.
                                                                          \star/printStr(" Cluster_Name = ",
          crgData->Cluster Name, sizeof(Qcst Cluster Name t));
```
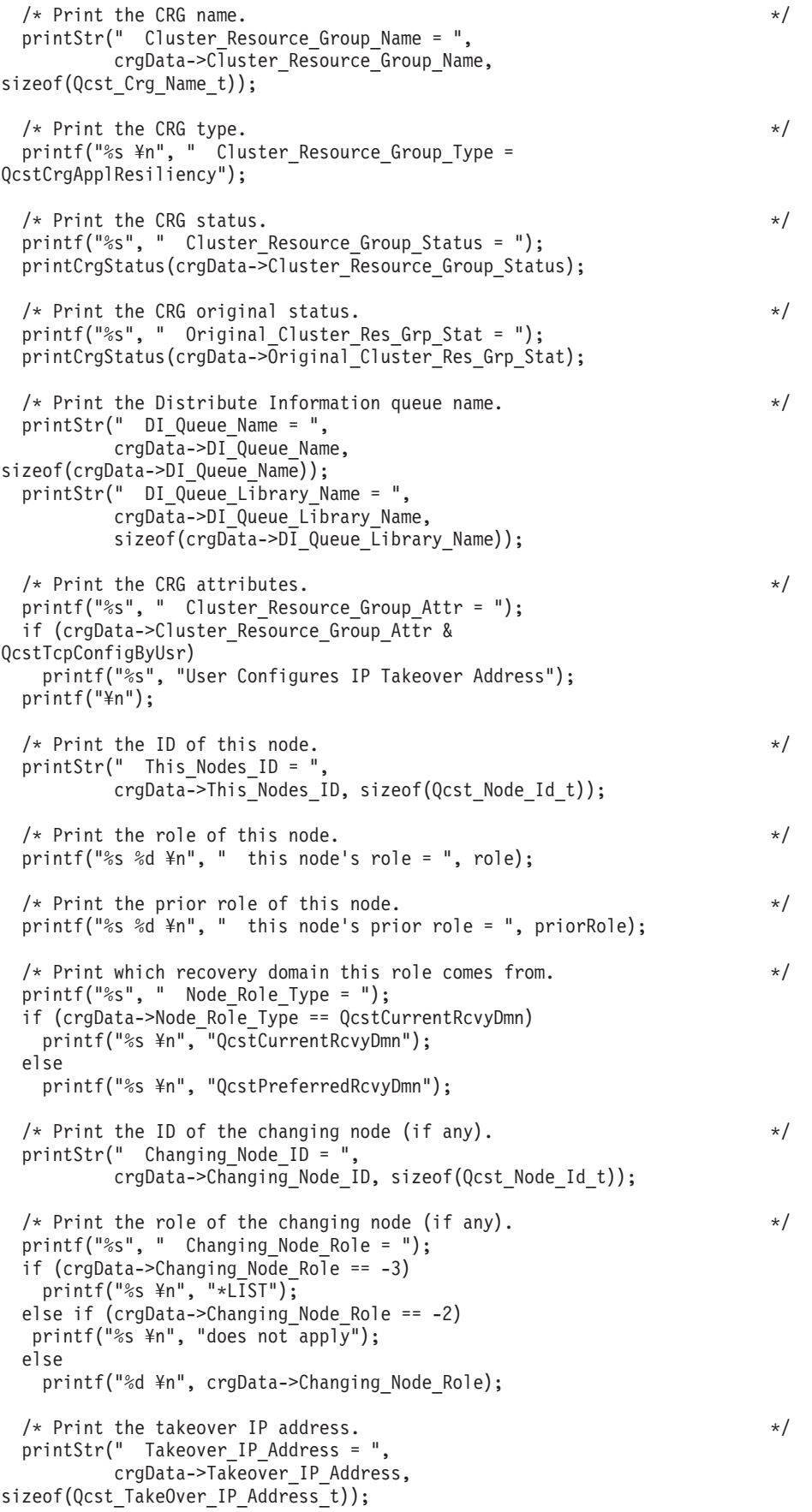

 $/*$  Print the job name.  $*/$ printStr(" Job Name = ", crgData->Job Name,  $10$ );  $/*$  Print the CRG changes.  $*/$ printf("%s \\in \tessam", " Cluster Resource Group Changes = "); if (crgData->Cluster\_Resource\_Group\_Changes & QcstRcvyDomainChange)<br>printf("%s %s ¥n", "Recovery domain changed"); if (crgData->Cluster\_Resource\_Group\_Changes & QcstTakeOverIpAddrChange) printf(" %s \{n", "Takeover IP address changed");  $/*$  Print the failover wait time.  $*/$ printf("%s", "Failover Wait Time = "); if (crgData->Failover  $\bar{W}$ ait  $\bar{T}$ ime == QcstFailoverWaitForever) printf("%d %s ¥n", crgData->Failover\_Wait\_Time, "Wait forever"); else if (crgData->Failover Wait Time == QcstFailoverNoWait) printf("%d %s ¥n", crgData->Failover\_Wait\_Time, "No wait"); else printf("%d %s \\m", crgData->Failover Wait Time, "minutes"); /\* Print the failover default action.  $\star/$ printf("%s", "Failover Default Action = "); if (crgData->Failover\_Default\_Action == QcstFailoverProceed) printf("%d %s ¥n", crgData->Failover\_Default\_Action, "Proceed"); else printf("%d %s ¥n", crgData->Failover\_Default\_Action, "Cancel");  $/*$  Print the failover message queue name.  $*/$ printStr(" Failover Msg Queue = ", crgData->Failover\_Msg\_Queue, sizeof(crgData->Failover\_Msg\_Queue)); printStr(" Failover\_Msg\_Queue\_Lib = " crgData->Failover\_Msg\_Queue\_Lib, sizeof(crgData->Failover Msg Queue Lib));  $/*$  Print the cluster version.  $*/$ printf("%s %d ¥n", " Cluster Version = ", crgData->Cluster\_Version);  $/*$  Print the cluster version mod level  $*$   $*/$ printf("%s %d ¥n", " Cluster Version Mod Level = ", crgData->Cluster Version Mod Level);  $/*$  Print the requesting user profile.  $*/$ printStr(" Req User Profile = ", crgData->Req User Profile, sizeof(crgData->Req\_User\_Profile));  $/*$  Print the length of the data in the structure.  $*/$ printf("%s %d ¥n", " Length Info\_Returned = ", crgData->Length Info Returned); /\* Print the offset to the recovery domain array.  $\star/$ printf("%s %d ¥n", " Offset Rcvy Domain Array = ", crgData->Offset\_Rcvy\_Domain\_Array); /\* Print the number of nodes in the recovery domain array.  $\star/$ printf("%s %d ¥n", " Number Nodes\_Rcvy\_Domain = ",

```
crgData->Number Nodes Rcvy Domain);
                                                                         \star//* Print the current/new recovery domain.
 printRcvyDomain(" The recovery domain:",
                 crgData->Number_Nodes_Rcvy_Domain,
                 (Qcst Rcvy Domain Array1 t *)
                 ((char *)crgData +crgData->Offset Rcvy Domain Array));
  /* Print the offset to the prior recovery domain array.
                                                                         \star/printf("%s %d \\m",
        " Offset Prior_Rcvy_Domain_Array = ",
        crgData->Offset Prior Rcvy Domain Array);
 /* Print the number of nodes in the prior recovery domain array.
                                                                         \star/printf("%s %d \#n",
        " Number_Nodes_Prior_Rcvy_Domain = ",
        crgData->Number Nodes Prior Rcvy Domain);
 /* Print the prior recovery domain if one was passed.
                                                                         \star/if (crgData->Offset_Prior_Rcvy_Domain_Array) {<br>printRcvyDomain(" The prior recovery domain:",
                   crgData->Number Nodes Prior Rcvy Domain,
                   (Qcst Rcvy Domain Array1 t \overline{*})
               ((char *)crgData +crgData->Offset Prior Rcvy Domain Array));
 \}return;
} /* end printParms
                                                                         \star//*\star//* Print a string for the action code.
                                                                         \star//*
                                                                         \star/static void printActionCode(unsigned int ac) {
 char *code;
 switch (ac) {
   case QcstCrgAcInitialize: code = "QcstCrgAcInitialize";
                             break;
                             code = "QcstCrgAcStart";case QcstCrgAcStart:
                             break;
   case QcstCrgAcRestart:
                             code = "OcstCrqAcRestart";break;
                             code = "QcstCrgAcEnd";case QcstCrgAcEnd:
                             break;
                             code = "QcstCrgAcDelete";
   case QcstCrgAcDelete:
                             break;
                             code = "QcstCrgAcReloin";case QcstCrgAcReJoin:
                             break;
                             code = "QcstCrgAcFailover";
   case QcstCrgAcFailover:
                             break;case QcstCrgAcSwitchover: code = "QcstCrgAcSwitchover";
                             break;
                             code = "QcstCrgAcAddNode";
   case QcstCrgAcAddNode:
                             break;
   case QcstCrgAcRemoveNode: code = "QcstCrgAcRemoveNode";
                             break;
                             code = "QcstCrgAcChange";case QcstCrgAcChange:
                             break;
   case QcstCrgAcDeleteCommand: code = "QcstCrgAcDeleteCommand";
                             break;
                             code = "QcstCrgAclndo";case QcstCrgAcUndo:
                             break;
```

```
code = "QcstCrgEndNode";
   case QcstCrgEndNode:
                            break;
                           code = "QcstCrgAcAddDevEnt";case QcstCrgAcAddDevEnt:
                            break;
   case QcstCrgAcRmvDevEnt:
                            code = "QcstCrgAcRmvDevEnt";
                            break;
   case QcstCrgAcChgDevEnt: code = "QcstCrgAcChgDevEnt";
                            break;
   case QcstCrgAcChgNodeStatus: code = "QcstCrgAcChgNodeStatus";
                           break;
   case QcstCrgAcCancelFailover: code = "QcstCrgAcCancelFailover";
                            break;
   case QcstCrgAcVerificationPhase: code =
"QcstCrgAcVerificationPhase";
                                         break;
                           code = "unknown action code";
   default:break;
 \}printf("%s", code);
   return;
                                                                      \star/} /* end printActionCode
/*
                                                                      \star//* Print the CRG status.
                                                                      \star//*\star/static void printCrgStatus(int status) {
 char * str;
 switch (status) {
   case QcstCrgActive:
                                   str = "QcstCrgActive";break;
                                   str= "QcstCrgInactive";
   case QcstCrgInactive:
                                   break;<br>str = "QcstCrgIndoubt";
   case QcstCrgIndoubt:
                                   break;
                                   str = "QcstCrgRestored";case QcstCrgRestored:
                                   break;
   case QcstCrgAddnodePending:
                                   str ="QcstCrgAddnodePending";
                                   break;
                                   str = "QcstCrgDeletePending";
   case QcstCrgDeletePending:
                                   break;
   case QcstCrgChangePending:
                                   str = "QcstCrgChangePending";
                                   break;<br>str = "QcstCrgEndCrgPending";
   case QcstCrgEndCrgPending:
                                   break;
   case QcstCrgInitializePending:
                                   str ="QcstCrgInitializePending";
                                   break;
   case QcstCrgRemovenodePending:
                                   str ="QcstCrgRemovenodePending";
                                   break;
   case QcstCrgStartCrgPending:
                                   str ="QcstCrgStartCrgPending";
                                   break:
   case QcstCrgSwitchOverPending:
                                   str ="QcstCrgSwitchOverPending";
                                   break;
   case QcstCrgDeleteCmdPending:
                                   str ="QcstCrgDeleteCmdPending";
                                   break;
   case QcstCrgAddDevEntPending:
                                   str ="QcstCrgAddDevEntPending";
```

```
break:
   case QcstCrgRmvDevEntPending:
                                     str ="QcstCrgRmvDevEntPending";
                                     break;
   case QcstCrgChgDevEntPending:
                                     str ="QcstCrgChgDevEntPending";
                                     break;
   case QcstCrgChgNodeStatusPending: str =
"QcstCrgChgNodeStatusPending";
                                     break;
   default: str = "unknown CRG status";\left\{ \right.print(f("s * n", str);return;
} /* end printCrgStatus
                                                                         \star//\star\star//* Print the recovery domain.
                                                                         \star//\star\star/static void printRcvyDomain(char *str,
                           unsigned int count,
                           Qcst Rcvy Domain Array1 t *rd) {
 unsigned int i;printf("\#n %s \\#n", str);
 for (i=1; i<1; = count; i++) {
   printStr(" Node ID = ", rd->Node ID,
sizeof(Qcst_Node_Id_t));
   printf(\frac{1}{8}s %\frac{1}{8} \applies \text{\bmat{\bmat{\bmat{\bmat{\bmat{\bmat{\bmat{\bmat{\bmat{\bmat{\bmat{\bmat{\bmat{\bmat{\bmat{\bmat{\bmat{\bmat{\bmat{\bmat{\bmat{\bmat{\bmat{\bmat{\bmat{\bmat{\bmat{\bmat{\bmat{\bm
                           Node_Role = ", rd->Node_Role);
   switch (rd->Membership Status) {
     case 0: str = "Active";
     break;<br>case 1: str = "Inactive";
             break;
     case 2: str = "Partition";break;
     default: str = "unknown node status";\}printf("%s \\math", str);
   rd++;\left\{ \right.return;
} /* end printRcvyDomain
                                                                         \star//\star\star//* Concatenate a null terminated string and a non null terminated string
                                                                         \star//* and print it.
                                                                         \star//\star\star/static void printStr(char *s1, char *s2, unsigned int len) {
 char buffer[132];
 memset(buffer, 0x00, sizeof(buffer));
 memcpy(buffer, s1, strlen(s1));
 strncat(buffer, s2, len);
 printf("%s \\pm", buffer);
 return;
\} /* end printStr
                                                                         \star/
```
# <span id="page-85-0"></span>クラスターの計画

l iSeries サーバーにクラスターをセットアップする前に行う必要があることが説明されています。 クラスタ

- | 一の前提条件およびクラスターを設計する上でのヒントがあります。さらに、ネットワークのセットアップ
- | を行う上でのヒントおよびクラスターのパフォーマンスを改善するためのいくつかのヒントもあります。

このトピックでは、クラスタリングを使用する前に必要な要件を取り上げます。クラスタリング・ソリュー ションを設計するための概念、要件、考慮事項がそれぞれ以下のトピックで説明されています。

# クラスターの構成および管理用のソリューション

クラスター・リソース・サービス (CRS) は基本的なクラスター・インフラストラクチャーを提供します。 クラスター・リソース・サービスによって提供されるクラスタリング機能の利点を活用できるようにする方 法がいくつかあります。

iSeries 上の i5/OS クラスター・リソース・サービスは、クラスターを使用するための基本的なインフラス トラクチャーとして機能します。クラスター・リソース・サービスにより、クラスター・トポロジーの保 守、ハートビートの実行、およびクラスター構成とクラスター・リソース・グループの作成や管理を可能に する統合サービスが提供されます。またクラスター・リソース・サービスは、クラスター内の各ノードのト ラックを保持する信頼メッセージ機能を提供し、全ノードがクラスター・リソースに関する整合性の取れた 情報を有するようにします。

クラスター・リソース・サービスは基本的なインフラストラクチャーを備えていますが、そうしたクラスタ リング機能の利点を活用できるようにする方法がいくつかあります。各方法には、他とは異なる利点や機能 があります。

重要**:** これらのソリューションのいずれかのみを専一に使用します。複数のソリューションを使用してクラ スターを作成して管理しようとすると、競合や問題、および不測の事態が生じる可能性があります。 iSeries Information Center に掲載されている情報には、iSeries ナビゲーターおよびクラスター・リソ ース・サービスの CL コマンドや API に特有の手順が解説されています。クラスター・ミドルウェ アの IBM ビジネス・パートナー・ソリューションを使用する場合は、プロダクトに付属している資 料で、タスクの実行に関する手順を参照してください。

# **iSeries** ナビゲーター・クラスター管理

IBM は、iSeries ナビゲーターから利用できて、オプション 41 (i5/OS - HA 切り替え可能リソース) を通 してアクセスできるシンプル・クラスター管理インターフェースを提供しています。

このインターフェースを使うと、切り替え可能な独立ディスク・プール (切り替え可能な独立 ASP) を使用 | するクラスターを作成して管理し、データの可用性を保つことができます。また、クラスター、CRG、ク | | ラスター管理可能ドメイン、およびリソースを作成して管理することもできます。

重要**:** iSeries ナビゲーター・クラスター管理インターフェースは、クラスター・リソース・サービスによ | って提供される機能をすべて備えているとは限りません。 iSeries ナビゲーターはクラスターを構成 して管理するのに必要な多くの機能を提供しますが、アプリケーションによっては、クラスター・コ マンドおよび API を通してのみ使用可能な機能や、おそらくはクラスター・ミドルウェアの IBM ビジネス・パートナー・アプリケーションを通してのみ使用可能な機能もあることに注意してくださ い。たとえば、iSeries のクラスタリング・アーキテクチャーでは 1 つのクラスターに 128 のノー ドまで収容でできますが、 iSeries ナビゲーター・インターフェースは 1 つのクラスターにわずか 4 つのノードしか収容できません。iSeries ナビゲーター・クラスター管理の特徴は、 4 つのノード からなる単純なクラスターの作成を段階的にたどるウィザードにあります。それ以上の数のノードが | | | | | | | |

- クラスターで必要なら、IBM クラスター・コマンドおよび API の使用か、またはクラスター・ミド |
- ルウェアの IBM ビジネス・パートナーのプロダクトの使用を検討してみてください。 |

また、iSeries ナビゲーターを使って、他のクラスター関連タスクを実行することもできます。そのような | | タスクには、以下のものがあります。|

- v 既存のクラスターへのノードの追加
- クラスターへの切り替え可能デバイスの追加
- クラスターへの切り替え可能アプリケーションの追加
- クラスターへの切り替え可能なデータ・グループの追加
- リカバリー・ドメインにあるノードの役割の変更
- クラスター記述の変更
- クラスターの削除
- クラスタリングの開始
- クラスタリングの停止
- クラスター活動に関するメッセージの表示
- | クラスター管理可能ドメインの作成
- | モニター対象リソース項目の追加

l iSeries ナビゲーターで利用できるクラスター関連タスクの総合リストは、クラスターのオンライン・ヘル

プを参照してください。 |

注**:** iSeries ナビゲーター・クラスター管理インターフェースは、論理オブジェクト複製をサポートしませ ん。複製の場合、高可用性ソリューションを提供している IBM ビジネス・パートナーから入手可能な クラスタリング製品の使用を検討する必要があります。

## 関連概念

iSeries ナビゲーター

82 [ページの『クラスター・コマンドおよび](#page-87-0) API』

i5/OS クラスター・リソース・サービスからは、一連の制御言語 (CL) コマンドおよびアプリケーショ ン・プログラム・インターフェース (API) が提供され、さらに、iSeries アプリケーション・プロバイダ ーまたはカスタマーが、アプリケーションの可用性を拡張するために使用できる諸機能も提供されま す。

89 ページの『クラスター・ミドルウェアの IBM [ビジネス・パートナーおよび使用可能なクラスタリン](#page-94-0) [グ・プロダクト』](#page-94-0)

クラスタリングに不可欠な論理複製機能を提供するプロダクトや、クラスターを簡単に作成および管理 するためのプロダクトは、 IBM クラスター・ミドルウェアのビジネス・パートナーから購入すること ができます。

152 [ページの『クラスターの一般的な問題』](#page-157-0)

ここでは、クラスターで生じる可能性のある最も一般的な問題のいくつかをリストして、 その回避方法 および回復方法を示します。

## 関連資料

162 ページの『iSeries [ナビゲーター・クラスター管理についてよく尋ねられる質問』](#page-167-0) クラスターの作成および管理を行う iSeries ナビゲーターのグラフィカル・ユーザー・インターフェー スに関する質問と答え。

# <span id="page-87-0"></span>クラスター・コマンドおよび **API**

i5/OS クラスター・リソース・サービスからは、一連の制御言語 (CL) コマンドおよびアプリケーション・ プログラム・インターフェース (API) が提供され、さらに、iSeries アプリケーション・プロバイダーまた はカスタマーが、アプリケーションの可用性を拡張するために使用できる諸機能も提供されます。

クラスター制御言語 (CL) コマンドおよびアプリケーション・プログラミング・インターフェース (API) を使用することにより、独自のカスタム・アプリケーションを作成して、クラスターを構成し管理すること ができます。これらのコマンドおよび API は、 i5/OS の一部として提供されるクラスター・リソース・サ ービスによって備えられるテクノロジーを活用できます。

## **QUSRTOOL**

クラスター・リソース・サービスでは、QUSRTOOL ライブラリー内に、コマンド・インターフェ ースがサポートされていない API にマップされる コマンド例も用意されています。環境によって は、QUSRTOOL コマンドが役立つこともあるかもしれません。たとえば、ハートビートを変更し たり、クラスターに関する情報を送信することもできます。これらのコマンド例の詳細について は、ファイル QUSRTOOL/QATTINFO のメンバー TCSTINFO を参照してください。 アプリケー ション CRG 出口プログラムの例も QUSRTOOL ライブラリーに含まれています。サンプル・ソー ス・コードは、出口プログラムを作成する際の基礎として使用できます。 QATTSYSC ファイルの サンプル・ソース TCSTDTAEXT には、 QCSTHAAPPI および QCSTHAAPP0 データ域、および QACSTOSDS (オブジェクト指定子) ファイルを作成するためのプログラムのソースが含まれてい ます。

#### 関連タスク

114 [ページの『クラスターへのノードの追加』](#page-119-0) iSeries ナビゲーターまたはコマンドを使用して、クラスターにノードを追加できます。

## クラスター **CL** コマンドと **API** の説明**:**

クラスター、クラスター・ノード、クラスター・リソース・グループの構成、活動化、管理に使用できる API および CL コマンドが多数あります。

以下の表に、クラスターやクラスター・リソース・グループを制御するために使用可能な、制御言語 (CL) コマンドおよび API の名前と要旨を示します。クラスター CL コマンドは、OS/400® V5R2M0 以降での み使用可能です。

| 最初の表では、**クラスター**とクラスター内の**ノード**を構成、活動化、および管理するためのコマンドと | API を示します。 2 番目の表では、クラスター内の**クラスター・リソース・グループ**を構成、活動化、お よび管理するためのコマンドと API を示します。 3 番目の表では、クラスター管理ドメインを構成およ | | び管理するためのコマンドを示します。 4 番目の表では、クラスター管理ドメインでモニター対象リソー

ス項目を追加したり、除去したりするために使用できる、統合オペレーティング・システム API について | 解説しています。 |

表 *8.* クラスター制御 *CL* コマンドおよび *API* の説明

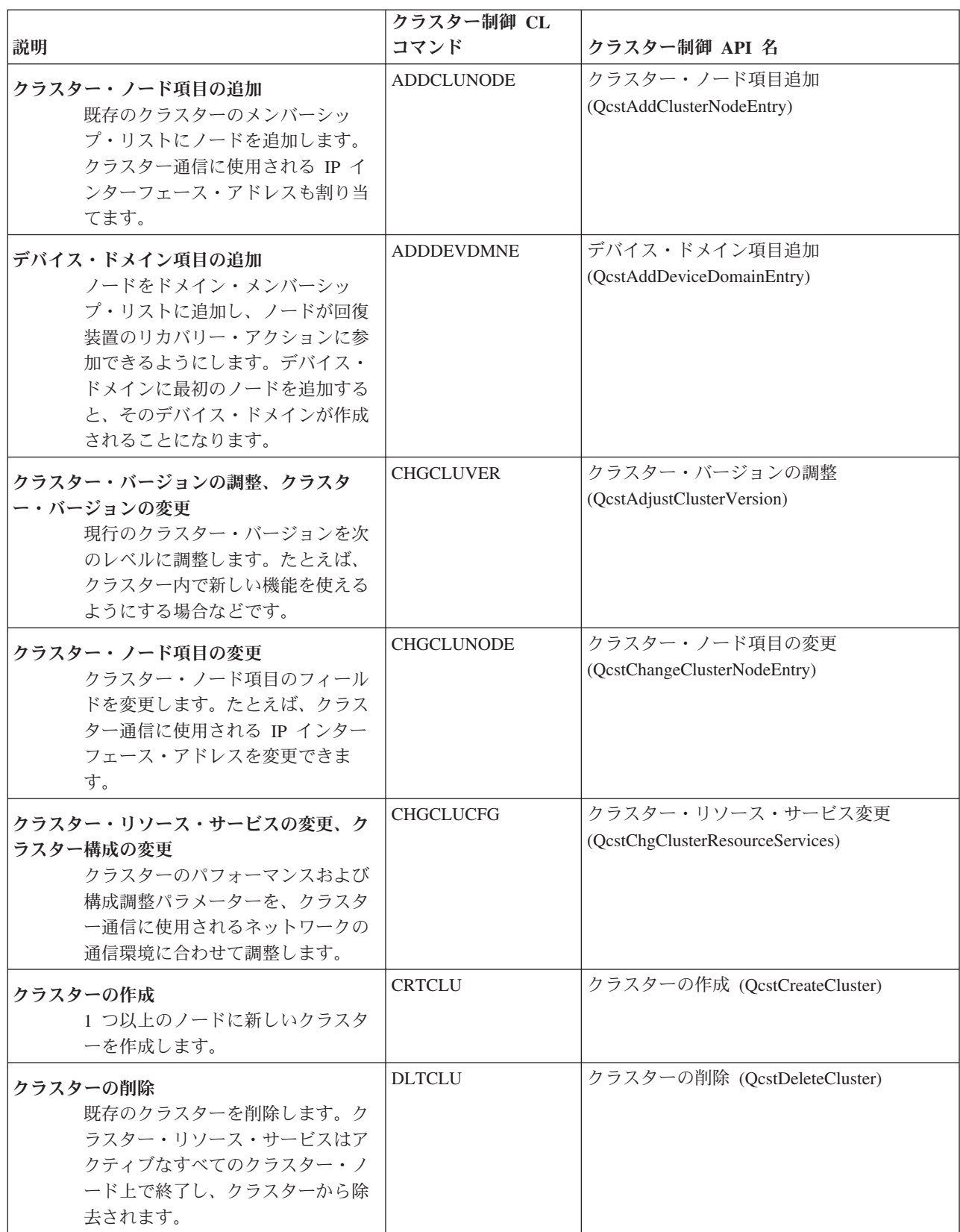

表 *8.* クラスター制御 *CL* コマンドおよび *API* の説明 *(*続き*)*

|                                    | クラスター制御 CL        |                                   |
|------------------------------------|-------------------|-----------------------------------|
| 説明                                 | コマンド              | クラスター制御 API 名                     |
| クラスター・ノードの終了                       | <b>ENDCLUNOD</b>  | クラスター・ノード終了                       |
| 既存のクラスターのメンバーシッ                    |                   | (QcstEndClusterNode)              |
| プ・リストに載っている 1 つまたは                 |                   |                                   |
| すべてのノードで、クラスター・リ                   |                   |                                   |
| ソース・サービスを終了させます。                   |                   |                                   |
| そのノードは、クラスター・ノード                   |                   |                                   |
| の開始インターフェースを使用して                   |                   |                                   |
| 再始動するまで、クラスターから使                   |                   |                                   |
| 用不能になります。                          |                   |                                   |
| クラスター情報のリスト、クラスター情報の               | <b>DSPCLUINF</b>  | クラスター情報のリスト (QcstListClusterInfo) |
| 表示<br>クラスターについての情報を検索し             |                   |                                   |
| ます。たとえば、完全なクラスタ                    |                   |                                   |
| ー・メンバーシップ・リストを戻す                   |                   |                                   |
| ことができます。                           |                   |                                   |
|                                    | <b>DSPCLUINF</b>  | デバイス・ドメイン情報リスト                    |
| デバイス・ドメイン情報のリスト、クラスタ<br>ー情報の表示     |                   | (QcstListDeviceDomainInfo)        |
| クラスターのデバイス・ドメイン情                   |                   |                                   |
| 報をリストします。たとえば、現在                   |                   |                                   |
| 定義されているデバイス・ドメイン                   |                   |                                   |
| のリストを戻すことができます。                    |                   |                                   |
|                                    | <b>RMVCLUNODE</b> | クラスター・ノード項目の除去                    |
| クラスター・ノード項目の除去<br>クラスターのメンバーシップ・リス |                   | (QcstRemoveClusterNodeEntry)      |
| トからノードを除去します。ノード                   |                   |                                   |
| はあらゆるリカバリー・ドメインか                   |                   |                                   |
| ら除去され、そのノード上のクラス                   |                   |                                   |
| ター操作は終了します。また、その                   |                   |                                   |
| ノードからすべてのクラスター・リ                   |                   |                                   |
| ソース・サービス・オブジェクトが                   |                   |                                   |
| 削除されます。                            |                   |                                   |
| デバイス・ドメイン項目の除去                     | <b>RMVDEVDMNE</b> | デバイス・ドメイン項目の除去                    |
| デバイス・ドメイン・メンバーシッ                   |                   | (QcstRemoveDeviceDomainEntry)     |
| プ・リストからノードを除去しま                    |                   |                                   |
| す。デバイス・ドメインから最後の                   |                   |                                   |
| ノードを除去すると、クラスターか                   |                   |                                   |
| らデバイス・ドメインも削除されま                   |                   |                                   |
| す。                                 |                   |                                   |
| クラスター情報の検索、クラスター情報の表               | <b>DSPCLUINE</b>  | クラスター情報の検索                        |
| 示<br>クラスターについての情報を検索し              |                   | (QcstRetrieveClusterInfo)         |
| ます。たとえば、クラスター名と現                   |                   |                                   |
| 行のクラスターのバージョンを戻し                   |                   |                                   |
| ます。                                |                   |                                   |

<span id="page-90-0"></span>表 *8.* クラスター制御 *CL* コマンドおよび *API* の説明 *(*続き*)*

| 説明                                                                                           | クラスター制御 CL<br>コマンド | クラスター制御 API 名                                |
|----------------------------------------------------------------------------------------------|--------------------|----------------------------------------------|
| クラスター・リソース・サービス情報検索、<br>クラスター情報の表示<br>クラスター・リソース・サービスの<br>パフォーマンス調整および構成パラ<br>メーターの情報を検索します。 | <b>DSPCLUINF</b>   | クラスター・リソース・サービス情報検索<br>(OcstRetrieveCRSInfo) |
| クラスター・ノードの開始<br>クラスターの一部ではあるものの、<br>現在アクティブでないノード上で、<br>クラスター・リソース・サービスを<br>開始します。           | <b>STRCLUNOD</b>   | クラスター・ノードの開始<br>(QcstStartClusterNode)       |
| クラスターとの作業<br>クラスター・ノードとオブジェクト<br>の表示、およびその作業。                                                | WRKCLU             | なし                                           |

表 *9.* クラスター・リソース・グループ *CL* コマンドおよび *API* の説明

| |  $\|$  $\|$ 

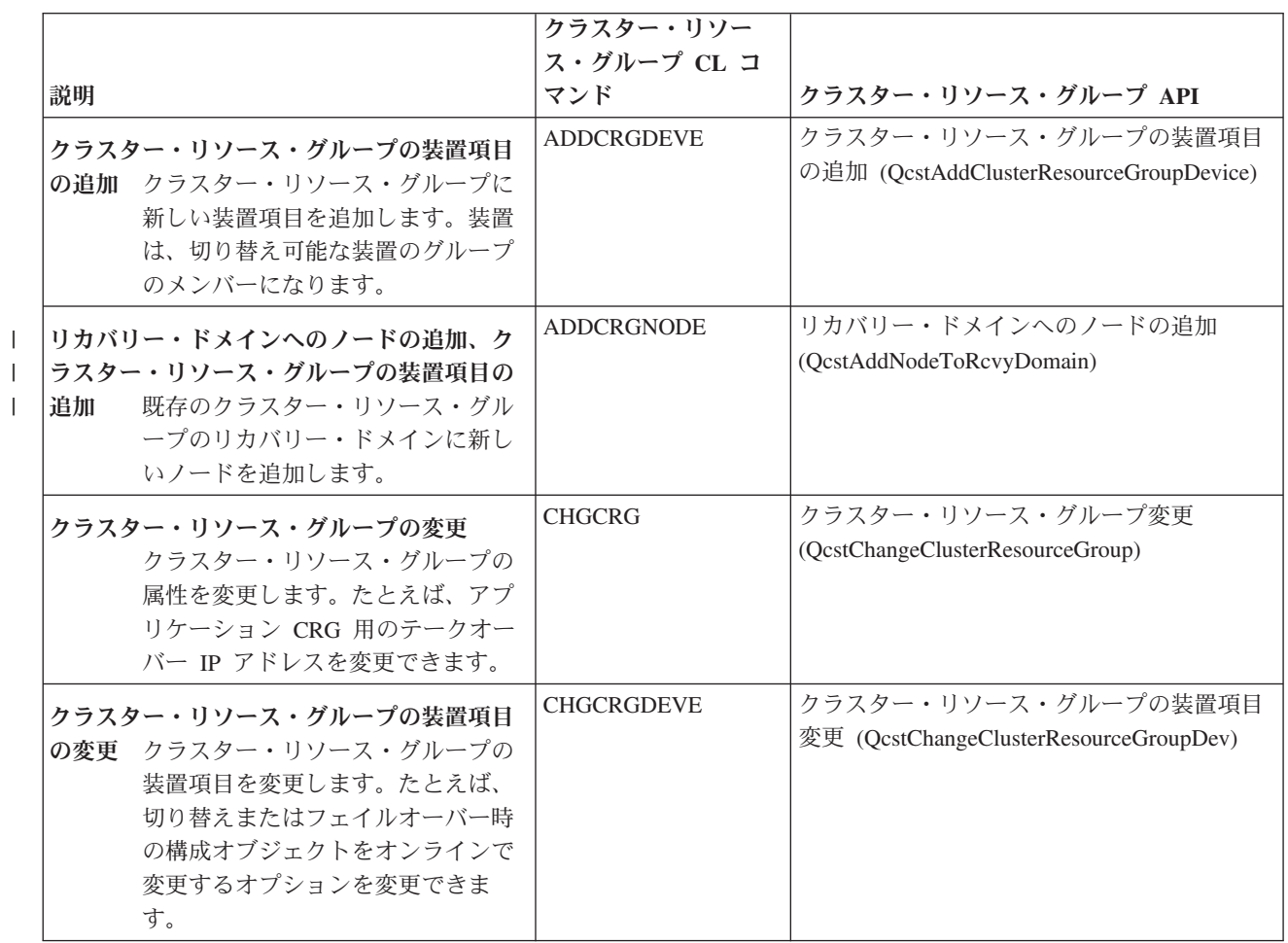

表 *9.* クラスター・リソース・グループ *CL* コマンドおよび *API* の説明 *(*続き*)*

| | | | |  $\perp$ | |

> | | | | | |

| |

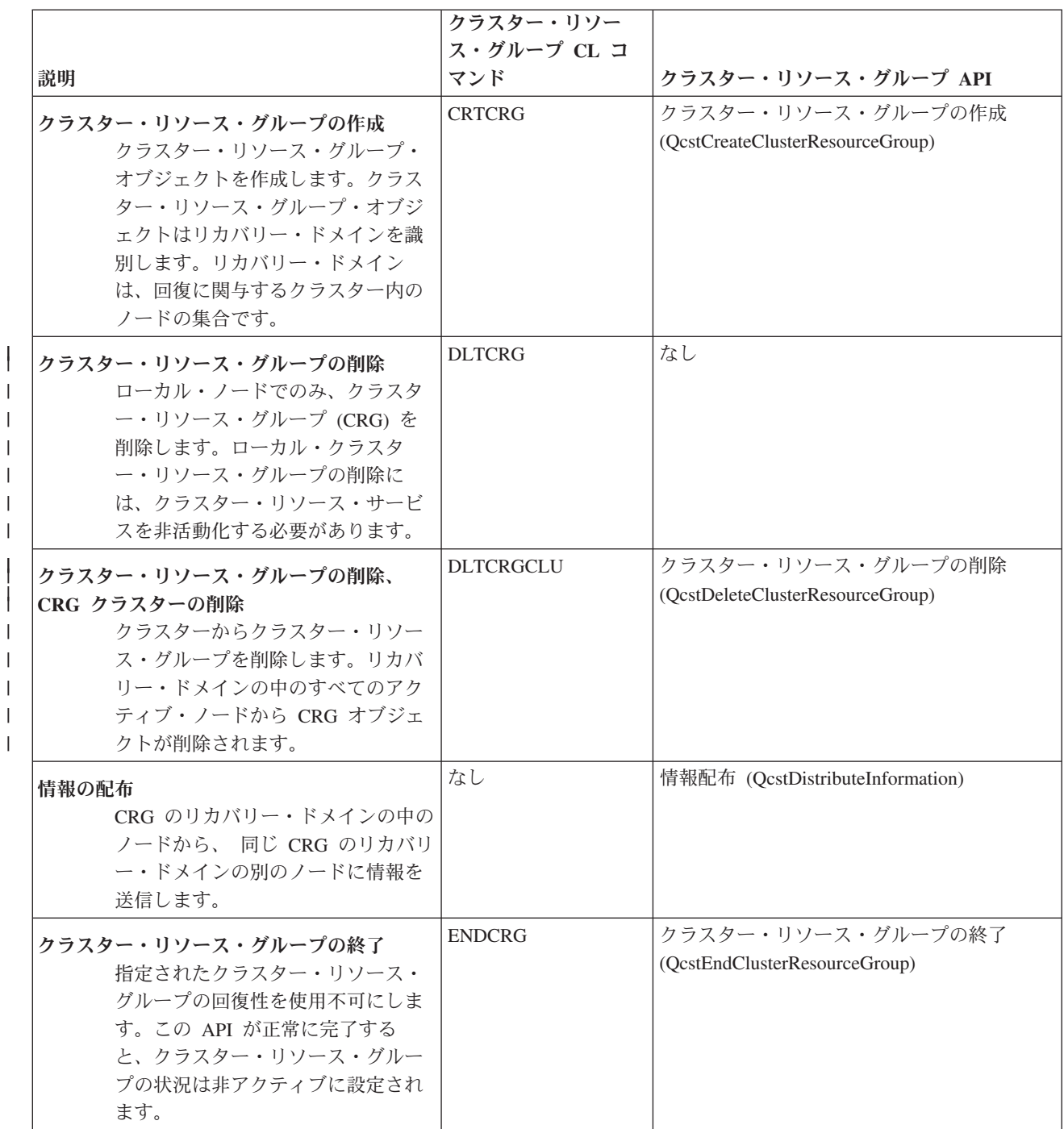

表 *9.* クラスター・リソース・グループ *CL* コマンドおよび *API* の説明 *(*続き*)*

|                          |                                                                                                    | クラスター・リソー         |                                                                |
|--------------------------|----------------------------------------------------------------------------------------------------|-------------------|----------------------------------------------------------------|
|                          |                                                                                                    | ス・グループ CL コ       |                                                                |
|                          | 説明                                                                                                    | マンド               | クラスター・リソース・グループ API                                            |
|                          | 切り替えの開始、クラスター・リソース・グ<br>ループ・プライマリーの変更<br>クラスター・リソース・グループの<br>ために管理切り替えを実行します。<br>リカバリー・ドメインは変更され、<br>現行のプライマリー・ノードは最後<br>のバックアップ・ノードになり、現<br>行の最初のバックアップ・ノードは<br>新しいプライマリー・ノードになり<br>ます。 | <b>CHGCRGPRI</b>  | 切り替えの開始 (QcstInitiateSwitchover)                               |
| $\overline{\phantom{a}}$ | クラスター・リソース・グループのリスト、<br>クラスター・リソース・グループ情報の表示<br>現行のクラスター・リソース・グル<br>ープと、クラスター内のクラスタ<br>ー・リソース・グループについての<br>情報のリストを生成します。                                                                 | <b>DSPCRGINF</b>  | クラスター・リソース・グループのリスト<br>(QcstListClusterResourceGroups)         |
|                          | クラスター・リソース・グループ情報のリス<br>ト、クラスター・リソース・グループ情報の<br>クラスター・リソース・グループ・<br>表示<br>オブジェクトの内容を戻します。た<br>とえば、リカバリー・ドメインと現<br>行のノードの役割を戻すことができ<br>ます。                                                | <b>DSPCRGINF</b>  | クラスター・リソース・グループのリスト<br>(QcstListClusterResourceGroupInf)       |
|                          | クラスター・リソース・グループの装置項目<br>の除去 クラスター・リソース・グループか<br>ら装置項目を除去します。装置は切<br>り替え可能リソースではなくなりま<br>す。                                                                                               | <b>RMVCRGDEVE</b> | クラスター・リソース・グループの装置項目<br>除去 (QcstRemoveClusterResourceGroupDev) |
|                          | リカバリー・ドメインからのノードの除去、<br>クラスター・リソース・グループのノード項<br>目の除去<br>既存のクラスター・リソース・グル<br>ープのリカバリー・ドメインからノ<br>ードを除去します。ノードは、その<br>リソース・グループのリカバリー・<br>アクションには関与しなくなりま<br>す。                            | <b>RMVCRGNODE</b> | リカバリー・ドメインからのノードの除去<br>(QcstRemoveNodeFromRcvyDomain)          |
|                          | クラスター・リソース・グループの開始<br>指定されたクラスター・リソース・<br>グループの回復性を使用可能にしま<br>す。クラスターの中でクラスター・<br>リソース・グループがアクティブに<br>なります。                                                                              | <b>STRCRG</b>     | クラスター・リソース・グループの開始<br>(QcstStartClusterResourceGroup)          |

- 注**:** クラスター・リソース・サービスでは、QUSRTOOL ライブラリー内に、 上述の CL コマンドと API にマップされるコマンド例も用意されています。環境によっては、QUSRTOOL コマンドが役立つこと もあるかもしれません。たとえば、クラスター対応のアプリケーションをテストするために、簡単にク ラスターをセットアップできるコマンドもあります。これらのコマンド例の詳細については、ファイル QUSRTOOL/QATTINFO のメンバー TCSTINFO を参照してください。
- 表 *10.* 管理ドメイン *CL* コマンドの説明 |

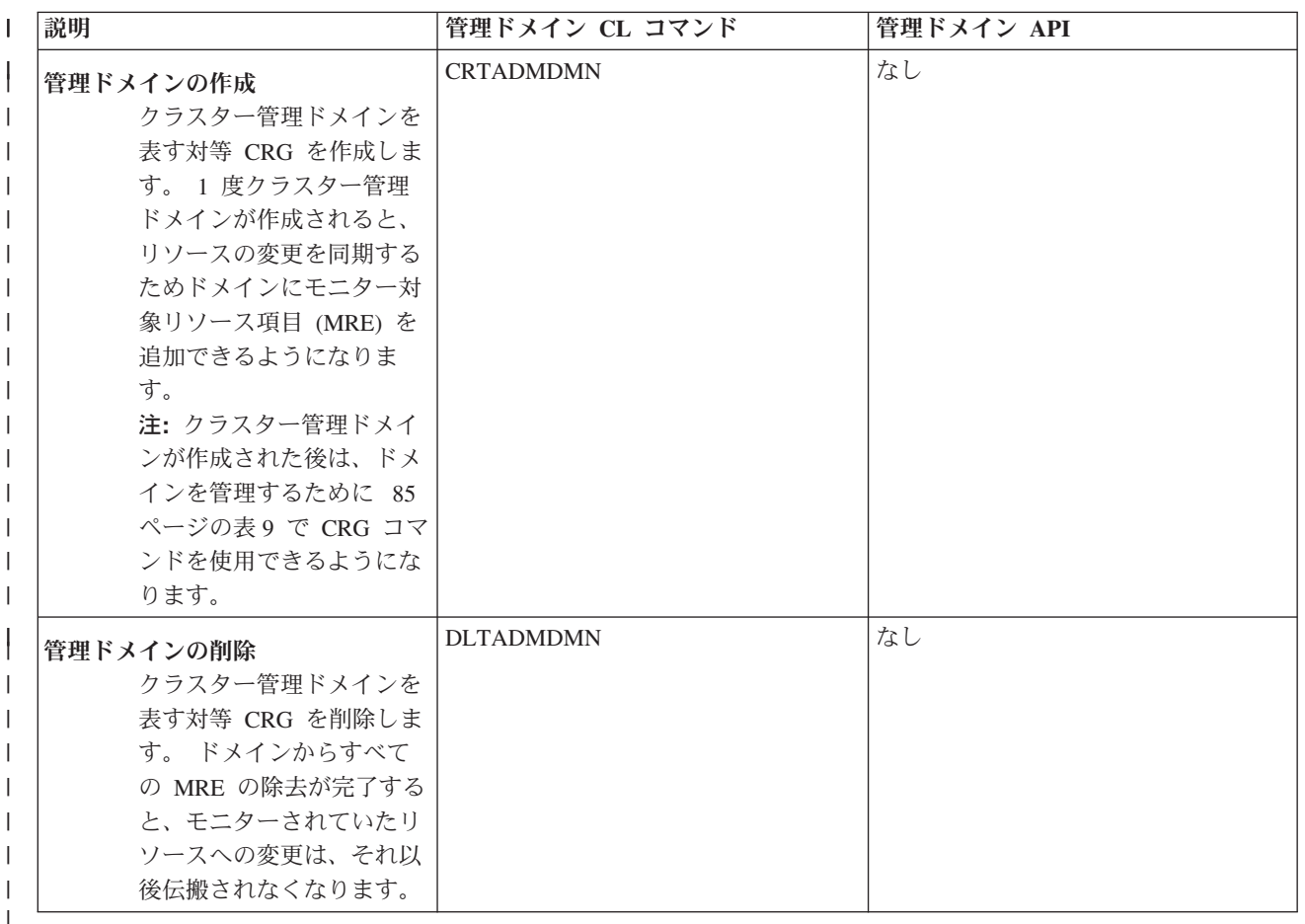

表 *11.* 統合オペレーティング・システム *API* の説明: これらのクラスター管理ドメイン CL コマンドの他にも、モ ニター対象リソース項目の追加、および削除を実行できる、統合オペレーティング・システム・アプリケーション・ プログラミング・インターフェース (API) があります。  $\blacksquare$ 

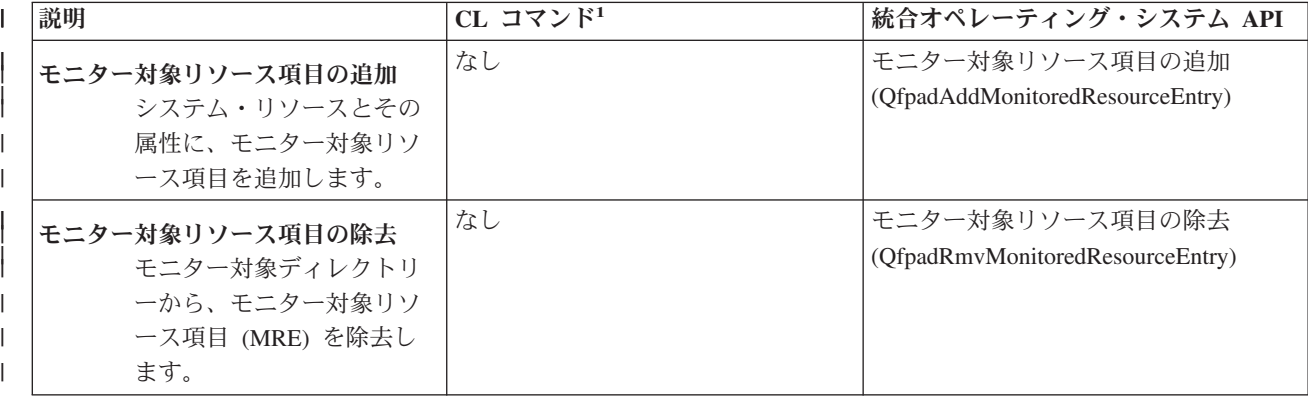

|| | <span id="page-94-0"></span>表 *11.* 統合オペレーティング・システム *API* の説明 *(*続き*)*: これらのクラスター管理ドメイン CL コマンドの他に | | も、モニター対象リソース項目の追加、および削除を実行できる、統合オペレーティング・システム・アプリケーシ ョン・プログラミング・インターフェース (API) があります。 |

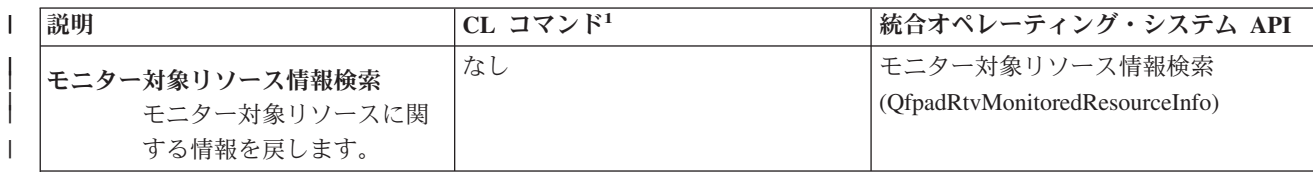

注**:**

| |  $\blacksquare$ | |

1. この機能に相当する CL コマンドとしてサポートされているものはありません。サポートされていないコマンドお よび呼び出し処理プログラム (CPP) のソースは、QUSRTOOL ライブラリー内に用意されています。このコマン ド・ソース、および CPP の詳細は、ファイル QATTINFO のメンバー QFPADINFO を参照してください。

#### 関連資料

クラスター API

# クラスター・ミドルウェアの **IBM** ビジネス・パートナーおよび使用可能なクラスタリン グ・プロダクト

クラスタリングに不可欠な論理複製機能を提供するプロダクトや、クラスターを簡単に作成および管理する ためのプロダクトは、 IBM クラスター・ミドルウェアのビジネス・パートナーから購入することができま す。

IBM クラスター・ミドルウェアのビジネス・パートナーは、複製専用のおよびクラスター管理機能用のソ フトウェア・ソリューションを提供します。 クラスタリングに不可欠な複製機能を提供するプロダクト や、クラスターを簡単に作成および管理するためのプロダクトの購入をご希望の方は、IBM 営業担当員ま たはビジネス・パートナーにお問い合わせください。 IBM クラスター・ミドルウェアのビジネス・パート ナーから提供されるクラスタリング対応プロダクトの総合リストが用意されています。

## クラスター・ミドルウェアの **IBM** ビジネス・パートナーのクラスター管理プロダクト**:**

- v クラスター構成を定義および保守するためのユーザー・インターフェースを提供します。
- v 装置クラスター・リソース・グループ、データ・クラスター・リソース・グループ、アプリケーショ ン・クラスター・リソース・グループを定義および管理するためのユーザー・インターフェースを提供 します。
- クラスター API を使用することによって、クラスター内に定義されているクラスター・リソース・グル ープについての情報、および必要とされている関係についての情報を保守します。
- 装置クラスター・リソース・グループ、データ・クラスター・リソース・グループ、アプリケーショ ン・クラスター・リソース・グループを作成します。

## クラスター・ミドルウェアの **IBM** ビジネス・パートナーの複製プロダクト**:**

- v 回復力を備える必要のあるデータおよびオブジェクトを特定するためのミドルウェアの制御構造を構築 します。
- v 重要なデータのためのクラスター・リソース・グループを作成し、そのオブジェクトを制御構造に関連 付けます。
- v データ・クラスター・リソース・グループのための出口プログラムを提供します。

## 関連タスク

114 [ページの『クラスターへのノードの追加』](#page-119-0)

iSeries ナビゲーターまたはコマンドを使用して、クラスターにノードを追加できます。

# クラスター要件

ここでは、クラスターを使用するのに必要なハードウェア、ソフトウェア、および通信の諸要件の概略を述 べています。

クラスターの使用に関する要件は、どのクラスター機能を選んで使用するかによって異なります。たとえ ば、論理複製の利点をいかすために、2 つのノードからなる単純なクラスターを選んで使用することもあれ ば、切り替えディスクや切り替え可能独立ディスク・プールの利点をいかす設計のクラスターを選んで使用 することもあります。

### 関連概念

133 ページの『例: [クラスター構成』](#page-138-0)

典型的なクラスターのインプリメンテーション例を使って、いつ、なぜ、そしてどのようにクラスター を使用するのが有益であるかを解明します。

## クラスターのハードウェア要件

i5/OS V4R4M0 またはそれ以降を実行できる iSeries モデルは、 クラスタリングを使用したものと互換性 があります。

さらに、外部の無停電電源装置などの装置によって、停電時の保護手段を設けるようにしてください。保護 手段がない場合は、クラスター・ノードで突然の停電があったときに[、フェイルオーバーで](#page-25-0)はなく[、クラス](#page-38-0) [ター区画状](#page-38-0)態が発生する可能性があります。

クラスタリングを実施する際には、インターネット・プロトコル (IP) マルチキャスト機能を使用します。 物理メディアによっては、マルチキャストが正常にマップを行わない場合があります。各自のハードウェア に当てはまるマルチキャストの制約事項の詳細は、TCP/IP のセットアップ (TCP/IP Setup) を参照してくだ さい。

クラスターで独立ディスク・プールを使用する予定の場合、独立ディスク・プールに対するハードウェア要 件のトピックを参照してください。ミラー保護または装置パリティー保護により、ディスクを保護すること もできます。これらのソリューションをプライマリー・システムで使用すれば、フェイルオーバーが実行さ れても、保護されているディスクに障害が発生してしまうのを防ぐことができます。フェイルオーバーが実 行される場合には、バックアップ・システムでも、これらのソリューションを使用するようお勧めします。 詳細については、ディスク保護を参照してください。

注**:** クラスターの構成の前に必要なその他の要件の詳細は、 103 [ページの『クラスター構成チェックリス](#page-108-0) | [ト』を](#page-108-0)参照してください。 |

#### 関連概念

#### 無停電電源装置

33 [ページの『クラスター区画』](#page-38-0)

クラスター区画は、通信障害の結果として生じる、アクティブなクラスター・ノードのサブセットで す。 区画のメンバーは、相互の接続を維持します。

20 [ページの『フェイルオーバー』](#page-25-0)

フェイルオーバーは、システム障害が発生したときに、クラスターのサーバーが 1 つ以上のバックアッ プ・サーバーへ自動的に切り替わるときに発生します。

# クラスターのソフトウェアおよびライセンス交付要件

クラスタリングを使用するためには、正しいソフトウェアとライセンスが必要です。

1. OS/400 V4R4M0 またはそれ以降 (TCP/IP (TCP/IP Connectivity Utilities) を使って構成されたもの)。

- 2. クラスターの構成および管理ソフトウェア・ソリューション。これは、次のいずれかで構いません。
	- iSeries ナビゲーター・クラスター管理
	- v クラスター・ミドルウェア IBM ビジネス・パートナー・ソリューション
	- クラスター・リソース・サービス・コマンドおよび API を使用する、ユーザー自身が作成したクラ スター管理アプリケーション・プログラム
- 3. 103 [ページの『クラスター構成チェックリスト』を](#page-108-0)参照してください。 |
	- 重要**:** 切り替え可能装置の利点をいかすために独立ディスク・プールを使用する予定の場合、さらに別の要 件があります。詳細については、 独立ディスク・プールの計画を参照してください。

#### 関連概念

80 [ページの『クラスターの構成および管理用のソリューション』](#page-85-0) クラスター・リソース・サービス (CRS) は基本的なクラスター・インフラストラクチャーを提供しま す。 クラスター・リソース・サービスによって提供されるクラスタリング機能の利点を活用できるよう にする方法がいくつかあります。

15 [ページの『クラスター・バージョン』](#page-20-0)

クラスター・バージョンとは、 クラスターで実行できる機能のレベルを表す用語です。

## クラスターの通信要件

任意のタイプの通信メディアをクラスタリング環境で使用します。ただし、そのタイプのメディアがインタ ーネット・プロトコル (IP) をサポートしていることを前提とします。

クラスター・リソース・サービスは、ノードとの通信を確立するのに TCP/IP プロトコルだけを使用しま す。ローカル・エリア・ネットワーク (LAN)、広域ネットワーク (WAN)、OptiConnect システム・エリ ア・ネットワーク (SAN)、またはこれらの接続装置の組み合わせがサポートされています。以下の要因に 基づいて選択を行ってください。

- トランザクションの量
- v 応答時間の要件
- v ノード間の距離
- コストについての考慮事項

これらの考慮事項は、リソースのプライマリー・ロケーションと、バックアップ・ロケーションとを接続す るために使用される接続メディアを決定する際に当てはまります。クラスターの計画段階では、サイトが失 われるような災害を切り抜けるために、リモート・ロケーションにある 1 つ以上のバックアップ・ノード を指定するようお勧めします。

容量の不足が原因で生じ得るパフォーマンスの問題を回避するためには、ノードからノードへと送られる多 量の情報を処理するのに使用されている通信メディアを評価する必要があります。トークンリング、イーサ ネット、非同期転送モード (ATM)、SPD OptiConnect、高速リンク (HSL) OptiConnect、仮想 OptiConnect (論理区画間の高速内部接続) など、使用したい物理メディアを選択することができます。

HSL OptiConnect は、i5/OS ソフトウェア (i5/OS オプション 23 - i5/OS OptiConnect) に備わったテクノ ロジーです。これを使用して、高可用性ソリューションを構成できます。HSL OptiConnect は、 高速リン ク (HSL) ループ・テクノロジーを使用してクラスター・ノード間の高速、2 地点間接続を提供するシステ ム・エリア・ネットワークです。HSL OptiConnect は、標準 HSL ケーブルを必要としますが、他のハード ウェアは必要としません。

切り替え可能ハードウェア (回復装置 CRG とも呼ばれる) の場合は、それぞれの環境の中に切り替え可能 な独立ディスク・プールが必要になります。論理区画環境において、これは、論理区画で共用されるバス上 にあるディスク装置のコレクション、または 1 つの入出力プールに割り当てられた入出力プロセッサーに 接続されたディスク装置のコレクションです。マルチシステム環境では、リカバリー・ドメインにあるシス テムも含む HSL ループ上に適切に 構成された 1 つ以上の切り替え可能な拡張装置 (タワー) になりま す。 切り替え可能なタワーは、LPAR 環境でも使用できます。切り替え可能ハードウェアおよび独立ディ スク・プールの計画に関する情報については、 独立ディスク・プールの計画を参照してください。

注**:** TCP/IP だけを使用し、システム・ネットワーク体系 (SNA) や IPX を使用しない 2810 LAN アダプ ターを使用する場合は、回線記述の処理 (WRKLIND) コマンドを使って、該当する回線記述に対して TCP/IP の場合に使用可能 (\*YES) を指定すれば、V4R5M0 サーバーのアダプターのパフォーマンスを 向上することができます。 TCP/IP の場合に使用可能 (\*YES) は、V5R1M0 およびそれ以降のリリー スでは自動的に設定されます。

#### 関連情報

OptiConnect for i5/OS

# クラスターの設計

どのようにクラスターを設計するかを決定するために必要なことを示します。

何を成し遂げたいかによりクラスタリングの使用方法は変わってくるので、クラスターの設計方法を決定す るために、どのような要件があるのかを判断する時間を取ることは大切です。

## クラスターに適したネットワークの設計

クラスタリングの準備としてネットワークを構成する前に、TCP/IP に関係したクラスタリング前の初期構 成作業を注意深く計画し、 実行に移す必要があります。

クラスターを構成する前に、下記のトピックを読んでおくようお勧めします。これらのトピックでは、以下 のことを行うタイミングと方法が説明されています。

- IP アドレスの設定
- v TCP/IP 構成属性の設定
- クラスター区画の回避

冗長通信パスのセットアップとクラスタリングを実施するための専用ネットワークが必要かどうかに関する 情報については、クラスターに使用するネットワークの専用化を参照してください。

## **IP** アドレスの設定**:**

クラスター・リソース・サービスは、 他のクラスター・ノードとの通信を確立するのに IP だけを使用す るので、 すべてのクラスター・ノードが *IP* に到達できなければなりません。

このことは、クラスター内のノードを接続するために、IP インターフェースを構成しなければならないこ とを意味します。これらの IP アドレスは、ネットワーク管理者が各クラスター・ノード上の TCP/IP ルー ティング・テーブルにおいて手動で設定するか、ネットワーク内のルーター上で実行されているルーティン グ・プロトコルによって生成します。この TCP/IP ルーティング・テーブルは、各ノードを検出するために クラスタリングが使用するマップです。したがって、各ノードには固有な IP アドレスが必要です。 1 つ のノードには最多で 2 つの IP アドレスを割り当てることができます。これらのアドレスは、いかなる手 段によっても、他のネットワーク通信アプリケーションが変更してはなりません。各アドレスを割り当てる 際には、どのアドレスがどのタイプの通信回線を使用するかに注意してください。特定のタイプの通信メデ ィアを優先して使用したい場合には、優先して使用したいそのメディアによって、1 番目の IP アドレスを

<span id="page-98-0"></span>構成してください。 1 番目の IP アドレスは、信頼メッセージ機能およびハートビート・モニターによっ て、優先的に扱われる IP アドレスです。 ノード上のすべての IP アドレスは、クラスター内の他のすべ ての IP アドレスに到達可能でなければなりません。 ping をして、UDP メッセージの経路追跡を両方向 で使用できれば、アドレスからアドレスへの到達が可能であるということです。

注**:** ループバック・アドレス (127.0.0.1) がアクティブでなければ、クラスタリングは実施できません。デ フォルトでは、このアドレス (メッセージをローカル・ノードに戻すために使用される) はアクティブ であるのが普通です。しかし、何らかの間違いによって終了した場合には、このアドレスを再びアクテ ィブにしない限り、クラスターのメッセージ機能は実行できません。

#### 関連概念

32 [ページの『メッセージング機能』](#page-37-0)

- クラスター・リソース・サービスのメッセージング機能は、クラスター内の各ノードに注意を払い、ク ラスター・リソースの状態に関する整合した情報を確実にすべてのノードが保持するようにします。
- 30 [ページの『ハートビート・モニター』](#page-35-0)
- ハートビート・モニターはクラスター・リソース・サービス機能の 1 つで、クラスター内のすべてのノ ードからクラスター内の自分以外のすべてのノードにシグナルを送信して自分がアクティブであること を伝達してすべてのノードがアクティブであることを確証するものです。

## **TCP/IP** 構成属性の設定**:**

クラスター・リソース・サービスを使用可能にするには、 ネットワークの TCP/IP 構成でいくつかの属性 を設定しなければなりません。

これらの属性を設定しないと、クラスターにノードを追加することはできません。

- v 他のネットワークと通信するためのルーターとして iSeries サーバーを使用する予定の場合に、そのサー バー上で他のルーティング・プロトコルが実行されていなければ、CHGTCPA (TCP/IP 属性の変更) コマ ンドを使用して IP データグラムの転送を \*YES に設定します。
- v INETD サーバーを START に設定します。 INETD サーバーの開始方法については、INETD [サーバー](#page-111-0) を参照してください。
- v CHGTCPA (TCP/IP 属性の変更) コマンドを使用して UDP チェックサムを \*YES に設定します。
- v ブリッジを使用してトークンリング・ネットワークに接続する場合は、MCAST の転送を \*YES に設定 します。
- v i5/OS に対して OptiConnect を使用してクラスター・ノード間の通信を行う場合は、 STRSBS(QSOC/QSOC) を指定して QSOC サブシステムを開始します。

## ヒント**:** クラスター通信**:**

通信パスをセットアップする際には、以下のヒントを参考にしてください。

- v クラスタリング・ハートビート機能に関係した非クラスター活動を処理し、増大する活動をモニターし 続けられるようにするため、通信回線には十分な帯域幅を持たせてください。
- v 最善の信頼性を得るために、1 つ以上のノードにリンクしている通信パスを、1 つだけ構成することは 避けてください。
- v ノードとの通信を維持するために使用する回線に、過度の負担をかけないでください。
- v 1 箇所の障害が重大な影響を及ぼすような構成は避けてください。たとえば、2 本の通信回線が 1 つの アダプター、同じ入出力プロセッサー (IOP)、または同じタワーに接続することはできるだけ避けてくだ さい。
- <span id="page-99-0"></span>v 通信回線を通して極端に大量のデータを送信する場合は、データ複製とハートビート・モニターを別々 のネットワークで行ってください。
- v インターネット・プロトコル (IP) マルチキャストを使用する場合には、TCP/IP 構成および解説書を参 照してください。使用する物理メディアによっては、マルチキャストに関する制限があります。
- 望ましいプロトコルはユーザー・データグラム・プロトコル (UDP) マルチキャストで、クラスター通信 インフラストラクチャーがクラスター内のノード間でクラスター管理情報を送信するために使用しま す。物理メディアがマルチキャスト機能をサポートする場合、クラスター通信は UDP マルチキャスト を使用して、管理メッセージを特定のノードから、同じサブネット・アドレスをサポートするローカ ル・クラスター・ノードすべてに送信します。リモート・ネットワーク上のノードに送信されるメッセ ージは常に、UDP 2 地点間機能を使って送信されます。マルチキャスト・メッセージの場合、クラスタ ー通信はルーティング機能に依存しません。
- v クラスター管理メッセージをサポートするマルチキャスト・トラフィックは、変動しやすい性質を持っ ています。特定の LAN (共通サブネット・アドレスをサポートする) 上のノード数、およびクラスター 管理者が選択したクラスター管理構造の複雑さに応じて、クラスターに関連したマルチキャスト・パケ ットは秒当たり 40 パケットを超えることも珍しくありません。この種の変動は、旧式のネットワーク 装置に悪影響を与えることがあります。一例として、すべての UDP マルチキャスト・パケットを評価 しなければならない Simple Network Management Protocol (SNMP) エージェントの役目を果たす LAN における装置上の問題があります。旧式のネットワーク装置の中には、この種のトラフィックに見合う 適切な帯域幅を持っていないものがあります。ユーザー自身またはネットワーク管理者が UDP マルチ キャスト・トラフィックの処理に関するネットワークの容量を検討し、クラスタリングによってネット ワークのパフォーマンスが低下しないことを確かめる必要があります。

#### 関連概念

99 [ページの『クラスター論理複製の計画』](#page-104-0)

データの複数のコピーは、論理複製を使って保守されます。 データは、クラスターのプライマリー・ノ ードからリカバリー・ドメインにある指定されたバックアップ・ノードに複製つまりコピーされます。 プライマリー・ノードで障害が発生したときには、指定されたバックアップ・ノードが 1 次アクセス・ ポイントを引き継ぐので、データは使用可能なままです。

32 [ページの『メッセージング機能』](#page-37-0)

クラスター・リソース・サービスのメッセージング機能は、クラスター内の各ノードに注意を払い、ク ラスター・リソースの状態に関する整合した情報を確実にすべてのノードが保持するようにします。

#### 関連情報

TCP/IP セットアップ

## クラスター区画の回避**:**

典型的なネットワーク関連クラスター区画が発生しないようにする最も有効な手段としては、クラスター内 のすべてのノードを結び付ける冗長通信パスを構成します。

冗長通信パスを構成することは、クラスター内の 2 つのノードの間に 2 本の回線を構成することを意味し ます。万が一、最初の通信パスに障害が発生しても、ノード間で実行されている通信を 2 番目の通信パス が引き継ぐため、クラスター内の 1 つ以上のノードがクラスター区画に入る可能性を最小限に抑えること ができます。これらのパスを構成する際に考慮するべき事柄は、たとえ 2 本の通信回線を用意したとして も、それらの回線をどちらもシステム上の同じアダプターに接続してしまうのであれば、障害がそのアダプ ターで発生した場合に、それらの回線が 2 本とも使用不可になる危険性があるということです。

ただし、クラスター区画を常に阻止できるとは限らないことに注意しなければなりません。システムで停電 | | が発生した場合や、ハードウェア障害が発生した場合、クラスターが区画に分割されることがあります。

### 関連概念

33 [ページの『クラスター区画』](#page-38-0)

クラスター区画は、通信障害の結果として生じる、アクティブなクラスター・ノードのサブセットで す。 区画のメンバーは、相互の接続を維持します。

93 [ページの『ヒント](#page-98-0): クラスター通信』

通信パスをセットアップする際には、以下のヒントを参考にしてください。

154 [ページの『区画エラー』](#page-159-0)

クラスター状態によっては、簡単に修正することができます。 クラスター区画が生じた場合の回復方法 を確認してください。 このトピックでは、クラスター区画の回避方法を示し、区画をマージして元に戻 す方法を例示します。

## クラスターに使用するネットワークの専用化**:**

通常の操作時は、基本的なクラスタリング通信トラフィックは最小限に抑えられています。 とはいえ、ク ラスター内のノードごとに冗長通信パスを構成するよう強くお勧めします。

2 つの回線を構成すると、一方の回線をクラスタリング・トラフィック専用に、もう一方の回線は通常のト ラフィックの処理用に割り当てることができます。後者の回線は、クラスタリング用の専用回線がダウンし た場合のバックアップ回線とすることもできます。

#### 関連概念

94 [ページの『クラスター区画の回避』](#page-99-0)

典型的なネットワーク関連クラスター区画が発生しないようにする最も有効な手段としては、クラスタ ー内のすべてのノードを結び付ける冗長通信パスを構成します。

## 複数リリースのクラスター

複数のクラスター・バージョンのノードを含むクラスターを作成する場合、クラスターの作成時に特定のス テップが必要になります。

デフォルトでは、現行クラスター・バージョンには、クラスターに最初に追加されたノードの潜在クラスタ ー・バージョンが設定されます。このノードがクラスターに存在する最も低いバージョン・レベルである場 合、この方法は適切であると言えます。しかし、このノードがそれよりも新しいバージョン・レベルであっ た場合、その後、それよりも低いバージョン・レベルのノードは追加できません。代わりに、クラスターの 作成時のターゲット・クラスター・バージョン値を使用して、現行クラスター・バージョンを、クラスター に最初に追加されたノードの潜在クラスター・バージョンよりも 1 低い値に設定します。

たとえば、2 つのノードからなるクラスターを作成する場合を考慮してみましょう。このクラスターのノー ドは次のようになります。

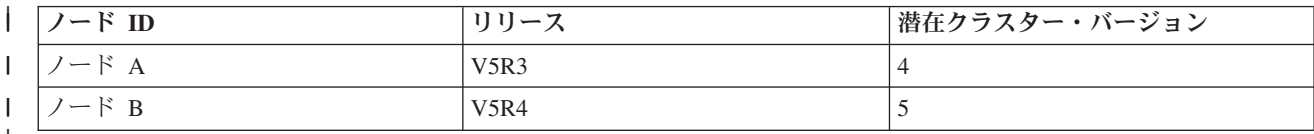

|||  $\mathbf{I}$ |

> クラスターがノード B から作成された場合、これは混合リリース・クラスターになることを必ず示すよう にしてください。ターゲット・クラスター・バージョンは、通信を要求するノードの潜在ノード・バージョ ンよりも 1 小さいバージョンでクラスターのノードが通信することを示すように設定されなければなりま せん。

## 関連概念

15 [ページの『クラスター・バージョン』](#page-20-0)

クラスター・バージョンとは、 クラスターで実行できる機能のレベルを表す用語です。

## クラスターに含めるサーバーの識別

クラスターに含めるサーバーを識別するためには、ビジネスを運営する上で必要なデータやアプリケーショ ンのバックアップを十分に提供できるサーバーは、 どれであるかを見極める必要があります。

以下のシステムを決定する必要があります。

- 重要なデータやアプリケーションを含めるサーバー
- v それらのサーバーをバックアップするシステム

上記のサーバーが決定したならば、それらのサーバーをクラスターに含めます。

# □ プライマリー・バックアップ・モデルと対等モデルとの比較

プライマリー・バックアップ CRG および対等 CRG は、クラスター内のリソースに回復性を提供しま | す。 ただし、それらの違い、使用方法について理解することが重要です。 |

クラスターでは、ご使用の環境で 2 種類の CRG モデルを定義できるようになっています。役割はプライ | | マリー・バックアップ・モデル、対等モデルのいずれでも定義されます。ブライマリー・バックアップ・モ | デルでは、順序を定義する必要あります。バックアップ・ノードとして定義されているノードは、ノードに | 障害が発生した場合にブライマリー・ノードに存在するノードへのアクセスを提供します。対等モデルの場 | 合、役割の中の各ノードは等しく、リソースへのアクセスを提供できます。ただし、順序という概念はあり ません。 |

# プライマリー・バックアップ・モデル |

| ブライマリー・バックアップ・モデルの場合、ノードをプライマリーかバックアップのいずれか、あるいは | 複製役割として定義しなければなりません。これらの役割はリカバリー・ドメインで定義、管理されます。 | ノードがリソースのブライマリー・アクセス・ポイントとして定義されている場合、その他のノードはブラ | イマリー・ノードに障害が発生した場合にバックアップとしての機能を提供します。

# □ 対等モデル

対等モデル CRG は、順序付きのリカバリー・ドメインを定義する必要性を除去します。対等モデルの場 | Ⅰ 合、対等、または複製のいずれかとしてノードを定義できます。ノードが対等として定義された場合、リカ バリー・ドメインにあるすべてのノードは等しく、リソースへのアクセス・ポイントを提供できます。 |

## □ クラスターに含めるアプリケーションの識別

すべてのアプリケーションが、クラスタリングを使用できることを有効に利用できるわけではありません。 |

| クラスタリングにより提供される切り替えおよびフェイルオーバー機能を利用するためには、アブリケーシ | ョンは回復できなければなりません。アプリケーション回復力により、アプリケーションを使用するクライ | アントを再構成しなくても、アプリケーションをバックアップ・ノードで再始動できます。そのため、クラ スタリングにより提供される機能を十分活用するためには、使用するアプリケーションは特定の要件を満た | | していなければなりません。回復アブリケーションに関する詳細は、クラスター・アブリケーションを参照 してください。 |

# □ データ回復の計画

| ユーザーまたはアブリケーションが常にデータを使用できれば、そのデータには回復力があることになりま す。 論理複製や切り替え可能独立ディスク・プールを使用して、データ回復力を達成することができま | す。 |

どのデータが回復されるべきかを判断する**:** |

どのタイプのデータを回復できるように考慮すべきなのかを理解してください。 |

| 回復する必要があるのはどのデータであるかを判断することは、担当システムのバックアップ戦略および回 | 復戦略を準備する際に、どのタイプのデータを、バックアップおよび保管する必要があるかを考慮すること | に似ています。環境内のデータのうち、ビジネスが稼働状態になる上で重要なデータはどのデータであるか を見極める必要があります。 |

たとえば、Web 上でビジネスを実行する場合、次のようなデータが重要なデータとしてあげられます。 |

## | • 本日分の注文

- | 在庫
- | 顧客レコード

変更の頻度が少ない情報や日常の業務であまり使わないデータは、通常、回復する必要はありません。 |

#### 関連概念 |

バックアップおよび回復方針の計画  $\blacksquare$ 

## 論理複製、切り替えディスク、およびサイト間ミラーリングの比較**:** |

| このトピックでは、高可用性を高めるためにクラスターと共に使用可能な、さまざまなデータ回復テクノロ ジーの概要を解説します。 |

| データ回復性は、元々そのデータをホストしているシステムに障害が発生した場合にも、アプリケーション | およびユーザーに対し、データを使用できる状態を保ちます。ビジネス全体での継続性戦略という背景にお | いて、データ回復性テクノロジーをいかに正しく選択するかということは、複雑かつ困難になる可能性があ ります。複数のシステム環境において、可用性を高めるために使用される、さまざまなデータ回復ソリュー | ションを理解することは重要です。ニーズに応じて、あるソリューションを単独で使用することも、複数の | | テクノロジーを組み合わせることも可能です。

これらのソリューションの詳細については、「[Data Resilience Solutions for IBM i5/OS High Availability](http://publib-b.boulder.ibm.com/abstracts/redp0888.html?Open) [Clusters](http://publib-b.boulder.ibm.com/abstracts/redp0888.html?Open)」を参照してください。「Data Resilience Solutions for IBM i5/OS High Availability Clusters」とい うセクションでは、これらのテクノロジーの属性を詳細に比較しています。

## 論理複製

論理複製とは、クラスター内のあるノードに含まれているオブジェクトを、同じクラスター内にある他の 1 つ以上のノードにコピーし、すべてのシステムにあるオブジェクトを同一にする処理です。

複製されたリソースにより、アプリケーションおよびそのデータなどのオブジェクトを、クラスター内のあ るノードから同じクラスター内にある 1 つ以上の別のノードにコピーできます。この処理は、リソースの リカバリー・ドメインにあるすべてのサーバーのオブジェクトを同一に保ちます。クラスター内の特定のノ ードに含まれているオブジェクトに変更を加えると、その変更は同じクラスター内にある他のノードにも複 製されます。その後、フェイルオーバーまたは切り替えが発生すると、バックアップ・ノードがシームレス にプライマリー・ノードの役割を引き継ぎます。バックアップとして機能する 1 つ以上のサーバーを、リ

カバリー・ドメイン内に定義します。リカバリー・ドメインにあるプライマリー・ノードとして定義されて いるサーバーで障害が発生し、切り替えまたはフェイルオーバーが開始されると、リカバリー・ドメインで バックアップとして指定されているノードがそのリソースへの 1 次アクセス・ポイントになります。

複製では、ユーザー作成アプリケーションまたはクラスター・ミドルウェア・ビジネス・パートナー作成の ソフトウェア・アプリケーションのどちらかを使用することが必要になります。詳しくは[、「論理複製の計](#page-104-0) [画」を](#page-104-0)参照してください。

## 切り替え可能ディスク

切り替え可能ディスクにより、データおよびアプリケーションなどのリソースで、論理区画の共用バスまた は入出力プールの拡張装置や入出力プロセッサー (IOP) にあるものは、クラスターのプライマリー・ノー ドとバックアップ・ノードの間で切り替えられるようになります。この機能により、ディスク装置のセット を現在使用しているサーバーが障害を経験し、フェイルオーバーまたは切り替えが発生したとき、それらの ディスク装置のセットは、クラスター・リソース・グループのリカバリー・ドメインのバックアップ・ノー ドとして定義されている 2 次サーバーによりアクセスできるようになります。

クラスターの切り替え可能リソースを利用するには、独立ディスク・プールを使用する必要があります。詳 細については、独立ディスク・プールの計画を参照してください。

## サイト間ミラーリング

サイト間ミラーリングは、遠隔ミラーリング機能と組み合わせることにより、地理的にかなり離れている複 数の場所にあるディスク上にデータをミラーリングすることができます。このテクノロジーを使用すると、 物理的なコンポーネント接続の制限を超えて、装置クラスター・リソース・グループの機能を拡張すること が可能になります。遠隔ミラーリングには、独立ディスク・プールの実動コピーに加えた変更を、その独立 ディスク・プールのミラー・コピーに複製する機能があります。独立ディスク・プールの実動コピーにデー タが書き込まれると、オペレーティング・システムはそのデータを別のシステムを介して、独立ディスク・ プールの 2 番目のコピーにミラーリングします。このプロセスにより、同じ内容のデータを複数のコピー として保持できます。

万が一フェイルオーバーまたは切り替えが発生したときには、装置 CRG を介して、バックアップ・ノー ドがシームレスにプライマリー・ノードの役割を引き継ぎます。バックアップとして機能する 1 つ以上の サーバーを、リカバリー・ドメイン内に定義します。バックアップ・ノードを置く物理的位置は、プライマ リー・ノードと同じでも違ってもかまいません。リカバリー・ドメインでプライマリー・ノードとして定義 されているサーバーで障害が発生し、切り替えまたはフェイルオーバーが開始されると、リカバリー・ドメ インでバックアップとして指定されているノードがそのリソースへの 1 次アクセス・ポイントになり、次 いで独立ディスク・プールの実動コピーを所有します。このようにして、切り替え可能リソースに関連した Single Point of Failure (単一障害地点) の問題から保護されます。

表 *12.* クラスターと共に使用可能なデータ回復テクノロジーの比較: ご使用のクラスターに最善のソリューションを | 決定しやすくするため、さまざまなデータ回復テクノロジーの特徴について解説します。 |

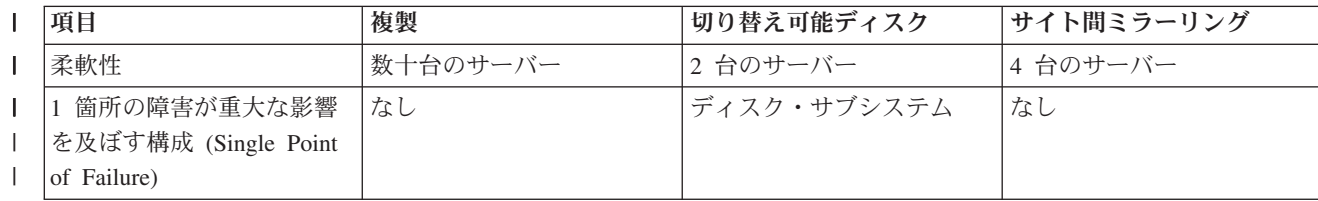

<span id="page-104-0"></span>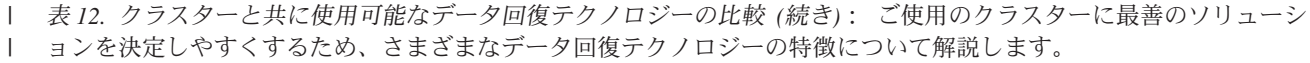

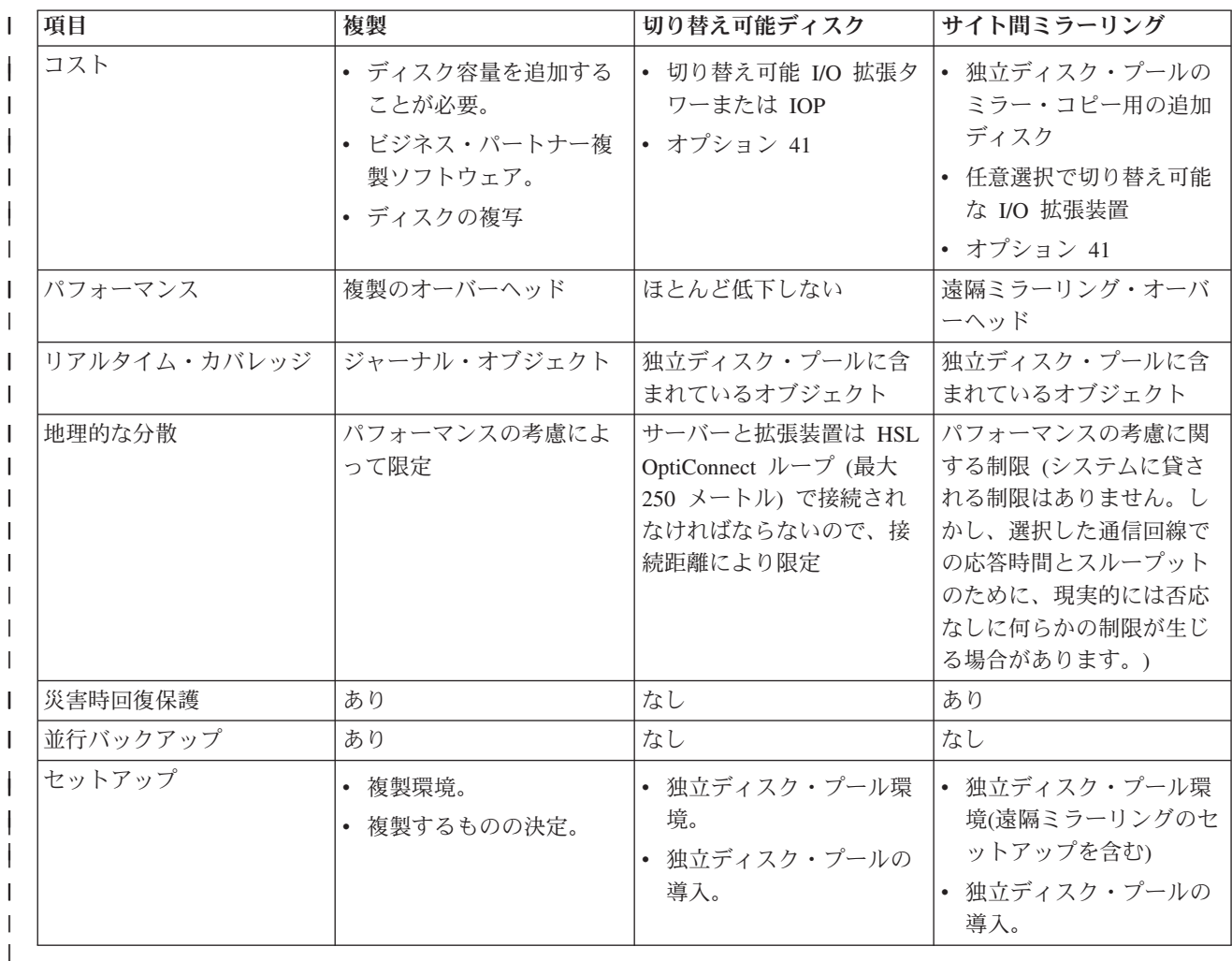

## 関連概念

『クラスター論理複製の計画』

データの複数のコピーは、論理複製を使って保守されます。 データは、クラスターのプライマリー・ノ ードからリカバリー・ドメインにある指定されたバックアップ・ノードに複製つまりコピーされます。 プライマリー・ノードで障害が発生したときには、指定されたバックアップ・ノードが 1 次アクセス・ ポイントを引き継ぐので、データは使用可能なままです。

100 [ページの『切り替え可能独立ディスク・プールおよびサイト間ミラーリングの計画](#page-105-0) (XSM)』 データの単一コピーが切り替え可能ハードウェア (拡張装置 (タワー) または論理区画環境の IOP のい ずれか) で保守されます。

### クラスター論理複製の計画**:** |

データの複数のコピーは、論理複製を使って保守されます。 データは、クラスターのプライマリー・ノー | | ドからリカバリー・ドメインにある指定されたバックアップ・ノードに複製つまりコピーされます。 ブラ

| イマリー・ノードで障害が発生したときには、指定されたバックアップ・ノードが 1 次アクセス・ポイン

| トを引き継ぐので、データは使用可能なままです。|

複製とは、何かのコピーをリアルタイムで作成することです。つまり、クラスター内のあるノードに含まれ | | ているオブジェクトを、同じクラスター内にある他の 1 つ以上のノードにコピーする処理のことです。複

<span id="page-105-0"></span>| 製を行えば、システム上にまったく同じオブジェクトを作成したり保管したりできます。クラスター内の特 | 定のノードに含まれているオブジェクトに変更を加えると、その変更は同じクラスター内にある他のノード | にも複製されます。

| 論理複製に使用するソフトウェア・テクノロジーを決めなければなりません。クラスターで論理複製を行う | ときは、次のソリューションを使用することができます。

## l · IBM ビジネス・パートナーのプロダクト

| - 承認を受けた IBM クラスター・ビジネス・パートナー製のデータ複製ソフトウェアを使って、複数のノ ードに対してオブジェクトを複製することができます。詳しくは、 89 [ページの『クラスター・ミドルウ](#page-94-0) ェアの IBM [ビジネス・パートナーおよび使用可能なクラスタリング・プロダクト』を](#page-94-0)参照してくださ  $\mathcal{L}^{\lambda}$ | | |

| ・ ユーザー作成複製アプリケーション

IBM ジャーナル管理は、システムのオブジェクトの活動を記録する手段となります。ジャーナル管理の 利点をいかして、論理複製を実現するアプリケーションを作成することができます。ジャーナル管理が どのように動作するかに関する詳細については、 iSeries ジャーナル管理を参照してください。 | | |

#### 関連概念 |

ジャーナル管理 |

## 論理複製に使用するシステムの決定*:* |

論理複製にどのシステムを使用するかの決定では、いくつかの考慮事項があります。 |

| そのような考慮事項には、次のものがあります。|

- | パフォーマンス容量
- | ディスク容量
- | 重要なデータ
- | 災害時対策

| システムがフェイルオーバーした場合には、プライマリー・システムおよびバックアップ・システムで、実 Ⅰ 行していたデータおよびアブリケーションは何であったかを、把握しなければなりません。フェイルオーバ | 一が実行される事態を想定すると、最も処理能力の高いシステムに重要なデータを置きたいと思うかもしれ ません。とはいえ、ディスク・スペースがいっぱいになっても困ります。プライマリー・システムのスペー | スに余裕がなくなってフェイルオーバーが実行されると、ディスク・スペースの不足のため、バックアッ | ブ・システムもフェイルオーバーが実行される可能性が非常に高くなります。洪水、台風、竜巻などの自然 災害によってデータ・センターが完全に破壊されてしまうことがないよう、複製の対象となるシステムは別 | の遠隔地に設置するのが最善です。 ||

#### 切り替え可能独立ディスク・プールおよびサイト間ミラーリングの計画 **(XSM):**

データの単一コピーが切り替え可能ハードウェア (拡張装置 (タワー) または論理区画環境の IOP のいず れか) で保守されます。

プライマリー・ノードで障害が発生したときには、切り替え可能ハードウェア上のデータへのアクセスは指 定されたバックアップ・ノードへ切り替えられます。さらに、サイト間ミラーリング (XSM) 環境で独立デ ィスク・プールを使用することもできます。その場合、利用および保護を目的として、起点サイトから地理 的に遠く離れたシステムにも、独立ディスク・プールのミラー・コピーを保存することができます。

切り替え可能な独立ディスク・プール上に置かれた切り替え可能リソースまたはサイト間ミラーリングの利 点をいかす予定の場合は、慎重な計画が必要です。

### 関連概念

独立ディスク・プールを計画する

# クラスター・セキュリティー

クラスタリングをシステムで使用する計画を立てる際に考慮すべき、 セキュリティーの問題について考え ます。

## ノードをクラスターに追加できるようにする

ノードをクラスターに追加するためには、 クラスターへの追加可能 (ALWADDCLU) ネットワーク属性の 値を設定する必要があります。

クラスター・ノードとして設定するサーバーに対して、ネットワーク属性変更 (CHGNETA) コマンドを使 用します。ネットワーク属性変更 (CHGNETA) コマンドは、システムのネットワーク属性を変更します。 ALWADDCLU ネットワーク属性では、他のシステムにクラスターのノードとしてそのノード追加させるか どうかを指定します。

注**:** ネットワーク属性 ALWADDCLU を変更するには、\*IOSYSCFG 権限がなければなりません。

以下の値のいずれかを指定します。

#### **\*SAME**

値は変更されません。システム出荷時の設定値は \*NONE です。

**\*NONE**

他のシステムは、このシステムをクラスターのノードとして追加できません。

**\*ANY** 他のどんなシステムも、このシステムをクラスターのノードとして追加できます。

## **\*RQSAUT**

クラスター追加要求が認証された後ならば、他のどんなシステムもこのシステムをクラスターのノ ードとして追加できます。

ALWADDCLU ネットワーク属性を検査すれば、追加しようとしているノードをクラスターの一部とするこ とが許可されているかどうか、および X.509 ディジタル証明書を使用することによって、クラスター要求 の妥当性を検査する必要があるかどうかが分かります。ディジタル証明書は、電子的に検査することができ る身分証明書のような形式になっています。妥当性検査が必要とされた場合、要求を出しているノードと追 加しようとしているノードには、以下のものがシステムにインストールされていなければなりません。

v i5/OS オプション 34 (ディジタル証明書マネージャー)

• 暗号化アクセス・プロバイダー

\*RQSAUT を選択した場合は、i5/OS クラスター・セキュリティー・サーバー・アプリケーションの認証局 信頼リストを正しく設定する必要があります。このサーバー・アプリケーションの ID は、 OIBM\_OCST\_CLUSTER\_SECURITY です。少なくとも、クラスターへの加入を許可するノードについて は、認証局を追加してください。

#### 関連概念

ディジタル証明書管理

152 [ページの『クラスターの一般的な問題』](#page-157-0)

ここでは、クラスターで生じる可能性のある最も一般的な問題のいくつかをリストして、 その回避方法 および回復方法を示します。

## 関連資料

ネットワーク属性変更 (CHGNETA) コマンド

## クラスター全体への情報の配布

Ⅰ クラスター全体の情報の使用と管理に関するセキュリティー上の意義の考察

情報配布 (QcstDistributeInformation) API を使用すれば、クラスター・リソース・グループのリカバリー・ ドメイン内の 1 つのノードから、そのリカバリー・ドメイン内の他のノードにメッセージを送信すること ができます。これは、出口プログラムの処理で役に立つことがあります。ただし、その情報については、暗 号化がないことに注意しなければなりません。セキュリティーが確保されているネットワークを使用してい る場合を除き、セキュリティーが必要な情報をこのメカニズムで送信することは避けてください。

非永続的データも、クラスター・ハッシュ・テーブル API を使用してクラスター・ノード間で共用したり 複製できます。このデータは、非永続記憶装置に保管されます。これは、そのクラスター・ノードがクラス タリングされたハッシュ・テーブルの一部になっている間しかデータを取り出せないことを意味します。こ れらの API は、クラスタリングされたハッシュ・テーブル・ドメインに定義されているクラスター・ノー ドからでなければ使用できません。クラスター・ノードは、クラスター内でアクティブになっていなければ なりません。

クラスター・メッセージ機能で配布される他の情報も、やはりセキュリティー保護が十分ではありません。 これには、低レベルのクラスター・メッセージ機能も含まれます。低レベルの場合は、出口プログラムのデ ータに変更が加えられたときでも、そのデータを含むメッセージの暗号化が行われません。

## 関連資料

情報の配布 (QcstDistributeInformation) API

クラスター・ハッシュ・テーブル API

## すべてのノードでユーザー・プロファイルを保守する

Ⅰ クラスター内のどのノードでも、ユーザー・ブロファイルの保守には 2 通りのメカニズムを使用すること ができます。 |

| 一方のメカニズムは、クラスター内のすべてのノードを通して共用リソースをモニターするためのクラスタ | 一管理可能ドメインを作成するためのメカニズムです。クラスター管理可能ドメインは、ユーザー・ブロフ | ァイルに加えていくつかのタイプのリソースをモニターできるので、すべてのノードを通して共用されてい | るリソースの管理を簡単に行うことができます。そのようなリソースの詳細は[、モニター対象リソースを](#page-16-0)参 | 照してください。クラスター管理ドメインがアクティブになっているときに、ユーザー・プロファイルを更 | 新すると、変更内容は自動的に他のノードに伝搬されます。クラスター管理可能ドメインがアクティブにな | っていない場合、変更内容は、クラスター管理可能ドメインがアクティブになってから伝搬されます。|

注**:** クラスター内でパスワード同期を活用するユーザー・プロファイルを共有する予定の場合、サーバー・ | セキュリティー保持 (QRETSVRSEC) システム値を 1 に設定する必要があります。 |

もう一方のメカニズムでは、管理者は iSeries ナビゲーターの「マネージメント・セントラル」も併用し | て、複数のシステムおよびシステム・グループを対象に各種機能を実行することができます。このサポート | | には、オペレーターがクラスター内の複数のシステムにまたがって実行しなければならない、いくつかの一 | 般的なユーザー管理タスクも含まれています。マネージメント・セントラルを使用すれば、システム・グル
<span id="page-108-0"></span>| ーブに対してユーザー・ブロファイル機能を実行できます。管理者であれば、ユーザー・ブロファイルの作

成時に、ターゲット・システムで伝搬後のコマンドが実行されるように設定することもできます。 |

### 関連概念

129 [ページの『ジョブ構造とユーザー待ち行列』](#page-134-0)

クラスターを管理するには、ジョブ構造とユーザー待ち行列についての知識が必要です。

10 [ページの『クラスター管理ドメイン』](#page-15-0)

クラスター管理ドメインはクラスター化された環境のノード全体で、 常に保守を必要とするリソースを 管理するために使用されます。

## □ ファイアウォールを備えたクラスターの使用に関する考慮事項

ファイアウォールを使用しているネットワーク内でクラスタリングを使用する場合、いくつかの制限事項と | 要件に配慮する必要があります。 |

| ファイアウォールを備えたクラスタリングを使用する場合、どのノードでも、他のクラスター・ノードとの | やりとりのために、アウトバウンド・メッセージの送信と、インバウンド・メッセージの受信を行えるよう | にする必要があります。各ノード上の各クラスター・アドレスが、他のどのノードのどのクラスター・アド Ⅰ レスとでも通信できるように、ファイアウォールに開口部を設けなければなりません。ネットワーク上を行 き来する IP パケットは、多様なトラフィック・タイプをとることがあります。タイプが ICMP のクラス | タリングは、ping を使用しますが、UDP と TCP も使用します。ユーザーがファイアウォールを構成する | | ときに、そのようなタイブをベースにトラフィックをフィルターすることができます。クラスタリングの稼 働のためには、ICMP、UDP、および TCP のトラフィックをファイアウォールで許可する必要がありま | | す。アウトバウンド・トラフィックは任意のポートを通して送信できるのに対して、インバウンド・トラフ ィックはポート 5550 および 5551 で受信されます。 |

## クラスター構成チェックリスト

クラスター構成チェックリストを完了して、環境が正しく準備されていることを確認してから、クラスター の構成を開始してください。

表 *13.* クラスターの *TCP/IP* 構成チェックリスト

| | | |

| | |

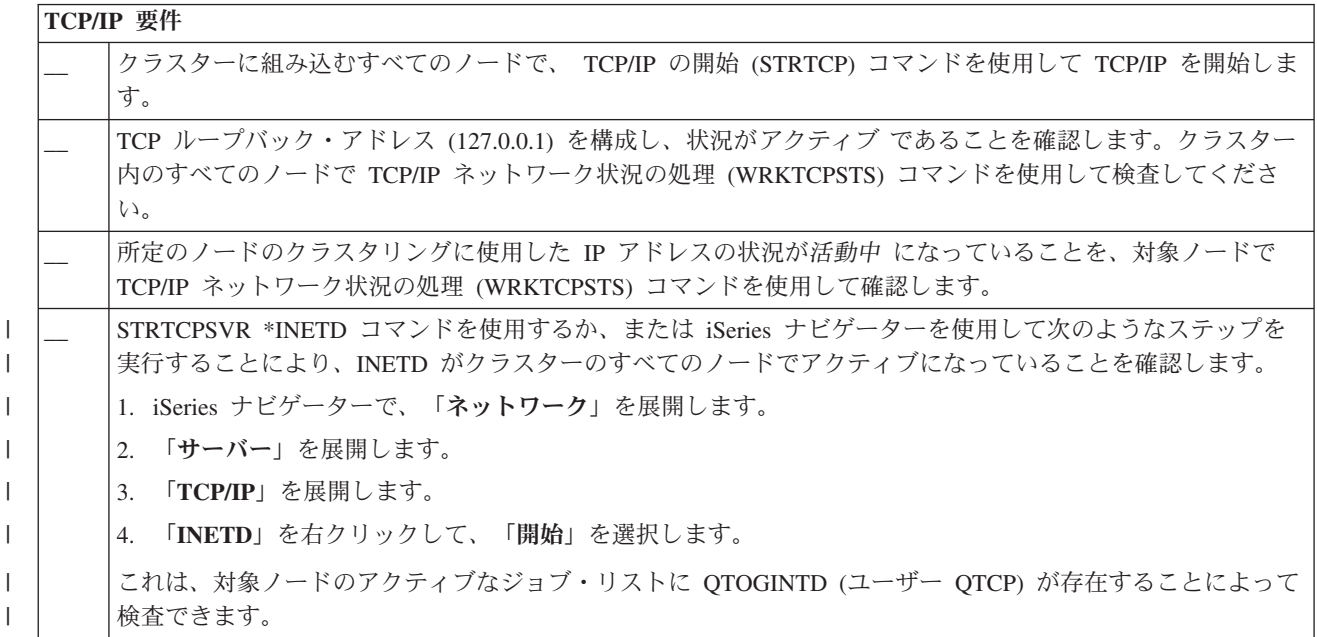

表 *13.* クラスターの *TCP/IP* 構成チェックリスト *(*続き*)*

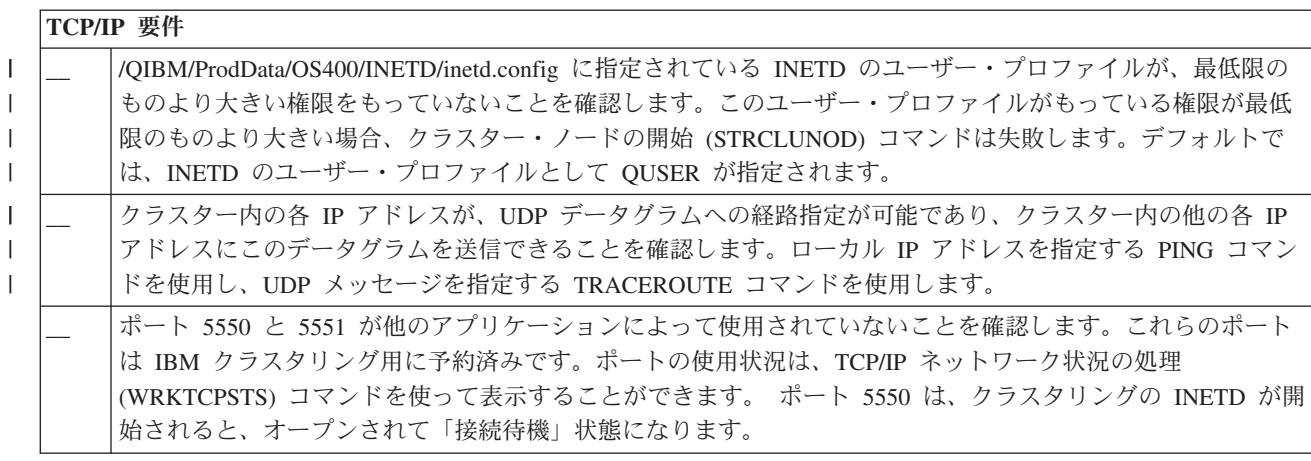

クラスターに切り替え可能装置を使用する場合、以下の要件が満たされていなければなりません。

表 *14.* クラスター用の回復装置構成チェックリスト

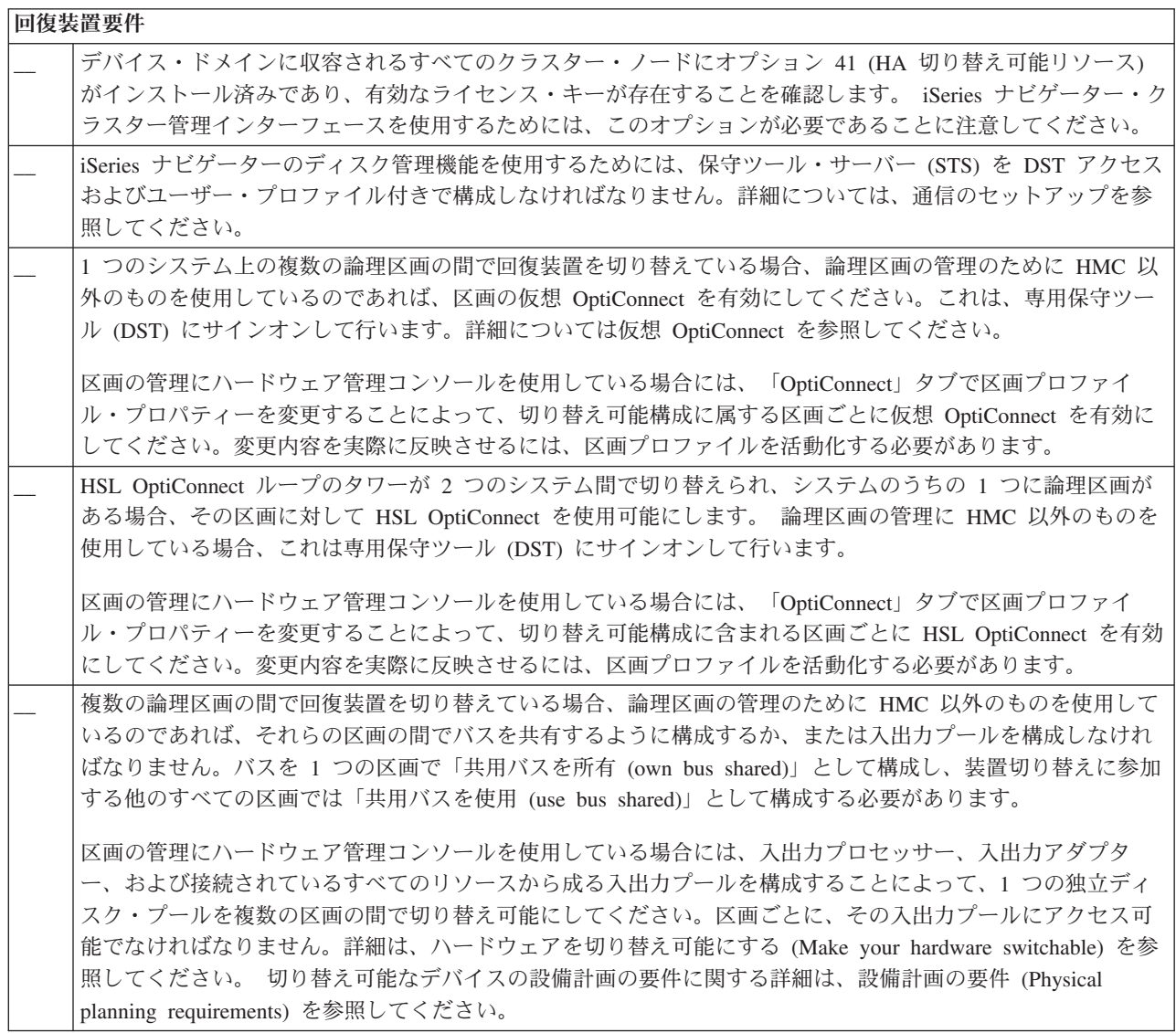

 $\|$ | 表 *14.* クラスター用の回復装置構成チェックリスト *(*続き*)*

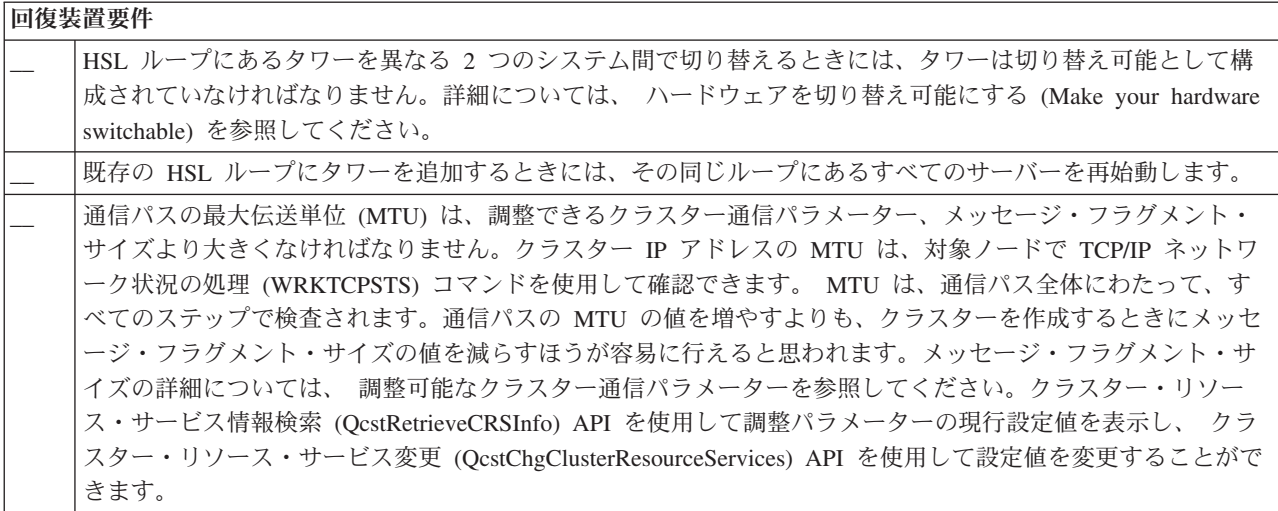

表 *15.* クラスターのセキュリティー構成チェックリスト

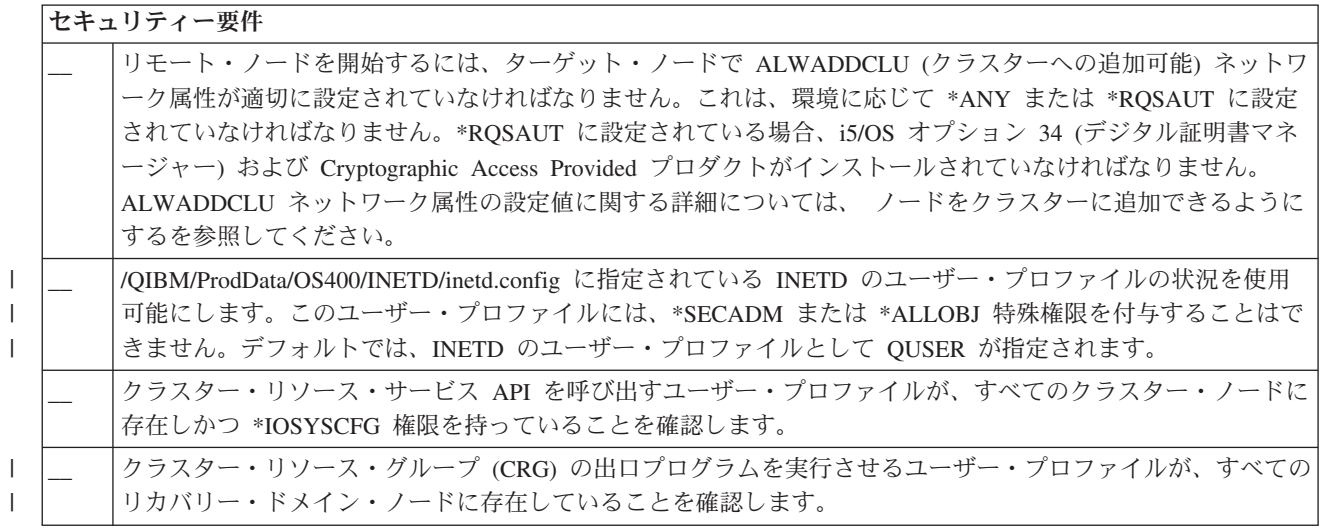

表 *16.* クラスターのジョブ構成チェックリスト

## ジョブ考慮事項

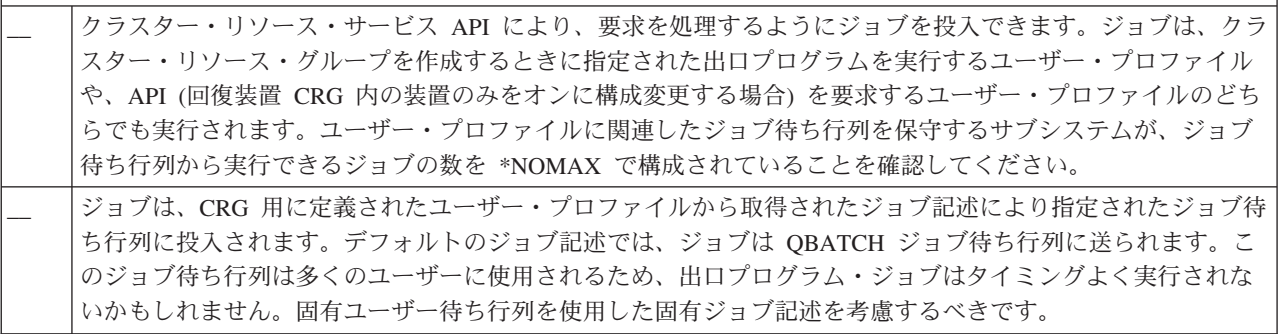

表 *16.* クラスターのジョブ構成チェックリスト *(*続き*)*

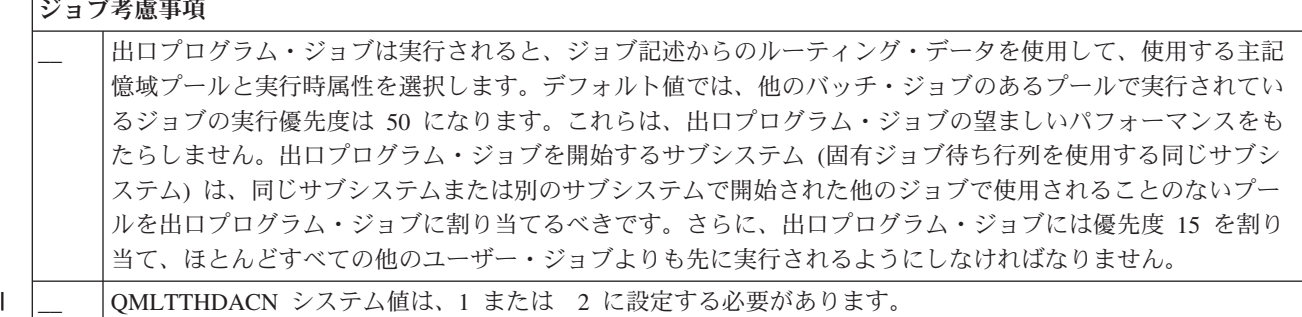

クラスターの構成と管理で使用可能ないくつかのソフトウェア・ソリューションがあります。これらのソリ ューションの 1 つは、iSeries ナビゲーター・クラスター管理です。 iSeries ナビゲーターを使用する場合 は、以下の要件が満たされていなければなりません。

表 *17.* クラスターの *iSeries* ナビゲーター構成チェックリスト

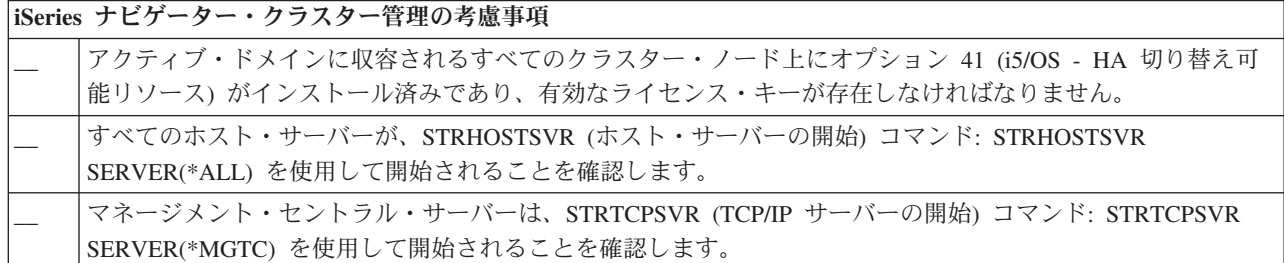

### 関連概念

80 ページの『iSeries [ナビゲーター・クラスター管理』](#page-85-0)

IBM は、iSeries ナビゲーターから利用できて、オプション 41 (i5/OS - HA 切り替え可能リソース) を 通してアクセスできるシンプル・クラスター管理インターフェースを提供しています。

『INETD サーバー』

ノードを追加または開始したり、区画のマージ処理を行うためには、 インターネット・デーモン (INETD) サーバーを開始しなければなりません。

107 [ページの『調整可能なクラスター通信パラメーター』](#page-112-0)

クラスター・リソース・サービス変更 (QcstChgClusterResourceServices) API を使用すれば、 クラスタ ー・トポロジー・サービスおよびクラスター通信のパフォーマンス・パラメーターと、 構成パラメータ ーの一部を、 クラスタリングが行われる多数の固有なアプリケーション環境およびネットワーク環境に より良く適合するように調整することができます。 この API は、 クラスター・バージョン 2 または それ以降のバージョンで実行されるあらゆるクラスターで使用できます。

### 関連資料

110 [ページの『クラスター管理ドメイン・チェックリスト』](#page-115-0) クラスター管理ドメインを作成する前に完了しなければならないすべての前提条件が網羅されていま す。

## **INETD** サーバー

ノードを追加または開始したり、区画のマージ処理を行うためには、 インターネット・デーモン (INETD) サーバーを開始しなければなりません。

INETD サーバーをクラスター内で常時実行することをお勧めします。

**106** IBM Systems - iSeries: システム管理 クラスター

### <span id="page-112-0"></span>**iSeries** ナビゲーターを使用する場合

これを実行するには、オプション 41 (i5/OS- HA 切り替え可能リソース) がインストールされていて、ラ イセンス交付を受けている必要があります。

INETD サーバーを開始するには、以下の手順で行います。

- 1. iSeries ナビゲーターで、「ネットワーク」を展開します。
- 2. 「サーバー」を展開します。
- 3. 「**TCP/IP**」を展開します。
- 4. 「**INETD**」を右クリックして、「開始」を選択します。

### **CL** コマンドおよび **API** を使用する場合

INETD サーバーは、STRTCPSVR (TCP/IP サーバー開始) コマンドに \*INETD パラメーターを指定して開 始することもできます。 INETD サーバーが開始すると、対象ノードのアクティブなジョブのリストに QTOGINTD (ユーザー QTCP) が現れます。

関連概念

152 [ページの『クラスターの一般的な問題』](#page-157-0)

ここでは、クラスターで生じる可能性のある最も一般的な問題のいくつかをリストして、 その回避方法 および回復方法を示します。

### 関連資料

TCP/IPサーバーの開始 (STRTCPSVR)

## 調整可能なクラスター通信パラメーター

クラスター・リソース・サービス変更 (QcstChgClusterResourceServices) API を使用すれば、 クラスター・ トポロジー・サービスおよびクラスター通信のパフォーマンス・パラメーターと、 構成パラメーターの一 部を、 クラスタリングが行われる多数の固有なアプリケーション環境およびネットワーク環境により良く 適合するように調整することができます。 この API は、 クラスター・バージョン 2 またはそれ以降の バージョンで実行されるあらゆるクラスターで使用できます。

クラスター構成調整の変更 (CHGCLUCFG) コマンド は基本レベルのチューニングに対応するのに対し て、QcstChgClusterResourceServices API は、基本レベルと拡張レベルのどちらのチューニングにも対応し ます。

QcstChgClusterResourceServices API と CHGCLUCFG コマンドは、クラスターのパフォーマンスと構成を 調整するために使用できます。これらの API とコマンドは、基本レベルの調整をサポートしています。こ のレベルの調整では、タイムアウトとメッセージ送信間隔について、高、中、低のレベルの値がそれぞれ事 前に定義されているので、クラスターをその事前定義の値に調整できます。拡張レベルの調整が必要な場合 は、通常 IBM サポート担当員の援助を受けて API を使用し、個々のパラメーターを事前定義値の範囲で 調整できます。個々のパラメーターに不適切な変更を行うと、クラスターのパフォーマンスが低下すること があります。

### いつ、どのようにクラスター・パラメーターを調整するか**?**

CHGCLUCFG コマンドと QcstChgClusterResourceServices API には、詳細を理解していなくてもクラスタ ーのパフォーマンスと構成のパラメーターを設定できるよう、高速パスが用意されています。この基本レベ ルの調整は主に、ハートビート感度およびクラスター・メッセージ・タイムアウト値に影響します。基本レ ベルの調整サポートの有効値は以下のとおりです。

1 (高タイムアウト値/より低頻度のハートビート)

**2 (**デフォルト値**)**

クラスター通信のパフォーマンス・パフォーマンスおよび構成パラメーターに、通常のデフォルト 値を使用します。この設定値を使用すると、すべてのパラメーターをオリジナルのデフォルト値に 戻すことができます。

**3 (**低タイムアウト値**/**より高頻度のハートビート**)**

ハートビート間隔を小さくし、各種のメッセージ・タイムアウト値を小さくするように、クラスタ ー通信に調整を行います。ハートビートをより頻繁にし、タイムアウト値を短くすると、クラスタ ーは、通信障害に対する対応が早く (感度が高く) なります。

ノードの区画化が発生するようなハートビート障害の場合について、結果的に得られる応答時間の例を次の 表に示しています。

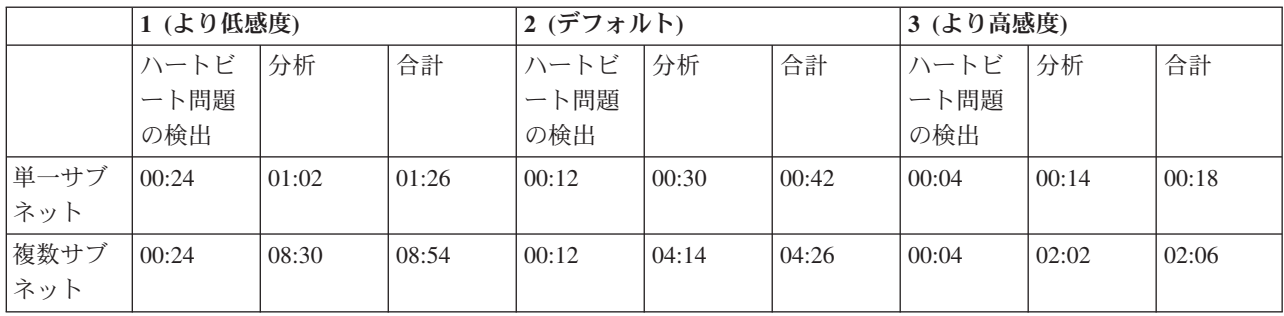

注**:** 時刻は、分:秒のフォーマットで指定します。 |

通常のネットワーク負荷および使用する特定の物理メディアに応じて、クラスター管理者は、ハートビート 感度およびメッセージ・タイムアウトのレベルの調整を行う場合があります。高速で信頼性の高いトランス ポート、たとえば、共通 OptiConnect バス上にクラスターのすべてのシステムをもつ OptiConnect などで は、迅速な検出によってより早くフェイルオーバーを実行させるため、さらに高感度の環境を確立したいこ とがあります。この場合、オプション 3 を選択します。負荷が大きい 10Mbs のイーサネット・バスで実 行しているときに、デフォルトが設定されているために、ネットワーク・ピーク・ロードだけが原因となっ て区画化が時折起きる場合は、オプション 1 を選択します。それによって、ピーク・ロードに対するクラ スタリングの感度を軽減することができます。

クラスター・リソース・サービス変更 API を使用すれば、個々のネットワーク環境が持つ固有の状態に合 わせて、特定のパラメーターを個別に調整することも可能です。たとえば、OptiConnect バスに共通なすべ てのノードをもつクラスターをもう一度考えてみましょう。 Message Fragment Size パラメーターを最大 32,500 バイトに設定することにより、OptiConnect 最大伝送単位 (MTU) サイズにより合致させると、 デ フォルトの 1,464 バイトの場合よりもクラスター・メッセージのパフォーマンスを大幅に拡張することが できます。これによって、大きなメッセージのフラグメント化および再組み立てのオーバーヘッドが削減さ れます。当然、この利点は、クラスター・アプリケーションと、それらのアプリケーションの結果行われる クラスター・メッセージングの使用量に応じて変わってきます。他のパラメーターは API 資料に定義され ており、それらのパラメーターを使用して、クラスター・メッセージングのパフォーマンスを調整したり、 区画化に対するクラスターの感度を変更したりすることができます。

### 関連概念

127 [ページの『クラスター・パフォーマンスの調整』](#page-132-0) それぞれの通信環境には大きな違いがあり得るので、クラスター通信に影響を与える変数を各環境に合 わせて最適な値に調整するための機能が用意されています。

# □ クラスター構成解除チェックリスト

クラスターまたは CRG を削除する必要がある場合、各種のクラスター・コンポーネントを徹底的に除去 | Ⅰ して、必ず完全に構成解除されるようにしなければなりません。|

表 *18.* クラスターの独立ディスク・プールの構成解除チェックリスト |

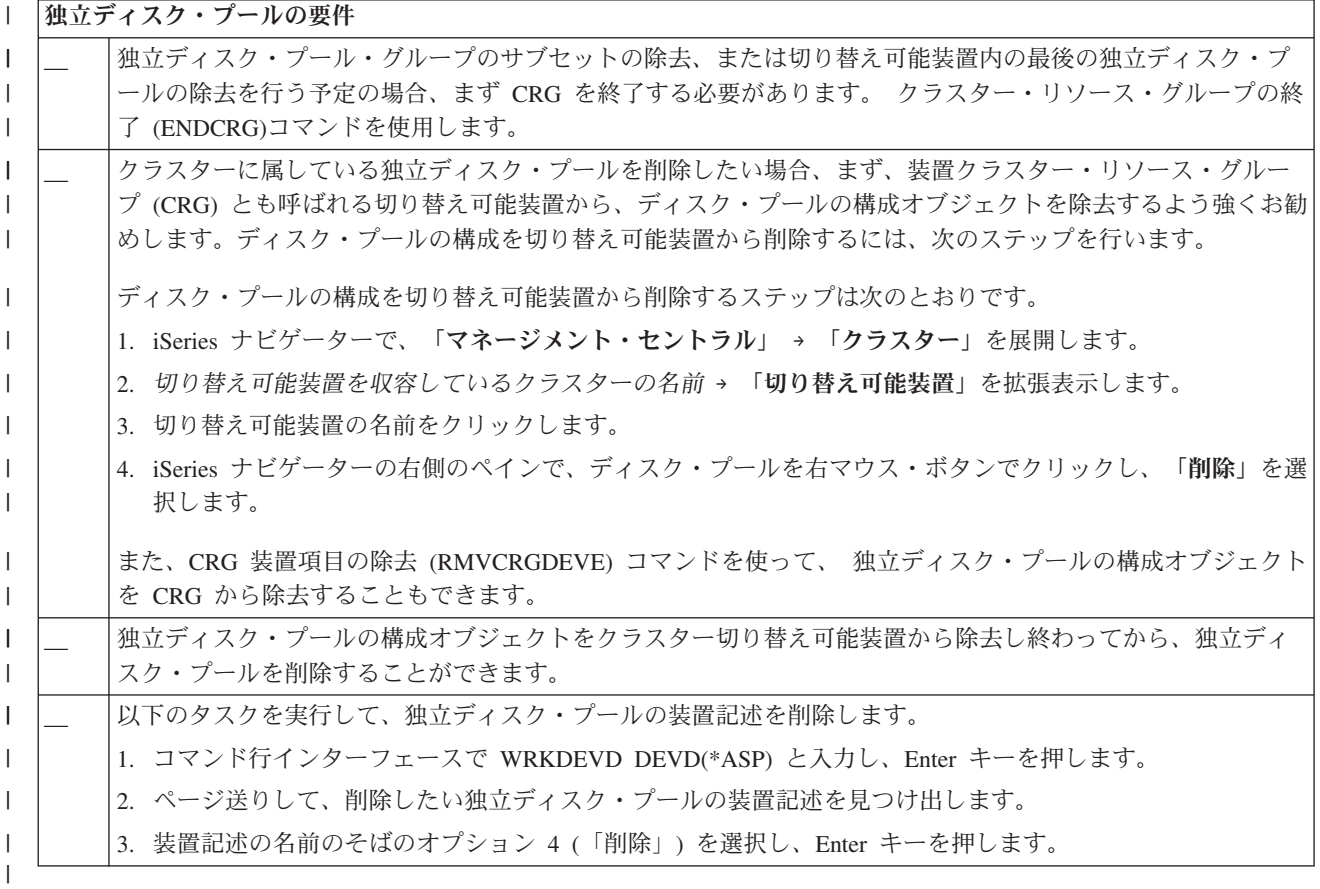

表 *19.* クラスターのクラスター・リソース・グループの構成解除のチェックリスト |

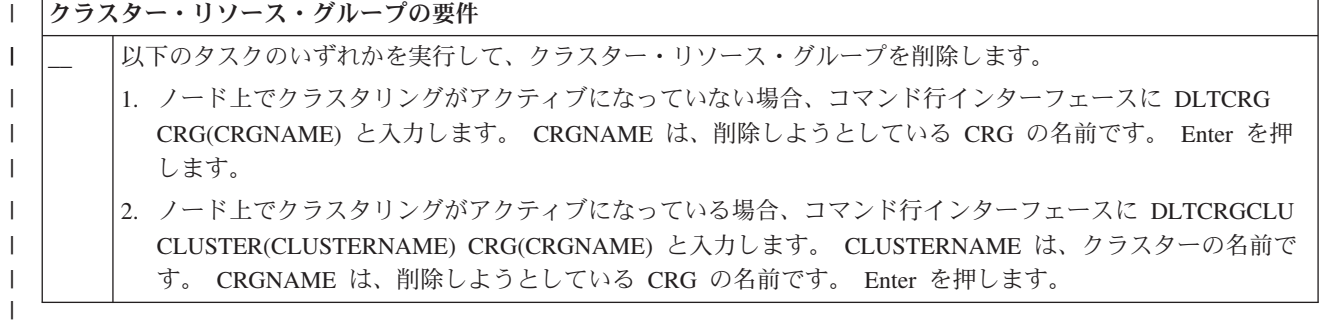

## □ クラスター管理可能ドメインの計画

| クラスター管理可能ドメインの場合、クラスター管理可能ドメイン内のノードで共用されるリソースを管理 するための計画をたてる必要があります。 |

クラスター管理可能ドメインを作成すると、そのドメインを表わす対等 CRG が自動的に作成されます。 |

クラスター管理可能ドメインを管理するには、API、CL コマンド、およびiSeries ナビゲーターを使用しま | す。 |

<span id="page-115-0"></span>| クラスター管理者は、クラスター管理可能ドメインを作成してから、各ノードによって共用されるモニター 対象リソースを追加することができます。 i5/OS クラスターには、モニター対象リソース項目 (MRE) と | | いうシステム・リソースのリストが用意されていて、クラスター管理可能ドメイン内の各ノードは、そのリ | ストを共用することができます。モニターできるシステム・リソースの総合リストは[、モニター対象リソー](#page-16-0) [スを](#page-16-0)参照してください。 |

| クラスター管理可能ドメインを設計するときは、次のような設問に対する答を出す必要があります。

### どのリソースを共用するか。 |

どのシステム・リソースを共用する必要があるかを判別する必要があります。そのようなリソース のそれぞれに属性を選択し、各ノードによって共用される対象をカスタマイズすることができま す。複数のノード上で実行されるアプリケーションは、正しく稼働するのに特定の環境変数を必要 とすることがあります。また、いくつかのノード上に散在するデータの場合も、特定のユーザー・ プロファイルへのアクセスが必要になることがあります。どのリソースを共用するかを決めるとき は、事前にアプリケーションとデータの操作上の要件に注意を払う必要があります。 | | | | | |

### クラスター管理可能ドメインにどのノードを組み込むか。 |

クラスター内のどのノードがクラスター管理可能ドメインによって管理されるかを決める必要があ ります。複数のクラスター管理可能ドメインにノードを収容することはできません。たとえば、4 つのノードがクラスター内にあるとします (ノード A、ノード B、ノード C、およびノード D)。 ノード A および B を 1 つのクラスター管理可能ドメイン内に置き、ノード C と D を別のドメ インに置くことができます。ただし、ノード B および C を別のクラスター管理可能ドメイン内に 置くことはできません。 | | | | | |

### クラスター管理可能ドメインの命名規則をどうするか。 |

クラスター環境の複雑さとサイズによっては、対等 CRG とクラスター管理可能ドメインに対して 標準命名規則を設定したほうがよい場合があります。クラスター管理可能ドメインを表わすために 対等 CRG を作成した場合、クラスター内のリソースをモニターするものからその対等 CRG を差 異化するのが得策です。たとえば、クラスター管理可能ドメインを表す対等 CRG を *ADMDMN1* や *ADMDMN2* などと命名し、他の対等 CRG を *PEER1* と命名することができます。また、クラ スター・リソース・グループ情報のリスト (QcstListClusterResourceGroupIn) API を使って、対等 CRG がクラスター管理可能ドメインとして使用されているかどうかを判別することができます。 | | | | | |  $\blacksquare$ 

## □ クラスター管理ドメイン · チェックリスト

| クラスター管理ドメインを作成する前に完了しなければならないすべての前提条件が網羅されています。

表 *20.* クラスター管理ドメイン・チェックリスト |

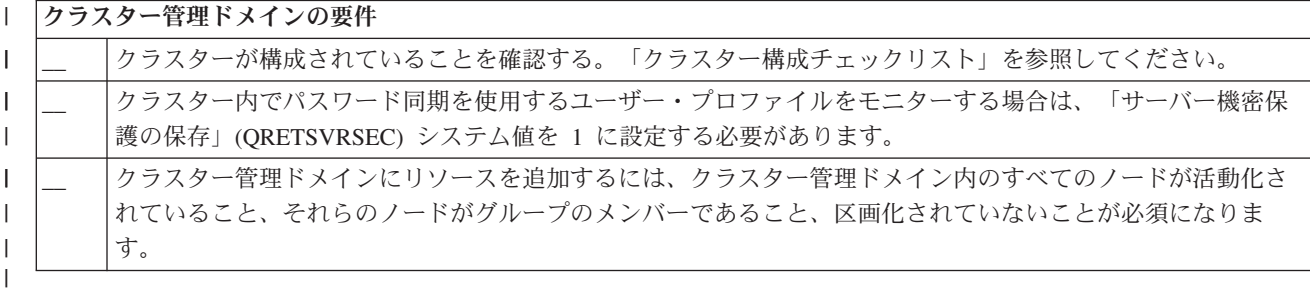

# クラスターの構成

|

クラスターの構成方法について理解できます。

IBM および IBM クラスター・ミドルウェアのビジネス・パートナーはチームとして互いに協力しあいな がら、クラスター管理用のグラフィカル・ユーザー・インターフェース (GUI) を伴った最先端のクラスタ ー・リソース・サービス機能を提供してきました。i5/OS クラスター・リソース・サービスにより、クラス ター・トポロジーの保守、ハートビートの実行、およびクラスター構成とクラスター・リソース・グループ の作成や管理を可能にする統合サービスが提供されます。またクラスター・リソース・サービスは、クラス ター内の各ノードのトラックを保持する信頼メッセージ機能を提供し、全ノードがクラスター・リソースに 関する整合性の取れた情報を有するようにします。それ以外に、クラスター・リソース・サービスからは、 一連の制御言語 (CL) コマンドおよびアプリケーション・プログラム・インターフェース (API) が提供さ れ、さらに、iSeries アプリケーション・プロバイダーまたはカスタマーが、アプリケーションの可用性を 拡張するために使用できる諸機能も提供されます。また、iSeries ナビゲーター・クラスター管理機能また は IBM ビジネス・パートナーのクラスター・ミドルウェア・プロダクトから提供されるグラフィカル・ユ ーザー・インターフェース・ソリューションを通して、クラスター・リソース・サービス機能にアクセスす ることもできます。

### 開始

### クラスターを構成するには、以下の手順で行います。

1. ソフトウェア・ソリューションを選択します。

クラスターの構成および管理用のオプションについて十分に考察するには、 80 [ページの『クラスター](#page-85-0) [の構成および管理用のソリューション』を](#page-85-0)参照してください。

2. ハードウェア、ソフトウェアおよび通信に関する要件を満たします。

[クラスターの計画に](#page-85-0)あるクラスター要件を検討してください。

3. クラスター用のネットワークおよびサーバー環境をセットアップします。

103 [ページの『クラスター構成チェックリスト』を](#page-108-0)使用して、ご使用の環境でクラスターを構成する準 備が整っていることを確認してください。

4. クラスターを構成します。

関連概念

169 [ページの『クラスター・サポートについての問い合わせ先』](#page-174-0) クラスターの問題に関して IBM に問い合わせる必要がある場合は、このトピックを参照してくださ  $V_{\alpha}$ 

## クラスターの作成

クラスターを作成および構成するには、クラスターに少なくとも 1 つのノードを組み込むことが必要で、 そのクラスター内に配置されることになる最低 1 つのノードに対するアクセス権を有していなければなり ません。

| 指定されるノードが 1 つだけの場合、そのノードは現在アクセス中のサーバーでなければなりません。ク | ラスターの作成要件の総合リストは、 103 [ページの『クラスター構成チェックリスト』を](#page-108-0)参照してくださ い。 |

クラスター内で切り替え可能な装置を使用する場合には、切り替え可能な装置を用いないクラスターにはな い、追加の要件があります。切り替え可能な装置が組み込まれているクラスター環境をセットアップするに は、クラスターの競合を避けるために注意が必要です。切り替え可能な装置を使うクラスターを構成する手 順については、切り替え可能な独立ディスク・プールの作成を参照してください。

### **iSeries** ナビゲーターを使用する場合

これを行うためには、オプション 41 (HA [切り替え可能リソース](#page-25-0)) がインストールされ、ライセンス交付 を受けていることが必要です。

iSeries ナビゲーター・クラスター管理は、1 つか 2 つのノードからなる単純なクラスターを構成して開始 するまでのステップを手引きするウィザードを提供します。 1 つまたは 2 つのノードからなるクラスター を作成すると、そのクラスターにノードを追加できます。 iSeries ナビゲーターで作成し管理するクラスタ ーは、4 つのノードを含めることができます。このウィザードは、組み込むサーバーを指定して、クラスタ ー・リソース・グループを作成するステップをガイドします。単純なクラスターを作成する場合、ノードの 1 つはクラスターを作成するサーバーでなければなりません。

iSeries ナビゲーターの「新規クラスター」ウィザードを使用して単純なクラスターを作成するには、以下 の手順で行います。

- 1. iSeries ナビゲーターで、「マネージメント・セントラル」を展開します。
- 2. 「クラスター」を右マウス・ボタン・クリックしてから、「新規クラスター」を選択します。
- 3. ウィザードの指示に従って、クラスターを作成します。

クラスターを作成したなら、以下の事柄を確認してください。

- 1. クラスターに組み込みたいすべてのノードを追加します。 iSeries ナビゲーターで作成し管理するクラ スターの場合には、最高 4 つのノードを追加できます。
- 2. 要望のノードをデバイス・ドメインに追加します (切り替え可能なハードウェア・グループおよび独立 ディスク・プールで使用するため)。
- 3. 切り替え可能リソースを作成して開始します (切り替え可能なデバイス、切り替え可能なアプリケーシ ョン、および切り替え可能なデータ)。

iSeries ナビゲーターのオンライン・ヘルプには、こうしたタスクを完了するための段階的な手順が解説さ れています。

### **CL** コマンドおよび **API** を使用する場合

CL コマンドまたは API を使用してクラスターを作成することもできます。

- 1. クラスターを構成する。
	- クラスターの作成 (CRTCLU) コマンド
	- クラスターの作成 (QcstCreateCluster) API
- 2. アクティブなノードからクラスターにノードを追加する。 クラスター・ノード項目の追加 (ADDCLUNODE) コマンド クラスター・ノード項目の追加 (QcstAddClusterNodeEntry) API
- 3. クラスター・ノードの開始。 |
- クラスター・ノードの開始 (STRCLUNOD) コマンド |
- クラスター・ノード開始 (QcstStartClusterNode) API |
	- 4. デバイス・ドメインを定義する。 切り替え可能装置の使用を計画している場合、希望するノードをデバ イス・ドメインに組み込む必要があります。
		- デバイス・ドメイン項目の追加 (ADDDEVDMNE) コマンド
		- デバイス・ドメイン項目の追加 (QcstAddDeviceDomainEntry) API
	- 5. クラスター・リソース・グループ **(CRG)** を作成する。

クラスター・リソース・グループの作成 (CRTCRG) コマンド

クラスター・リソース・グループの作成 (QcstCreateClusterResourceGroup) API

- 6. クラスター・リソース・グループ **(CRG)** を開始する。
	- クラスター・リソース・グループの開始 (STRCRG) コマンド

クラスター・リソース・グループの開始 (QcstStartClusterResourceGroup) API

## クラスターの管理

このトピックには、クラスター管理に関係するいくつかのタスクをカバーする情 報が含まれています。

クラスターの管理にどのタイプのインターフェースを使用するかまだ考慮していない場合、先に進む前[にク](#page-85-0) [ラスターの構成および管理用のソリューションを](#page-85-0)ご覧ください。

いったん構成したクラスターに行えるいくつかの変更は以下のとおりです。

## クラスター・タスク

- クラスターへのノードの追加
- クラスターからのノードの除去
- クラスター・ノードの開始
- クラスター・ノードの終了
- v 最新レベルへのクラスターのクラスター・バージョンの調整
- クラスターの削除
- | クラスター・ノードの変更

## クラスター・リソース・グループ・タスク

- v 新規クラスター・リソース・グループの作成
- 既存クラスター・リソース・グループの削除
- クラスター・リソース・グループの開始
- | クラスター・リソース・グループへのノードの追加
- | クラスター・リソース・グループからのノードの除去
	- クラスター・リソース・グループの終了
	- クラスター・リソース・グループのリカバリー・ドメインの変更
	- 切り替えの実行
	- v デバイス・ドメインへのノードの追加
	- v デバイス・ドメインからのノードの除去

このトピックには、クラスター構成の保管を行うのに役立つ情報もあります。クラスター・リソース・サー ビス・ジョブがどのように構造化され、クラスター API がユーザー待ち行列をどのように使用するかに関 しての情報を読むことができます。クラスター・ジョブの終了を正しく行う方法およびクラスター状況のモ ニター方法について読んでください。また、どのように信頼メッセージ機能とハートビート・モニターがク ラスターの状況を更新し続けるのかについても学んでください。

### □ クラスター管理可能ドメインのタスク

- | クラスター管理可能ドメインの作成
- | モニター対象リソースの追加
- | クラスター管理可能ドメインの削除

### 関連概念

32 [ページの『メッセージング機能』](#page-37-0)

クラスター・リソース・サービスのメッセージング機能は、クラスター内の各ノードに注意を払い、ク ラスター・リソースの状態に関する整合した情報を確実にすべてのノードが保持するようにします。 30 [ページの『ハートビート・モニター』](#page-35-0)

ハートビート・モニターはクラスター・リソース・サービス機能の 1 つで、クラスター内のすべてのノ ードからクラスター内の自分以外のすべてのノードにシグナルを送信して自分がアクティブであること を伝達してすべてのノードがアクティブであることを確証するものです。

## クラスターへのノードの追加

iSeries ナビゲーターまたはコマンドを使用して、クラスターにノードを追加できます。

### **iSeries** ナビゲーターを使用する場合

これを実行するためには、オプション 41 (HA 切り替え可能リソース) がインストールされ、ライセンス 交付を受けていることが必要です。

iSeries ナビゲーターがサポートするシンプル・クラスターは、最大 4 ノードで構成できます。すでにクラ スターにノードが 4 つ存在する場合、「ノードの追加」 オプションは使用不可になります。クラスタリン グで 5 ノード以上必要な場合、128 ノードまでサポートするクラスター・コマンドまたは API を使用す るか、クラスター・ミドルウェアである IBM ビジネス・パートナー・プロダクトを使用しなければなりま せん。

既存クラスターへノードを追加するには、以下の手順で行います。

- 1. iSeries ナビゲーターで、「マネージメント・セントラル」を展開します。
- 2. 「クラスター」を展開します。
- 3. ノードを追加したいクラスターを展開します。
- 4. 「ノード」を右マウス・ボタンでクリックし、「ノードの追加**...**」を選択します。

### クラスター・コマンドおよび **API** を使用する場合

以下のものを使用して、クラスターにノードを追加できます。

- v クラスター・ノード項目の追加 (ADDCLUNODE) コマンド
- v クラスター・ノード項目の追加 (QcstAddClusterNodeEntry) API

### 関連概念

82 [ページの『クラスター・コマンドおよび](#page-87-0) API』

i5/OS クラスター・リソース・サービスからは、一連の制御言語 (CL) コマンドおよびアプリケーショ ン・プログラム・インターフェース (API) が提供され、さらに、iSeries アプリケーション・プロバイダ ーまたはカスタマーが、アプリケーションの可用性を拡張するために使用できる諸機能も提供されま す。

89 ページの『クラスター・ミドルウェアの IBM [ビジネス・パートナーおよび使用可能なクラスタリン](#page-94-0) [グ・プロダクト』](#page-94-0)

クラスタリングに不可欠な論理複製機能を提供するプロダクトや、クラスターを簡単に作成および管理 するためのプロダクトは、 IBM クラスター・ミドルウェアのビジネス・パートナーから購入すること ができます。

## <span id="page-120-0"></span>クラスター・ノードの開始

クラスター・ノードを開始すると、クラスター内のノード上のクラスター・リソース・サービスも開始され ます。 クラスター・バージョン 3 から、クラスターにアクティブ・ノードがあれば、あるノードが自分自 身を開始して現在アクティブなクラスターに再結合することができるようになりました。

### **iSeries** ナビゲーターを使用する場合

これを実行するためには、オプション 41 (HA 切り替え可能リソース) がインストールされ、ライセンス 交付を受けていることが必要です。

指定されたノードでクラスター・リソース・サービスが正常に開始されると、ノードの状況は開始済み に 設定されます。

ノードでクラスタリングを開始するには、以下の手順で行います。

- 1. iSeries ナビゲーターで、「マネージメント・セントラル」を展開します。
- 2. 「クラスター」を展開します。
- 3. クラスタリングを開始するノードが中に入っているクラスターを展開します。
- 4. 「ノード」をクリックします。
- 5. クラスターを開始したいノードを右マウス・ボタンでクリックし、「クラスター」 → 「開始」を選択し ます。

クラスター

### **CL** コマンドおよび **API** を使用する場合

ノードを開始するために CL コマンドまたは API を使用することもできます。指定されたノードでクラス ター・リソース・サービスが正常に開始されると、ノードの状況はアクティブ に設定されます。

- クラスター・ノードの開始 (STRCLUNOD) コマンド
- クラスター・ノード開始 (OcstStartClusterNode) API

### 関連タスク

128 [ページの『クラスター・ジョブの終了』](#page-133-0) クラスター・ジョブは、決して直接終了しないでください。 159 [ページの『クラスター・ジョブ障害からの回復』](#page-164-0) クラスター・リソース・サービス・ジョブの障害は、通常、何か他の問題があることを示しています。

## □ クラスター・ノードの終了

| ノードを停止または終了すると、そのノード上のクラスター・リソース・サービスが停止します。

### **iSeries** ナビゲーターを使用する場合 |

これを実行するためには、オプション 41 (HA 切り替え可能リソース) がインストールされ、ライセンス | 交付を受けていることが必要です。 |

| 指定したノード上でクラスター・リソース・サービスが正常に停止すると、ノードの状況が停止 に設定さ れます。 |

- | ノード上のクラスタリングを終了するには、以下の手順で行います。|
- l 1. iSeries ナビゲーターで、「**マネージメント・セントラル**」を展開します。
- <span id="page-121-0"></span>| 2. 「クラスター」を展開します。
- | 3. クラスタリングを停止するノードが中に入っているクラスターを展開します。
- 4. 「ノード」をクリックします。 |
- | 5. クラスターを終了したいノードを右マウス・ボタンでクリックし、「**クラスター**」 → 「<mark>停止」</mark>を選択し ます。 |

### **CL** コマンドおよび **API** を使用する場合 |

CL コマンドまたは API を使用してノードを終了することもできます。指定したノード上でクラスター・ | | リソース・サービスが正常に終了すると、ノードの状況が非アクティブ に設定されます。

- | クラスター・ノードの終了 (ENDCLUNOD) コマンド
- | クラスター・ノード終了 (QcstEndClusterNode) API

#### 関連タスク |

- 128 [ページの『クラスター・ジョブの終了』](#page-133-0) |
- クラスター・ジョブは、決して直接終了しないでください。 |
- 159 [ページの『クラスター・ジョブ障害からの回復』](#page-164-0) |
- クラスター・リソース・サービス・ジョブの障害は、通常、何か他の問題があることを示しています。 |

## クラスターのクラスター・バージョンの調整

クラスター・バージョンは、クラスター内のすべてのノードがアクティブに相互通信するレベルを定義しま す。

1 つのクラスターの中に、複数のリリース・レベルのシステムを組み込み、使用可能な通信プロトコルのレ ベルを判別することによって、完全な相互運用を実現するための技法が、このクラスター・バージョン設定 です。

クラスター・バージョンを変更するには、クラスター内のすべてのノードは同じ潜在バージョンでなければ なりません。そうすると、クラスター・バージョンを潜在バージョンと一致するように変更することができ ます。これにより、新機能が使用できるようになります。バージョンは 1 つずつしか増やすことができま せん。バージョンを減らすには、クラスターを削除した後、低いバージョンで再作成する以外にありませ ん。現行のクラスター・バージョンは、クラスター内で定義されている最初のノードを基準にして初期設定 されます。それ以降クラスターに追加されるノードは、現行のクラスター・バージョンと同等またはその次 のレベルのバージョンにならなければなりません。そうでないと、クラスターに追加できません。

### **iSeries** ナビゲーターを使用する場合

これを実行するためには、オプション 41 (HA 切り替え可能リソース) がインストールされ、ライセンス 交付を受けていることが必要です。

クラスターのクラスター・バージョンを調整するには、以下の手順で行います。

- 1. iSeries ナビゲーターで、「マネージメント・セントラル」を展開します。
- 2. 「クラスター」を展開します。
- 3. クラスターを右クリックして、「プロパティー」を選択します。
- 4. クラスター・バージョンを希望の設定に変更します。

### クラスター・コマンドおよび **API** を使用する場合

以下を使用してクラスターのクラスター・バージョンを調整することもできます。

**116** IBM Systems - iSeries: システム管理 クラスター

- v クラスター・バージョンの変更 (CHGCLUVER) コマンド
- v クラスター・バージョン調整 (QcstAdjustClusterVersion) API

### 関連概念

15 [ページの『クラスター・バージョン』](#page-20-0) クラスター・バージョンとは、 クラスターで実行できる機能のレベルを表す用語です。 152 [ページの『クラスターの一般的な問題』](#page-157-0) ここでは、クラスターで生じる可能性のある最も一般的な問題のいくつかをリストして、 その回避方法 および回復方法を示します。

### 関連タスク

『クラスターの削除』

クラスターを削除すると、クラスター・リソース・サービスはアクティブなすべてのクラスター・ノー ド上で終了し、クラスターから除去されます。

## クラスターの削除

クラスターを削除すると、クラスター・リソース・サービスはアクティブなすべてのクラスター・ノード上 で終了し、クラスターから除去されます。

重要**:** クラスター内に独立ディスク・プールがある場合は、クラスターを削除する前にデバイス・ドメイン | 項目の削除 (RMVDEVDMNE) コマンドを使用して、まずデバイス・ドメインから各ノードを削除し ます。 | |

### **iSeries** ナビゲーターを使用する場合

これを実行するためには、オプション 41 (HA 切り替え可能リソース) がインストールされ、ライセンス 交付を受けていることが必要です。

クラスターを削除するには、以下の手順で行います。

- 1. iSeries ナビゲーターで、「マネージメント・セントラル」を展開します。
- 2. 「クラスター」を展開します。
- 3. 削除したいクラスターを右マウス・ボタンでクリックして、「削除」を選択します。

### **CL** コマンドおよび **API** を使用する場合

CL コマンドまたは API を使用してクラスターを削除することもできます。

- | クラスター削除 (DLTCLU) コマンド
- l クラスター削除 (QcstDeleteCluster) API

関連タスク

116 [ページの『クラスターのクラスター・バージョンの調整』](#page-121-0) クラスター・バージョンは、クラスター内のすべてのノードがアクティブに相互通信するレベルを定義 します。

## **CRG** の作成 |

アプリケーション、データ、装置、および対等 CRG などの、いくつかのタイプの CRG を作成すること | ができます。 |

クラスター内で CRG を作成するには、次のようなステップを行います。 |

- | 1. iSeries ナビゲーターで、「マネージメント・セントラル」 → 「クラスター」を展開します。
- 2. CRG の追加先のクラスターを拡張表示します。 |
- a. 装置 CRG を作成したい場合、「切り替え可能ハードウェア」を右マウス・ボタンでクリックしてか ら、「新規グループ」を選択します。 注: 「新規グループ」オプションを使用できるのは、リカバ リー・ドメイン内のすべてのノードが開始済みの場合のみです。詳細は[、クラスター・ノードの開始](#page-120-0) を参照してください。 | | | |
- b. アプリケーション CRG を作成したい場合、「切り替え可能ソフトウェア」を右マウス・ボタンで クリックしてから、「プロダクトの追加」を選択します。 | |
	- c. データ CRG を作成したい場合、「切り替え可能データ」を右マウス・ボタンでクリックしてから、 「新規グループ」を選択します。
- d. 対等 CRG を作成したい場合、「対等リソース」を右マウス・ボタンでクリックしてから、「新規 対等 **CRG** 」を選択します。 | |

### **CL** コマンドおよび **API** を使用する場合 |

| |

以下のコマンドおよび API を使用して、CRG を作成することができます。 |

- l クラスター・リソース・グループの作成 (CRTCRG) コマンド
- l クラスター・リソース・グループの作成 (QcstCreateClusterResourceGroup) API

### アクティブなテークオーバー **IP** アドレスを使ったアプリケーション **CRG** の作成 |

アプリケーション CRG の作成時に、アクティブなテークオーバー IP アドレスを許可するよう指定するこ | とができます。 それが許可されるのは、ユーザーがテークオーバー IP アドレスを構成する場合だけで | す。 |

これまでは、アクティブなテークオーバー IP アドレスがユーザーによって構成されていた場合に限って、 | そのアドレスを使ってアプリケーション CRG を作成することができました。ただし、テークオーバー IP | アドレスがすでにアクティブになっている場合は、アプリケーション CRG を開始することはできません | でした。現在は、アプリケーション CRG の作成時に、アクティブなテークオーバー IP アドレスを許可す | るよう指定することができます。アクティブなテークオーバー IP アドレスが許可されたアプリケーション | CRG を開始すると、その CRG の開始が許可されます。 |

アプリケーション CRG の作成時に、アクティブなテークオーバー IP アドレスを許可するには、次のよう | なステップを行います。 |

- 1. コマンド行インターフェースで、次のように入力します。 |
- CRTCRG CLUSTER(MYCLUSTER) CRG(MYCRG) CRGTYPE(\*APP) EXITPGM(QDEVELOP/EXITPGM) USRPRF(USER) RCYDMN((NODE1 \*PRIMARY)(NODE2 \*BACKUP)) TKVINTNETA('10.1.2.1') CFGINTNETA(\*USR \*YES) | |

**TKVINTNETA** パラメーターは、使用するテークオーバー IP アドレスを特定し、**CFGINTNETA** パラ メーターは、ユーザーがテークオーバー IP アドレスを構成し、さらに CRG の開始時にそのアドレス をアクティブにできることを指定します。 | | |

アクティブなテークオーバー IP アドレスを許可するアプリケーション CRG の作成が完了したら、CRG | を開始することができます。 |

## **CRG** の開始 |

アプリケーション、データ、装置、および対等 CRG などの、いくつかのタイプの CRG を開始すること | ができます。 |

CRG を開始するには、次のようなタスクを行います。 |

- | 1. iSeries ナビゲーターで、「マネージメント・セントラル」 → 「クラスター」を展開します。
- 2. CRG を開始する場所であるクラスターを拡張表示します。 |
- a. 装置 CRG を開始したい場合、「切り替え可能ハードウェア」をクリックし、開始しようとしている 切り替え可能ハードウェア・グループを右マウス・ボタンでクリックしてから、「開始」を選択しま す。 |  $\blacksquare$ |
	- b. アプリケーション CRG を開始したい場合、「切り替え可能ソフトウェア」をクリックし、開始し ようとしている切り替え可能ソフトウェア・プロダクトを右マウス・ボタンでクリックしてから、 「開始」を選択します。
	- c. データ CRG を開始したい場合、「切り替え可能データ」をクリックし、開始しようとしている切り 替え可能データ・グループを右マウス・ボタンでクリックしてから、「開始」を選択します。
	- d. 対等 CRG を開始したい場合、「対等リソース」をクリックして、すべての対等 CRG を一覧で表 示し、開始しようとしている対等 CRG を右マウス・ボタンでクリックしてから、「開始」を選択 します。

### **CL** コマンドおよび **API** を使用する場合 |

|  $\blacksquare$ | | | |  $\blacksquare$ |

以下のコマンドおよび API を使用して、CRG を開始することができます。 |

- | クラスター・リソース・グループの開始 (STRCRG) コマンド
- l クラスター・リソース・グループの開始 (QcstStartClusterResourceGroup) API

## クラスター・リソース・グループのリカバリー・ドメインの変更

クラスター・リソース・グループのリカバリー・ドメインにあるノードの役割の変更、 およびリカバリ ー・ドメインへのノードの追加、 またはリカバリー・ドメインからのノードの除去が行えます。 装置クラ スター・リソース・グループの場合は、 リカバリー・ドメインにあるノードのサイト名とデータ・ポート IP アドレスの変更も行えます。

### **iSeries** ナビゲーターを使用する場合

これを実行するためには、オプション 41 (HA 切り替え可能リソース) がインストールされ、ライセンス 交付を受けていることが必要です。

クラスター・リソース・グループの回復ノードにあるノードの役割の変更 (切り替え可能ハードウェア、切 り替え可能ソフトウェア、または切り替え可能データ)、また、リカバリー・ドメインへのノードの追加や リカバリー・ドメインからのノードの除去を行うには、以下の手順で行います。

- 1. iSeries ナビゲーターで、「マネージメント・セントラル」を展開します。
- 2. 「クラスター」を展開します。
- 3. リカバリー・ドメインを変更したい切り替え可能ハードウェア、ソフトウェア、またはデータを含むク ラスターを展開します。
- 4. 切り替え可能ハードウェア、ソフトウェア、またはデータを展開します。
- 5. 切り替え可能ハードウェア、ソフトウェア、またはデータを右クリックして、「プロパティー」を選択 します。
- 6. 「リカバリー・ドメイン」ページを選択します。

「リカバリー・ドメイン」ページの「ヘルプ」をクリックして、役割を変更する方法、またはノードを追 加、除去する方法の説明を参照してください。

### **CL** コマンドおよび **API** を使用する場合

リカバリー・ドメインにあるノードの役割の変更、またはノードの追加や除去を行うには、以下の CL コ マンドおよび API を使用してください。

- v クラスター・リソース・グループ・ノード項目の追加 (ADDCRGNODE) コマンド
- リカバリー・ドメインへのノードの追加 (QcstAddNodeToRcvyDomain) API
- l クラスター・リソース・グループの変更 (CHGCRG) コマンド
- l クラスター・リソース・グループの変更 (QcstChangeClusterResourceGroup) API
- v クラスター・リソース・グループ・ノード項目の削除 (RMVCRGNODE) コマンド
- v リカバリー・ドメインからのノードの除去 (QcstRemoveNodeFromRcvyDomain) API

### 関連概念

13 [ページの『リカバリー・ドメイン』](#page-18-0)

- リカバリー・ドメインは、リカバリー・アクション、またはイベントの同期化を実行するなどの共通の |
- 目的を持ったクラスター内のノードを、1 つのクラスター・リソース・グループ (CRG) として集めた  $\blacksquare$
- もののサブセットです。 |

## 切り替えの実行

切り替えを手動実行すると、現行プライマリー・ノードは、クラスター・リソース・グループのリカバリ ー・ドメインで定義したバックアップ・ノードに切り替わります。

切り替えが実行されると、クラスター・リソース・グループのリカバリー・ドメインにあるノードの現行役 割は次のように変わります。

- v 現行プライマリー・ノードに、最後のアクティブ・バックアップの役割が割り当てられる。
- v 現行の最初のバックアップに、プライマリー・ノードの役割が割り当てられる。
- v それ以降のバックアップは、バックアップの順序が 1 つ上に移動する。

切り替えを実行できるのは、状況が ACTIVE になっているプライマリー・バックアップ・モデルの CRG | においてのみです。 |

注**:** 切り替え可能装置 (装置 CRG とも呼ばれる) で切り替えを実行する場合、パフォーマンス上の理由 で、ユーザー・プロファイル名、UID、および GID を同期する必要があります。

### **iSeries** ナビゲーターを使用する場合

これを実行するためには、オプション 41 (HA 切り替え可能リソース) がインストールされ、ライセンス 交付を受けていることが必要です。

リソース (切り替え可能ハードウェア・グループ、切り替え可能アプリケーション、または切り替え可能デ ータ・グループ) をプライマリー・ノードからリカバリー・ドメインのバックアップ・ノードに切り替える には、リソースの状況が開始済みになっていなければなりません。

リソースで切り替えを実行するには、以下の手順のようにします。

- 1. iSeries ナビゲーターで、「マネージメント・セントラル」を展開します。
- 2. 「クラスター」を展開します。
- 3. 希望のリソースを含むクラスターを展開します。
- 4. 「切り替え可能ハードウェア」、「切り替え可能ソフトウェア」、または「切り替え可能データ」をク リックします。

<span id="page-126-0"></span>5. 希望のリソースを右クリックして、「切り替え**...**」を選択します。

### クラスター **API** の使用

以下を使用して切り替えを実行することもできます。

- v クラスター・リソース・グループ・プライマリーの変更 (CHGCRGPRI) コマンド
- v 切り替えの開始 (QcstInitiateSwitchOver) API

### 関連概念

13 [ページの『リカバリー・ドメイン』](#page-18-0)

リカバリー・ドメインは、リカバリー・アクション、またはイベントの同期化を実行するなどの共通の |

目的を持ったクラスター内のノードを、1 つのクラスター・リソース・グループ (CRG) として集めた もののサブセットです。 | |

### 関連タスク

24 [ページの『切り替え』](#page-29-0) 切り替えは、あるサーバーから別のサーバーにアクセスを手動で切り替えるときに発生します。 ユーザー・プロファイル名、UID、および GID を同期する

## デバイス・ドメインへのノードの追加

デバイス・ドメインとは、装置リソースを共用するクラスター内のノードのサブセットです。

装置クラスター・リソース・グループ (CRG) のリカバリー・ドメインにノードを追加するには、まずその ノードをデバイス・ドメインのメンバーとして定義する必要があります。装置 CRG のリカバリー・ドメ インに入るすべてのノードは、同じデバイス・ドメインに所属している必要があります。クラスター・ノー ドは、同時に複数のデバイス・ドメインに所属することはできません。

デバイス・ドメインを作成し、管理するには、オプション 41 (HA 切り替え可能リソース)をインストール する必要があり、デバイス・ドメイン内にあるすべてのクラスター・ノードにライセンス・キーが存在して いなければなりません。

### **iSeries** ナビゲーターを使用する場合

iSeries ナビゲーターでデバイス・ドメインにノードを追加するには、以下の手順で行います。

- 1. iSeries ナビゲーターで、「マネージメント・セントラル」を展開します。
- 2. 「クラスター」を展開します。
- 3. デバイス・ドメインに追加したいノードを含むクラスターを展開します。
- 4. 「ノード」をクリックします。
- 5. デバイス・ドメインに追加したいノードを右クリックし、「プロパティー」を選択します。
- 6. 「クラスタリング」ページで、ノードを追加したいデバイス・ドメインの名前を「デバイス・ドメイ ン」フィールドに指定します。

### **CL** コマンドおよび **API** を使用する場合

以下を使用してデバイス・ドメインにノードを追加することもできます。

- v デバイス・ドメイン項目の追加 (ADDDEVDMNE) コマンド
- v デバイス・ドメイン項目の追加 (QcstAddDeviceDomainEntry) API 関連概念

19 [ページの『デバイス・ドメイン』](#page-24-0)

デバイス・ドメインとは、装置リソースを共用するクラスター内のノードのサブセットです。 もう少し 具体的に説明すれば、デバイス・ドメイン内のノードは、回復リソースのコレクションに対するスイッ チ・アクションに参加できます。

### 関連タスク

『デバイス・ドメインからのノードの除去』

デバイス・ドメインとは、装置リソースを共用するクラスター内のノードのサブセットです。

## デバイス・ドメインからのノードの除去

デバイス・ドメインとは、装置リソースを共用するクラスター内のノードのサブセットです。

### 重要**:**

デバイス・ドメインからノードを除去するときは、注意が必要です。デバイス・ドメインからノード を除去する場合、そしてそのノードがすべての独立ディスク・プールに対する現行の 1 次アクセ ス・ポイントになっている場合、ノードは除去されますがそれらの独立ディスク・プールは残りま す。これは、デバイス・ドメイン内の残りのノードからそれらの独立ディスク・プールにアクセスで きなくなることを意味します。

いったんノードをデバイス・ドメインから除去したら、 1 つ以上の既存のクラスター・ノードがま だその同じデバイス・ドメインに属している場合、ノードを再びその同じデバイス・ドメインに追加 することはできません。ノードを再びデバイス・ドメインに追加するには、以下の手順で行います。

- 1. デバイス・ドメインに追加されるノードが現在所有している独立ディスク・プールを削除する。
- 2. ノードでシステム再始動 (IPL) を実行する。
- 3. デバイス・ドメインにノードを追加する。デバイス・ドメインへのノードの追加を参照してくだ さい。
- 4. ステップ 1 で削除した独立ディスク・プールの再作成

### **iSeries** ナビゲーターを使用する場合

これを実行するためには、オプション 41 (HA 切り替え可能リソース) がインストールされ、ライセンス 交付を受けていることが必要です。

iSeries ナビゲーターでデバイス・ドメインからノードを除去するには、以下の手順で行います。

- 1. iSeries ナビゲーターで、「マネージメント・セントラル」を展開します。
- 2. 「クラスター」を展開します。
- 3. デバイス・ドメインから除去したいノードを含むクラスターを展開します。
- 4. 「ノード」をクリックします。
- 5. デバイス・ドメインから除去したいノードを右クリックし、「プロパティー」を選択します。
- 6. 「クラスタリング」ページで、「デバイス・ドメイン」フィールドの項目を除去します。

### **CL** コマンドおよび **API** を使用する場合

以下を使用してデバイス・ドメインからノードを除去することもできます。

- v デバイス・ドメイン項目の除去 (RMVDEVDMNE) コマンド
- v デバイス・ドメイン項目の除去 (QcstRemoveDeviceDomainEntry) API 関連概念

19 [ページの『デバイス・ドメイン』](#page-24-0)

デバイス・ドメインとは、装置リソースを共用するクラスター内のノードのサブセットです。 もう少し 具体的に説明すれば、デバイス・ドメイン内のノードは、回復リソースのコレクションに対するスイッ チ・アクションに参加できます。

### 関連タスク

121 [ページの『デバイス・ドメインへのノードの追加』](#page-126-0) デバイス・ドメインとは、装置リソースを共用するクラスター内のノードのサブセットです。 ディスク装置またはディスク・プールを追加する

## □ クラスターに対するシステム・イベントの影響の仕方

システム電源遮断 (PWRDWNSYS)、システム終了 (ENDSYS)、およびサブシステム終了 (ENDSBS) コマ | | ンドなどの、システム機能を終了する一部のコマンドによってクラスターが突然終了し、それが原因でクラ | スター区画が発生することがあります。

V5R4 では、PWRDWNSYS、ENDSYS、および ENDSBS コマンドの機能強化が行われました。ノード上で | | クラスタリングがアクティブのときに、上記のようなコマンドが実行された場合、クラスター・ノード終了 (QcstEndClusterNode) APIが発行されます。 |

| 上記のようなコマンドを完了したい場合、OPTION(\*CNTRLD) を使用し、該当する遅延時間を DELAY パ ラメーターに指定してください。そうしないと、クラスター・ノード終了 API が完了した後でシステム終 | Ⅰ 了機能に制御が戻されるという順序にならない可能性があります。

注**:** ユーザーが **OPTION(\*IMMED)** を指定すると、クラスター・ノード終了 (QcstEndClusterNode) API の | 完了に 約 30 秒かけてからシステムが終了します。この場合、結果としてクラスター・ノード終了で はなく、フェイルオーバーが行われることがあります。 | |

## □ クラスター管理可能ドメインの作成

クラスター管理可能ドメインは、iSeries ナビゲーターで作成できますが、クラスター管理可能ドメインの | 作成 (CRTADMDMN) コマンドを使って作成することもできます。 |

クラスター管理可能ドメインを作成して管理するには、作成する CRG、CRG コマンド、および | QCLUSTER ユーザー・プロファイルに対する許可がユーザーになければなりません。 |

### **iSeries** ナビゲーターを使用する場合 |

Ⅰ クラスター管理可能ドメインを作成するには、以下の手順で行います。

- | 1. iSeries ナビゲーターで、「**マネージメント・セントラル**」 → 「**クラスター**」を展開します。
- | 2. クラスター管理可能ドメインを追加する対象のノードを拡張表示します。
- | 3. 「対等リソース」を右マウス・ボタンでクリックし、「新規の管理可能ドメイン」を選択します。|

### **CL** コマンドおよび **API** を使用する場合 |

以下のコマンドおよび API を使用して、クラスター管理可能ドメインを作成することができます。 |

- l クラスター管理可能ドメインの作成 (CRTADMDMN) コマンド
- l クラスター管理可能ドメインを作成する API はありません。
- 関連概念 |
- 82 [ページの『クラスター・コマンドおよび](#page-87-0) API』 |
- i5/OS クラスター・リソース・サービスからは、一連の制御言語 (CL) コマンドおよびアプリケーショ |
- ン・プログラム・インターフェース (API) が提供され、さらに、iSeries アプリケーション・プロバイダ |
- ーまたはカスタマーが、アプリケーションの可用性を拡張するために使用できる諸機能も提供されま す。 | |

## □ モニター対象ソース項目の追加

| ノード間で共有されるリソースを表すクラスター管理ドメインに、モニター対象リソース項目を追加できま す。 |

| モニター対象リソース項目を追加するには、以下の手順で行います。|

- | 1. iSeries ナビゲーターで、「マネージメント・セントラル」 → 「クラスター」を展開します。
- | 2. モニター対象リソース項目を追加するクラスターを拡張します。|
- | 3. 「**対等リソース**」を拡張し、クラスターにあるすべての対等リソースのリストを表示します。
- | 4. モニター対象リソース項目を追加するクラスター管理ドメインを拡張します。
- l 5. モニター対象リソース・タイプを右クリックし、「**モニター対象リソース項目の追加**」を選択します。
- 6. モニター対象リソース項目としてモニターする属性を選択し、「**OK**」をクリックします。 |

l 注: モニター対象リソース項目としてパスワード同期を使用するユーザー・ブロファイルを追加する場合 は、「サーバー機密保護の保存」(QRETSVRSEC) システム値を 1 に設定する必要があります。 |

### **CL** コマンドおよび **API** を使用する場合 |

モニター対象リソースを追加するには、以下のコマンド、および API を使用できます。 |

- | この機能に相当する CL コマンドとしてサポートされているものはありません。サポートされていない コマンドおよび呼び出し処理プログラム (CPP) のソースは、QUSRTOOL ライブラリー内に用意されて います。このコマンド・ソース、および CPP の詳細は、ファイル QATTINFO のメンバー QFPADINFO を参照してください。 | | |
- | モニター対象リソース項目の追加 (QfpadAddMonitoredResourceEntry) API

## □ クラスター管理可能ドメインのモニター

| クラスター管理可能ドメインを作成して、適切なモニター対象リソース項目を追加したら、クラスター管理 者は、管理可能ドメイン内のアクティビティーをモニターして、モニター対象リソースの一貫性が保たれる ようにする必要があります。 | |

| モニター対象リソース状況のグローバル状況に不整合が生じた場合、管理者は、リソースが不整合になった 理由を判別し、問題を解決し、リソースを再同期するのに必要な処置をとる必要があります。 |

| 1 つ以上のノード上で更新が失敗したことが原因でリソースに不整合が生じる場合に備えて、障害の原因を 特定するのに役立つ MRE の情報が保存さます。障害が発生したノードでは、失敗した更新の原因である | MRE にメッセージが記録されます。それ以外のノードでは、障害の発生を知らせるメッセージが、更新が | Ⅰ 失敗したノードのリストと一緒に記録されます。|

| 不整合の原因を特定したら、障害の発生場所であるノード上で更新操作を行うか、または管理可能ドメイン | の終了と再始動を介して、リソースを再同期することができます。

| ドメイン内のいずれかのノード上でリソースの削除、名前変更、または移動を行った場合、モニター対象リ | ソースのグローバル状況は常に不整合に設定されます。そのような場合、クラスター管理可能ドメインによ ってリソースはもう同期されないので、MRE を除去する必要があります。 |

### **iSeries** ナビゲーターを使用する場合 |

- | クラスター管理可能ドメインをモニターするには、以下の手順で行います。
- | 1. iSeries ナビゲーターで、「マネージメント・セントラル」 → 「クラスター」を展開します。
- | 2. クラスター管理可能ドメインを関連付ける対象のクラスターを拡張表示します。
- | 3. 「対等リソース」を拡張表示し、「新規の管理可能ドメイン」を右マウス・ボタンでクリックしてか ら、「プロパティー」を選択します。 アクティブなクラスター管理可能ドメイン全体でリソースに指定 できる状況値は次のとおりです。 | |
	- 整合 システムでモニターされるすべてのリソースの属性の値は、クラスター管理可能ドメイン内の どのアクティブ・ノードでも同じです。
- 不整合 リソースの属性のうちシステムでモニターされるものすべての値がクラスター管理可能ドメイ ン内の全アクティブ・ノードで同じになっていないか、またはクラスター管理可能ドメインが アクティブではありません。 | | |
- 保留中 モニター対象の属性の値は、クラスター管理可能ドメイン全体において同期処理の進行中にあ ります。 | |

#### 追加済み |

| |

モニター対象リソース項目は、クラスター管理可能ドメイン内のモニター対象ディレクトリー に追加されましたが、まだ同期されていません。 | |

### **CL** コマンドおよび **API** を使用する場合 |

以下のコマンドおよび API を使用して、クラスター管理可能ドメインをモニターすることができます。 |

- | この機能に相当する CL コマンドとしてサポートされているものはありません。サポートされていない コマンドおよび呼び出し処理プログラム (CPP) のソースは、QUSRTOOL ライブラリー内に用意されて います。このコマンド・ソース、および CPP の詳細は、ファイル QATTINFO のメンバー QFPADINFO | を参照してください。 |  $\blacksquare$
- | モニター対象リソース情報の検索 (QfpadRtvMonitoredResourceInfo) API

## クラスター状況のモニター

クラスター・リソース・サービスは、必要に応じて適切なアクションをとりながら、信頼性の高いメッセー ジ機能とハートビート・モニタリングを使って、クラスターとそのコンポーネントの基本モニターを実行し ます。

また、クラスターおよびそのコンポーネントの状況を手動でモニターすることもできます。

### **iSeries** ナビゲーターを使用する場合

これを実行するためには、オプション 41 (HA 切り替え可能リソース) がインストールされ、ライセンス 交付を受けていることが必要です。

iSeries ナビゲーターでクラスターの状況をモニターするには、以下の手順で行います。

- 1. iSeries ナビゲーターで、「マネージメント・セントラル」を展開します。
- 2. 「クラスター」を展開します。

3. iSeries ナビゲーター・フォルダー内の希望のクラスターにナビゲートし、クラスター、そのノード、お よびリソースの状況を、iSeries ナビゲーション・リストにある「状況」列を使って表示します。オンラ イン・ヘルプに、「状況」列に入り得る値が説明されています。クラスターの構成要素を右クリックし て、「プロパティー」を選択することによってクラスターに関する情報を表示することもできます。

### **CL** コマンドおよび **API** を使用する場合

クラスター状況をモニターするために、以下のコマンドおよび API を使用することができます。

### クラスター情報

クラスター内のノード、各ノードで使用されているアダプター IP アドレス、またクラスター内の 各ノードの状況などの、クラスターに関する情報を取得します。

- v クラスター情報の表示 (DSPCLUINF) コマンド
- v クラスター情報のリスト (QcstListClusterInfo) API
- v デバイス・ドメイン情報リスト (QcstListDeviceDomainInfo) API
- v クラスター・リソース・サービス情報検索 (QcstRetrieveCRSInfo) API
- v クラスター情報の検索 (QcstRetrieveClusterInfo) API

### クラスター・リソース・グループ情報

クラスター・リソース・グループのリストおよびクラスター内のクラスター・リソース・グループ に関する情報 (たとえばクラスター内の各 CRG のプライマリー・ノード名など) を生成します。

- v クラスター・リソース・グループ情報の表示 (DSPCRGINF) コマンド
- v クラスター・リソース・グループのリスト (QcstListClusterResourceGroups) API
- v クラスター・リソース・グループのリスト (QcstListClusterResourceGroupInf) API

### 関連概念

#### 32 [ページの『メッセージング機能』](#page-37-0)

クラスター・リソース・サービスのメッセージング機能は、クラスター内の各ノードに注意を払い、ク ラスター・リソースの状態に関する整合した情報を確実にすべてのノードが保持するようにします。 30 [ページの『ハートビート・モニター』](#page-35-0)

ハートビート・モニターはクラスター・リソース・サービス機能の 1 つで、クラスター内のすべてのノ ードからクラスター内の自分以外のすべてのノードにシグナルを送信して自分がアクティブであること を伝達してすべてのノードがアクティブであることを確証するものです。

## クラスター・パフォーマンス

クラスターに変更を加えると、 クラスターを管理するのに必要なオーバーヘッドに影響を与える可能性が あります。

クラスタリングが必要とするリソースは、ハートビート・モニターを実行すること、クラスター・リソー ス・グループとクラスター・ノードを管理すること、およびクラスター・リソース・グループとクラスタ ー・ノードとの間で行われるメッセージ交換を処理することだけです。クラスタリング環境が作動可能にな ったなら、オーバーヘッドが増えるのは、クラスターに変更を加えたときだけです。

通常の作動環境にある間は、クラスタリング活動によるクラスター・システムへの影響は最小限に抑えられ ます。

#### 関連概念

30 [ページの『ハートビート・モニター』](#page-35-0) ハートビート・モニターはクラスター・リソース・サービス機能の 1 つで、クラスター内のすべてのノ <span id="page-132-0"></span>ードからクラスター内の自分以外のすべてのノードにシグナルを送信して自分がアクティブであること を伝達してすべてのノードがアクティブであることを確証するものです。

152 [ページの『クラスターの一般的な問題』](#page-157-0) ここでは、クラスターで生じる可能性のある最も一般的な問題のいくつかをリストして、 その回避方法 および回復方法を示します。

### クラスターでのネットワーク負荷の平衡

クラスター内のノードを相互に結び付けるために使用する各通信回線に処理を分割すると、ネットワーク負 荷の平衡が取れます。

処理を分散させてリソースの使用率を低くすればするほど、システムはよりスムーズに稼働する結果となり ます。

### バックアップ・ノードの **CPU** 負荷**:**

バックアップ・システムを最大限に活用してください。ただし、フェイルオーバーが行われた場合は、余分 なワークロードがバックアップ・ノードに転嫁される可能性があることに注意する必要があります。

業務上何が重要で何が重要でないのかを識別することは、非常に重要です。非常に重要なアプリケーション で障害が発生してノード変更が行われた場合には、バックアップ・ノードでの中央演算処理装置 (CPU) の 負荷が高くなりすぎて、その重要なアプリケーションを実行できなくなってしまわないように注意しなけれ ばなりません。

### クラスター・パフォーマンスの調整

それぞれの通信環境には大きな違いがあり得るので、クラスター通信に影響を与える変数を各環境に合わせ て最適な値に調整するための機能が用意されています。

デフォルト値は、一般的な環境のほとんどに適用されますが、デフォルト値が合わない環境の場合は、それ ぞれの環境に合わせてクラスター通信を調整できます。この調整については、2 つのレベルがあります。

### 初級レベルの調整

初級レベルの調整。タイムアウトとメッセージ送信間隔については、高、中、低のレベルの値がそれぞれ事 前に定義されているので、その事前定義の値に調整パラメーターを設定できます。中レベルを選択すると、 クラスター通信のパフォーマンス・パラメーターと構成パラメーターには、デフォルト値が使用されます。 低レベルを選択した場合は、クラスタリング機能のハートビート間隔値と各種メッセージ・タイムアウト値 が増えます。したがって、ハートビートの数が減り、タイムアウト時間が長くなるので、クラスターによる 通信障害の検出能力が落ちることになります。高レベルを選択した場合は、クラスタリング機能のハートビ ート間隔値と各種メッセージ・タイムアウト値が減ります。したがって、ハートビートの数が増え、タイム アウト時間が短くなるので、クラスターによる通信障害の検出能力が高まることになります。

### 上級レベルの調整

上級レベルの調整。値の範囲は事前に定義されていますが、その範囲内で個々のパラメーターを自由に調整 できます。したがって、通信環境内のいろいろな特殊事情に合わせて、きめの細かい調整ができます。上級 レベルの調整を望む場合は、IBM サポート担当者などの援助を受けることをお勧めします。個々のパラメ ーターの設定が不適切であれば、パフォーマンスの低下につながります。

### 関連概念

107 [ページの『調整可能なクラスター通信パラメーター』](#page-112-0) クラスター・リソース・サービス変更 (QcstChgClusterResourceServices) API を使用すれば、 クラスタ

<span id="page-133-0"></span>ー・トポロジー・サービスおよびクラスター通信のパフォーマンス・パラメーターと、 構成パラメータ ーの一部を、 クラスタリングが行われる多数の固有なアプリケーション環境およびネットワーク環境に より良く適合するように調整することができます。 この API は、 クラスター・バージョン 2 または それ以降のバージョンで実行されるあらゆるクラスターで使用できます。

#### 関連資料

クラスター・リソース・サービス変更 (QcstChgClusterResourceServices) API

## クラスター・ジョブの終了

クラスター・ジョブは、決して直接終了しないでください。

クラスター環境内で実行されているものを停止する必要がある場合は、以下の手順で行います。

- 1. クラスター・ノードの終了。
- 2. 問題を修正する。
- 3. クラスター・ノードの開始。

#### 関連タスク

115 [ページの『クラスター・ノードの終了』](#page-120-0)

ノードを停止または終了すると、そのノード上のクラスター・リソース・サービスが停止します。

115 [ページの『クラスター・ノードの開始』](#page-120-0)

クラスター・ノードを開始すると、クラスター内のノード上のクラスター・リソース・サービスも開始 されます。 クラスター・バージョン 3 から、クラスターにアクティブ・ノードがあれば、あるノード が自分自身を開始して現在アクティブなクラスターに再結合することができるようになりました。

## リソースのモニターと制御 **(RMC)**

リソースのモニターと制御 (RMC) は、物理的または論理的なシステム・エンティティーなどのリソースの 管理、モニター、および操作のために汎用化されたフレームワークです。

RMC は、ハードウェア管理コンソール (HMC) にサポート・イベントをレポートするための通信メカニズ ムとして使用されます。 RMC がアクティブになっていないと、サービス・イベントは HMC にはレポー トされません。 以下のリストは、RMC に関連付けられているサービスを説明しています。

### **CAS** デーモン

用途**:** RMC の認証サーバーとして機能します。

ジョブ名**:** QCSTCTCASD

**RMC** デーモン

用途**:** リソース・マネージャーとの通信によって、リソースをモニターします。

ジョブ名**:** QCSTCTRMCD

**SRC** デーモン

用途**:** 他の RMC ジョブの状況をモニターします。特定のジョブが不意に終了した場合、ジョブを 再始動します。

ジョブ名**:** QCSTSRCD

### リソース・マネージャー **(RM)**

リソース・マネージャー (RM) とは、RMC と実際の物理または論理エンティティーを結び付けるインター フェースを管理し提供するジョブのことです。 RMC は、物理または論理エンティティーのリソース・ク ラス、リソース、および属性などの基本的な抽象を提供しますが、それ自身は実際のエンティティーを表わ

<span id="page-134-0"></span>しません。実際のエンティティーは、RM によって RMC の抽象にマップされます。以下のリストは、サ ポートされている RMC 用のさまざまなリソース・マネージャーを説明しています。

### 監査ログ **RM**

用途**:** システム操作に関する情報を記録する機能を提供します。

ジョブ名**:** QYUSALRMD

### **CSMAgent RM**

用途**:** 管理サーバーを表すリソース・クラスを提供します。それは HMC です。

ジョブ名**:** QYUSCMCRMD

### ホスト **RM**

用途**:** 個々のマシンを表すリソース・クラスを提供します。

ジョブ名**:** QCSTCTHRMD

### サービス **RM**

用途**:** 問題情報を管理し、HMC へのデリバリーのための準備を行います。

ジョブ名**:** QSVRMSERMD

### **RMC** の開始または終了

RM ジョブを含むすべての RMC ジョブは、QSYSWRK サブシステム内に置かれ、サブシステムの開始時 に自動的に開始します。始動を完了するには、TCP/IP がアクティブになっていなければなりません。 RMC デーモンの場合、TCP/IP がアクティブになっている必要があります。 TCP/IP が非アクティブにな ると、RMC デーモンは終了します。 TCP/IP が再びアクティブになると、RMC デーモンは SRC デーモ ンによって自動的に再始動されます。通常の条件下では、ユーザーが処理を行う必要はありません。 RMC を手動で開始する必要が生じた場合、次のようなコマンドを実行してください。

SBMJOB CMD(CALL PGM(QSYS/QCSTCTSRCD)) JOBD(QSYS/QCSTSRCD) PRTDEV(\*JOBD) OUTQ(\*JOBD) USER(\*JOBD) PRTTXT(\*JOBD) RTGDTA(RUNPTY50)

RMC を手動で終了する必要が生じた場合、ENDJOB コマンドを使って QCSTSRCD ジョブを終了してく ださい。このコマンドは、すべての RMC ジョブを終了するはずです。ジョブがすべては終了しなかった 場合、上記のジョブを 1 つずつ手動で終了してください。

## ジョブ構造とユーザー待ち行列

クラスターを管理するには、ジョブ構造とユーザー待ち行列についての知識が必要です。

### クラスター・リソース・サービス・ジョブ構造

クラスター・リソース・サービスは、一連のマルチスレッド・ジョブで構成されます。サーバー上でクラス タリングがアクティブになっていると、QSYS ユーザー・プロファイルの下、QSYSWRK サブシステムで 以下のジョブが実行されます。ジョブは QDFTSVR ジョブ記述を使って実行されますが、ジョブ・ログが 生成されるロギング・レベルに設定されます。

- v クラスター制御は、QCSTCTL という名前の 1 つのジョブにより構成される。
- v クラスター・リソース・グループ管理機能は、QCSTCRGM という名前の 1 つのジョブにより構成され る。
- | クラスター・リソース・グループは、クラスター・リソース・グループ・オブジェクトにつき 1 つのジ ョブにより構成される。ジョブ名は、クラスター・リソース・グループ名と同じになります。ここに  $\blacksquare$
- は、クラスター管理可能ドメインも含まれます。 |

• 回復装置 CRG 内の 1 つ以上の装置リスト項目が切り替えまたはフェイルオーバー時にオンラインにな るように設定されると、追加ジョブが投入され、オンに変更する機能を実行します。

QCSTCTL および QCSTCRGM ジョブは、クラスターの重要なジョブです。つまり、ノードがクラスター 内でアクティブになるためには、これらのジョブが実行されなければなりません。

クラスター・リソース・グループの作成時に指定されたユーザー・プロファイルを使用する大抵のクラスタ ー・リソース・グループ API は、ジョブを個別に投入します。クラスター・リソース・グループ内で定義 される出口プログラムは、投入されたジョブの中で呼び出されます。デフォルトでは、ジョブは QBATCH ジョブ待ち行列に送信されます。一般に、このジョブ待ち行列は実動バッチ・ジョブで使用され、出口プロ グラムの完了を遅延または妨害します。 API を効果的に実行できるようにするには、クラスター・リソー ス・グループで使用されるユーザー・プロファイル、ジョブ記述、およびジョブ待ち行列を個別に作成しま す。作成するすべてのクラスター・リソース・グループに対して新しいユーザー・プロファイルを指定しま す。クラスター・リソース・グループで定義されたリカバリー・ドメイン内のすべてのノード上で同一プロ グラムが処理されます。

クラスター回復変更 (CHGCLURCY) コマンド を使って、ノード上でクラスタリングの終了と再始動を行 | | わないで終了したクラスター・リソース・グループのジョブを再始動することができます。

### クラスター **API** によるユーザー待ち行列の使用

結果情報パラメーターを持つ API によって実行される機能は非同期で実行され、 API が処理を終了した | らその結果をユーザー待ち行列に送信します。ユーザー待ち行列は、API を呼び出す前に作成しておかな | ければなりません。ユーザー待ち行列は、 ユーザー待ち行列作成 (QUSCRTUQ) API を使用して作成でき | ます。待ち行列は、キー付き待ち行列として作成しなければなりません。ユーザー待ち行列のキーは、ユー | ザー待ち行列項目の形式で記述されます。ユーザー待ち行列名は、API に渡されます。クラスター API 資 | 料には、クラスター API と一緒にユーザー待ち行列を使用する方法の例が記載されています。 |

情報配布 (QcstDistributeInformation) API が使用されると、ノード間で送信される情報は、CRG の作成時に 指定されたユーザー待ち行列に保管されます。リカバリー・ドメイン内のすべてのアクティブ・ノード上の ユーザーは、情報配布 API を使用する前にこの待ち行列を作成しなければなりません。情報配布待ち行列 が存在しなければならないときの詳細は、クラスター・リソース・グループ作成 (QcstCreateClusterResourceGroup) API を参照してください。

フェイルオーバー・メッセージ待ち行列は、フェイルオーバー・アクティビティーに関するメッセージを受 け取ります。

### 関連概念

102 [ページの『すべてのノードでユーザー・プロファイルを保守する』](#page-107-0)

クラスター内のどのノードでも、ユーザー・プロファイルの保守には 2 通りのメカニズムを使用するこ とができます。

|

|

139 [ページの『クラスターの問題が存在するかどうかの判別』](#page-144-0) クラスターに関する問題を診断するには、ここから始めてください。

### 関連タスク

159 [ページの『クラスター・ジョブ障害からの回復』](#page-164-0) クラスター・リソース・サービス・ジョブの障害は、通常、何か他の問題があることを示しています。

### フェイルオーバー・メッセージ待ち行列

フェイルオーバー・メッセージ待ち行列は、フェイルオーバー・アクティビティーに関するメッセージを受 け取ります。

<span id="page-136-0"></span>フェイルオーバー・メッセージ待ち行列を使うことにより、管理者はフェイルオーバーが発生する前に通知 を受け取ることができます。この時点でフェイルオーバーを避けるのが望ましければ、管理者はそれを取り 消すことができます。

フェイルオーバー・メッセージ待ち行列は、クラスターの作成 (QcstCreateCluster) API を使用してクラス ター・リソース・グループを作成する際に定義されます。また、クラスター・リソース・グループを変更す るための CL コマンドと API を使って修正することも可能です。フェイルオーバー・メッセージ待ち行列 を iSeries ナビゲーター・クラスター管理インターフェースから使用することはできません。

フェイルオーバー・メッセージ待ち行列の詳細は、クラスター・リソース・グループ APIの中で説明され ています。フェイルオーバー・メッセージ待ち行列の使用法の詳細は、次の説明を参照してください。

### **CL** コマンド

- v クラスター・リソース・グループの作成 (CRTCRG) コマンド
- v クラスター・リソース・グループの変更 (CHGCRG) コマンド

### **API**

- v クラスター・リソース・グループの作成 (QcstCreateClusterResourceGroup) API
- v クラスター・リソース・グループの変更 (QcstChangeClusterResourceGroup) API

## すべてのノードでユーザー・プロファイルを保守する

Ⅰ クラスター内のどのノードでも、ユーザー・ブロファイルの保守には 2 通りのメカニズムを使用すること ができます。 |

| 一方のメカニズムは、クラスター内のすべてのノードを通して共用リソースをモニターするためのクラスタ | 一管理可能ドメインを作成するためのメカニズムです。クラスター管理可能ドメインは、ユーザー・ブロフ | ァイルに加えていくつかのタイプのリソースをモニターできるので、すべてのノードを通して共用されてい | るリソースの管理を簡単に行うことができます。そのようなリソースの詳細は[、モニター対象リソースを](#page-16-0)参 | 照してください。クラスター管理ドメインがアクティブになっているときに、ユーザー・ブロファイルを更 | 新すると、変更内容は自動的に他のノードに伝搬されます。クラスター管理可能ドメインがアクティブにな | っていない場合、変更内容は、クラスター管理可能ドメインがアクティブになってから伝搬されます。|

注**:** クラスター内でパスワード同期を活用するユーザー・プロファイルを共有する予定の場合、サーバー・ | セキュリティー保持 (QRETSVRSEC) システム値を 1 に設定する必要があります。 |

もう一方のメカニズムでは、管理者は iSeries ナビゲーターの「マネージメント・セントラル」も併用し | て、複数のシステムおよびシステム・グループを対象に各種機能を実行することができます。このサポート | | には、オペレーターがクラスター内の複数のシステムにまたがって実行しなければならない、いくつかの一 | 般的なユーザー管理タスクも含まれています。マネージメント・セントラルを使用すれば、システム・グル | ーブに対してユーザー・ブロファイル機能を実行できます。管理者であれば、ユーザー・ブロファイルの作 成時に、ターゲット・システムで伝搬後のコマンドが実行されるように設定することもできます。 |

## クラスターのバックアップおよび回復

システムにクラスタリングを使用する場合でも、データを保護するためのバックアップ戦略および回復戦略 を計画することは依然として重要です。

バックアップ戦略の一環としてクラスタリングの使用を計画し、バックアップ時に一方のシステムがダウン したとき、もう一方のシステムが稼働中であるようにする場合は、クラスター内に最低でも 3 つ以上のシ

ステムを含めるようお勧めします。クラスター内に 3 つのシステムがあれば、常に 1 つのシステムは切り 替えが可能で、いずれかのシステムで障害が発生した場合に安心です。

### クラスター・リソース・グループの保管および復元

クラスターがアクティブかどうかに関係なく、クラスター・リソース・グループはいつでも保管できます。 クラスター・リソース・グループの復元については、以下の制限があてはまります。

- v そのクラスターに認識されているクラスター・リソース・グループは、復元できません。
- v ノードがクラスターに構成されていない場合、クラスター・リソース・グループは復元できません。

アクティブなクラスターにクラスター・リソース・グループが認識されておらず、ノードがクラスター・リ ソース・グループのリカバリー・ドメイン内に含まれており、かつそのクラスター名がクラスター・リソー ス・グループ内のクラスター名と一致している場合、そのクラスター・リソース・グループは復元できま す。クラスターが構成されているものの、そのノードではアクティブではなく、しかしそのノードがそのク ラスター・リソース・グループのリカバリー・ドメイン内に含まれている場合には、そのクラスター・リソ ース・グループを復元できます。

### 災害のための準備

災害が起きたら、クラスターを再構成する必要があります。そのようなシナリオに備えるために、クラスタ ー構成情報を保管して、その情報のハードコピー印刷出力を取っておくことをお勧めします。

- 1. クラスター構成に変更を加えた後、 構成の保管 (SAVCFG) コマンドまたはシステム保管 (SAVSYS) コマンドを使用して、復元された内部クラスター情報が現行のものとし、クラスター内のその他のノー ドと整合性をとる。 SAVCFG または SAVSYS の実行について詳しくは、構成情報を保管するを参照 してください。
- | 2. クラスター構成情報を変更するたびにそのコピーを出力する。クラスター構成の印刷には、クラスター 情報の表示 (DSPCLUINF) コマンドを使用できます。バックアップ・テープと一緒にコピーを取ってお |
- き、クラスター全体の再構成が必要になるような災害の際に使用してください。 |

### 関連概念

162 [ページの『バックアップ・テープからのクラスターの復元』](#page-167-0) 通常の操作時には、バックアップ・テープから復元する必要が生じることはありません。

### 構成情報を保管する

161 [ページの『完全なシステム消失後のクラスターの回復』](#page-166-0)

サーバーでの想定外の電力喪失が原因で完全なシステム消失が起きた場合、ここに記載されている情報 と、「バックアップおよび回復の手引き」の中の該当するチェックリストを一緒に使用して、システム 全体を回復してください。

133 [ページの『クラスター構成の保管』](#page-138-0)

クラスター・リソース・グループ・オブジェクトを保管するために、 コマンドを使用することができま す。

162 [ページの『災害後のクラスターの回復』](#page-167-0)

災害が起きてすべてのノードが失われた場合、クラスターを再構成する必要があります。

### 関連タスク

バックアップおよび回復方針の計画

システム情報の印刷

## <span id="page-138-0"></span>クラスター構成の保管

クラスター・リソース・グループ・オブジェクトを保管するために、 コマンドを使用することができま す。

SAVSYS (システム保管) コマンドを使用すると、構成済みクラスターだけでなく、システム全体を保管す ることができます。構成済みシステムを保管するには、SAVCFG (構成の保管) コマンドを使用します。

SAVOBJ(QUSRSYS/\*ALL) OBJTYPE (\*CRG)

戦略を計画することは依然として重要です。

注**:** クラスター・リソース・グループ・オブジェクトは、現行リリースでのみ保管できます。

### 関連タスク

131 [ページの『クラスターのバックアップおよび回復』](#page-136-0) システムにクラスタリングを使用する場合でも、データを保護するためのバックアップ戦略および回復

### 関連資料

システム保管 (SAVSYS)

構成の保管 (SAVCFG)

## 例**:** クラスター構成

典型的なクラスターのインプリメンテーション例を使って、いつ、なぜ、そしてどのようにクラスターを使 用するのが有益であるかを解明します。

## 例**:** シンプル **2** ノード・クラスター

この構成例は、2 つのノードからなる基本クラスターを説明しています。

この構成例では、以下が用意されています。

- 片方向複製およびフェイルオーバー
- v 2 層の環境
- アプリケーションとデータの並行した移動
- データのオフライン処理で使用されるバックアップ
- | · 対等 CRG に対する連続稼働

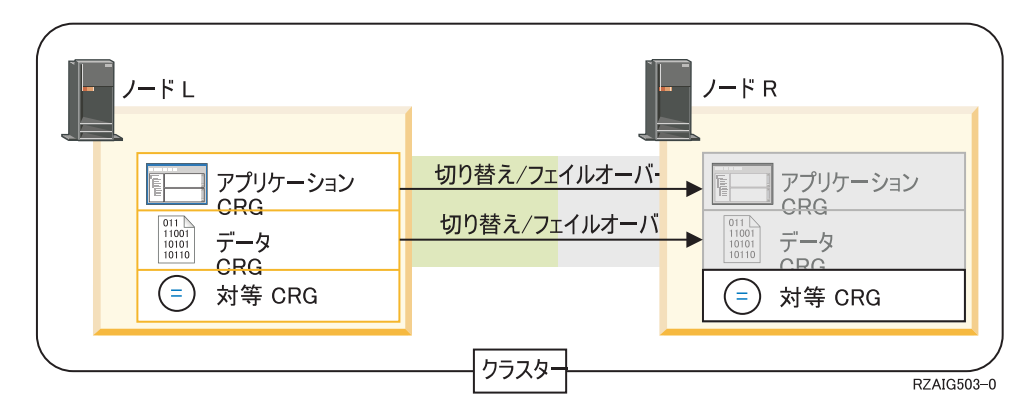

この例のノード L は現在、 アプリケーション CRG、データ CRG という 2 つのクラスター・リソー |

| ス・グルーブのブライマリー・ノードとして機能しています。また、いずれかのノードでの連続稼働に対応

する対等 CRG も組み入れられています。 アプリケーション CRG に関して 2 つの出口プログラムがノ |

ード L 上で定期的に実行されています。 2 つの出口プログラムが同時に実行されているのは、CRG 開始 | API を呼び出すと、出口プログラムが開始され、アプリケーション CRG がアクティブの間継続的に実行 | されるためです。アプリケーション CRG に対して CRG 終了 API を呼び出すと、もう 1 つの出口プロ | | グラムが開始されます。 ノード R は、各クラスター・リソース・グループのリカバリー・ドメインで指 定された、最初で唯一のバックアップ・ノードです。データ CRG に関連付けられたデータと、アプリケ | ーション CRG に関連付けられた該当アプリケーション情報は、ノード L からノード R に複製されま | す。ノード L で障害が発生するか、または管理上の理由で停止する必要が生じた場合、フェイルオーバー | または切り替えが開始され、ノード R が、アプリケーションとデータ CRG の両方に対するプライマリ | ー・ノードになります。ノード R はアプリケーション CRG に定義されたインターネット・プロトコル | (IP) を引き継ぎます。 |

注**:** ノード L の停止中、ノード R にも障害が生じた場合にバックアップが存在しないので、システムの 可用性は無くなります。ノード L が回復し、クラスターに再結合する際、両方のクラスター・リソー ス・グループのバックアップが作成されます。その時点で、ノード R からノード L への複製が行わ れます。プライマリー・ノードの役割を再びノード L に与えたい場合、管理切り替えを実行する必要 があります。

## 例**: 4** ノード・クラスター

この例を使って、4 つのノードからなるさらに複雑なクラスターを作成します。

この構成例では、以下が用意されています。

- 両方向の複製およびフェイルオーバー
- v 3 層の環境
- 独立して移動するアプリケーションおよびデータ
- v ワークロードの異なる通常の実動に対してバックアップが使用される

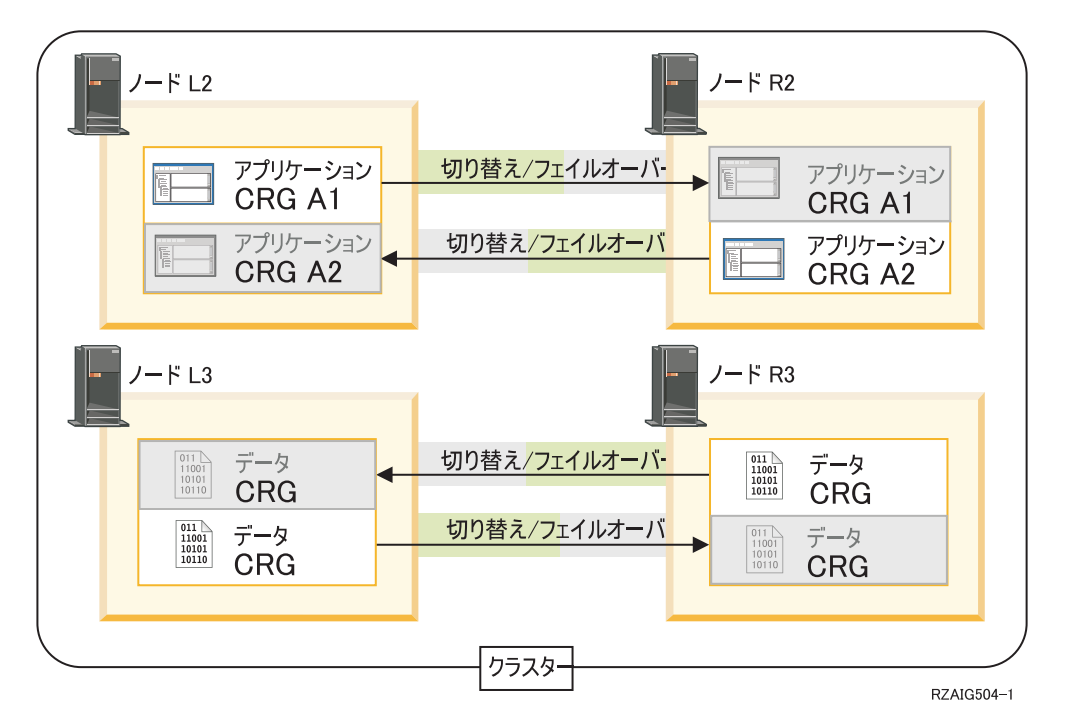

4 ノードの例は、iSeries クラスターで柔軟性がどのようにさらに増強されるかを示します。 2 つのアプリ ケーション・クラスター・リソース・グループ (A1 と A2) および 2 つのクラスター・リソース・グルー プ (D1 と D2) があります。 D1 に関連したデータは、A1 に関連したアプリケーションの重要なデータ

です。 D2 に関連したデータは、A2 に関連したアプリケーションの重要なデータです。これは 3 層の環 境なので、アプリケーションは 2 番目の層 (ノード L2 とノード R2) に存在し、データは 3 番目の層 (ノード L3 とノード R3) に分離されています。

| <b>フラスター・リソース・グループ</b> |                |                |
|------------------------|----------------|----------------|
| (CRG)                  | プライマリー         | <b> バックアップ</b> |
| アプリケーション CRG A1        | L <sub>2</sub> | R <sub>2</sub> |
| アプリケーション CRG A2        | R <sub>2</sub> |                |
| データ CRG D1             | R <sub>3</sub> | L3             |
| データ CRG D2             | L <sub>3</sub> | R <sub>3</sub> |

これにより、アプリケーション・レベルおよびデータ・レベルの両方で、相互のテークオーバー機能が使用 可能になります。 4 つのノードはすべて、通常の実動で使用されます。それらはクラスター内の他のシス テムをバックアップするためにも使用されています。 2 つのアプリケーションおよび関連データは、この クラスター内で常に使用可能でなければなりません。単一のノードが停止しても、その可用性は中断されま せん。さらに、アプリケーション・レベルのノードとデータ・レベルのノードとが同時に停止しても、その 可用性は中断されません。

注**:** どちらの場合も、ノードのダウン中には一部のクラスター・リソースが複製されないという危険性のあ る状態で、クラスターが実行されます。重要なクラスター・リソースについては複数のバックアップを 行うことで、この問題に対処できます。

## 例**:** 独立ディスク・プールを使用する切り替えディスク・クラスター

切り替えディスク・テクノロジーを使用するクラスターは、 データを複製するための代替手段を提供しま す。 切り替えディスク・クラスターでは、データは独立ディスク・プール (独立 ASP とも呼ばれる) に 通常含まれています。

この構成例では、以下が用意されています。

- v 使用されていない待機サーバーを持つ切り替え可能な独立ディスク・プール。独立ディスク・プール は、切り替え可能なディスク装置の集合に含まれています。
- v 2 層の環境
- アプリケーションとデータの並行した移動
- v このアプリケーションのデータに関連しない異なるワークロードで使用されるバックアップ
- v データは複製されない。データのコピー 1 つだけがこのクラスター内に存在する。

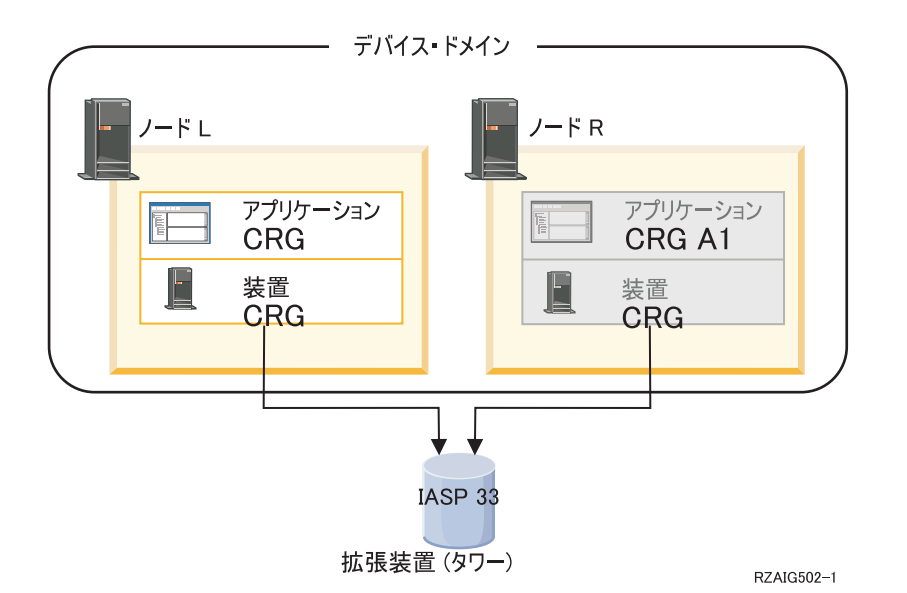

この例を使用すると、ノード L とノード R は同じデバイス・ドメインに属しています。 ノード L は現 在 2 つのクラスター・リソース・グループ (アプリケーション CRG および装置 CRG) のプライマリー・ ノードとして機能しています。ノード R は両方のクラスター・リソース・グループに対する最初の (そし て唯一の) バックアップです。 装置 CRG に関連したデータは、外部拡張装置 (タワー) などの切り替え 可能なリソースに含まれています。アプリケーション CRG に関連した適切なアプリケーション情報は、 そのタワーに保管されているか、またはノード L からノード R に複製されています。 ノード L に障害 が生じたか、または管理のために取り外す必要が生じた場合、ノード R が両方のクラスター・グループに 対してプライマリー・ノードとなります。ノード R はアプリケーション CRG に定義されたインターネッ ト・プロトコル (IP) を引き継ぎます。 ノード R は装置 CRG に定義された切り替え可能なリソースの所 有権も受け入れます。

注**:** ノード L の停止中、ノード R にも障害が生じた場合にバックアップが存在しないので、システムの 可用性は無くなります。ノード L が回復し、クラスターに再結合する際、両方のクラスター・リソー ス・グループのバックアップが作成されます。プライマリー・ノードの役割を再びこのノードに与えた い場合、管理切り替えを実行する必要があります。

### 関連概念

例: 独立ディスク・プールの構成

## **|例: 対等リソースを管理するクラスター管理可能ドメイン**

| クラスター内のリソースをモニターするのに使用されるクラスター管理可能ドメインの構成例を示していま す。 |

- | この構成例では、以下が用意されています。
- | 2 ノード・クラスター
- | ドメイン・ノード・リスト中に 2 つのノードをもったクラスター管理可能ドメイン
- l ドメイン内で同期される、ユーザー・プロファイル用のモニター対象リソース (MRE)

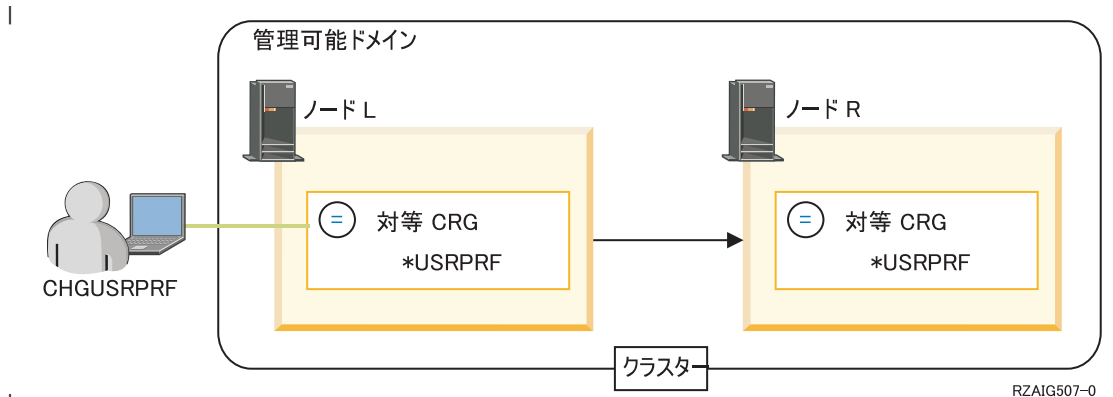

|

| この例では、管理者は、クラスター全体を通してユーザー・ブロファイルの整合性を保って、作成したクラ | スター管理可能ドメインで、ユーザー・ブロファイルに加えられた変更をモニターして同期したいと考えて います。クラスター管理可能ドメインは、ノード L とノード R からなる対等 CRG で表わされていま | | す。モニター対象リソース項目が、ユーザー・プロファイル用にクラスター管理可能ドメインに追加されま す。この例では、すべてのユーザー・プロファイル属性は、MRE の追加時に指定されたものです。したが | って、ノード L またはノード R でユーザー・プロファイルのいずれかの属性が変更されると、CRG の開 | | 始後にその変更は、ドメイン内のアクティブ・ノードに自動的に伝搬されます。

管理者がこの例をセットアップするのに行ったステップは次のとおりです。 |

- | 1. ノード L およびノード R でクラスターを作成します。
- 2. ノード L およびノード R でクラスター管理可能ドメインを作成します。 |
- 3. ユーザー・プロファイルを表す MRE を追加します。 |
- 4. クラスター管理可能ドメインを表す対等 CRG を開始します。 |
- | 5. ノード L またはノード R でユーザー・ブロファイルを変更します。もう一方のノード上のユーザー・
- プロファイルは、クラスター管理可能ドメインによって自動的に変更されます。変更が正常に完了にす |
- れば、モニター対象リソースのグローバル状況は整合した状態になります。 |

## 例**:** 地理的ミラーリングを使用する独立ディスク・プール

以下の例は、地理的ミラーリングを構成する 1 つの方法を示しています。 ノード A とノード B はニューヨーク市 に置かれています。 ノード C とノード D はボストンに置かれています。 4 つのノードはすべて、同じリカバリ ー・ドメイン内で構成されています。ノード A と B の間で、実動コピーを切り替えることができます。ノード C と D の間で、ミラー・コピーを切り替えることができます。すべてのノードが同じリカバリー・ドメイン内にあるため、 ニューヨークの起動システムは、ボストンの受動システムと役割を交換して、ボストンが実動コピーをホストすること もできます。

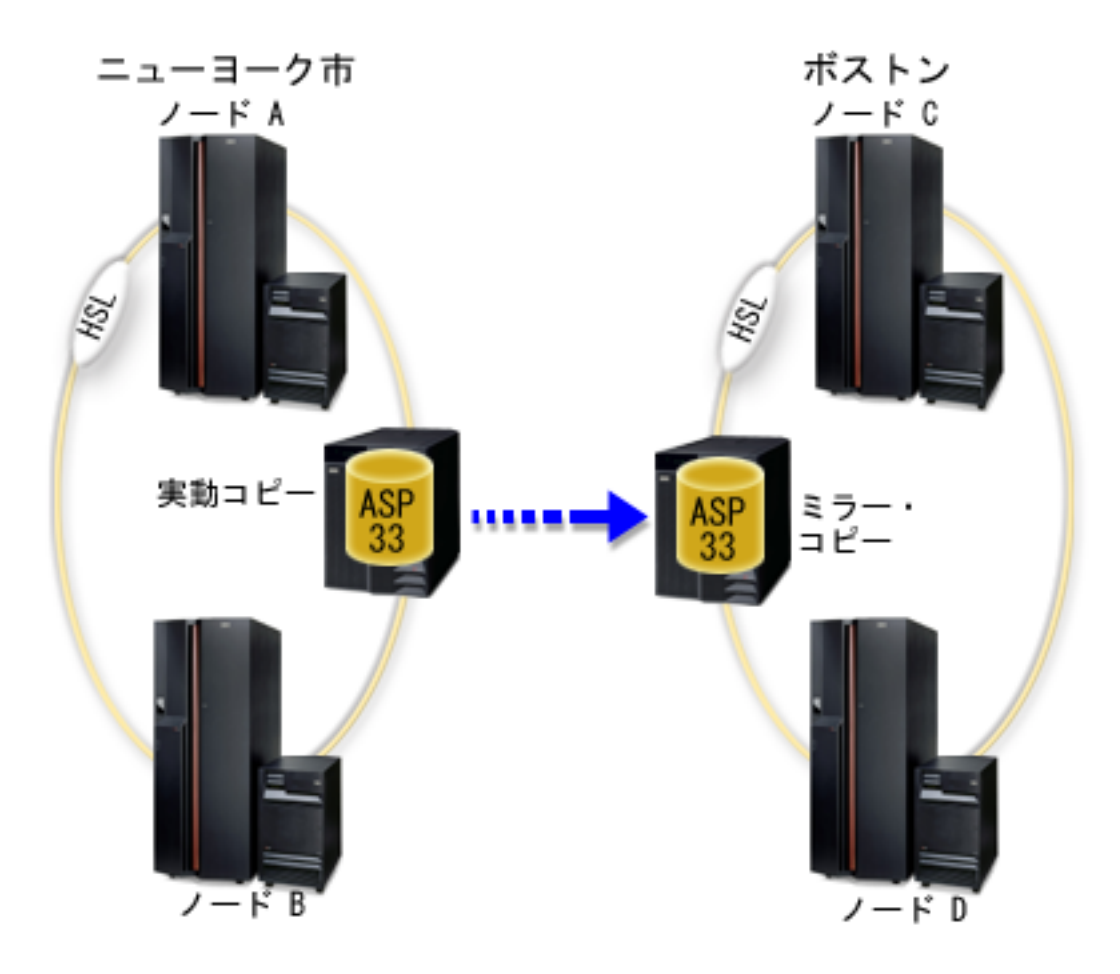

この会社は、リカバリー・ドメイン内のノードに対して次のような役割を定義しました。

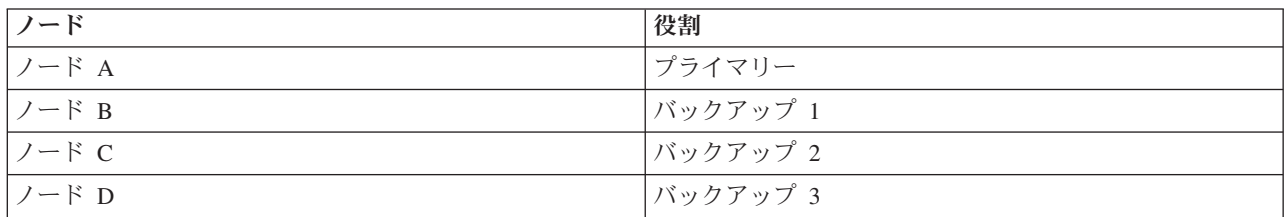

ニューヨークで自然災害が発生した場合、ボストンのノード C は、そのミラー・コピーを実動コピーにアップグレー ドしてプライマリー・ノードになります。 ノード C は、地理的ミラーリングの起動システムになりますが、地理的ミ ラーリングは中断されます。その理由は、ニューヨークの自然災害が原因でターゲット・ノードはなくなるからです。 ニューヨークのサイトが回復したら、ノード A はバックアップ・ノードになり、その旧実動コピーはミラー・コピー になります。
# クラスターのトラブルシューティング

クラスターに特有の問題のエラー回復ソリューションがあります。

クラスターが正常に機能していないと思える状況が生じることがあります。このトピックでは、クラスター に関して生じる可能性のある問題についての情報を示します。

## クラスターの問題が存在するかどうかの判別

クラスターに関する問題を診断するには、ここから始めてください。

クラスターが正常に機能していないと思える状況が生じることがあります。問題が存在すると思われる場 合、以下のステップを使用して問題が存在するかどうか、および問題の本質を判別することができます。

#### v システム上でクラスタリングがアクティブかどうかの判別

クラスター・リソース・サービスがアクティブかどうかを判別するには、QSYSWRK サブシステム内で 2 つのジョブ - QCSTCTL および QCSTCRGM - を探してください。これらのジョブがアクティブであ れば、クラスター・リソース・サービスもアクティブです。 iSeries ナビゲーターの実行管理機能を使用 して、サブシステム内のジョブを表示できますが、WRKACTJOB (活動ジョブ処理) コマンドを使用して 同じことを行うこともできます。また、DSPCLUINF (クラスター情報の表示) コマンドを使用して、ク ラスターの状況情報を表示することもできます。

- 追加のジョブ・クラスター・リソース・サービスもアクティブであることがあります。 [クラスター・](#page-134-0) [リソース・サービス・ジョブ構造を](#page-134-0)使うと、クラスター・リソース・サービス・ジョブがどのように フォーマットされるかに関する情報が提供されます。
- v 問題を示しているメッセージを探します。
	- QSYSOPR 内で応答を待っている照会メッセージを探します。
	- QSYSOPR 内でクラスター問題を示しているエラー・メッセージを探します。通常、これらは CPFBB00 から CPFBBFF までの範囲にあります。
	- 活動記録ログを表示して (DSPLOG CL コマンド)、クラスター問題を示すメッセージを探します。通 常、これらは CPFBB00 から CPFBBFF までの範囲にあります。
- v クラスター・ジョブのジョブ・ログを調べて、重大エラーを探します。

これらのジョブは最初にロギング・レベルが (4 0 \*SECLVL) に設定されているので、必要なエラー・ メッセージを見つけることができます。これらのジョブおよび出口プログラム・ジョブのロギング・レ ベルが適切に設定されていることを確認してください。クラスタリングがアクティブではない場合で も、クラスター・ジョブおよび出口プログラム・ジョブのスプール・ファイルを探すことができます。

v ある種のハング状態が疑われる場合、クラスター・ジョブの呼び出しスタックを調べます。

何かの種類の DEQW (デキュー待機) に問題がないかどうかを判別してください。問題がある場合、各 スレッドの呼び出しスタックを調べて、いずれかのスレッドの呼び出しスタックに getSpecialMsg が含 まれていないかを確かめます。

v クラスター垂直ライセンス内部コード **(VLIC)** のログ項目を調べます。

これらのログ項目には 4800 メジャー・コードがあります。

v **NETSTAT** コマンドを使用して、通信環境に異常がないかどうかを判別します。

NETSTAT は TCP/IP ネットワーク経路、インターフェース、TCP 接続、 およびシステム上の UDP ポ ートの状態に関する情報を戻します。

- NETSTAT オプション 1 (TCP/IP インターフェース状況の処理) を使用して、クラスタリングに使用 するために選択した IP アドレスが「活動中」の状況であることを確認します。さらに、LOOPBACK アドレス (127.0.0.1) も活動中であることを確認します。
- NETSTAT オプション 3 (TCP/IP 接続状況の処理) を使用して、ポート番号を表示します (F14)。 ロ ーカル・ポート 5550 は「接続待機」状況となっているはずです。このポートは、STRTCPSVR \*INETD コマンドを介して開く必要があります。このことは、QTOGINTD (ユーザー QTCP) ジョブ がアクティブのジョブ・リスト内に存在することによって証明されます。クラスタリングがノード上 で開始した場合、ローカル・ポート 5551 は開いていて、「\*UDP」状況でなければなりません。クラ スタリングが開始していない場合、ポート 5551 は閉じている必要があります。これが開いている と、対象ノードでクラスタリングが正常に開始できなくなります。
- v ping を使用します。クラスター・ノードの開始を試みたときにそのノードを ping できない場合、内部 クラスタリング・エラー (CPFBB46) が表示されます。
- | · CLUSTERINFO マクロを使用して、クラスター内のノード、さまざまなクラスター・リソース・グルー プ内のノード、および現在使用されているクラスター **IP** アドレスについてのクラスター・リソース・ サービスのビューを表示します。 | |
- クラスターが見込みどおりに機能しない場合に、ここで矛盾が見つかれば、問題領域を正確に見極める |
- のに役立ちます。 CLUSTERINFO マクロの使用法と解釈の詳細は、 145 ページの『[CLUSTERINFO](#page-150-0) マ [クロを使った問題の調査』を](#page-150-0)参照してください。 | |

#### 関連概念

129 [ページの『ジョブ構造とユーザー待ち行列』](#page-134-0) クラスターを管理するには、ジョブ構造とユーザー待ち行列についての知識が必要です。

#### 関連タスク

サブシステム内のジョブの表示

#### 関連資料

活動ジョブ処理 (WRKACTJOB)

クラスター情報の表示 (DSPCLUINF)

## □ クラスターに関する回復情報の収集

クラスターの処理 (WRKCLU) コマンドを使って、クラスターの全体像に関する情報を収集することができ | ます。 その情報は、エラーの解決で活用することができます。 |

クラスターの処理 (WRKCLU) コマンドは、クラスターのノードとオブジェクトの表示と処理に使用しま | す。このコマンドを実行すると、「クラスターの処理」画面が表示されます。クラスター内のノードとクラ | | スター情報の表示以外に、クラスター情報を表示してクラスターに関するデータを収集するのにも、このコ マンドを使用することができます。 |

- エラー回復情報を収集するには、次のようなステップを行います。 |
- 1. 文字ベース・インターフェースで、WRKCLU OPTION(OPTION) と入力します。次のようなオプションを指 | 定して、どのクラスター状況情報を処理したいかを指示することができます。 |
- **\*SELECT** |

|

「クラスターの処理」メニューを表示します。

**\*NODE** |

|

 $\blacksquare$ | | | | | |

- クラスター内のノードのリストを示した「クラスター情報」パネルを表示します。
- **\*CFG** クラスターの全構成パラメーターを表示します。また、クラスター・リソース・グループに関 する詳細情報を入手する機能も備えています。 | |
	- **\*CRG** クラスター内のクラスター・リソース・グループのリストを表示します。
		- **\*SERVICE**

クラスター内のすべてのクラスター・リソース・サービス・ジョブに関連したトレースおよび デバッグの情報を収集します。この情報は、各クラスター・リソース・サービス・ジョブごと にメンバーと一緒にファイルに書き込まれます。このオプションは、サービス・プロバイダー から指定された場合のみ使用してください。これは、クラスター・トレースのダンプ (DMPCLUTRC)のプロンプト・パネルを表示します。

## クラスター・トレースのダンプ **(DMPCLUTRC)** コマンドでの問題の調査 |

クラスターでの問題を判別して解決するには、クラスター・トレースのダンプ (DMPCLUTRC) コマンドを | 使用します。 |

クラスター・トレースのダンプ (DMPCLUTRC) コマンドは、クラスター・ジョブが完了したかどうかや、 | ジョブが現在処理している内容を判別するのに役立ちます。このコマンドは、クラスター関連のトレースと | | デバッグの情報をファイルにダンプします。その情報は、1 つ以上のクラスター・ノードでローカル・ダン プされます。このコマンドを使って、1 つまたはすべてのクラスター・リソース・サービス (CRS) ジョブ | をダンプすることができます。ダンプされる各 CRS ジョブは、そのファイル内にファイル・メンバーをも | っています。ファイル・メンバーの名前は、CRS ジョブの名前になります。このコマンドが出力を生成す | るには、クラスタリングがアクティブになっていなければなりません。アクティブな CRS ジョブをもった | ノードだけが、出力を生成します。ダンプされる情報は、ユーザー・トレースから取り出され、他の情報は | | クラスター・オブジェクトから取り込まれます。ダンプされる情報量は、ダンプ・レベルで決まります。そ | のようなダンプ・レベルには、基本情報、エラー情報、通知情報、および冗長情報があります。ダンプ・レ | ベルによって、ファイルに送信される情報量が決まります。多くの場合、各ユーザーのニーズに基づいて | IBM サービス技術員からどのレベルを指定すればよいかが指示されますが、たいていのトラブルシューテ ィングのケースでは LEVEL(\*ERROR) で十分です。各自のケースにはどのレベルが適しているか確かめた | い場合、IBM サービス技術員にお問い合わせください。 |

## □ トレース結果の解釈

トレース結果を分析すれば、どのクラスター・ジョブが原因でプロトコルが待機中になっているかといっ た、クラスターが行っている作業内容を知ることができます。ユーザー・トレースから得た出力には、一連 | の等号 (=) から成る区切り線が示されます。 DMPCLUTRC を何回発行したかによって、このファイルに | 表示される区切り線の数が影響を受けます。 1 つのファイル内で複数回の DMPCLUTRC 呼び出しがある | ことがあります。最後の一連のスタック・ダンプに、最新情報が収められています。場合によっては、 | CRG ジョブが 2 つのグループ分かれることがあります。それぞれのグループごとに、別々のダンプ・セ | クションがファイル内に設けられます。 | |

以下のクラスター・トレース・ダンプ結果の例では、MYCLUSTER というクラスター内に 2 つのノード | (SYSTEM1 および SYSTEM2) があります。 これには、MYCRG という名前の CRG が 1 つあります。 | どちらのノードも、MYCRG のリカバリー・ドメイン内に置かれています。あるユーザーが STRCRG CL | コマンドを発行しましたが、プロセスから結果が戻されるのに長時間かかっています。このユーザーは、別 |

- のワークステーションでコマンド行インターフェースに DMPCLUTRC |
- CLUSTER(MYCLUSTER)CRG(\*ALL) LEVEL(\*ERROR) FILE(MYFILE) と入力しました。 |

この例の場合、DMPCLUTRC コマンドからの出力は、メンバー MYCRG 内の MYFILE というファイルに | 入れられます。 メンバー MYCRG の内容を分かりやすく説明するために、それはいくつかのセクション | に分割されました。説明されている情報を特定できるよう、すべてのセクションを通して番号は括弧付きで 強調表示されています。クラスター問題のトラブルシューティングの際に、このような詳細を参考にするこ とができます。 |  $\blacksquare$ |

注**:** 縦の省略符号は、トレースの一部が除去されて、出力には表示されないことを示します。 |

#### **DMPCLUTRC** の結果のセクション **1**。 |

User Trace Dump for job 073586/QSYS/MYCRG. Size: 300K, Wrapped 0 times. --- 08/22/2005 16:43:32 --- **(1a)** 00000006:658536 Main thread handle 2 **(1b)** 00000008:748016 Work thread 1 handle 13 **(1b)** 00000007:754576 Work thread 2 handle 11 --- 08/22/2005 16:46:04 --- 00000008:269608 CSTDAMBR 1115: WaitForMsg 4 1005 CPFBB3C --- 08/22/2005 16:48:17 --- 00000006:925112 **(1c)** DMPCLUTRC Node SYSTEM1 Group MYCRG =================================================== | | |  $\perp$ | |  $\perp$ | | |  $\perp$  $\perp$ 

| 最初のセクションには、クラスター・ジョブのスレッド番号とハンドルが示されます。クラスター・ジョブ には、複数のスレッドが付帯していることがあります。この例では、すべての作業の入り口であるメイン・ スレッド (1a) 用に 1 つと、作業スレッド (1b) 用に 2 つあります。また、このセクションには、どのシ | ステムからこのトレースが取り出されたかと、それがどのクラスター・ジョブに属するかに関する情報 (1c) も示されます。 | | |

#### **DMPCLUTRC** の結果のセクション **2**。 |

```
00000006:925168 Stack Dump For Target Thread: Handle 2 (0x00000002)
        00000006:925192 Stack:
   (2aa) Main Thread Stack MYCRG
         00000006:925256 Stack: Library / Program Module Stmt Procedure
         00000006:933432 Stack: QSYS / QCSTCRGJOB CSTCRGJOB 0 : CXX PEP Fv
         00000006:933488 Stack: QSYS / QCSTCRGJOB CSTCRGJOB 46 : main
        00000006:933536 Stack: QSYS / QCSTCRGJOB CSTCRGJOB 65 : completeStartup__FP8CstDAMbr
        00000006:933584 Stack: QSYS / QCSTCRGJOB CSTCRGJOB 26 : mainQueueProcessLoop FP8Cs
                                  DAMbr
        00000006:933616 Stack: QSYS / QCSTCMN CSTDAMBR 57 : processQueueMsqs 8CstDAMbrF
        Q2_8CstDAMbr13CstQueueIndex<br>00000006:933664 Stack: QSYS / QCSTCMN CSTDAM
                                         00000006:933664 Stack: QSYS / QCSTCMN CSTDAMBR 53 : processMsg__8CstDAMbrFP6CstM
                                 sg
        00000006:933712 Stack: QSYS / QCSTCMN CSTDAMBR 17 : callFnPtr 8CstDAMbrFPQ2 8Cs
                                  tDAMbr19MsgFunctionPtrEntryP6
         00000006:933744 Stack: QSYS / QCSTCRGJOB CSTCRGJOB 94 : crgDump_FP6CstMsgP8CstDAMbr
         00000006:933792 Stack: QSYS / QCSTCMN CSTACK 95 : CstAckQueryMsg
         00000006:933832 Stack: QSYS / QP0ZCPA QP0ZUDBG 3 : Qp0zDumpTargetStack
  00000006:933864 Stack: QSYS / QP0ZSCPA QP0ZSDBG 12 : Qp0zSUDumpTargetStack
        00000006:934016 Stack: Exception In Stack Dump Code
        00000006:934040 Stack: thread is likely terminated or no longer running the same code as the
  captured stack
         00000006:934080
   (2a) Work Thread Index 1 Group MYCRG Last or current values
   (2e) 00000006:934112 Request handle 8E3E1002 EE3218A1 824F0004 AC000456
   (2c) 00000006:934136 SPI name QcstStartClusterResourceGroup
         00000006:934160 (2g) POF 10, Completed ack round 1 (2i)
         00000006:934176 (2o) In waitForJobEnd QDFTJOBD MYCLUSTER 073590
        00000006:934216 Node Ack Status POF (2bb) Nack Msg Id
        00000006:934240 (2n) SYSTEM1 (2cc) Ready
         00000006:934272 SYSTEM2 Ack 10 (2k)
        00000006:934296 Messages
|
|
|
|
|
|
|
|
|
|
|
|
|
|
|
|
|
|
|
|
|
|
|
|
|
|
|
|
|
|
|
|
```
00000006:934320 Stack Dump For Target Thread: Handle 13 (0x0000000d) 00000006:934344 Stack: Work Thread 1 Stack MYCRG 00000006:934792 Stack: Library / Program Module Stmt Procedure 00000006:934840 Stack: QSYS / QCSTCRGJOB CSTCRGJOB 9 : workThreadRoutine\_\_FPv QSYS / QCSTCRGJOB CSTCRGJOB 28 : workQueueProcessLoop FP8Cst **DAMbr** 00000006:941688 Stack: QSYS / QCSTCMN CSTDAMBR 57 : processQueueMsgs\_\_8CstDAMbrF Q2\_8CstDAMbr13CstQueueIndex 00000006:941696 Stack: QSYS / QCSTCMN CSTDAMBR 33 : processMsg 8CstDAMbrFP6CstM sg 00000006:941712 Stack: QSYS / QCSTCMN CSTDAMBR 17 : callFnPtr 8CstDAMbrFPQ2 8Cs tDAMbr19MsgFunctionPtrEntryP6 00000006:941728 Stack: QSYS / QCSTCMN CSTACK 3 : CstStripOffHeaderMsgPart 00000006:941736 Stack: QSYS / QCSTCMN CSTDAMBR 53 : processMsg\_\_8CstDAMbrFP6CstM sg 00000006:941752 Stack: QSYS / QCSTCMN CSTDAMBR 17 : callFnPtr 8CstDAMbrFPQ2 8Cs tDAMbr19MsgFunctionPtrEntryP6 00000006:970888 Stack: QSYS / QCSTCRGS2 CSTCRGSS 39 : startCrg 00000006:970912 Stack: QSYS / QCSTCRGS2 CSTCRGSS 344 : doMessageProcessing\_\_FP6CstM sgP8CstDAMbr 00000006:970928 Stack: QSYS / QCSTCRGS2 CSTCRGSS 57 : doExitPgmPhase\_\_FP6CstMsgP8C stDAMbr 00000006:981984 Stack: 0SYS / 0CSTCMN CSTDAMBR 52 : waitForJobEnd 8CstDAMbrFPA2 6\_ci 00000006:982000 Stack: QSYS / QCSTCMN CSTDAMBR 73 : waitForSpecialMsg\_\_8CstDAMbr FP17CstSpecialMsgListPA8\_ciT3 00000006:982016 Stack: QSYS / QC2UTIL1 QC2MI3 1 : **(2dd)** deq 00000006:982136 Stack: Exception 00000006:982136 Stack: thread is likely terminated or no longer running the same code as the captured stack 00000006:982160 **(2b)**Work Thread Index 2 Group MYCRG Last or current values **(2f)**00000006:982176 Request handle D9C3C8C3 E2E3F5F2 0003 0000 **(2cc)**00000006:982176 SPI name 00000006:982184 **(2h)** POF 0, **(2d)**Completed ack **(2j)**round 0 00000006:982184 In getNextWorkMsg 00000006:982208 Node Ack Status POF Nack Msg Id **(2l)** 00000006:982208 SYSTEM1 Ready **(2l)** 00000006:982232 SYSTEM2 Ready 00000006:982248 Messages 00000006:982256 Stack Dump For Target Thread: Handle 11 (0x0000000b) 00000006:982256 Stack: Work Thread 2 Stack MYCRG 00000006:982344 Stack: Library / Program Module Stmt Procedure 00000006:982360 Stack: QSYS / QCSTCRGJOB CSTCRGJOB 9 : workThreadRoutine\_\_FPv 00000006:982376 Stack: QSYS / QCSTCRGJOB CSTCRGJOB 28 : workQueueProcessLoop\_\_FP8Cst DAMbr 00000006:982392 Stack: QSYS / QCSTCMN CSTDAMBR 51 : processQueueMsgs 8CstDAMbrF Q2\_8CstDAMbr13CstQueueIndex **(2m)** 00000006:982400 Stack: QSYS / QCSTCMN CSTDAMBR 105 : getNextWorkMsg\_\_8CstDAMbrFv 00000006:982416 Stack: QSYS / QC2UTIL1 QC2MI3 1 : deq 00000006:982480 Stack: Exception In Stack Dump Code 00000006:982480 Stack: thread is likely terminated or no longer running the same code as the captured stack

| | | | | | | | | | | | | | | | | | | | | | | | | | | | | | | | | | | | | | | | | | | | | | | | | | | | |

> | 2 番目のセクションには、クラスター・ジョブに属する各スレッドの呼び出しスタックが示されます。たい ていは、メイン・スレッドには、完了したばかりの DMPCLUTRC が示されます (2aa)。 作業スレッド (2a | および 2b) には、クラスター・ジョブで何が起きているかを判別するのに役立つトレース情報が収容され | ます。このセクションには、呼び出しスタックに関する詳細情報が示されます。そのような詳細には、SPI | 名 (2c)、完了済み確認通知 (ACK)(2d)、関連 API のハンドル (2e)、または最後に完了した要求ハンドル | (2f)、現在の障害地点 (POF) (2g および 2h)、現在の確認通知ラウンド (ACK) (2i および 2j)、確認通知さ | れたノード (ACK) (2k および 2l) があります。 |

現在の障害点 (POF) は、コードのどこに現在のプロトコルがあるかを示す内部値ですが、これは、必ずし | も障害が起きたことを示すわけではありません。 Ack は、プロトコルのこの部分をノードで正常に完了 |

し、他のすべてのノードからの確認応答 (ACK) または Nack 待ちになっていることを意味します。 Nack | | は、ブロトコルのこの部分をノードで正常に完了できないので、他のすべてのノードからの応答待ちになっ ていることを意味します。 Nack のメッセージ ID は、次の列に付記されます (2bb)。これは、発信元の | RIQ に送信されるのと同じメッセージです。プロトコルの途中でノードに障害が起きた場合、その状況は | Fail と表示され、さらに、プロトコルとノードに応じて、Nack とみなされることもみなされないこともあ | ります。非アクティブの Ack 状況とは、ノードがプロトコルに関与しなかったことを意味します。 Ready | の値は、ノードからまだ応答がないことを意味します。スレッドが getNextWorkMsg (2m) にあるとは、そ | | のスレッドが処理する作業待ちになっていることを意味します。|

| ブロシージャー名の読み取りを最下部から開始し、呼び出しスタックを上方にたどっていきます。このサン プル・ファイルには、waitForSpecialMsg、waitForJobEnd、および doExitPgmPhase の付いた deq が示さ | れます (2dd)。これは、プロトコルが、処理を先に進める前に、出口プログラムの完了待ちになっているこ | とを示します。 Ack 状況 (2k) から、プロトコルがどのノード待ちになっているかを判別することができ | ます。この例では、ノード SYSTEM1 待ちになっています (2n)。修飾ジョブ名 (2e) は、システムが待ち | 受けているジョブを示します。ジョブ名を確かめたら、ジョブを処理して、遅延の原因をトラブルシューテ | | ィングすることができます。この場合、ジョブはジョブ待ち行列内でずっと待機中であるか、ジョブは稼働 | しているが処理に時間がかかっているか、またはジョブはロックされているオブジェクト待ちになっている | ことがその原因と考えられます。

Ⅰ この例では、プロトコルは出口ブログラムの完了待ちになっています。ブロトコルが出口ブログラムまたは 変更ジョブの完了待ちになっているかどうかを判別するもっと簡単な方法としては、最初のセクションを調 | べて、waitForJobEnd (2o) になっているかどうかを確認します。待機の対象になっているジョブ名が、同 | | じ行上にあります。このようにすれば、スタックを順にたどって調べる必要がなくなります。

## **DMPCLUTRC** の結果のセクション **3**。 |

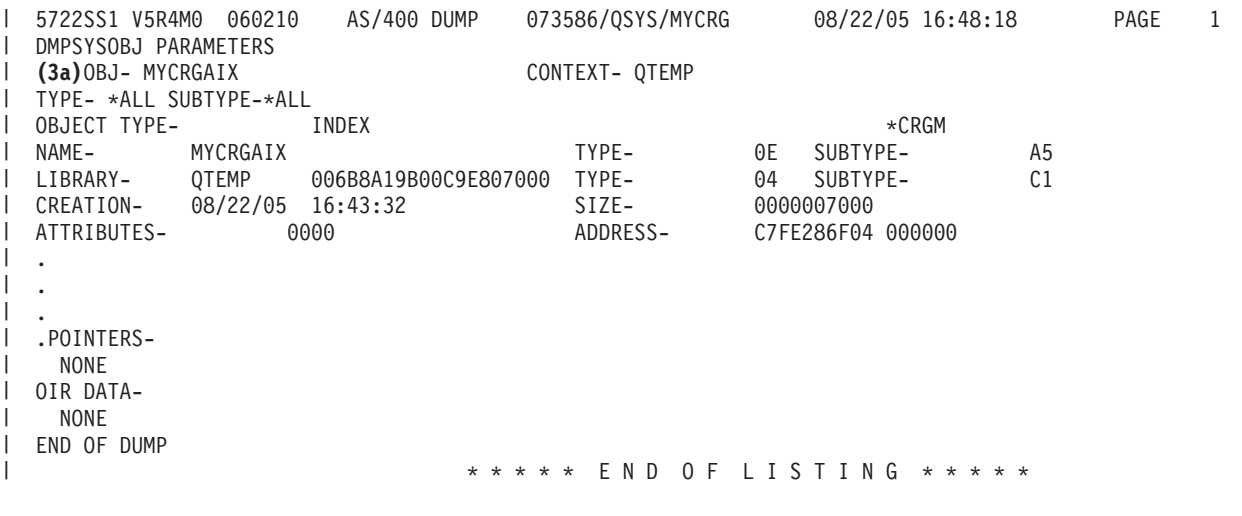

| ここに示した 3 番目のセクションは、クラスター・ジョブに関する情報を示す内部オブジェクトです。こ の例では、それは MYCRGAIX (3a) という内部索引です。ここに示される情報は、上記のセクション 2 | Ⅰ のものよりはるかに読みやすい情報です。

## **DMPCLUTRC** の結果のセクション **4**。 |

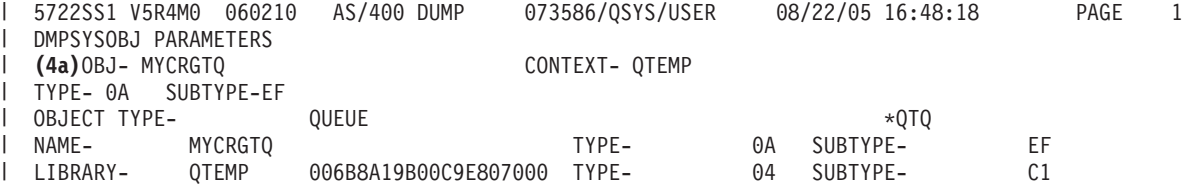

<span id="page-150-0"></span>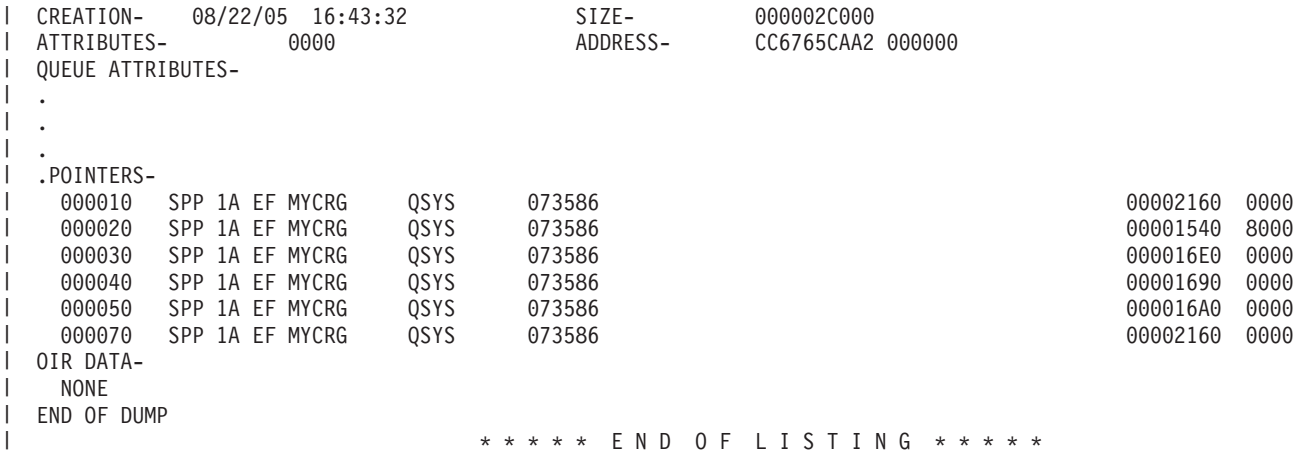

ここに示した 4 番目のセクションは、トレース待ち行列 (4a) と呼ばれます。 この場合、それは | MYCRGTQ という名称です。ここには、ジョブを実行させるためにクラスターが何をし、各ジョブがその | 要求にどのように応答したかに関する情報が示されます。 |

注**:** どのメッセージについても、ここでは完全には説明されていません。 |

## **DMPCLUTRC** の結果のセクション **5**。 |

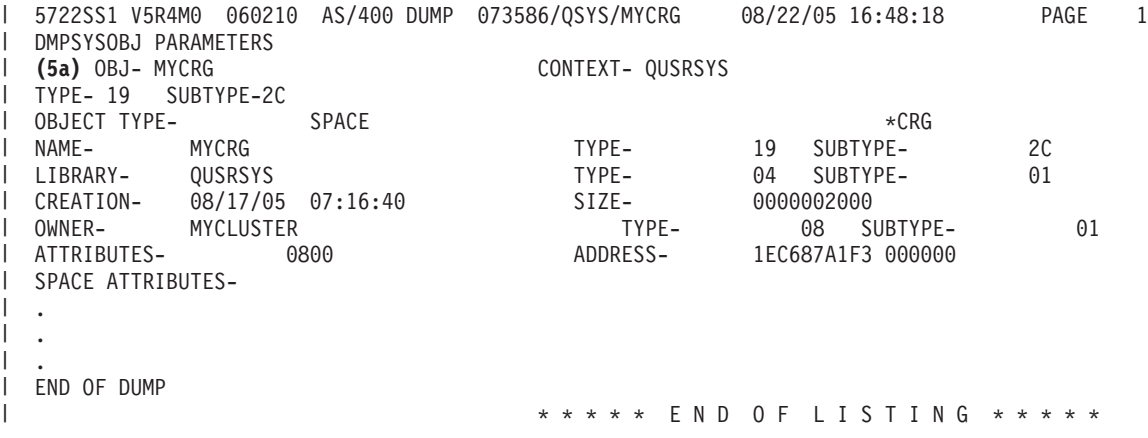

5 番目のセクションには、CRG オブジェクト (5a) に関する情報が示されます。 |

## **CLUSTERINFO** マクロを使った問題の調査

CLUSTERINFO マクロは、ノード、CRG 、およびアクティブな IP アドレスに関してクラスター・リソー ス・サービスが収容している情報を表示します。

CLUSTERINFO マクロは、現行クラスターに関する情報のスナップショットを作成します。コマンドは、 クラスタリング・オブジェクトを順にナビゲートし、クラスターの説明をローカル・ノード上で作成しま す。 CLUSTERINFO マクロは、さまざまなクラスター・オブジェクトのフライト・レコーダーとして働 き、クラスター内の問題源の判別に役立ちます。 CLUSTERINFO マクロにアクセスするには、次のような ステップを行います。

- 1. 文字ベースのインターフェースで、STRSST と入力します。
- 2. 保守ツールのユーザー・プロファイルを使ってサインオンします。
- 3. 「保守ツールの開始」で、オプション 1 (保守ツールの開始) を選択します。
- 4. オプション 4 (表示/変更/ダンプ) を選択します。
- 5. オプション 2 (プリンターへのダンプ) を選択します。
- 6. オプション 2 (ライセンス内部コード (LIC) データ) を選択します。
- 7. オプション 14 (拡張分析) を選択します。
- 8. CLUSTERINFO マクロ・オプションの前に 1 を入力します。 Enter を押します。

CLUSTERINFO マクロを表示した後、-H オプションを使って、このマクロ内で使用可能なすべてのオプシ ョンのヘルプを表示します。 以下の使用法ダイアグラムは、CLUSTERINFO マクロで利用できる各オプシ ョンを説明しています。

| オプション | 説明                          |  |  |
|-------|-----------------------------|--|--|
| l-H   | オプションのヘルプ画面を表示します。          |  |  |
| $-A$  | すべての情報を表示します。               |  |  |
| $-FR$ | フライト・レコーダー項目を表示します。         |  |  |
| $-HB$ | ハートビート情報を表示します。             |  |  |
| -PERF | パフォーマンス・カウンターを表示します。        |  |  |
| $-Q$  | 出力メッセージ待ち行列の状況を表示します。       |  |  |
| $-G$  | すべての CC ブロードキャスト・グループの表示の抑止 |  |  |
|       | を解除します。                     |  |  |
| $-T$  | チューニング・パラメーターを表示します。        |  |  |
| $-M$  | すべての DA のマトリックスを表示します。      |  |  |
| $-DP$ | dataPort 情報を表示します。          |  |  |

表 *21. CLUSTERINFO* マクロのオプション

#### **CLUSTERINFO** マクロの結果の解釈

この例では、-A オプションが指定されているので、すべてのフィールドがダンプされます。デバッグのメ イン・ツールは、フライト・レコーダーです。このようなフライト・レコーダーは、クラスター・ノードの 終了または削除の時点で削除されることに注意してください。問題分析の場合、クラスターの終了または削 除より前に CLUSTERINFO マクロを実行する必要があります。場合によっては、クラスターの削除または 終了の時点で、フライト・レコーダーは vlog に書き込まれることがあります。フライト・レコーダーは、 クラスターの構造とパフォーマンスに影響を与えるさまざまなイベントを記録します。フライト・レコーダ ーのデータの詳細な解釈は、本書では取り上げていません。

注**:** 縦の省略符号は、結果の一部が除去されて、出力には表示されないことを示します。 |

## **CLUSTERINFO** マクロ結果のセクション **1**。

DISPLAY/ALTER/DUMP CLUSTERINFO -NEW2 08/23/05 13:36:37 PAGE 1 Running macro: CLUSTERINFO -A Use -H for command information Cluster Name : MYCLUSTER Local Node Name: SYSTEM1 CC/CTS Version : 5 Macro Timestamp: 08/23/05 13:36:37.079

セクション 1 には、クラスター名、クラスター・バージョン、およびレポートの生成時のタイム・スタン プなどの、クラスターに関する一般情報が示されます。この例では、クラスター名は MYCLUSTER、ロー カル・ノード名は SYSTEM1 です。

## **CLUSTERINFO** マクロ結果のセクション **2**。

Cluster Object Addresses CstcClusterServices Address: DBF08681C9161580 : FC5B04B0D4001000 Cluster Task Address : B00010000E932000 Cluster Task Q Address : DBF08681C9169A00 Clue Group Services Address: CDAB6D0339001000 CC Services Address : FC5B04B0D4008000

セクション 2 では、主要クラスター・オブジェクトのロケーションを指すポインターが示されます。

## **CLUSTERINFO** マクロ結果のセクション **3**。

Message Statistics Number of non-fragmented messages: 250 Number of fragmented messages : 1 Number of fragments : 7 Number of acks : 148

セクション 3 には、フラグメント数や確認通知 (acks) 数などの、クラスターに関するメッセージング統計 が記載されています。

## **CLUSTERINFO** マクロ結果のセクション **4**。

Node Map Node ID : SYSTEM1 GenesisSubnetId : 9.5.251.0 CCNode \* : FC5B04B0D4007000 CCSrvNode \*: FC5B04B0D404F000 Adapter 1 : 9.5.251.46 Primary Status : 0x01 Reachable Line Type : 0x09 Ethernet Node ID : SYSTEM2 GenesisSubnetId : 9.5.251.0 CCNode \* : FC5B04B0D4060000 CCSrvNode \*: FC5B04B0D4061000 Adapter 1 : 9.5.251.47 Primary Status : 0x01 Reachable Line Type : 0x09 Ethernet

セクション 4 には、ノード・マップ中の現在アクティブなクラスター・ノードがすべて一覧で示されま す。この例では、SYSTEM1 および SYSTEM2 の 2 つのアクティブ・ノードがあります。 T

## **CLUSTERINFO** マクロ結果のセクション **5**。

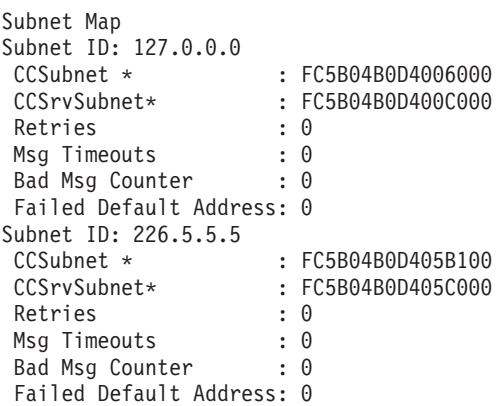

セクション 5 には、クラスター内のすべてのサブネット・オブジェクトのリストが示されます。

## **CLUSTERINFO** マクロ結果のセクション **6**。

Group Map Group ID: 0x0000000000000001 Name : CTS CCGroup \* : FC5B04B0D405FF00 CCSrvGroup \*: FC5B04B0D4064B00 Member Nodes SYSTEM1 SYSTEM2 Group ID: 0x0000000000000002 Name : CTS CCGroup \* : FC5B04B0D4055100 CCSrvGroup \*: FC5B04B0D4055200 Member Nodes SYSTEM1 SYSTEM2 . . .

セクション 6 には、すべての現行クラスター・グループが一覧で示されます。各グループは、分散アクテ ィビティー・グループと呼ばれます。このようなグループは、クラスター内の各アクティブ・ノード上のグ ループ相互の通信で使用されます。これらのグループの大半が取り扱うのは、ライセンス内部コード (LIC) に関連した処理です。 それは、CTS および BADA というグループ名で識別できます。 また、CCTL (オ ペレーティング・システムの QCSTCTL ジョブ)、CRGM (オペレーティング・システムの QCSTCRGM ジョブ)、および各クラスター・リソース・グループ (CRG) ジョブ用のグループも示されます。 CRG ジ ョブのグループには、グループ名が付きません。どのグループも、メンバー・ノードを持ちます。メンバ ー・ノードとは、該当するグループに代わって互いに通信するノードのことです。

#### **CLUSTERINFO** マクロ結果のセクション **7**。

Partition Map Partition Map is empty

セクション 7 には、SLIC 区画リスト内のすべてのノードが一覧で示されます。

注**:** これは、XPF 区画ノードと同じ概念ではありません。

### **CLUSTERINFO** マクロ結果のセクション **8**。

CTS Client List CTS Client List is empty

セクション 8 には、データ・ポートなどの、すべての登録クラスター・クライアントのリストが示されま す。

### **CLUSTERINFO** マクロ結果のセクション **9**。

Flight Recorder : CSTCSVFR Flight Recorder Address: DBF08681C9161620

セクション 9 には、IPL の時点までシステム上に残るクラスター・サービスのフライト・レコーダー (CSTCSVFR) が示されます。

#### **CLUSTERINFO** マクロ結果のセクション **10**。

Message Statistics Number of non-fragmented messages: 250 Number of fragmented messages : 1 Number of fragments : 7 Number of acks : 148 Time Stamp: 08/18/05 14:00:15.329 Trace Point: 0x0010 CstcClusterServicesTracePtCreatedFlightRecorder C3D9C5C1E3C5C6D9 <CREATEFR> Time Stamp: 08/22/05 16:43:28.912 Trace Point: 0x0020 CstcClusterServicesTracePtCreatedClusterObject D4D6D9C5E8404040 4040C5F8D3770500 <MYCLUSTER E8L...> 1000 <.. > Time Stamp: 08/23/05 13:33:40.935 Trace Point: 0x0030 CstcClusterServicesTracePtDeletedClusterObject D4D6D9C5E8404040 404040E2E3 <MYCLUSTER ST > Time Stamp: 08/23/05 13:33:41.204 Trace Point: 0x0030 CstcClusterServicesTracePtDeletedClusterObject C3D4D7E3 <CMPT > Time Stamp: 08/23/05 13:33:55.122 Trace Point: 0x0020 CstcClusterServicesTracePtCreatedClusterObject D4D6D9C5E8404040 4040FC5B04B0D400 <MYCLUSTER ....M.> 1000 <.. >

セクション 10 には、CSTCCCFR のフライト・レコーダーが示されます。このクラスター・フライト・レ コーダーは、このノード上でクラスタリングが終了するまでシステム上に残ります。

## **CLUSTERINFO** マクロ結果のセクション **11**。

Flight Recorder : CSTCCLFR Flight Recorder Address: FC5B04B0D4001E80 ------------------------------------------------------------------------------- Time Stamp: 08/23/05 13:33:54.944 Trace Point: 0x1010 CstcClusterTracePtCreatedSubnetObject 7F000000FC5B04B0 D4006000 <.......M.-. > Time Stamp: 08/23/05 13:33:55.062 Trace Point: 0x1000 CstcClusterTracePtCreatedNodeObject C3E2E3D9D9C3C8C3 E2E3F5F2FC5B04B0 <CSTRSYSTEM1...><br>n4007000 <M... D4007000 Time Stamp: 08/23/05 13:33:55.122 Trace Point: 0x1020 CstcClusterTracePtCreatedMCGroupObject 0000000000000001 0000000009C3C8C3 <...........RCHC> E2E3F5F2 <ST52 . . .

セクション 11 には、クラスター通信のフライト・レコーダー (CSTECLFR) が示されます。このクラスタ ー・フライト・レコーダーは、このノード上でクラスタリングが終了するまでシステム上に残ります。

## **CLUSTERINFO** マクロ結果のセクション **12**。

.

Flight Recorder : CSTCCCFR Flight Recorder Address: FC5B04B0D4006380 ------------------------------------------------------------------------------- Time Stamp: 08/23/05 13:33:55.080 Trace Point: 0x3000 CstcCCScamTracePtScamOpen FC5B04B0D400E480 0000000000000000 <....M.U.........> Time Stamp: 08/23/05 13:33:55.097 Trace Point: 0x3010 CstcCCScamTracePtScamBind FC5B04B0D400E480 0000000000000000 <....M.U.........> Time Stamp: 08/23/05 13:33:55.100 Trace Point: 0x3000 CstcCCScamTracePtScamOpen FC5B04B0D400E480 0000000000000000 <....M.U.........> D6E4E3 >  $\leq$  OUT  $\leq$ Time Stamp: 08/23/05 13:33:55.100 Trace Point: 0x3010 CstcCCScamTracePtScamBind FC5B04B0D400E480 0000000000000000 <....M.U.........> . .

セクション 12 には、このノード上でクラスタリングが終了するまでシステム上に残る clue フライト・レ コーダー (CSTCCCFR) が示されます。

## **CLUSTERINFO** マクロ結果のセクション **13**。

```
Time Stamp: 08/23/05 13:33:55.201
C3A2A385C7E27A7A C3A2A385C7E24082 <CsteGS::CsteGS b>
85878995A2 <egins
Time Stamp: 08/23/05 13:33:55.201
C3A2A385C4C14083 9695A2A399A483A3 <CsteDA construct>
85847A40C2C1C4C1 404040404040 <ed: BADA
Time Stamp: 08/23/05 13:33:55.201
C3A2A385C7E27A7A C3A2A385C7E24081 <CsteGS::CsteGS a>
8484408281848140 A39640C4C16D9389 <dd bada to DA_li>
A2A3 \leq \leq.
```
.

.

セクション 13 には、送信待ち行列およびアクティブ・メッセージ待ち行列の内容が表示されます。このセ クションがかなりの期間空でない場合、クラスター内に問題があることを示します。

## **CLUSTERINFO** マクロ結果のセクション **14**。

Flight Recorder : CSTECLF2 Flight Recorder Address: CDAB6D0339001300 ------------------------------------------------------------------------------- Time Stamp: 08/23/05 13:33:55.201 C3A2A385C4C17A7A C3A2A385C4C16B40 <CsteDA::CsteDA, > 83998581A385D4C3 C79996A49740C9C4 <createMCGroup ID> 407E40F0A7F1F5 < = 0x15 > Time Stamp: 08/23/05 13:33:55.209 C3A2A385E2C3D985 977A7A84859389A5 <CsteSCRep::deliv> 85994094A287E3A8 97857EF0A7F140A2 <er msgType=0x1 s> A482E3A897857EF0 A7F240C4C17EC2C1 <ubType=0x2 DA=BA> C4C140404040404040 <DA Time Stamp: 08/23/05 13:33:55.209 C3A2A385C4C17A7A A58985A66B409985 <CsteDA::view, re> 9496A585D4C3C799 96A497D485948285 <moveMCGroupMembe> 99A240C9C4407E40 F0A7F1F540969384 <rs ID = 0x15 old> 6D959684856D9389 A2A340A289A98540 < node list size > 7E40F0A7F0 <= 0x0 . . .

セクション 14 には、フライト・レコーダー情報が示されます。

## **CLUSTERINFO** マクロ結果のセクション **15**。

```
Message Queues
Send Queues:
Send Queue: 00 Messages: 00 MessageQueue*: FC5B04B0D400BF80
Send Queue: 01 Messages: 00 MessageQueue*: FC5B04B0D400DF80
Send Queue: 02 Messages: 00 MessageQueue*: FC5B04B0D400E600
Send Queue: 03 Messages: 00 MessageQueue*: FC5B04B0D400E680
Send Queue: 04 Messages: 00 MessageQueue*: FC5B04B0D400E700
Send Queue: 05 Messages: 00 MessageQueue*: FC5B04B0D400E780
Send Queue: 06 Messages: 00 MessageQueue*: FC5B04B0D400E800
Send Queue: 07 Messages: 00 MessageQueue*: FC5B04B0D400E880
Send Queue: 08 Messages: 00 MessageQueue*: FC5B04B0D400E900
Send Queue: 09 Messages: 00 MessageQueue*: FC5B04B0D400E980
Send Queue: 10 Messages: 00 MessageQueue*: FC5B04B0D400EA00
Send Queue: 11 Messages: 00 MessageQueue*: FC5B04B0D400EA80
Send Queue: 12 Messages: 00 MessageQueue*: FC5B04B0D400EB00
```

```
Send Queue: 13 Messages: 00 MessageQueue*: FC5B04B0D400EB80
Send Queue: 14 Messages: 00 MessageQueue*: FC5B04B0D400EC00
Send Queue: 15 Messages: 00 MessageQueue*: FC5B04B0D400EC80
Send Queue: 16 Messages: 00 MessageQueue*: FC5B04B0D400ED00
Send Queue: 17 Messages: 00 MessageQueue*: FC5B04B0D400ED80
Send Queue: 18 Messages: 00 MessageQueue*: FC5B04B0D400EE00
Send Queue: 19 Messages: 00 MessageQueue*: FC5B04B0D400EE80
Active Message Queues:
Active Message Queue: 00 Messages: 00 MessageQueue*: FC5B04B0D4008570
Active Message Queue: 01 Messages: 00 MessageQueue*: FC5B04B0D4008640
Active Message Queue: 02 Messages: 00 MessageQueue*: FC5B04B0D4008710
Active Message Queue: 03 Messages: 00 MessageQueue*: FC5B04B0D40087E0
Active Message Queue: 04 Messages: 00 MessageQueue*: FC5B04B0D40088B0
Active Message Queue: 05 Messages: 00 MessageQueue*: FC5B04B0D4008980
Active Message Queue: 06 Messages: 00 MessageQueue*: FC5B04B0D4008A50
Active Message Queue: 07 Messages: 00 MessageQueue*: FC5B04B0D4008B20
Active Message Queue: 08 Messages: 00 MessageQueue*: FC5B04B0D4008BF0
Active Message Queue: 09 Messages: 00 MessageQueue*: FC5B04B0D4008CC0
Active Message Queue: 10 Messages: 00 MessageQueue*: FC5B04B0D4008D90
Active Message Queue: 11 Messages: 00 MessageQueue*: FC5B04B0D4008E60
Active Message Queue: 12 Messages: 00 MessageQueue*: FC5B04B0D4008F30
Active Message Queue: 13 Messages: 00 MessageQueue*: FC5B04B0D4009000
Active Message Queue: 14 Messages: 00 MessageQueue*: FC5B04B0D40090D0
Active Message Queue: 15 Messages: 00 MessageQueue*: FC5B04B0D40091A0
Active Message Queue: 16 Messages: 00 MessageQueue*: FC5B04B0D4009270
Active Message Queue: 17 Messages: 00 MessageQueue*: FC5B04B0D4009340
Active Message Queue: 18 Messages: 00 MessageQueue*: FC5B04B0D4009410
Active Message Queue: 19 Messages: 00 MessageQueue*: FC5B04B0D40094E0
-------------------------------------------------------------------------------
Tuning Values
cstcRcvSendTimerRatio : 2 Default: 2
cstcMcastRelayTimerRatio : 8 Default: 8
cstcMcastRelayHBTimerRatio : 4 Default: 4
cstcHeartbeatBaseTimer : 12288000000 Default: 12288000000
cstcHeartbeatBasePrecision : 4096000000 Default: 4096000000
cstcRetryPrecision : 4096000000 Default: 4096000000
cstcRetryTimerVal : 4096000000 Default: 4096000000
cstcCDATBaseTimer : 491520000000 Default: 491520000000
cstcCDATBasePrecision : 40960000000 Default: 40960000000
cstcRecoveryBaseTimer : 3686400000000 Default: 3686400000000
cstcRecoveryBasePrecision : 491520000000 Default: 491520000000
cstcMaxRetryTime : 32768000000 Default: 32768000000
cstcCCFragmentSize : 1464 Default: 1464
cstcCCSendQOverflow : 1024 Default: 1024
cstcBadMsgCtrThreshold
cstcUnreachableHBAckThreshold: 1 Default: 1
cstcReachableHBAckThreshold : 3 Default: 3
cstcUnreachableHBThreshold : 4 Default: 4
cstcReachableHBThreshold : 4 Default: 4
cstcMaxHBThreshold : 16 Default: 16
cstcDisableMsgTimer : 0 Default: 0
cstcRepeatAckThreshold
DISPLAY/ALTER/DUMP CLUSTERINFO -NEW2 08/23/05 13:36:37 PAGE 87
                        : 409600000 Default: 409600000
cstcDelayedAckPrecision : 40960000 Default: 40960000
cstcCCSendWindow : 2 Default: 2
cstcCCEnableMcast : 1 Default: 1
cstcCCPerfClass : 2 Default: 2
-------------------------------------------------------------------------------
****** END OF DUMP ******
```
セクション 15 にはチューニング値が示されます。チューニング値は、クラスターのパフォーマンス情報お よび構成情報と同等です。それらの情報については、クラスター・リソース・サービス情報検索 (QcstRetrieveCRSInfo) API に説明されています。 セクション 14 には、これらのフィールドの現行値とデ フォルト値が示されます。

## クラスターの一般的な問題

ここでは、クラスターで生じる可能性のある最も一般的な問題のいくつかをリストして、 その回避方法お よび回復方法を示します。

以下の共通問題は容易に回避可能であるか、または容易に修正可能です。

## クラスター・ノードを始動または再始動できない。

この状況は通常、通信環境で問題が生じていることに原因があります。この状況を回避するには、ループバ ック・アドレス、INETD 設定値、 ALWADDCLU 属性、およびクラスター通信の IP アドレスを含むネッ トワーク属性が正しく設定されていることを確認してください。

- v リモート・ノードを始動しようとする場合、 ALWADDCLU ネットワーク属性がターゲット・ノードに 正しく設定されている必要があります。この属性は環境に応じて、\*ANY または \*RQSAUT のいずれか に設定する必要があります。
- v ローカル上およびターゲット・ノード上でクラスタリングに使用するために選択した IP アドレスは、 「活動中」の状況を示していなければなりません。
- ローカル上およびターゲット・ノード上の LOOPBACK アドレス (127.0.0.1) も、活動中でなければなり ません。
- v ローカル・ノードおよびすべてのリモート・ノードは、ネットワーク・ルーティングがアクティブであ ることを確認するために、クラスタリングに使用する IP アドレスを使用しての PING が可能でなけれ ばなりせん。
- v ターゲット・ノード上で INETD がアクティブである必要があります。 INETD がアクティブなら、タ ーゲット・ノード上のポート 5550 は「接続待機」状況になっているはずです。 INETD サーバーの開 始方法については、『INETD サーバー』の項を参照してください。
- ノードを始動しようとする前は、始動するノード上のポート 5551 は閉じている必要があります。これ が開いていると、対象ノードでクラスタリングが正常に開始できなくなります。

## 結合されていない複数の単一ノード・クラスターが生じた。

これは始動するノードが他のクラスター・ノードと通信できない場合に生じることがあります。通信パスを 調べてください。

## 出口プログラムからの応答が遅い。

この状況が生じる一般的な原因は、出口プログラムで使用されるジョブ記述の設定が正しくないことです。 MAXACT パラメーターの設定値が低すぎるために、たとえば任意の時点でアクティブの出口プログラムの インスタンスが 1 つだけに制限されることがあります。 この値は \*NOMAX に設定することをお勧めし ます。

### 一般的なパフォーマンスが遅い。

この症状については、いくつかの一般的な原因があります。

- v 最も可能性の高い原因は、共用通信回線でのトラフィックが大きいことです。
- v 可能性のある別の原因は、通信環境とクラスター・メッセージ調整パラメーターとの間に不整合がある ことです。 クラスター・リソース・サービス情報検索 (QcstRetrieveCRSInfo) API を使用して調整パラ メーターの現行設定値を表示し、 クラスター・リソース・サービス変更

(QcstChgClusterResourceServices) API を使用して設定値を変更することができます。旧式のアダプター・ ハードウェアを使用している場合、デフォルトのクラスター調整パラメーター設定値では、クラスター

のパフォーマンスが低下することがあります。「旧式」の定義に含まれるアダプター・ハードウェアの タイプには、2617、2618、2619、2626、および 2665 があります。この場合、「パフォーマンス・クラ ス」調整パラメーターの設定値を「*Normal*」にすることをお勧めします。

- v この状況を生じる別の一般的な原因は、 IP マルチキャスト・グループに問題があることです。複数のノ ードのプライマリー・クラスター・アドレス (クラスターの作成時またはノードの追加時に指定のノード に入力された最初のアドレス) が共通 LAN 上に存在する場合、クラスターは IP マルチキャスト機能を 利用します。 NETSTAT コマンドを使用して、プライマリー・クラスター・アドレスがマルチキャス ト・ホスト・グループの 226.5.5.5 を示していることを確認してください。これは、対象アドレスに対し てオプション 14 「マルチキャスト・グループの表示」を使用することによって表示できます。マルチ キャスト・グループが存在しない場合、クラスター・リソース・サービス情報検索 (QcstRetrieveCRSInfo) API を使用して、*Enable multicast* クラスター調整パラメーターがデフォルトの設 定値「TRUE」に設定されたままであることを確認してください。
- クラスターのノードすべてがローカル LAN 上にあるか、またはネットワーク経路全体をとおして 1,464 バイトよりも大きい最大転送単位 (MTU) のパケット・サイズを処理できるルーティング機能を持ってい る場合、*Message fragment size* のクラスター調整パラメーター値を、経路 MTU にもっと適した値に増 加すれば、大きなクラスター・メッセージ転送 (1,536 KB よりも大きい) を大幅に高速化することがで きます。

## 新しいリリースの機能をいずれも使用できない。

新リリースの機能を使用しようとしたときにエラー・メッセージ CPFBB70 が表示された場合、クラスタ ー・バージョンは以前のバージョン・レベルに設定されたままであるということです。すべてのクラスタ ー・ノードを新規のリリース・レベルにアップグレードしてから、クラスター・バージョンの調整インター フェースを使用して現行のクラスター・バージョンを新規のレベルに設定する必要があります。詳細は、 『クラスターのクラスター・バージョンの調整』の項を参照してください。

## ノードをデバイス・ドメインに追加することも、**iSeries** ナビゲーター・クラスター管理 インターフェースにアクセスすることもできない。

iSeries ナビゲーター・クラスター管理インターフェースへのアクセスや切り替え可能な装置の使用を可能 にするには、システムに i5/OS オプション 41 (HA 切り替え可能リソース) をインストールする必要があ ります。さらに、そのオプションのための有効なライセンス・キーも必要です。

### クラスター **PTF** を適用したが機能しているように見えない。

| PTF を適用した後、以下のタスクを実行したことを確認してください。 |

- 1. [クラスターを終了する](#page-120-0)
- 2. サインオフしてからサインオンする

以前のプログラムは活動化グループが破棄されるまでアクティブのままです。すべてのクラスター・コ ード (クラスター API を含む) は、デフォルトの活動化グループで実行します。

3. [クラスターを開始する](#page-120-0)

ほとんどのクラスター PTF の場合、PTF を活動化するには、ノード上でクラスタリングをいったん終 了してから再始動する必要があります。

### 出口プログラムのジョブ・ログに **CEE0200** がある。

このエラー・メッセージで、呼び出し元モジュールは QLEPM、呼び出し元プロシージャーは Q\_LE\_leBdyPeilog です。出口プログラムが呼び出すプログラムは、\*CALLER または名前の指定された活 <span id="page-159-0"></span>動化グループ内で実行しなければなりません。この状態を修正するには、出口プログラムまたはエラーの生 じたプログラムを変更しなければなりません。

## クラスター・リソース・サービスのジョブ・ログに **CPD000D** とその後に続く **CPF0001** とがある。

このエラー・メッセージが表示されたら、QMLTTHDACN のシステム値が 1または 2 に設定されているこ とを確認してください。

## クラスターがハングしたと思われる。

クラスター・リソース・グループの出口プログラムが未解決であることを確認してください。出口プログラ ムを検査するには、WRKACTJOB ((活動ジョブ処理) コマンドを使用して、「機能」列に PGM-QCSTCRGEXT があるかどうかを確かめます。

#### 関連概念

101 [ページの『ノードをクラスターに追加できるようにする』](#page-106-0)

ノードをクラスターに追加するためには、 クラスターへの追加可能 (ALWADDCLU) ネットワーク属 性の値を設定する必要があります。

126 [ページの『クラスター・パフォーマンス』](#page-131-0)

クラスターに変更を加えると、 クラスターを管理するのに必要なオーバーヘッドに影響を与える可能性 があります。

15 [ページの『クラスター・バージョン』](#page-20-0)

クラスター・バージョンとは、 クラスターで実行できる機能のレベルを表す用語です。

80 ページの『iSeries [ナビゲーター・クラスター管理』](#page-85-0)

IBM は、iSeries ナビゲーターから利用できて、オプション 41 (i5/OS - HA 切り替え可能リソース) を 通してアクセスできるシンプル・クラスター管理インターフェースを提供しています。

#### 関連タスク

116 [ページの『クラスターのクラスター・バージョンの調整』](#page-121-0)

クラスター・バージョンは、クラスター内のすべてのノードがアクティブに相互通信するレベルを定義 します。

## 区画エラー

クラスター状態によっては、簡単に修正することができます。 クラスター区画が生じた場合の回復方法を 確認してください。 このトピックでは、クラスター区画の回避方法を示し、区画をマージして元に戻す方 法を例示します。

クラスター内でクラスター区画が発生するのは、クラスター内にある 1 つ以上のノードどうしの連絡が途 絶えたときに、その不通のノードの障害を確認できない場合です。これを、論理区画 (LPAR) 環境の区画 と混同しないでください。

活動記録ログ (QHST) または QCSTCTL ジョブ・ログにエラー・メッセージ CPFBB20 を受け取った場 合、クラスターが区画に分割されているので、その回復方法を知る必要があります。以下の例は、4 つのノ ード (A、B、C、および D) から成るクラスターを含むクラスター区画を示しています。この例では、クラ スター・ノード B および C の間で通信が停止したので、そのクラスターが 2 つのクラスター区画に分割 された場合を示しています。クラスターが区画に分割される前に、4 つのクラスター・リソース・グループ が存在していました。それらは任意のタイプであることが可能で、CRG A、CRG B、CRG C、および CRG D と呼ばれます。この例は、クラスター・リソース・グループごとのリカバリー・ドメインを示して います。

表 *22.* クラスター区画におけるリカバリー・ドメインの例

| ノード A                                                                                        | ノード B          | X | ノード C            | ノード D                             |
|----------------------------------------------------------------------------------------------|----------------|---|------------------|-----------------------------------|
| CRG A $(\check{N} \vee \check{\mathcal{I}}) \check{\mathcal{I}} \vee \check{\mathcal{I}}$ 1) | CRG A (プライマリー) |   |                  |                                   |
|                                                                                              | CRG B (プライマリー) |   | CRG B (バックアップ 1) |                                   |
|                                                                                              | CRG C (プライマリー) |   |                  | CRG C (バックアップ 1) CRG C (バックアップ 2) |
| CRG D (バックアップ 2)                                                                             | CRG D (プライマリー) |   | CRG D (バックアップ 1) |                                   |
| 区画 1                                                                                         |                |   | 区画 2             |                                   |

通信パス内のいずれかの場所で最大転送単位 (MTU) がクラスター通信の調整可能パラメーター、メッセー ジ・フラグメント・サイズよりも小さくなるとき、クラスターは区画に分割されることがあります。クラス ター IP アドレスの MTU を検証するには、対象ノードで TCP/IP ネットワーク状況の処理 (WRKTCPSTS) コマンドを使用します。通信パス全体の各ステップでも、MTU を検査しなければなりませ ん。 MTU がメッセージ・フラグメント・サイズよりも小さい場合、パスの MTU を増加させるか、また はメッセージ・フラグメント・サイズを小さくします。クラスター・リソース・サービス情報検索 (QcstRetrieveCRSInfo) API を使用して調整パラメーターの現行設定値を表示し、クラスター・リソース・ サービス変更 (QcstChgClusterResourceServices) API を使用して設定値を変更することができます。

クラスターが区画に分割された状態にある原因が修正された後、クラスターは再確立された通信リンクを検 出して、メッセージ CPFBB21 を活動記録ログ (QHST) または QCSTCTL ジョブ・ログに出します。これ により、オペレーターはクラスターがクラスター区画の状態から回復したことを知ります。クラスターが区 画に分割された状態が修正されると、数分後にクラスターが互いにマージして元に戻る可能性があることに 注意してください。

#### 関連概念

33 [ページの『クラスター区画』](#page-38-0)

クラスター区画は、通信障害の結果として生じる、アクティブなクラスター・ノードのサブセットで す。 区画のメンバーは、相互の接続を維持します。

94 [ページの『クラスター区画の回避』](#page-99-0)

- 典型的なネットワーク関連クラスター区画が発生しないようにする最も有効な手段としては、クラスタ ー内のすべてのノードを結び付ける冗長通信パスを構成します。
- 27 [ページの『マージ』](#page-32-0)
- マージ操作は、区画に分割されたノードが再び通信を開始するときに発生することを除けば、再結合操 作と似ています。

21 [ページの『例](#page-26-0): 障害』

通常、フェイルオーバーはノード障害によって起こりますが、その他の理由でも起こることがありま す。

### プライマリー・クラスター区画と **2** 次クラスター区画の判別

| クラスター区画内で実行可能なクラスター・リソース・グループ・アクションのタイプを判別するには、そ | の区画が 1 次または 2 次のどちらのクラスター区画かが分からなければなりません。 区画が検出された | 場合には、クラスターで定義されている各クラスター・リソース・グループごとに、各区画は 1 次または | 2 次のどちらかの区画に指定されます。

| ブライマリー・バックアップ・モデルの場合、現在のノード役割がブライマリーであるノードが 1 次区画 | に収容されます。 他の区画はすべて 2 次になります。 1 次区画は、すべてのクラスター・リソース・グ ループで同じとは限りません。 |

対等モデルには、次のような区画規則があります。 |

- | リカバリー・ドメイン・ノードがすべて 1 つの区画に含まれる場合、その区画が 1 次区画になりま す。 |
- | リカバリー・ドメイン・ノードが区画を超える場合、1 次区画なしになります。 どちらの区画も 2 次 区画になります。 |
- | クラスター・リソース・グループがアクティブになっていて、特定の区画内に対等ノードがない場合、 そのクラスター・リソース・グループは、その区画内で終端します。 |
- | 2 次区画内で操作上の変更が許可されるのは、そのような操作上の変更に対する制約事項が満足された 場合だけです。 |
- | 2 次区画内では、構成上の変更は許可されません。

クラスター・リソース・グループ API ごとに、以下の制限があります。

表 *23.* クラスター・リソース・グループ *API* 区画の制約事項

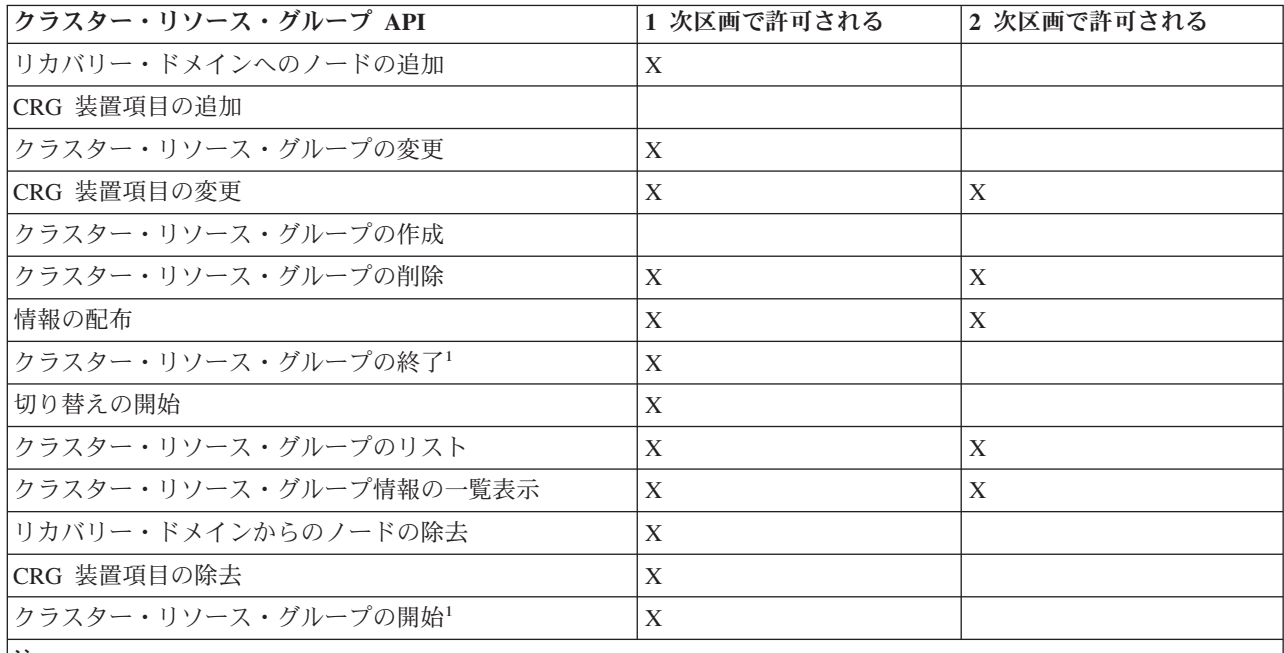

注**:**

1. 対等クラスター・リソース・グループの場合はすべての区画で許可されていますが、その影響を受けるのは API を実行中の区画だけです。

これらの制限の適用によって、クラスターの区画化が解消されたときに、クラスター・リソース・グループ を同期することができます。区画化された状態からノードがクラスターに再結合するとき、1 次区画内のク ラスター・リソース・グループのバージョンが 2 次区画のノードにコピーされます。

| 対等モデルの 2 つの 2 次区画をマージすると、アクティブの状況のクラスター・リソース・グループを収 | 容している区画が優先されることが宣言されます。クラスター・リソース・グループの両方の区画が同じ状 | 況である場合、クラスター・リソース・グループのリカバリー・ドメイン内に最初にリストされているノー | ドを収容している区画が優先されることが宣言されます。優先区画内のクラスター・リソース・グループの バージョンが、もう一方の区画内のノードにコピーされます。 |

区画が検出されると、クラスター・ノード項目追加、クラスター・バージョンの調整、およびクラスター作 成 API はどの区画内でも実行できません。デバイス・ドメイン項目追加 API を実行できるのは、デバイ

<span id="page-162-0"></span>ス・ドメイン内のどのノードも区画に分割されていない場合だけです。他のすべてのクラスター制御 API は、区画内で実行できます。 しかし、API が実行するアクションの影響はその API を実行している区画 内に限定されます。

## 区画化ノードを障害ノードに変更する

時々、「区画」状況が報告されているときに、実際にはノード障害が生じていることがあります。 このこ とは、クラスター・リソース・サービスが 1 つ以上のノードとの通信を失ったものの、 ノードが引き続き 作動可能かどうかを検出できない場合に生じます。 この状況が生じた場合に、ノードに障害が起きたこと を知らせるための簡単なメカニズムがあります。

重要**:** ノードに障害が起きたことをクラスター・リソース・サービスに知らせると、区画状況からの回復 を行うのがより簡単になります。ただし、実際にはそのノードが引き続きアクティブであり、本当の区画が 発生している場合には、ノード状況を障害に変更してはなりません。そのように変更すると、複数の区画に 属するノードが、クラスター・リソース・グループのためのプライマリーの役割をするものと見なされてし まいます。 2 つのノードがいずれも自分をプライマリー・ノードと認識してしまうと、複数のノードがそ れぞれ独自にファイルのコピーに変更を加えた場合、ファイルやデータベースなどのデータがばらばらにな ったり破壊されたりすることがあります。さらに、各区画内のそれぞれ 1 つのノードがプライマリーの役 割を割り当てられていた場合、この 2 つの区画をマージすることはできません。

ノードの状況が「失敗」に変更されると、区画内のそれぞれのクラスター・リソース・グループのリカバリ ー・ドメイン内のノードの役割が、配列し直されることがあります。「失敗」に設定されるノードは、最後 のバックアップとして割り当てられます。複数のノードに障害が起き、それらの状況を変更する必要がある 場合に、ノードを変更する順序が、リカバリー・ドメインのバックアップ・ノードの最終的な順序に影響を 与えます。障害が起きたノードが CRG のプライマリー・ノードであった場合には、最初のアクティブの バックアップが、新規プライマリー・ノードとして再割り当てされます。

#### 関連概念

27 [ページの『マージ』](#page-32-0)

マージ操作は、区画に分割されたノードが再び通信を開始するときに発生することを除けば、再結合操 作と似ています。

25 [ページの『再結合』](#page-30-0)

再結合とは、一度メンバーから外れた後に、再びクラスターの活動メンバーになることです。

#### 関連タスク

158 [ページの『ヒント](#page-163-0): クラスター区画』 クラスター区画に対しては、以下のヒントを参考にしてください。

#### 関連資料

クラスター・ノード項目の変更 (CHGCLUNODE)

クラスター・ノード項目の変更 API (QcstChangeClusterNodeEntry)

クラスター・ノードの開始 (STRCLUNOD)

クラスター・ノードの開始 (QcstStartClusterNode) API

#### **iSeries** ナビゲーターを使用する場合**:**

これを実行するには、オプション 41 (i5/OS- HA 切り替え可能リソース) がインストールされていて、ラ イセンス交付を受けている必要があります。

<span id="page-163-0"></span>クラスター・リソース・サービスが、ノードとの通信が途切れたときに、そのノードがまだ作動可能かどう かを検出できない場合には、iSeries ナビゲーター内の「ノード」コンテナーに示されるクラスター・ノー ドの状況は、通信なしになります。ノードの状況を通信なしから失敗に変更する必要があるかもしれませ ん。その後、ノードを再始動することができます。

ノードの状況を通信なしから失敗に変更するには、以下のようにします。

- 1. iSeries ナビゲーターで、「マネージメント・セントラル」を展開します。
- 2. 「クラスター」を展開します。
- 3. 状況を変更したいノードが属するクラスターを展開します。
- 4. 「ノード」をクリックします。
- 5. 状況を変更したいノードを右マウス・ボタンでクリックし、「クラスター」→「状況の変更」を選択し ます。

次に、ClusterChange 状況を選択します。

以下の手順で、ノードを再始動します。

1. ノードを右マウス・ボタンでクリックし、「クラスター」 → 「開始」を選択します。

#### **CL** コマンドおよび **API** を使用する場合**:**

ノードの状況を通信なしから失敗に変更するには、以下のようにします。

- 1. CHGCLUNODE コマンドまたは クラスター・ノード項目変更 (QcstChangeClusterNodeEntry) API を使 用して、ノードの状況を「区画」から「失敗」に変更する。このことは、実際に障害が起きたすべての ノードに対して行う必要があります。
- 2. STRCLUNOD コマンド または クラスター・ノードの開始 (QcstStartClusterNode) API を使用して、ク ラスター・ノードを開始することで、ノードがクラスターを再結合できるようにすることができます。

### ヒント**:** クラスター区画

クラスター区画に対しては、以下のヒントを参考にしてください。

- 1. 区画のマージを可能にするために、区画内の操作を制限するための規則が設けられています。このよう な制限がなければ、クラスターの再構成には、かなりの量の作業が必要となります。
- 2. 1 次区画内のノードが破棄された場合、2 次区画内で特殊な処理が必要となることがあります。そのよ うな事態が発生する原因となる最も一般的なケースは、1 次区画を構成するサイトの消失です。『区画 エラーからの回復』の中の例を使用する一方で、区画 1 が破棄されたと仮定します。この場合、クラス ター・リソース・グループ B、C、および D のプライマリー・ノードは、 区画 2 になければなりま せん。最も簡単な回復は、「クラスター・ノード項目の変更」を使用してノード A とノード B の両方 を障害に設定することです。その方法の詳細は、『区画化ノードを障害ノードに変更する』を参照して ください。回復は、手動で行うこともできます。そのためには、以下の操作を実行します。
	- a. ノード A および B を、区画 2 のクラスターから除去します。区画 2 が現在のクラスターです。
	- b. 新しいクラスターに必要な任意の論理複製環境を確立します。つまり、クラスター・リソース・グル ープ開始 API/CL コマンドなどです。

区画 2 内のクラスター定義からノードが除去されるので、区画 1 および区画 2 のマージ試行が失敗し ます。クラスター定義内のミスマッチを訂正するために、区画 1 内のそれぞれのノードに対してクラス ター削除 (QcstDeleteCluster) API を実行します。その後、区画 1 からクラスターにノードを追加し、

すべてのクラスター・リソース・グループ定義、リカバリー・ドメイン、および論理複製を再設定しま す。このことは、大量の作業を必要とし、エラーも発生しがちです。それで、この手順は、サイトがな くなった状況でのみ行うべきです。

3. ノード開始操作の処理は、開始するノードの状況によって異なります。

ノードに障害が起きたか、またはノード終了操作がノードを終了しました。

- a. クラスター・リソース・サービスが、追加されるノードで開始されます。
- b. クラスター定義が、クラスター内のアクティブ・ノードから、開始されるノードにコピーされます。
- c. リカバリー・ドメイン内で開始されるノードを持つクラスター・リソース・グループが、クラスター 内のアクティブ・ノードから、開始されるノードにコピーされます。クラスター・リソース・グルー プは、開始されるノードから、クラスター内のアクティブ・ノードにコピーされません。

ノードが区画化ノードである場合:

- a. アクティブ・ノードのクラスター定義が、開始されるノードのクラスター定義と比較されます。定義 が同じであれば、マージ操作として開始が続行されます。定義が一致しない場合には、マージが停止 し、ユーザーの介入が必要となります。
- b. マージが継続する場合、開始されるノードがアクティブ状況に設定されます。
- c. リカバリー・ドメイン内で開始されるノードを持つクラスター・リソース・グループが、クラスタ ー・リソース・グループの 1 次区画から、クラスター・リソース・グループの 2 次区画にコピーさ れます。クラスター・リソース・グループは、開始されるノードから、クラスター内ですでにアクテ ィブとなっているノードにコピーされることがあります。

#### 関連タスク

157 [ページの『区画化ノードを障害ノードに変更する』](#page-162-0)

時々、「区画」状況が報告されているときに、実際にはノード障害が生じていることがあります。 この ことは、クラスター・リソース・サービスが 1 つ以上のノードとの通信を失ったものの、 ノードが引 き続き作動可能かどうかを検出できない場合に生じます。 この状況が生じた場合に、ノードに障害が起 きたことを知らせるための簡単なメカニズムがあります。

#### 関連資料

クラスターの削除 (QcstDeleteCluster) API

## クラスターの回復

生じる可能性のある他のクラスター障害から回復する方法について示します。

### クラスター・ジョブ障害からの回復

クラスター・リソース・サービス・ジョブの障害は、通常、何か他の問題があることを示しています。

障害が起きたジョブに関連したジョブ・ログを調べて、なぜ障害が起きたのかを記述するメッセージを探し ます。 エラー状態を訂正します。

クラスター回復変更 (CHGCLURCY) コマンド を使って、ノード上でクラスタリングの終了と再始動を行 | | う必要なしに終了したクラスター・リソース・グループのジョブを再始動することができます。

- l 1. CHGCLURCY CLUSTER(EXAMPLE)CRG(CRG1)NODE(NODE1)ACTION(\*STRCRGJOB) このコマンドは、ノード
- NODE1 上のクラスター・リソース・グループのジョブ CRG1 が投入される原因になります。 NODE1 |
- 上でクラスター・リソース・グループのジョブを開始するには、NODE1 上でクラスタリングがアクテ |
- ィブになっている必要があります。  $\| \cdot \|$ 
	- 2. ノードでクラスタリングを再始動します。

IBM ビジネス・パートナー・クラスター管理プロダクトを使用している場合は、プロダクトに付属してい る資料を参照してください。

#### 関連概念

129 [ページの『ジョブ構造とユーザー待ち行列』](#page-134-0)

クラスターを管理するには、ジョブ構造とユーザー待ち行列についての知識が必要です。

#### 関連タスク

115 [ページの『クラスター・ノードの終了』](#page-120-0)

ノードを停止または終了すると、そのノード上のクラスター・リソース・サービスが停止します。

115 [ページの『クラスター・ノードの開始』](#page-120-0)

クラスター・ノードを開始すると、クラスター内のノード上のクラスター・リソース・サービスも開始 されます。 クラスター・バージョン 3 から、クラスターにアクティブ・ノードがあれば、あるノード が自分自身を開始して現在アクティブなクラスターに再結合することができるようになりました。

#### 損傷を受けたクラスター・オブジェクトの回復

オブジェクトが損傷を受けることはあまりありませんが、 クラスター・リソース・サービス・オブジェク トが損傷を受ける可能性はあります。

それがアクティブ・ノードである場合、システムは、クラスター内の別の回復を試行します。システムは次 の回復ステップを実行します。

### 内部オブジェクトが損傷を受けた場合

- 1. 損傷を受けたノードが終了します。
- 2. クラスター内に別のアクティブ・ノードが最低 1 つある場合には、損傷を受けたノードが自動的に自身 を再始動し、クラスターに再結合します。再結合のプロセスで、損傷を受けた状態が修正されます。

#### クラスター・リソース・グループが損傷を受けた場合

- 1. 損傷を受けた CRG を持つノードが、その CRG に関連した、現在処理中の操作に失敗します。システ ムは、別のアクティブ・ノードからの CRG の自動回復を試行します。
- 2. リカバリー・ドメイン内にアクティブなメンバーが最低 1 つある場合には、CRG 回復が作動します。 ない場合には、CRG ジョブが終了します。

システムが他のアクティブ・ノードを識別したり、それに到達したりできない場合には、以下の回復ステッ プを実行する必要があります。

### 内部オブジェクトが損傷を受けた場合

内部クラスタリング・エラーを受け取ります (CPFBB46、CPFBB47、または CPFBB48)。

- 1. 損傷を含むノードのクラスタリングを終了します。
- 2. 損傷を含むノードのクラスタリングを再始動します。このことを、クラスター内の別のアクティブ・ノ ードから実行します。
- 3. ステップ 1 および 2 で問題が解決しない場合には、損傷を受けたノードをクラスターから除去しま す。
- 4. クラスターおよび適切なクラスター・リソース・グループのリカバリー・ドメインに、システムを戻し ます。

## クラスター・リソース・グループが損傷を受けた場合

オブジェクトが損傷を受けたことを知らせるエラーを受け取ります (CPF9804)。

- 1. 損傷を受けたクラスター・リソース・グループを含むノードで、クラスタリングを終了します。
- 2. CRG を削除します (DLTCRG コマンドを使用)。
- 3. CRG オブジェクトを含むクラスター内にアクティブなノードが他にない場合には、メディアから復元 します。
- 4. 損傷を受けたクラスター・リソース・グループを含むノードで、クラスタリングを開始します。これ は、どのアクティブ・ノードからでも実行できます。
- 5. クラスタリングを開始すると、システムはすべてのクラスター・リソース・グループを再同期します。 クラスター内の他のノードに CRG が含まれていない場合には、CRG を再作成する必要があるかもし れません。

#### 完全なシステム消失後のクラスターの回復

サーバーでの想定外の電力喪失が原因で完全なシステム消失が起きた場合、ここに記載されている情報と、 「バックアップおよび回復の手引き」の中の該当するチェックリストを一緒に使用して、システム全体を回 復してください。

## シナリオ **1:** 同じシステムへの復元

- 1. ライセンス内部コードと i5/OS との間で、デバイス・ドメイン情報に不整合が生じるのを防ぐため、オ プション 3 (ライセンス内部コードの導入および構成の回復を使用して、ライセンス内部コードをイン ストールするようお勧めします。
	- 注**:** 「ライセンス内部コードの導入および構成の回復」操作が成功するためには、同じディスク装置を 持っている必要があります。ただし、ロード・ソース・ディスク装置に障害が起きた場合は例外で す。また、同じリリースを回復しなければなりません。
- 2. ライセンス内部コードをインストールした後、「バックアップおよび回復の手引き」の中の第 5 章『デ ィスク構成を復元する方法』の手順に従ってください。このステップによって、ASP を再構成しなくて 済むようになります。
- 3. システム情報を回復し、回復したばかりのノードでクラスタリングを開始する用意ができたら、アクテ ィブ・ノードからクラスタリングを開始する必要があります。このことにより、最新の構成情報が、回 復したノードに伝搬されます。

### シナリオ **2:** 別のシステムへの復元

システム情報を回復し、ジョブ・ログをチェックして、すべてのオブジェクトが復元されたことを確認した 後、次のステップを実行して、正確なクラスター・デバイス・ドメイン構成を取得する必要があります。

- 1. 復元したばかりのノードから、クラスターを削除します。
- 2. アクティブ・ノードから、以下の手順を実行します。
	- a. 回復されたノードをクラスターから除去します。
	- b. 回復されたノードをクラスターに戻します。
	- c. 回復されたノードをデバイス・ドメインに戻します。
	- d. クラスター・リソース・グループを作成するか、またはリカバリー・ドメインにノードを追加しま す。

関連タスク

<span id="page-167-0"></span>131 [ページの『クラスターのバックアップおよび回復』](#page-136-0)

システムにクラスタリングを使用する場合でも、データを保護するためのバックアップ戦略および回復 戦略を計画することは依然として重要です。

#### 関連情報

バックアップおよび回復

#### 災害後のクラスターの回復

災害が起きてすべてのノードが失われた場合、クラスターを再構成する必要があります。

そのようなシナリオに備えるために、クラスター構成情報を保管して、その情報のハードコピー印刷出力を 取っておくことをお勧めします。

#### 関連タスク

131 [ページの『クラスターのバックアップおよび回復』](#page-136-0)

システムにクラスタリングを使用する場合でも、データを保護するためのバックアップ戦略および回復 戦略を計画することは依然として重要です。

## バックアップ・テープからのクラスターの復元

通常の操作時には、バックアップ・テープから復元する必要が生じることはありません。

これが必要なのは、災害が起きてクラスター内のすべてのノードが消失した場合のみです。災害が発生した 場合には、バックアップ戦略および回復戦略の作成後に定めた一般回復手順に従って回復を図ります。

#### 関連タスク

131 [ページの『クラスターのバックアップおよび回復』](#page-136-0)

システムにクラスタリングを使用する場合でも、データを保護するためのバックアップ戦略および回復 戦略を計画することは依然として重要です。

#### 関連情報

バックアップおよび回復

## **iSeries** ナビゲーター・クラスター管理についてよく尋ねられる質問

クラスターの作成および管理を行う iSeries ナビゲーターのグラフィカル・ユーザー・インターフェースに 関する質問と答え。

クラスター作成および管理用の IBM グラフィカル・ユーザー・インターフェースは、iSeries ナビゲータ ーで利用可能で、オプション 41 (HA 切り替え可能リソース) を通してアクセスできます。このインター フェースの詳細については、iSeries ナビゲーター・クラスター管理を参照してください。

以下に、iSeries ナビゲーター・クラスター管理の質問とその回答をリストします。

#### 一般

1. [クラスターを作成するための前提条件をまとめたチェックリストはありますか](#page-168-0)?

### **iSeries** ナビゲーター・クラスター管理

- 1. クラスター機能は、iSeries [ナビゲーター・インターフェースのどこにありますか?](#page-169-0)
- 2. [クラスターを作成する方法は](#page-169-0)?
- 3. [「クラスター」フォルダーと「マネージメント・セントラル」システム・グループとの関係は?](#page-169-0)
- 4. ネットワーク上のいくつかの iSeries [システムで、 既にクラスターが定義されています。](#page-169-0) iSeries ナビ [ゲーターを使ってこれらを表示および管理するために追加するには、どうすればよいですか](#page-169-0)?
- <span id="page-168-0"></span>5. [クラスター内のノードで状況が「開始済み」になっているものが](#page-169-0) 1 つもありません。 どのノードをま [ず開始するべきですか](#page-169-0)?
- 6. [なぜ、どのノードを最初に開始させるべきかに注意する必要がありますか?](#page-170-0)
- 7. [「切り替え可能装置」、および「切り替え可能アプリケーション」フォルダーの中の「現行プライマリ](#page-170-0) [ー・ノード」列は、何を意味しますか](#page-170-0)?
- 8. iSeries [ナビゲーターで、装置クラスター・リソース・グループ](#page-170-0) (CRG) を探し出す方法は?
- 9. iSeries [ナビゲーターで、アプリケーション・クラスター・リソース・グループ](#page-170-0) (CRG) を探し出す方法 [は?](#page-170-0)
- 10. iSeries [ナビゲーターで、データ・クラスター・リソース・グループ](#page-170-0) (CRG) を探し出す方法は?
- 11. [「切り替え可能ハードウェア」フォルダーまで戻らずに、切り替え可能装置](#page-171-0) (装置 CRG) の状況を表 [示できるようにしたいと考えています。 どのようにすればできますか](#page-171-0)?

#### 通信

1. iSeries [ナビゲーターのクラスター機能は、 クラスター内のノードと通信を行うために、どの](#page-171-0) IP アド レスを使用しますか?ノード名の IP [アドレスを使用するのではないのですか?](#page-171-0)

## セキュリティー

- 1. iSeries [ナビゲーターの「クラスター」フォルダーの コンテキスト・メニュー内の多くが、使用不可ま](#page-171-0) [たは表示されないのはなぜですか?](#page-171-0)
- 2. iSeries [ナビゲーターのクラスター機能は、 アプリケーション管理値を使用しますか?](#page-172-0)
- 3. iSeries [ナビゲーターのクラスター機能が、 クラスター内の自分のノードへのサインオン・ウィンドウ](#page-172-0) [を表示するのはなぜですか?](#page-172-0)

## トラブルシューティング

- 1. [「クラスター」フォルダーがマネージメント・セントラル内で表示されないのはなぜですか?](#page-172-0)
- 2. [既にクラスターがあるのに、「クラスター」フォルダーに表示されません。なぜですか?](#page-172-0)
- 3. [「クラスター」フォルダーに最新の状況が表示されないのはなぜですか?](#page-173-0)
- 4. [私の場合、切り替え可能ハードウェア・グループまたは切り替え可能アプリケーションのフェイルオー](#page-173-0) [バーが行われません。なぜでしょうか?](#page-173-0)
- 5. [オブジェクトに損傷があるというメッセージを受け取りました。どのように対応できますか?](#page-173-0)
- 6. IP [アドレスを参照するため、ノードのウィザードで 「参照」ボタンを使っています。表示されるはず](#page-173-0) の TCP/IP [アドレスのすべてが参照ウィンドウに表示されないのはなぜですか?](#page-173-0)
- 7. iSeries [ナビゲーターの「クラスター」フォルダーの コンテキスト・メニュー内の多くが、使用不可ま](#page-171-0) [たは表示されないのはなぜですか?](#page-171-0)
- 8. [「新規クラスター」ウィザードを使用すると、「新規クラスター](#page-174-0) 切り替え可能ソフトウェアが見つか [りません」というタイトルのパネルが表示されました。 何か問題がありますか?](#page-174-0)
- 9. ノードの 1 [つの状況が 「通信なし」となっています。 どのように訂正できますか?](#page-174-0)

一般

#### クラスターを作成するための前提条件をまとめた、チェックリストはありますか?

はい[。クラスター構成チェックリストを](#page-108-0)使用して、ご使用の環境でクラスターを構成する準備が整っている ことを確認してください。

[質問に戻る](#page-167-0)

#### <span id="page-169-0"></span>**iSeries** ナビゲーターのクラスターの管理**:** クラスター機能は、**iSeries** ナビゲーター・インターフェースの どこに置かれていますか**?**

iSeries ナビゲーター・クラスター管理インターフェースは、ソフトウェア・パッケージ IBM iSeries Access の一部として使用可能です。クラスター機能は、iSeries ナビゲーターの「マネージメント・セント ラル」フォルダー内にあります。詳細は、 iSeries [ナビゲーター・クラスター管理を](#page-85-0)参照してください。

[質問に戻る](#page-167-0)

#### クラスターを作成する方法は?

iSeries ナビゲーターの「新規クラスター」ウィザードを使用して単純なクラスターを作成するには、以下 の手順で行います。

- 1. iSeries ナビゲーターで、「マネージメント・セントラル」を展開します。
- 2. 「クラスター」を右マウス・ボタン・クリックしてから、「新規クラスター」を選択します。
- 3. ウィザードの指示に従って、クラスターを作成します。

クラスターの作成および構成の完全な詳細は[、クラスターの構成を](#page-116-0)参照してください。

[質問に戻る](#page-167-0)

#### 「クラスター」フォルダーと「マネージメント・セントラル」システム・グループとの関係は?

iSeries ナビゲーターを使用してクラスターを作成すると、マネージメント・セントラル・サーバーにシス テム・グループも作成されます。このシステム・グループはクラスター名と同じ名前を持ち、このシステ ム・グループのエンドポイント・システムはクラスターのノードになります。また、このシステム・グルー プは、そのシステム・グループがクラスターを表す特殊システム・グループであることを iSeries ナビゲー ターが判断できるよう、それ自身の特殊タイプを持っています。

重要**:** マネージメント・セントラル・システムは、システム・グループを含んでいます。 iSeries ナビゲー ターの現行のマネージメント・セントラル・システムを変更することを選択した場合は、新しいマネ ージメント・セントラル・システムは特殊クラスター・システム・グループを持たず、その結果、そ のクラスターが「クラスター」フォルダーに表示されなくなります。

[質問に戻る](#page-167-0)

### ネットワーク上のいくつかの **iSeries** システムで、既にクラスターが定義されています。 **iSeries** ナビゲー ターを使ってこれらを表示および管理するために追加するには、どうすればよいですか**?**

既存のクラスターを iSeries ナビゲーターで表示されるように追加するには、以下の手順で行います。

- 1. iSeries ナビゲーターで、「マネージメント・セントラル」を展開します。
- 2. 「クラスター」を右マウス・ボタン・クリックしてから、「既存のクラスターの追加」を選択します。
- 3. 「既存のクラスターの追加」ウィンドウで、クラスターのサーバーの 1 つを指定します。
- 4. 「OK」をクリックします。

[質問に戻る](#page-167-0)

クラスター内のノードで状況が「開始済み」になっているものが **1** つもありません。どのノードをまず開 始するべきですか**?**

<span id="page-170-0"></span>最近まで、状況が「開始済み」だったノードを開始します。たとえば、クラスター内に A と B の 2 つの ノードがあるとします。 ノード A は現在開始されておらず、ノード B も現在開始されていません。 し かし、ノード B は状況が「開始済み」として最後まで実行されていたノードです。ノート B はクラスタ ーに関する最新の情報を保持しているため、ノード B を最初に開始するべきです。

[質問に戻る](#page-167-0)

#### なぜ、どのノードを最初に開始させるべきかに注意する必要がありますか**?**

最近まで状況が「開始済み」となっていたノードが、クラスターに関する最新の情報を含んでいるノードで あるためです。もし最も長い時間ダウンしていた他のノードから開始した場合、そのノードが持っているク ラスターに関する情報が古くなっている可能性があるため、これは重要なことです。これらの他のノードか ら開始した場合、クラスター内の他のノードに対して、古い情報が伝搬される危険があります。たとえば、 ノード A と B を持つ 2 ノード・クラスターがあったとします。 ノード B が最近まで「開始済み」の 状況だったアクティブ・ノードの場合、最新のクラスター情報はノード B に含まれています。 ノード A を最初に開始することを選択すると、ノード A にはいくつかの古い情報が含まれている可能性があります が、それでも開始されます。その後、ノード B を開始させると、ノード B はクラスター内の現在のアク ティブ・ノードと結合します (ノード A と結合します)。 ノード A にある古いクラスター情報がノード B に伝搬され、その結果、両方のノードがクラスターに関する古い情報を持つことになります。これが、 ノード B を最初に開始することが重要である理由です。古いクラスター情報は、切り替え可能装置の構成 に影響を与える可能性があります。切り替え可能ハードウェア・グループが別の現行ノードを表示している ときに、バックアップ・ノード上でディスク装置が報告を行ったことが原因で、切り替え可能装置の開始で なんらか問題が生じた場合は、リカバリー・ドメイン内のノードの役割を変更して、ディスク装置のノード を所有するノードをプライマリー・ノードにする必要があります。

#### [質問に戻る](#page-167-0)

## 「切り替え可能ハードウェア」、「切り替え可能ソフトウェア」、および「切り替え可能データ」フォルダ ーの中にある「現行プライマリー・ノード」列は何を意味していますか?

「現行プライマリー・ノード」列には、切り替え可能装置または切り替え可能ソフトウェア・プロダクトの プライマリー・ノードとして現在動作しているノードが示されます。または、クラスター API 用語では、 プライマリー・リカバリー・ドメイン内で現行の役割を持つノードを意味しています。

[質問に戻る](#page-167-0)

#### **iSeries** ナビゲーターで、装置クラスター・リソース・グループ **(CRG)** を探し出す方法は?

装置 CRG (クラスター・リソース・グループ) は、切り替え可能ハードウェア・グループとして参照さ れ、「クラスター」フォルダー内の「切り替え可能ハードウェア」フォルダーにあります。

[質問に戻る](#page-167-0)

#### **iSeries** ナビゲーターで、アプリケーション・クラスター・リソース・グループ **(CRG)** を探し出す方法 は?

アプリケーション CRG (クラスター・リソース・グループ) は、切り替え可能ソフトウェア・プロダクト として参照され、「クラスター」フォルダー内の「切り替え可能ソフトウェア」フォルダーにあります。

[質問に戻る](#page-167-0)

**iSeries** ナビゲーターで、データ・クラスター・リソース・グループ **(CRG)** を探し出す方法は?

<span id="page-171-0"></span>データ CRG (クラスター・リソース・グループ) は、切り替え可能データ・グループとして参照され、 「クラスター」フォルダー内の「切り替え可能データ」フォルダーにあります。

#### [質問に戻る](#page-167-0)

### 「切り替え可能ハードウェア」フォルダーまで戻らずに、切り替え可能ハードウェア・グループ **(**装置 **CRG)** の状況を見たいと思います。どのようにすればできますか**?**

状況を見たいときに毎回「切り替え可能ハードウェア」フォルダーまでナビゲートする代わりに、「切り替 え可能ハードウェア」フォルダー上で右マウス・ボタン・クリックし、「オープン」を選択して、切り替え 可能ハードウェア・ビューの新しいウィンドウを開くこともできます。独立したこのウィンドウは、切り替 え可能ハードウェア・グループ (デバイス CRG) と、それに関連した状況情報を表示します。これは、 「切り替え可能ソフトウェア」および「切り替え可能データ」にも適用されます。

[質問に戻る](#page-167-0)

### 通信**: iSeries** ナビゲーターのクラスター機能は、クラスター内のノードとの通信で、どの **IP** アドレスを 使用しますか? ノード名の **IP** アドレスを使用するのではないのですか?

メインの「クラスター」フォルダーの中にある「サーバー」列は、構成されたクラスターに関する情報を表 示するものです。各クラスターのプロパティー・パネルには、サーバー名があります。「サーバー」列にリ ストされているサーバーは、iSeries ナビゲーター・インターフェースがクラスターと通信するために使用 するクラスター内のノードです。これはこのサーバー上のクラスター・オブジェクトと iSeries ナビゲータ ーが通信する方法に適用され、クラスター内のノードが他と通信する方法には適用されません。 iSeries ナ ビゲーター・クラスター管理によって使用されるサーバーは、現行のマネージメント・セントラル・サーバ ーとは何も行いません。

iSeries ナビゲーターがクラスターと通信するために使用するノードがダウンしている場合、クラスターの 処理を実行するため、通信手段をクラスター内の他のノードに変更することができます。

iSeriesナビゲーター・インターフェースがクラスターと通信するために使用するサーバーを変更するには、 以下の手順で行います。

- 1. iSeries ナビゲーターで、「マネージメント・セントラル」を展開します。
- 2. 「クラスター」を展開します。
- 3. クラスターを右マウス・ボタン・クリックし、「サーバーの変更」を選択します。

[質問に戻る](#page-167-0)

## セキュリティー**: iSeries iSeries** ナビゲーターの「クラスター」フォルダーのコンテキスト・メニュー内の 多くが、使用不可または表示されないのはなぜですか?

いくつかの操作は、クラスターの現行の構成の状態によってのみ、使用可能になります。たとえば、既に停 止しているノードを停止することはできず、ノードの最大数として構成されている 4 つのノードが既に存 在しているクラスターにさらにノードを追加することはできません。それぞれのタスクのオンライン・ヘル プには、なぜそれらの項目のいくつかが利用不能または無効になるのかについて説明されています。

いくつかの操作は、十分な権限がない場合に利用不能になります。 iSeries ナビゲーターを使用しており、 \*SECOFR ユーザー・クラス権限を持つ場合、すべてのクラスターの操作、および管理にアクセスできま す。 iSeries ナビゲーターは現行のマネージメント・セントラル・システムのアプリケーション管理者権限 を使用して、 iSeries ナビゲーター・クラスター管理のさまざまな操作のためのアプリケーション管理者権 限を持っているかどうかを判断します。

<span id="page-172-0"></span>アプリケーション管理の処理の詳細については、 アプリケーション管理を参照してください。

[質問に戻る](#page-167-0)

#### **iSeries** ナビゲーターのクラスター機能は、アプリケーション管理値を使用しますか?

はい。iSeries ナビゲーター・クラスター管理は現行のマネージメント・セントラル・システムのアプリケ ーション管理者権限値を使用して、さまざまなクラスター操作のためのアプリケーション管理者権限を持っ ているかどうかを判断します。

iSeries ナビゲーターは、アクセスするための 2 つのタイプの権限設定、「クラスター操作」および「クラ スター管理」を持っています。

「クラスター操作」権限では、次のことが可能です。

- クラスターの状況の表示
- ノードの開始および停止
- 切り替え可能ハードウェアおよび切り替え可能ソフトウェアの開始および停止
- 切り替え可能ハードウェアおよび切り替え可能ソフトウェアの手動切り替えの実行

「クラスター管理」権限では、次のことが可能です。

- クラスターの作成/削除
- ノードの追加および削除
- 切り替え可能ハードウェア、切り替え可能ソフトウェア、およびディスク・プールの追加および削除
- 切り替え可能ハードウェアおよび切り替え可能ソフトウェアのプロパティーの変更

[質問に戻る](#page-167-0)

### **iSeries** ナビゲーターのクラスター機能が、クラスター内の自分のノードへのサインオン・ウィンドウを表 示するのはなぜですか?

いくつかのケースで、iSeries ナビゲーターはクラスター内のすべてのノードと通信しようとします。これ はクラスターの状態に依存します。 iSeries ナビゲーターがノードと通信する必要があるときは、まず既存 のオープンした接続を検索しようとして、iSeries ナビゲーターの既存のサインオン・キャッシュを検索し ます。既存の接続が見つからなかった場合、ユーザーにサインオンを求めます。サインオン・ウィンドウで キャンセルした場合、 iSeries ナビゲーターはユーザーにクラスター操作を許可しようとします。 iSeries ナビゲーターがノードと通信できない場合、いくつかの操作が不可能になります。

[質問に戻る](#page-167-0)

### トラブルシューティング**:** 「クラスター」フォルダーがマネージメント・セントラルの下に表示されないの はなぜですか?

PC 上に、iSeries Access for Windows® のフルインストールが行われていない可能性があります。基本イン ストールを行ったか、いくつかのカスタム・オプションを選択したのかもしれません。インストールの詳細 は、iSeries Access を参照してください。

#### [質問に戻る](#page-167-0)

#### 既にクラスターがあるのに、「クラスター」フォルダーに表示されません。なぜですか?

<span id="page-173-0"></span>端的に言えば、マネージメント・セントラル・システム上にクラスターを表すシステム・グループがないた め、表示されません。クラスターを表すシステム・グループは、クラスターが作成されるか、または「既存 のクラスターの追加」アクションによって「クラスター」フォルダーにクラスターが追加されるときに、 iSeries ナビゲーターによって作成されます。システム・グループを表示するには、「マネージメント・セ ントラル」内の「システム・グループ」フォルダーを展開します。クラスター・システム・グループが「サ ード・パーティー・プラグイン」システム・グループとして表示されますが、すべての「サード・パーティ ー・プラグイン」システム・グループがクラスターというわけではありません。

#### [質問に戻る](#page-167-0)

#### 「クラスター」フォルダーに最新の状況が表示されないのはなぜですか?

iSeries ナビゲーターは構成されたクラスターに関する情報を、クラスター・ノードに行き、そのクラスタ ーに関する最新の情報を取得してから、スナップショットとして iSeries ナビゲーター・ウィンドウにその 情報を表示します。この情報の定期更新は自動的には行われません。情報の最新のスナップショットを得る 最善の方法は、手動で最新表示することです。 iSeries ナビゲーターの「表示」メニューを使って、「最新 表示」オプションを選択します。別の方法は、自動的に最新表示が行われるように iSeries ナビゲーターを セットアップすることです。

#### [質問に戻る](#page-167-0)

## 切り替え可能装置、切り替え可能アプリケーション、または切り替え可能データ・グループのフェイルオー バーが行われないのはなぜですか?

この場合、最もありそうなシナリオは、クラスター内で開始された切り替え可能リソース (クラスター・リ ソース・グループ) がない、というケースです。言い換えると、自動フェイルオーバーを実行する前に、切 り替え可能リソースの状況が「開始済み」になっていなかった、ということです。フェイルオーバーを実行 させるには、切り替え可能リソースが開始されていなければなりません。

#### [質問に戻る](#page-167-0)

#### オブジェクトに損傷があるというメッセージを受け取りました。どのように対応できますか?

次のようなメッセージを受け取ることがあります。 CPF811C QCLUMGT のユーザーの待ち行列 QUGCLUSRQ に 損傷がある

オプション **1:** 1 つのオプションは、そのオブジェクトを削除し、復元するというものです。これは、その オブジェクトを以前に保存してある場合にのみ可能です。

オプション **2:**損傷があるオブジェクトを削除します。たとえば、ライブラリー QCLUMGT 内の QUGCLUSRQ が損傷を受けた場合は、このオブジェクトを削除します。その後、iSeries ナビゲーター内に 既存のクラスターを追加します。クラスターを追加することにより、クラスター GUI はそのオブジェクト が存在しているかどうかをチェックし、存在していなければ再作成します。既存のクラスターの追加の詳細 については、iSeries [ナビゲーターを使ってこれらを表示および管理するために追加するには、どうすれば](#page-169-0) [よいですか?](#page-169-0) を参照してください。

#### [質問に戻る](#page-167-0)

## **IP** アドレスを参照するため、ノードのウィザードで「参照」ボタンを使っています。表示されるはずの **TCP/IP** アドレスのすべてが参照ウィンドウに表示されないのはなぜですか?

<span id="page-174-0"></span>このリストは、可能性のある IP アドレスの候補をリストしているだけです。このウィンドウに表示され る、可能性のあるアドレスのリストに限定されているわけではありません。任意のクラスター・インターフ ェース・アドレスを入力することができます。しかし、ユーザーがプライマリー IP アドレスとして指定し た IP アドレスを使って iSeries ナビゲーターが接続できない場合、後でエラーを受け取ることになるた め、注意してください。 iSeries ナビゲーターはクラスター内のノードに接続するために、プライマリー IP アドレスを使用します。

#### [質問に戻る](#page-167-0)

### 「新規クラスター」ウィザードを使用すると、「新規クラスター **-** 切り替え可能ソフトウェアが見つかり ません」というタイトルのパネルが表示されました。何か問題がありますか?

いいえ、これは問題ではなく、エラーでもありません。これは正確には、iSeries ナビゲーター・インター フェースが、ウィザードを使って自動的にインストールされる切り替え可能ソフトウェアを見つけることが できなかったことを示しています。 iSeries ナビゲーターでは[、クラスター使用可能アプリケーション用の](#page-39-0) i5/OS [アーキテクチャーに](#page-39-0)適合した、自動インストール可能な切り替え可能ソフトウェアが必要です。さら に、iSeries ナビゲーターはこのアーキテクチャーのサブセットのみをサポートしています。全体ではあり ません。

[質問に戻る](#page-167-0)

#### ノードの **1** つの状況が「通信なし」となっています。どのように訂正できますか?

クラスター内の 1 つ以上のノードとの連絡が途絶え、さらにそのノードの障害を確認できない場合は、ク ラスター区画が発生します。詳細については[、区画エラーを](#page-159-0)参照してください。

実際にノード障害があるときに、区画状態が報告されることがあります。このことは、クラスター・リソー ス・サービスが 1 つ以上のノードとの通信を失ったものの、ノードが引き続き作動可能かどうかを検出で きない場合に生じます。この状況が生じた場合に、ノードに障害が起きたことを知らせるための簡単なメカ ニズムがあります。詳細については[、区画化ノードを障害ノードに変更するを](#page-162-0)参照してください。

[質問に戻る](#page-167-0)

## クラスター・サポートについての問い合わせ先

クラスターの問題に関して IBM に問い合わせる必要がある場合は、このトピックを参照してください。

クラスターが業務上の利益を生じるかどうかを判断する場合や、クラスターをインプリメントした後で何ら かの問題が発生した場合、または製品サービスなどの詳細については、弊社もしくは IBM ビジネス・パー トナーの営業担当員にご相談ください。

- v マーケティングでの技術的なおたずねや、IBM の相談サービスをご利用になりたい場合は、電子メール (rchclst@us.ibm.com) にて iSeries Technology Center 内の Continuous Availability Center (米国) にお問い 合わせください (米国のみ)。
- v それ以外の問題については、クラスタリング・ソフトウェア・パッケージを購入されたビジネス・パー トナーにお問い合わせいただくか、または 1-800-IBM-4YOU (1-800-426-4968) (米国) へお電話くださ い。(米国のみ)

関連タスク

110 [ページの『クラスターの構成』](#page-115-0) クラスターの構成方法について理解できます。

## □ クラスターの関連情報

クラスターに関する関連情報を検索します。 |

#### **Redbooks** |

- 1 . [Data Resilience Solutions for IBM i5/OS High Availability Clusters](http://publib-b.boulder.ibm.com/abstracts/redp0888.html?Open)
- **v** [Clustering and IASPs for Higher Availability](http://publib-b.boulder.ibm.com/Redbooks.nsf/RedbookAbstracts/sg245194.html)
- v High Availability on the AS/400<sup>®</sup> [System: A System Manager's Guide](http://publib-b.boulder.ibm.com/Redbooks.nsf/RedpaperAbstracts/redp0111.html)
- **v** [IBM eServer iSeries Independent ASPs: A Guide to Moving Applications to IASPs](http://www.redbooks.ibm.com/abstracts/sg246802.html?Open)
- <sup>1</sup> [The System Administrator's Companion to AS/400 Availability and Recovery](http://www.redbooks.ibm.com/abstracts/sg242161.html)

### **Web** サイト |

- | [High Availability and Clusters](http://www-1.ibm.com/servers/eserver/iseries/ha/) **| WALK** (www.ibm.com/servers/eserver/iseries/ha)
- 高可用性およびクラスターに関する IBM サイト |

## **PDF** ファイルの保存 |

表示または印刷のために PDF をワークステーションに保存するには、以下のようにします。 |

- 1. ブラウザーで PDF を右マウス・ボタンでクリックする (上部のリンクを右マウス・ボタン・クリッ | ク)。 |
- 2. Internet Explorer を使用している場合は、「対象をファイルに保存**...**」をクリックする。 Netscape | Communicator を使用している場合は、「リンクを名前を付けて保存**...**」をクリックする。 |
- 3. PDF の保存先のディレクトリーに移動する。 |
- | 4. 「保存」をクリックする。

### **Adobe Acrobat Reader** のダウンロード |

- これらの PDF を表示または印刷するには、Adobe Acrobat Reader が必要です。このアプリケーション |
- は、[Adobe Web](http://www.adobe.com/products/acrobat/readstep.html) サイト (www.adobe.com/products/acrobat/readstep.html) からダウンロードできます。 |

## コードに関するライセンス情報および特記事項

IBM は、お客様に、すべてのプログラム・コードのサンプルを使用することができる非独占的な著作使用 権を許諾します。お客様は、このサンプル・コードから、お客様独自の特別のニーズに合わせた類似のプロ グラムを作成することができます。

強行法規で除外を禁止されている場合を除き、IBM、そのプログラム開発者、および供給者は「プログラ | Ⅰ ム」および「ブログラム」に対する技術的サポートがある場合にはその技術的サポートについて、商品性の 保証、特定目的適合性の保証および法律上の瑕疵担保責任を含むすべての明示もしくは黙示の保証責任を負 |

わないものとします。 |

l IBM、そのプログラム開発者、または供給者は、いかなる場合においてもその予見の有無を問わず、以下に 対する責任を負いません。 |

**170** IBM Systems - iSeries: システム管理 クラスター

- 1. データの喪失、または損傷。 |
- 2. 直接損害、特別損害、付随的損害、間接損害、または経済上の結果的損害 |
- | 3. 逸失した利益、ビジネス上の収益、あるいは節約すべかりし費用

国または地域によっては、法律の強行規定により、上記の責任の制限が適用されない場合があります。 |

# 付録**.** 特記事項

本書は米国 IBM が提供する製品およびサービスについて作成したものです。

本書に記載の製品、サービス、または機能が日本においては提供されていない場合があります。日本で利用 可能な製品、サービス、および機能については、日本 IBM の営業担当員にお尋ねください。本書で IBM 製品、プログラム、またはサービスに言及していても、その IBM 製品、プログラム、またはサービスのみ が使用可能であることを意味するものではありません。これらに代えて、IBM の知的所有権を侵害するこ とのない、機能的に同等の製品、プログラム、またはサービスを使用することができます。ただし、IBM 以外の製品とプログラムの操作またはサービスの評価および検証は、お客様の責任で行っていただきます。

IBM は、本書に記載されている内容に関して特許権 (特許出願中のものを含む) を保有している場合があ ります。本書の提供は、お客様にこれらの特許権について実施権を許諾することを意味するものではありま せん。実施権についてのお問い合わせは、書面にて下記宛先にお送りください。

〒106-0032 東京都港区六本木 3-2-31 IBM World Trade Asia Corporation Licensing

以下の保証は、国または地域の法律に沿わない場合は、適用されません。 IBM およびその直接または間接 の子会社は、本書を特定物として現存するままの状態で提供し、商品性の保証、特定目的適合性の保証およ び法律上の瑕疵担保責任を含むすべての明示もしくは黙示の保証責任を負わないものとします。国または地 域によっては、法律の強行規定により、保証責任の制限が禁じられる場合、強行規定の制限を受けるものと します。

この情報には、技術的に不適切な記述や誤植を含む場合があります。本書は定期的に見直され、必要な変更 は本書の次版に組み込まれます。 IBM は予告なしに、随時、この文書に記載されている製品またはプログ ラムに対して、改良または変更を行うことがあります。

本書において IBM 以外の Web サイトに言及している場合がありますが、便宜のため記載しただけであ り、決してそれらの Web サイトを推奨するものではありません。それらの Web サイトにある資料は、こ の IBM 製品の資料の一部ではありません。それらの Web サイトは、お客様の責任でご使用ください。

IBM は、お客様が提供するいかなる情報も、お客様に対してなんら義務も負うことのない、自ら適切と信 ずる方法で、使用もしくは配布することができるものとします。

本プログラムのライセンス保持者で、(i) 独自に作成したプログラムとその他のプログラム (本プログラム を含む) との間での情報交換、および (ii) 交換された情報の相互利用を可能にすることを目的として、本 プログラムに関する情報を必要とする方は、下記に連絡してください。

IBM Corporation Software Interoperability Coordinator, Department YBWA 3605 Highway 52 N Rochester, MN 55901 U.S.A.

本プログラムに関する上記の情報は、適切な使用条件の下で使用することができますが、有償の場合もあり ます。

本書で説明されているライセンス・プログラムまたはその他のライセンス資料は、IBM 所定のプログラム | 契約の契約条項、IBM プログラムのご使用条件、IBM 機械コードのご使用条件、またはそれと同等の条項 | に基づいて、 IBM より提供されます。 |

この文書に含まれるいかなるパフォーマンス・データも、管理環境下で決定されたものです。そのため、他 の操作環境で得られた結果は、異なる可能性があります。一部の測定が、開発レベルのシステムで行われた 可能性がありますが、その測定値が、一般に利用可能なシステムのものと同じである保証はありません。さ らに、一部の測定値が、推定値である可能性があります。実際の結果は、異なる可能性があります。お客様 は、お客様の特定の環境に適したデータを確かめる必要があります。

IBM 以外の製品に関する情報は、その製品の供給者、出版物、もしくはその他の公に利用可能なソースか ら入手したものです。IBM は、それらの製品のテストは行っておりません。したがって、他社製品に関す る実行性、互換性、またはその他の要求については確証できません。 IBM 以外の製品の性能に関する質問 は、それらの製品の供給者にお願いします。

IBM の将来の方向または意向に関する記述については、予告なしに変更または撤回される場合があり、単 に目標を示しているものです。

表示されている IBM の価格は IBM が小売り価格として提示しているもので、現行価格であり、通知なし に変更されるものです。卸価格は、異なる場合があります。

本書はプランニング目的としてのみ記述されています。記述内容は製品が使用可能になる前に変更になる場 合があります。

本書には、日常の業務処理で用いられるデータや報告書の例が含まれています。より具体性を与えるため に、それらの例には、個人、企業、ブランド、あるいは製品などの名前が含まれている場合があります。こ れらの名称はすべて架空のものであり、名称や住所が類似する企業が実在しているとしても、それは偶然に すぎません。

#### 著作権使用許諾:

本書には、様々なオペレーティング・プラットフォームでのプログラミング手法を例示するサンプル・アプ リケーション・プログラムがソース言語で掲載されています。お客様は、サンプル・プログラムが書かれて いるオペレーティング・プラットフォームのアプリケーション・プログラミング・インターフェースに準拠 したアプリケーション・プログラムの開発、使用、販売、配布を目的として、いかなる形式においても、 IBM に対価を支払うことなくこれを複製し、改変し、配布することができます。このサンプル・プログラ ムは、あらゆる条件下における完全なテストを経ていません。従って IBM は、これらのサンプル・プログ ラムについて信頼性、利便性もしくは機能性があることをほのめかしたり、保証することはできません。

それぞれの複製物、サンプル・プログラムのいかなる部分、またはすべての派生的創作物にも、次のよう に、著作権表示を入れていただく必要があります。

© (お客様の会社名) (西暦年). このコードの一部は、IBM Corp. のサンプル・プログラムから取られていま す。 © Copyright IBM Corp. \_年を入れる\_. All rights reserved.

この情報をソフトコピーでご覧になっている場合は、写真やカラーの図表は表示されない場合があります。

## プログラミング・インターフェース情報

本書「クラスター」には、プログラムを作成するユーザーが IBM i5/OS のサービスを使用するためのプロ グラミング・インターフェースが記述されています。
## 商標

以下は、IBM Corporation の商標です。

 $| 400$ 

- |  $i5/OS$
- IBM |
- iSeries |
- OS/400 |
- Redbooks |

Intel、Intel Inside (ロゴ)、および Pentium は、Intel Corporation の米国およびその他の国における商標で | す。 |

Microsoft、Windows、Windows NT および Windows ロゴは、Microsoft Corporation の米国およびその他の 国における商標です。

Java およびすべての Java 関連の商標およびロゴは、Sun Microsystems, Inc. の米国およびその他の国にお ける商標または登録商標です。

Linux は、Linus Torvalds の米国およびその他の国における商標です。 |

UNIX は、The Open Group の米国およびその他の国における登録商標です。

他の会社名、製品名およびサービス名等はそれぞれ各社の商標です。

## 使用条件

これらの資料は、以下の条件に同意していただける場合に限りご使用いただけます。

個人使用**:** これらの資料は、すべての著作権表示その他の所有権表示をしていただくことを条件に、非商業 的な個人による使用目的に限り複製することができます。ただし、IBM の明示的な承諾をえずに、これら の資料またはその一部について、二次的著作物を作成したり、配布 (頒布、送信を含む) または表示 (上映 を含む) することは できません。

商業的使用**:** これらの資料は、すべての著作権表示その他の所有権表示をしていただくことを条件に、お客 様の企業内に限り、複製、配布、および表示することができます。ただし、 IBM の明示的な承諾をえずに これらの資料の二次的著作物を作成したり、お客様の企業外で資料またはその一部を複製、配布、または表 示することはできません。

ここで明示的に許可されているもの以外に、資料や資料内に含まれる情報、データ、ソフトウェア、または その他の知的所有権に対するいかなる許可、ライセンス、または権利を明示的にも黙示的にも付与するもの ではありません。

資料の使用が IBM の利益を損なうと判断された場合や、上記の条件が適切に守られていないと判断された 場合、IBM はいつでも自らの判断により、ここで与えた許可を撤回できるものとさせていただきます。

お客様がこの情報をダウンロード、輸出、または再輸出する際には、米国のすべての輸出入関連法規を含 む、すべての関連法規を遵守するものとします。

IBM は、これらの資料の内容についていかなる保証もしません。これらの資料は、特定物として現存する ままの状態で提供され、第三者の権利の不侵害の保証、商品性の保証、特定目的適合性の保証および法律上 の瑕疵担保責任を含むすべての明示もしくは黙示の保証責任なしで提供されます。

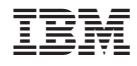

Printed in Japan